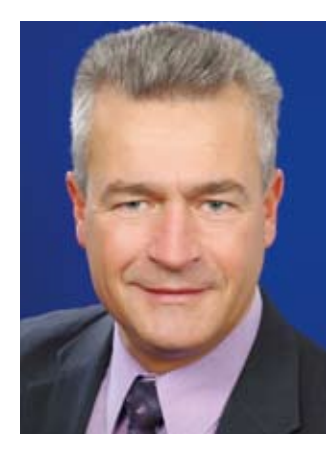

*Michael Pfautz DOAG Vorstand Leiter SIG Database*

#### *Liebe Leserinnen und Leser, liebe Mitglieder der DOAG-Community,*

soeben hat die Oracle OpenWorld, gemeinsam mit der JavaOne wohl eines der größten IT-Events weltweit, ihre Pforten geschlossen. Wieder hat Oracle-Chef Larry Ellison ein neues Flaggschiff vorgestellt, keine Segelyacht, sondern die Exadata Database Machine X2-8. Ellison liebt nicht nur privat beim Segeln die Herausforderung, auch im Business reizt es ihn, immer wieder mit neuen Announcements und entsprechenden verbalen Spitzen seine Konkurrenten zu kitzeln und anzustacheln. Auch die letzten Börsenmeldungen über Oracles "wunderbare" Ergebnisse und Zahlen waren passend für das Geschäft. Welcher Kunde möchte da nicht auf die rasante Fahrt mit Larry Ellison aufspringen und der Konkurrenz davonbrausen …

Zurück zur Realität: Auch in dieser Version der Exadata Machine läuft eine Datenbank. Wer hätte vor 30 Jahren gedacht, dass dieses Produkt "Datenbank" jemals einen so rasanten Aufstieg und eine so weite Verbreitung erreicht? In dieser Ausgabe der DOAG News gehen wir ganz gezielt auf das Traditions-Produkt von Oracle in der nun vorliegenden Version 11*g* R2 ein und beleuchten mit vielen Beiträgen die unterschiedlichen Facetten. Seit ein paar Wochen existiert für die Plattformen Linux und Solaris sogar ein PatchSet (11.2.0.2), das auch als Vollversion installiert werden kann. Also doch ein paar kleine Neuerungen im Datenbank-Umfeld pünktlich zur OpenWorld.

Auch unsere Anmeldezahlen zur DOAG 2010 Konferenz + Ausstellung zeigen, dass sich sehr viele Mitglieder und Interessenten zur Datenbank bekennen und hier ihre Betätigung gefunden haben. Deshalb lohnt es sich immer wieder, die neuesten Features und Funktionen anzuschauen. Wir freuen uns, Sie vom 16. bis 18. November 2010 in Nürnberg begrüßen zu dürfen.

Ich wünsche Ihnen viel Freude beim Lesen, Ausprobieren, Testen und Nachstellen und freue mich auf ein Wiedersehen in Nürnberg.

*Ihr*

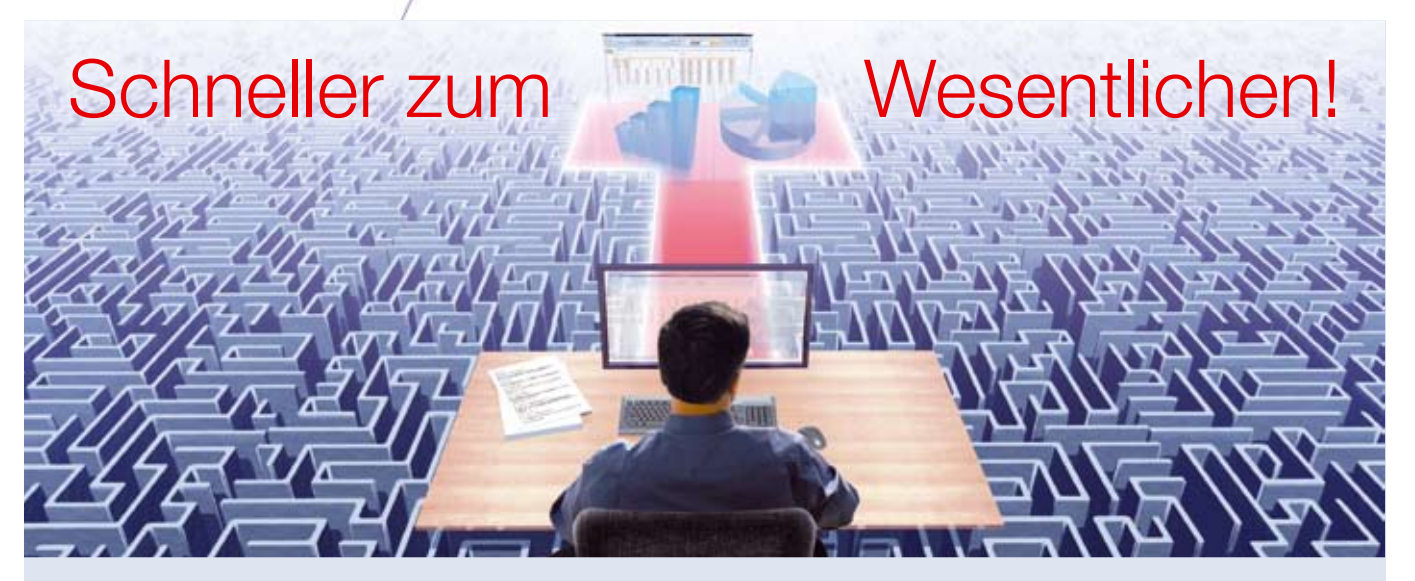

#### **Einfach, verständlich, vollständig: Mit HUNKLER machen Sie Business Intelligence vom Start weg richtig.**

- Integrierte, optimal abgestimmte Komplettlösungen für jeden Bedarf
- Zielgruppengenaue Reportvorlagen
- Robuste Technologiebasis (z. B. Oracle BI Server, Oracle Data Integrator)

Hauptsitz Karlsruhe Geschäftsstelle Bodensee

Bannwaldallee 32 Fritz-Reichle-Ring 2 ■ Stark verkürzte Projektzeiten

- Flexibel, skalierbar, investitionssicher
- Spezielle Lösung für SAP R/3

76185 Karlsruhe 78315 Radolfzell

■ Kooperation mit SAP-Spezialist NewFrontiers (www.newfrontiers.com)

GmbH & Co. KG

Tel. 0721-490 16-0 Tel. 07732-939 14-00

Fax 0721-490 16-29 Fax 07732-939 14-04

Partner von

**ORACLE** Platinum

**NewFrontiers** 

info@hunkler.de **www.hunkler.de**

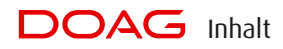

#### **Aus der DOAG**

- **5** Spotlight
- **6** Die DOAG in der Presse
- **7** "Der Flughafen-Betrieb darf durch IT-Probleme nicht beeinträchtigt werden …" *Interview mit Michael Zadach*

#### **Datenbank**

- **12** 11*g* R2: Ein Zwischenbericht *Dierk Lenz*
- **14** Oracle Exadata Database Machine next Generation *Frank Schneede*
- 18 *m.*.. die beste Maschine für alle Oracle-Anwendungen." *Interview mit Günther Stürner*
- **20** Business-Intelligence-Architekturen optimieren *Henning Saul*
- **23** Toolgestützte Analysen in Data-Quality-Projekten mit dem Oracle Warehouse Builder *Stefan Schrickel*
- **26** Die Grid Infrastructure für Third-Party-Applications *Jörg Horchler*
- **30** Oracle Restart *Claus Cullmann*
- **33** Oracle-Datenbank 11*g* R2 für SAP *Peter Sechser*
- **36** Automatische Reparatur von korrupten Oracle-Blöcken mit Active Standby Database *Ralf Durben*
- **38** Was man zu Oracle 11*g* R2 und .NET wissen sollte *Claus Jandausch*
- **46** Betrieb eines Apex-Servers: Was der DBA beachten sollte *Carsten Czarski*
- **50** Datenbank 11*g* R2: Die Kerberos-Unterstützung ist nun vollständig *Suvad Sahovic und Carsten Mützlitz*

#### **Entwicklung**

- **52** Neue Funktionen und Prozeduren in Oracle 11*g* R2 *Ulrike Schwinn*
- **56** Teamgeist: Die neuen Team-Development-Features in Apex 4.0 *Holger Bär*

#### **Best Practice**

- **60** Was passiert eigentlich mit meinem zu übersetzenden XLIFF-Dokument aus Oracle Application Express? *Daniel Brockmann*
- **63** Audit Management mit DBMS\_AUDIT\_ MGMT *Stefan Oehrli*
- **69** Oracle-Betriebsprozesse optimieren *Björn Bröhl*
- **71** Virtualisierungskosten in der Oracle Welt *Christian Grave*

#### **Tipps und Tricks**

**68** Heute: Nützliche Packages und Hilfsfunktionen (I) *Gerd Volberg*

#### **Buchrezension**

- **55** ITIL & ISO/IEC 20000 für Oracle Datenbanken *gelesen von Björn Bröhl*
- **73** Oracle 11*g* R2 für den DBA *gelesen von Michael Pfautz*
- **75** Zwei Werke auf einen Blick *gelesen von Michael Pfautz*

#### **Aus der DOAG**

- **77** Neuigkeiten aus dem Verein
- **32** Impressum
- **55** Inserentenverzeichnis
- **80** Wir begrüßen unsere neuen Mitglieder
- **82** DOAG Termine

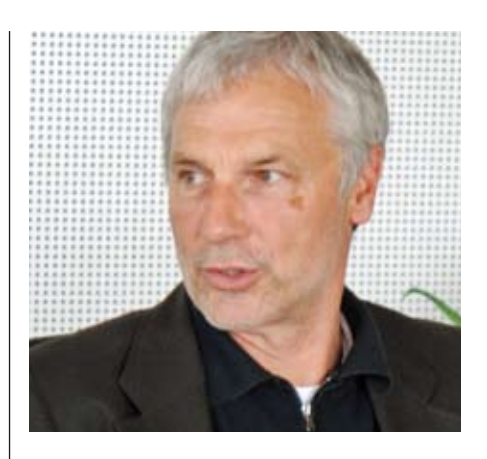

*Alles zur neuen Exadata Database Machine Interview mit Günther Stürner, ORACLE Deutschland B.V. & Co. KG*

*Seite 18*

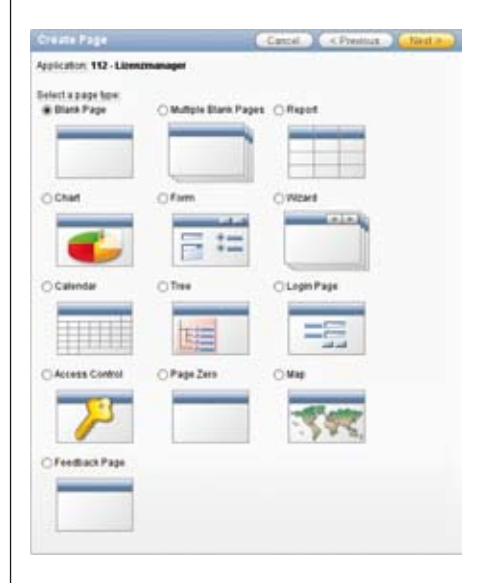

*Teamgeist mit Apex 4.0 Die neuen Team-Development-Features Seite 56*

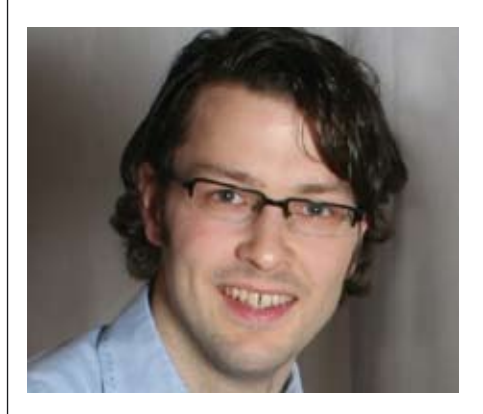

*Aus dem Verein SIG Java zur neuen Java Enterprise Edition 6 Seite 77*

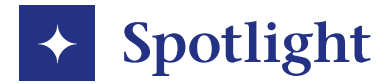

#### **Donnerstag, 6. August 2010**

*Fried Saacke, DOAG-Vorstand und Geschäftsführer, arbeitet im Programm-Komitee der sosocon – 1. European Software Solution Conference aktiv mit. Die DOAG wird auf der Veranstaltung vom 30. November bis 2. Dezember 2010 in Hannover mit einem eigenen Stand vertreten sein.*

#### **Montag, 9. August 2010**

*Bei einem Treffen mit dem Oracle-Partner TEAM wird die Entwicklung einer iPhone-App zur Darstellung des Programms und des Ausstellerkatalogs der DOAG 2010 Konferenz + Ausstellung vereinbart, die das Unternehmen entwickelt.* 

#### **Freitag, 10. September 2010**

*Im Rahmen der Vorstandssitzung stellt der DOAG-Vorstand die Weichen für die Arbeit in 2011. Im Mittelpunkt steht die Stärkung des Networkings innerhalb der Community. Die Vorschläge werden der Mitgliederversammlung am 16. November 2010 in Nürnberg zum Beschluss vorgelegt.*

#### **Mittwoch, 15. September 2010**

*Mit rund 60 Teilnehmern ist die Gründungsveranstaltung der SIG Primavera dank des Engagements der beiden SIG-Leiter Christian Körner und Sebastian Hunke ein großer Erfolg.*

#### **Freitag, 17. September 2010**

*Vertreter der DOAG starten nach San Francisco zum Besuch der Oracle OpenWorld und JavaOne. Gleichzeitig finden dort Meetings im Rahmen des International Oracle User Councils (IOUC) sowie mit dem Oracle-Management statt.*

#### **Sonntag, 19. September 2010**

*In seiner Eröffnungs-Keynote auf der OpenWorld gibt Oracle-Chef Larry Ellison erste neue Produkte bekannt, darunter "The Exalogic Elastic Cloud Computer", eine Weiterentwicklung des Exadata-Servers.*

#### **Montag, 20. September 2010**

*Thomas Kurian, Executive Vice President Oracle Product Development, äußert sich in seiner Keynote auf der JavaOne zu den Plänen von Oracle hinsichtlich der Java-Plattform.*

#### **Mittwoch, 22. September 2010**

*Im Rahmen der OpenWorld bedankt sich Oracle bei den Vertretern der Usergroups für ihre Arbeit. Insgesamt sind mehr als hundert User Groups aus der ganzen Welt vor Ort vertreten.*

#### **Mittwoch, 6. Oktober 2010**

*Fried Saacke, DOAG-Vorstand und Geschäftsführer, präsentiert auf dem Oracle Event "Next-Generation Datacenter" das Programm der Sun Hardware Technology Days, die im Rahmen der DOAG 2010 Konferenz + Ausstellung stattfinden.*

#### **Montag, 11. Oktober 2010**

*Die DOAG diskutiert im Rahmen eines Presse-Roundtables mit Fachjournalisten das Thema "Lizenzierung bei Virtualisierung und im Cloud Computing" und bietet Oracle Lösungsvorschläge an.*

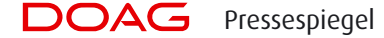

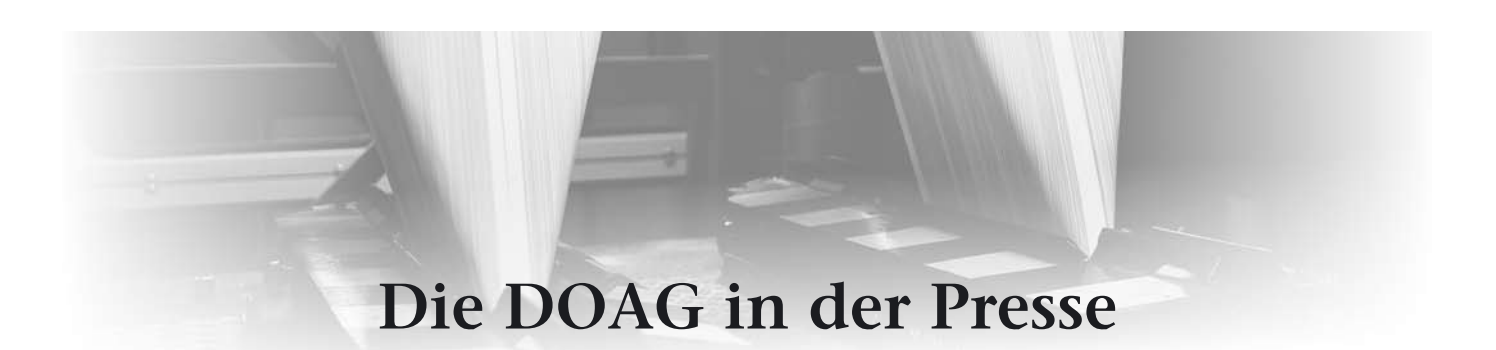

**Die nachfolgenden Ausschnitte reflektieren die Einschätzung der Fach- und Wirtschaftspresse zu bestimmten Themen über Oracle; die Veröffentlichungen geben nicht die Meinung der DOAG wieder und sind auch nicht im Vorfeld mit der DOAG abgestimmt. Lediglich die Zitate einzelner DOAG-Vorstände geben die Meinung der DOAG wieder.**

#### **silicon.de vom 12. Oktober 2010**

#### **Oracle-Lizenzierung in der Kritik**

Die DOAG Deutsche Oracle-Anwendergruppe e.V. hat Oracle dazu aufgefordert, die Lizenzbedingungen für den Einsatz von Virtualisierungslösungen nachzubessern. Auch in Sachen Support und Cloud Computing sehen die Anwender Verbesserungspotenzial.

Oracles Lizenzbedingungen legten den Verdacht nahe, dass Oracle das eigene Produkt "Oracle VM" gegenüber den Virtualisierungslösungen anderer Hersteller bevorzugen wolle, sagte Michael Paege, DOAG-Vorstand und Leiter Comptence Center Lizenzierungsfragen, bei einem Presse-Roundtable in München. Dabei gebe es in Sachen Virtualisierung einen "deutlichen Marktführer". Das sei ein Ergebnis einer Umfrage, an der vom 21. September bis zum 6. Oktober 420 DOAG-Mitglieder teilgenommen hätten.

Demnach setzen 79,6 Prozent VMware ein, 8,6 Prozent Oracle VM, 2,1 Prozent Xen, 0,4 Prozent Microsoft Hyper V sowie 9,3 Prozent andere Lösungen. Die Oracle-Datenbank könne mittlerweile sowohl unter Oracle VM als auch unter VMware, Xen und Hyper V unter produktiven Bedingungen betrieben werden. Paege: "Das war früher anders und ist jetzt erlaubt." Über die Lizenzbedingungen ziehe Oracle jedoch die eigene Lösung Oracle VM gegenüber anderen Produkten vor.

Oracle unterscheide bei der Lizenzierung zwischen Hard- und Software-Partitionierung. Bei der Hardware-Partitionierung müssten nur die zugewiesenen Prozessoren lizenziert werden – darunter falle Oracle VM. Bei der Software-Partitionierung würden dagegen alle vorhandenen Prozessoren des Servers beziehungsweise des Server-Verbundes lizenziert. Oracle VM könne zwar auch via Software-Partitionierung lizenziert werden – VMware sei jedoch ausschließlich über Software-Partitionierung verfügbar.

Dies sorgt unter den DOAG-Mitgliedern für Unmut. Rund 90 Prozent der Umfrageteilnehmer beantworteten die Frage: "Sind Sie damit zufrieden, dass beim Einsatz Oracle-fremder Virtualisierungslösungen der komplette Server lizenziert werden muss?" mit "Nein". 72 Prozent sagten, sie könnten sich aufgrund der Oracle-Lizenzbestimmungen vorstellen, Datenbanken anderer Hersteller einzusetzen. Paege: "Diese Zahl ist hoch. Bedenken Sie, dass Oracle-affine Personen teilgenommen haben."

Die DOAG hatte die Mitglieder auch gefragt, wie zufrieden sie mit dem Oracle-Support beim Einsatz von Virtualisierung sind. 45 Prozent zeigten sich unzufrieden, 8,5 Prozent zufrieden und 46,5 Prozent unentschieden. "Der hohe Anteil der Unentschiedenen hängt damit zusammen, dass diese Anwender noch keine Probleme mit dem Thema hatten", so Paege.

Gegenwärtig sei es so, dass Anwender, die eine Oracle-Datenbank auf Basis von VMware, Xen oder Hyper V betreiben und einen gültigen Support-Vertrag besitzen, Support von Oracle erhalten. Dies schließe Hilfe bei bekannten Problemen ein. Bei unbekannten Problemen müsse der Kunde nachweisen, dass das Problem auch ohne die Virtualisierung auftrete. "Oracle sollte hier vollständigen Support der Oracle-Produkte auf VMware bieten", sagte Paege.

… Ein Oracle-Vertreter war zum Presse-Roundtable eingeladen, sagte aber ab. Die DOAG habe Oracle die Bedenken der Anwender mitgeteilt, betonte Fried Saacke, Vorstand und CEO der DOAG. "Hier tickt eine Zeitbombe." Die Anwender verlören das Vertrauen, weil sie das Gefühl hätten, dass Abhängigkeiten ausgenutzt würden.

#### **Die Zeit vom 1. Juli 2010**

#### **Mit den Waffen des Feindes**

… Die Welt von Oracle ist das Kontrastprogramm zu SAP … Eine Formel des Erfolgs lautet: Aggressivität. Das fängt schon beim Marketing an, Vertriebsmitarbeiter, so berichtet es ein langjähriger Beobachter, lassen sich schon mal zum Chef durchstellen, um sich über den verantwortlichen IT-Einkäufer zu beschweren, wenn dieser partout keine Oracle-Produkte kaufen möchte. "Oracle konzentriert sich auf Kunden, bei denen Umsatz zu erwarten ist, andere werden vernachlässigt", erzählt Fried Saacke von der Gruppe DOAG, in der sich deutsche Oracle-Kunden zusammengeschlossen haben. Selbst die US-Regierung fühlt sich von Oracle übers Ohr gehauen. Offenbar hat ihr der Konzern Rabatte vorenthalten. Eine Klage läuft.

Weitere Pressestimmen unter http:// www.doag.org/presse/spiegel

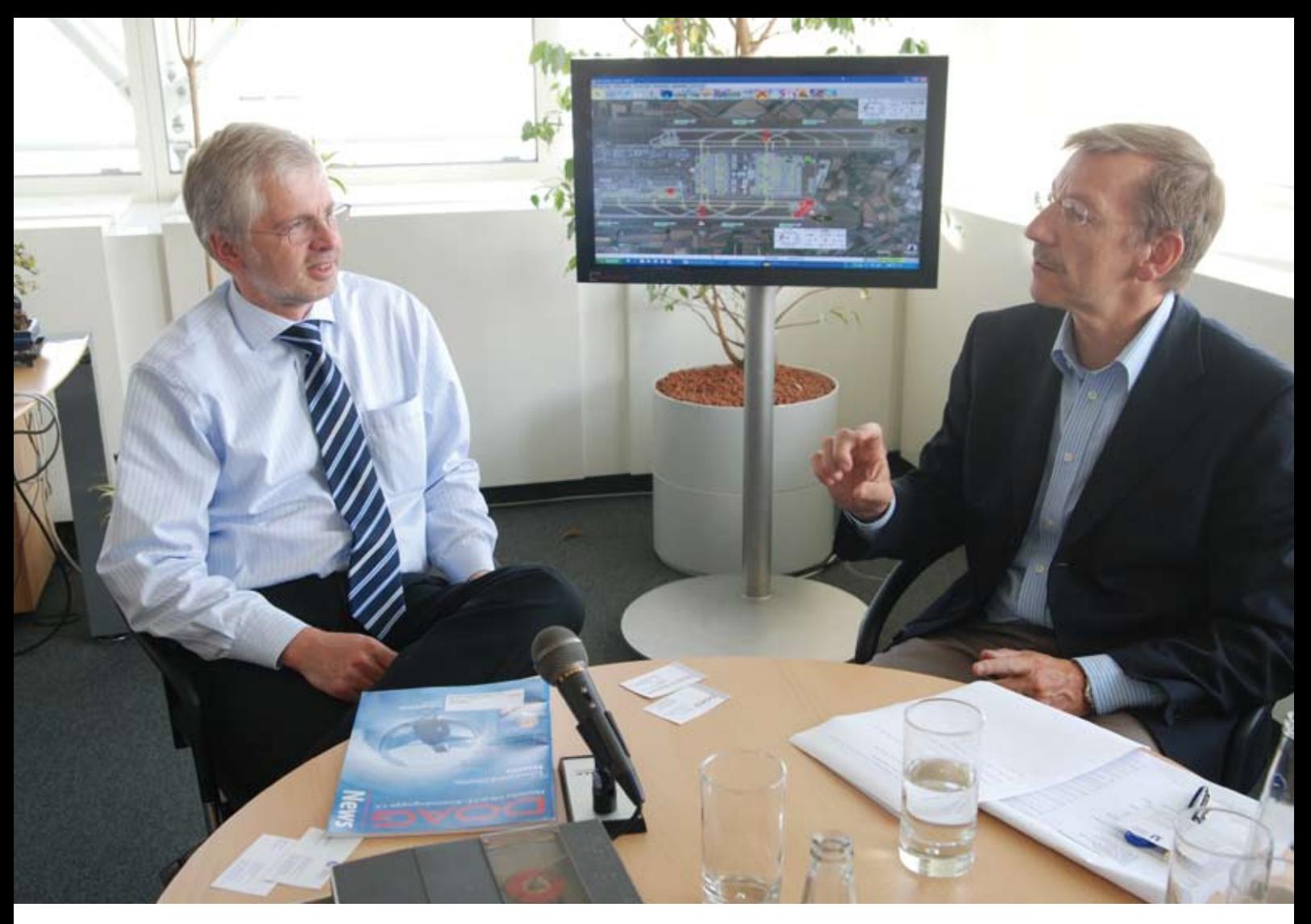

*Michael Zaddach (links) im Gespräch mit Dr. Dietmar Neugebauer*

# **"Der Flughafen-Betrieb darf durch IT-Probleme nicht beeinträchtigt werden …"**

**Michael Zaddach, CIO des Flughafens München, erläutert im Interview mit Dr. Dietmar Neugebauer, Vorstandsvorsitzender der DOAG, und Wolfgang Taschner, Chefredakteur der DOAG** *News***, die Problematik bei Betrieb eines aufwändigen IT-Betriebs sowie sein Verhältnis zu Oracle.** 

#### *Worin besteht die Aufgabe Ihrer IT?*

**Zaddach:** Wir bedienen mit unserer IT zum einen die Flughafen GmbH, zum anderen sind wir auch IT-Dienstleister für viele externe Unternehmen. Für den Flughafenbetrieb bedeutet das die Abwicklung aller Verkehrsprozesse von der Landung einer Maschine bis zu deren Start. Eine weitere, sehr wichtige und komplizierte Aufgabe ist das Handling des Gepäcks. Darüber hinaus kontrollieren wir die Fahrwege und den Status aller beteiligten Bodenfahrzeuge, steuern die Anzeigentafeln und sind für die Kommunikation am Flughafen zuständig.

#### *Wie ist Ihre IT und deren Betrieb aufgebaut?*

**Zaddach:** Es gibt zwei Rechenzentren auf dem Flughafengelände, die aus Sicherheitsgründen an zwei verschiedenen Stellen getrennt voneinander arbeiten. Das sogenannte Nervensystem des Flughafens ist ein über das gesamte Areal verteilte Netz, an das praktisch alle Systeme und Endgeräte angeschlossen sind. Kernsystem aller verkehrsrelevanter Systeme ist eine Oracle-Datenbank, in der alle relevanten Daten liegen. Rund 60 Mitarbeitern betreiben Anwendungsentwicklung für die unterschiedlichsten Projekte. Darüber hinaus beraten wir auch andere Flughäfen bei deren IT. Die Prozesse bezüglich Buchung, Reservierung und Check-in laufen hingegen auf den eigenen Systemen der jeweiligen Fluggesellschaften. Es existieren aber Schnittstellen zu unseren Systemen, beispielsweise wenn Passagieren in München auf einen anderen Flug umsteigen.

#### *Was ist Ihre größte aktuelle Herausforderung in Sachen IT?*

**Zaddach:** Ein ganz kritischer Bereich ist das Gepäck-Handling. Wenn hier etwas schiefläuft, sammeln sich in kürzester Zeit Tausende von Gepäckstücken an,

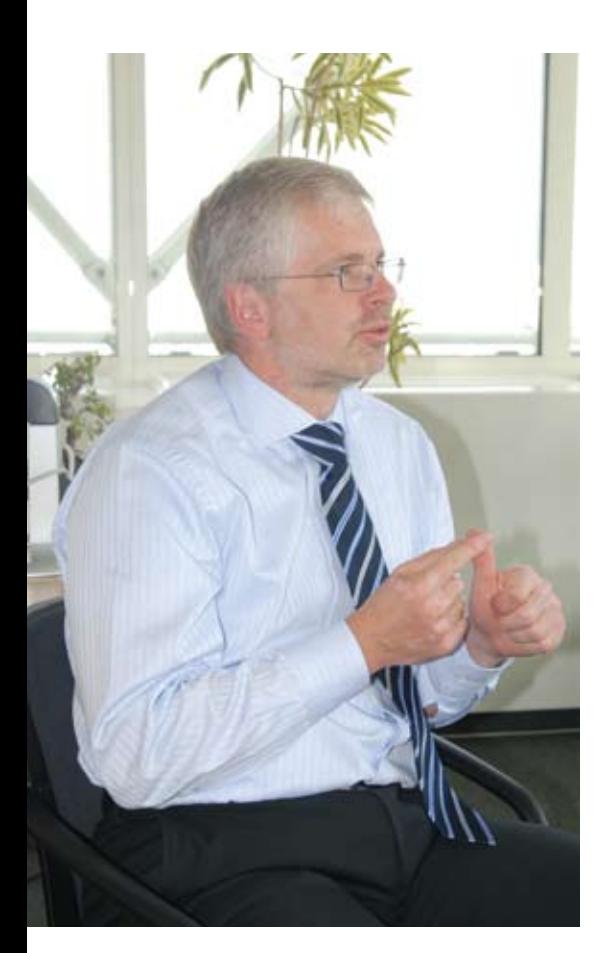

deren Abarbeitung eine sehr lange Zeit in Anspruch nimmt. Wir haben zwar Notfall-Szenarien, aber ein manuelles Handling ist sehr zeitaufwändig.

#### *Wie stellen Sie den Betrieb in kritischen Bereichen sicher?*

**Zaddach:** Ein extrem wichtiger Bereich ist die zentrale Datenbank, sie muss immer verfügbar und sehr leistungsfähig sein, die Daten dürfen nie verloren gehen. Aus diesen Gründen ist die Datenbank komplett gespiegelt. Darüber hinaus archiviert ein weiteres System alle Daten mit einem Zeitversatz von einer Stunde, sodass wir bei einem logischen Fehler nochmals mit den alten Daten neu aufsetzen können. Wir analysieren laufend die kritischen Bereiche, sodass wir einen eventuellen Stillstand schon im Vorfeld erkennen und vermeiden.

#### *Mit welcher Oracle-Datenbank arbeiten Sie?*

**Zaddach:** Wir setzen derzeit noch die Version 10*g* R2 ein, eine Migration nach 11*g* R2 ist für März nächsten Jahres geplant. Da wir uns keinen Ausfall der Datenbank erlauben können, warten wir mit dem Umstieg relativ lange.

#### *Was ist das Charakteristische an dieser Datenbank?*

**Zaddach:** Die eigentliche Datenmenge ist nicht besonders groß, da wir sehr viel mit Bewegungsdaten arbeiten, die sich laufend aktualisieren. Den Zugriff der unterschiedlichen Applikationen auf die Datenbank regelt eine Middleware.

*Welche Optionen der Datenbank nutzen Sie?*

**Zaddach:** Wegen der hohen Lizenzkosten von Oracle setzen wir lediglich die Standard Edition ein. Für die Enterprise Edtion ist uns der Gegenwert für die deutlich höheren Kosten zu gering. Wir denken allerdings über einen Einsatz von Dataguard für die Daten-Replikation nach.

*Erwägen Sie den Einsatz von Real Application Clusters?*

**Zaddach:** Ja, allerdings gibt es zwei Gründe, dass wir bisher Abstand davon genommen haben; einerseits die hohen Kosten und andererseits die große Komplexität.

*Wie zufrieden sind Sie mit Oracle?*

**Zaddach:** Das Produkt läuft gut, allerdings lässt die Qualität des Supports immer mehr nach. Es dauert meist sehr lange, bis man einen kompetenten Ansprechpartner im Support findet.

*Wie lösen Sie das Patch-Management angesichts der Hochverfügbarkeit Ihrer Datenbank?*

**Zaddach:** Zunächst spielen wir nur dann einen Patch ein, wenn es für unsere Situation unbedingt erforderlich ist. Obwohl wir einen Rund-um-die-Uhr-Betrieb haben, bietet sich aufgrund des Nachtflugverbots ein Zeitfenster, um Patches einzuspielen. Allerdings müssen wir uns darauf verlassen können, dass am nächsten Morgen wieder alles reibungslos funktioniert. Daher benötigen wir immer ein Fallback-Szenario, um notfalls den vorherigen Zustand wieder herstellen zu können. Das gleiche Problem haben wir natürlich auch bei der Migration von Applikationen.

*Wie lässt sich der Erfolg Ihrer IT messen?*

**Zaddach:** In erster Linie dadurch, dass die Systeme sicher funktionieren. Der Flughafen-Betrieb darf durch IT-Probleme nicht beeinträchtigt werden.

*Kann sich ein Flughafen mit so vielen Echtzeitvorgängen einem Risiko wie Cloud Computing aussetzen?*

**Zaddach:** Wir betreiben fast alle IT-Services selbst. Für Aktionen von kur-

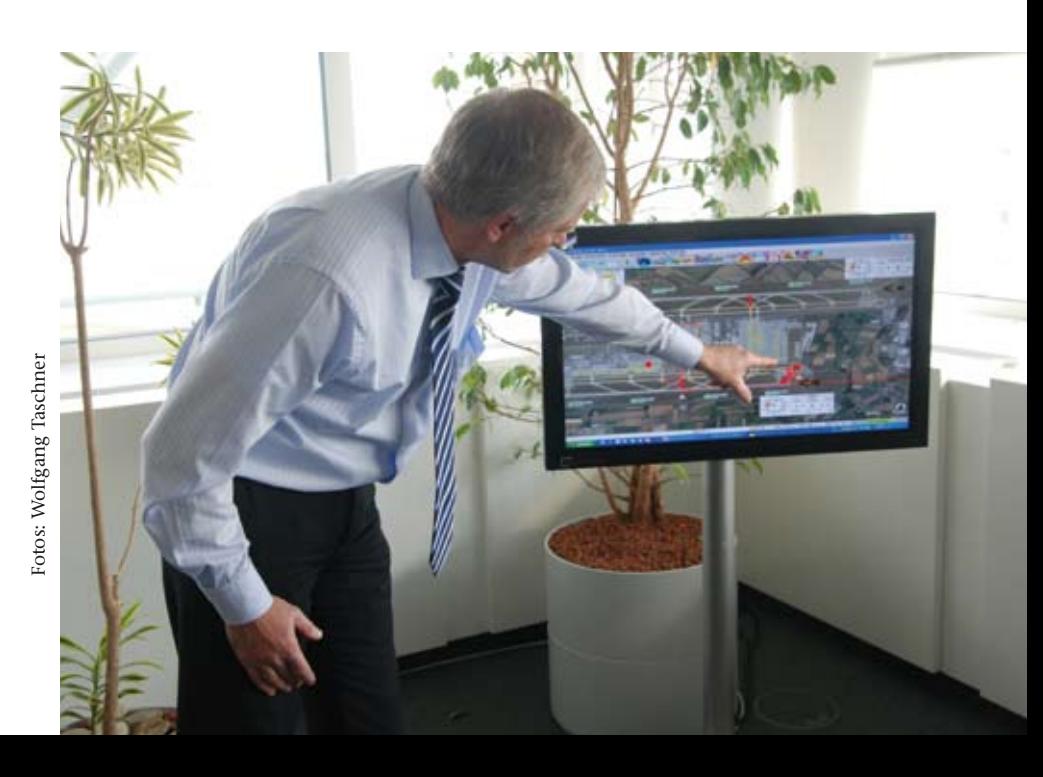

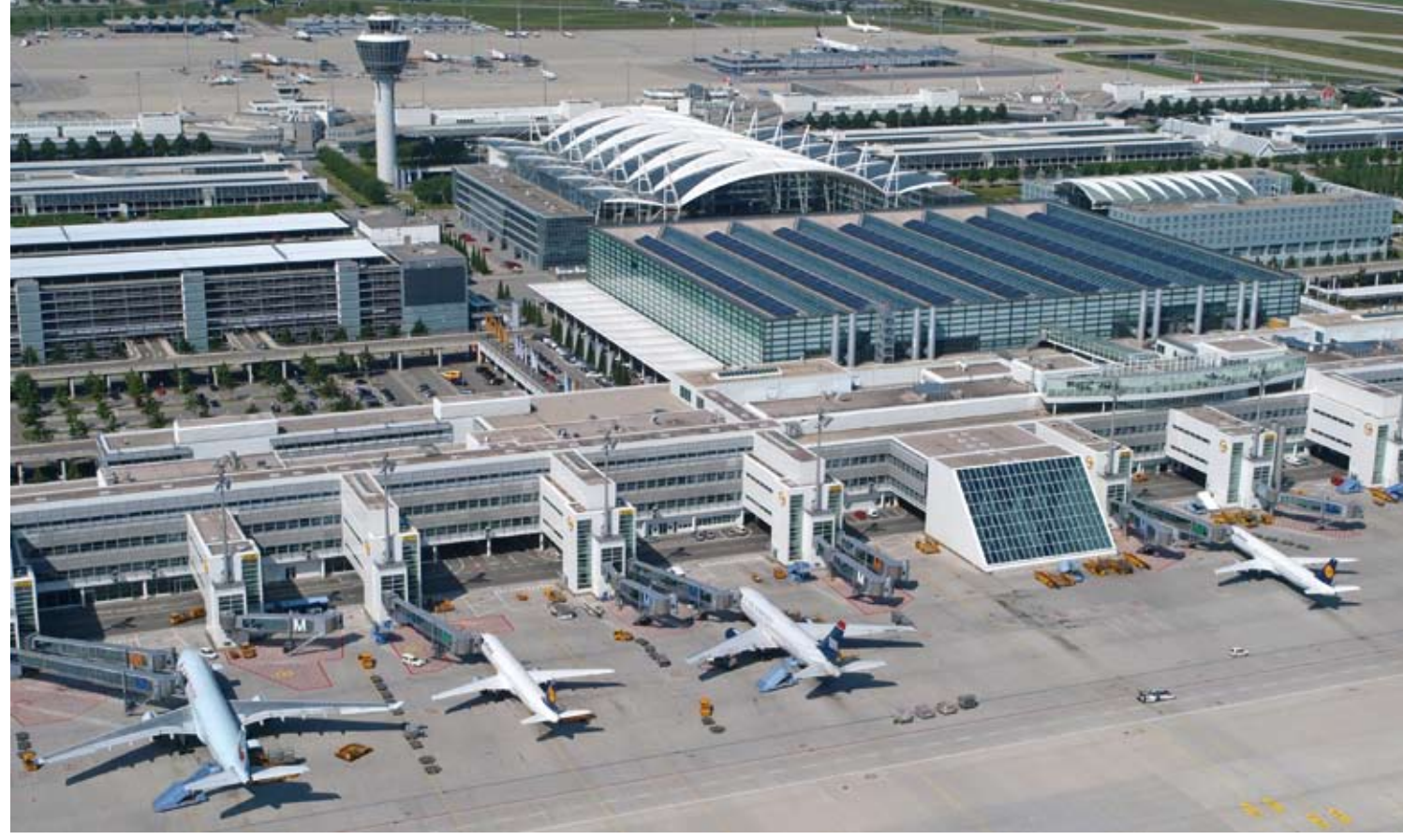

Foto: Flughafen München

zer Dauer, die nicht unternehmenskritisch sind, kann es aber vorkommen, dass wir Dienste hinzukaufen. Dabei spielt natürlich das Thema Sicherheit eine wichtige Rolle.

#### *Wie schaut es in Ihrer IT mit Outsourcing aus?*

**Zaddach:** Das findet nur sehr eingeschränkt statt. Der Grund dafür liegt darin, dass es in vielen Bereichen der Flughafen-individuellen Leistungen keinen Dienstleister gibt, der diese Services kostengünstiger anbieten kann. Dazu müsste er die Leistungen beispielsweise für mehrere Flughäfen auf einer Plattform betreiben, um Einspareffekte zu erzielen. Einen solchen Dienstleister gibt es allerdings bisher nicht. In Bereichen von Standardleistungen sieht das anders aus. Hier betrieben wir selektives Sourcing oder Outtasking von Leistungen, wenn sich dies aufgrund von Kostenvorteilen anbietet.

#### *Welche Rolle spielen Web-2.0-Technologien?*

**Zaddach:** In einigen Bereichen wie der Öffentlichkeitsarbeit setzen wir Twitter und Facebook ein.

### *Der Flughafen München*

Die Flughafen München GmbH (FMG) betreibt den 1992 eröffneten Münchner Airport, der dank seiner überproportionalen Wachstumserfolge binnen weniger Jahre unter die passagierstärksten Flughäfen Europas vorrücken konnte. Gesellschafter der 1949 gegründeten FMG sind der Freistaat Bayern mit 51 Prozent der Gesellschaftsanteile, die Bundesrepublik Deutschland mit 26 Prozent und die Landeshauptstadt München mit 23 Prozent.

Mit einem Passagieraufkommen von 32,7 Millionen im Jahr 2009 steht München auf Platz 7 in Europa. Die Anzahl der Flüge lag bei rund 400.000. Der FMG-Konzern erwirtschaftete im vergangenen Jahr inklusive seiner 14 Beteiligungsunternehmen einen Gesamterlös von rund einer Milliarde Euro.

Reisende aus aller Welt schätzen die hohe Aufenthaltsqualität und das bequeme Umsteigen in München. Um die Passagierkapazität in den kommenden Jahren bedarfsgerecht zu erweitern, ist der Bau eines Satelliten vorgesehen, der über ein unterirdisches Personentransportsystem mit dem Terminal 2 verbunden wird. Damit entstehen in der ersten Ausbaustufe 27 zusätzliche gebäudenahe Flugzeugabstellpositionen, die ein schnelles und komfortables Ein- und Aussteigen der Passagiere ermöglichen.

Für den Münchner Flughafen wird im Jahr 2025 ein Flugastaufkommen von 58 Millionen prognostiziert. Dieses Aufkommen kann ohne zusätzliche Kapazitäten nicht bewältigt werden. Deshalb plant die FMG den Bau einer dritten Start- und Landebahn, um die planbaren Flugbewegungen vor derzeit 90 auf 120 in der Stunde zu steigern.

Aufgrund des reibungslosen Flughafenumzugs und der weltweit beachteten Inbetriebnahme des neuen Münchner Airports im Mai 1992 war die Expertise der Münchner Fachleute in den Folgejahren bei Flughafenbetreibern aus aller Welt gefragt. Im Rahmen der Consulting-Aktivitäten unterstützte die Flughafen München GmbH unter anderem die neuen Flughäfen in Kuala Lumpur, Bangkok, Durban und Athen sowie Terminalprojekte in Brüssel, Madrid und London.

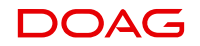

*Sehen Sie Bedarf, die Fachabteilung zu emanzipieren und damit auch Gestaltungskraft aus der IT in die Fachabteilung zu verlagern, Stichwort Business Process Management?*

**Zaddach:** Wir machen sehr viel Eigenentwicklung und arbeiten dabei eng mit den Fachabteilungen zusammen. Die Projektsteuerung liegt allerdings in der Regel bei der IT.

*Wie gehen Sie mit dem in der IT kursierenden Kostendruck um?*

**Zaddach:** Die Wirtschaftlichkeit ist ein ganz wichtiger Punkt. Zunächst vergleichen wir laufend die Kosten unserer Services mit denen anderer Flughäfen sowie aus der Industrie. Darüber hinaus gibt es interne Kennzahlen in der IT, die wir entsprechend verfolgen. Aufgrund der permanenten Optimierung konnten wir in den letzten sechs Jahren den Anteil der IT-Kosten am Gesamtumsatz der Flughafen GmbH von über fünf auf unter drei Prozent senken.

#### *Wie konnten Sie diesen Erfolg erreichen?*

**Zaddach:** Dafür gibt es kein Patentrezept, das ist die Summe vieler kleiner Maßnahmen. Einiges hat auch die Konsolidierung der Infrastruktur beigetragen. Im Datenbank-Bereich gibt es bei uns beispielsweise überall die gleichen Standard-Server und die Standard-Speichertechnologie. Ein weiterer wichtiger Baustein ist die Konsolidierung der Betriebsprozesse.

*Welche Bedeutung hat Oracle-Software in Ihrer IT?*

**Zaddach:** Sie ist auf die Datenbank beschränkt.

*Wie beurteilen Sie die Kaufstrategie von Oracle?*

**Zaddach:** Dadurch dass wir nur die Datenbank von Oracle nutzen, spielt das für uns keine große Rolle.

*Würden Sie sich in die Abhängigkeit eines Anbieters wie Oracle begeben und alles aus einer Hand nehmen?*

**Zaddach:** Das halte ich für ausgesprochen riskant. Die Vergangenheit hat gezeigt, dass die Strategie mit nur einem Hersteller über den gesamten Lifecycle betrachtet teurer ist, auch wenn der Kaufpreis am Anfang günstig erscheint.

*Welche neuen IT-Projekte stehen bei Ihnen an?*

**Zaddach:** Wir arbeiten bereits sehr intensiv daran, unsere Applikationen mit grafischen Darstellungen zu versehen, damit die Informationen optisch schnell erfassbar sind. Dabei sind wir auch mit der Technischen Universität in München im ständigen Austausch.

#### *Wie stehen Sie zur grünen IT?*

Zaddach: Nachhaltigkeit und CO<sub>2</sub>-Reduzierung sind für den Flughafen sehr wichtige Themen. Hier hat auch der IT-Bereich entsprechende Vorgaben und Ziele. Einige Maßnahmen der letzten Jahre waren die Server-Konsolidierung und -Virtualisierung, der Einkauf von Green-Clients, das automatische Abschalten von nicht benutzten Clients über Nacht sowie die Optimierung der Klima-Energie in unseren Rechenzentren.

*Kennen Sie die Aktivitäten der DOAG?*

**Zaddach:** Ja, ich habe allerdings noch keine der Veranstaltungen besucht.

*Welche Leistungen der DOAG sind für Sie besonders wichtig?*

**Zaddach:** Ich schätze die Möglichkeit, von den Erfahrungen anderer Anwender zu profitieren. Außerdem finde ich es gut, wenn die DOAG Probleme der Anwender bündelt, an Oracle kommuniziert und eine Lösung einfordert.

*Welche Wünsche sollte Oracle Ihnen erfüllen?*

**Zaddach:** Erstens die Lizenzkosten verringern und zweitens den Support verbessern.

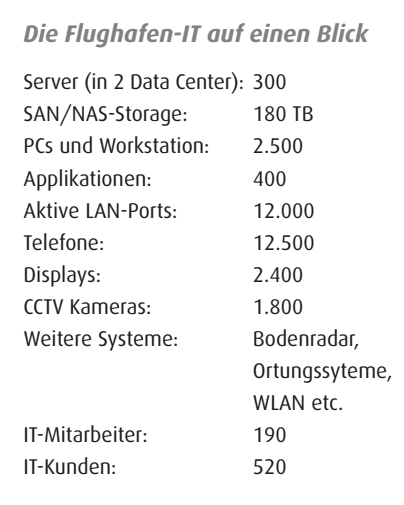

#### **Zur Person: Michael Zaddach**

Michael Zaddach ist seit 2000 Leiter des Servicebereichs IT bei der Flughafen München GmbH. In seinen Verantwortungsbereich fallen die Servicefelder Anwendungsentwicklung, System-Engineering sowie Betrieb und Service für alle IT- und Kommunikationssysteme.

Nach dem Abschluss des Studiums der Nachrichtentechnik war er bei Siemens, AEG und debis Systemhaus in verschiedenen Funktionen wie Systementwicklung, Produktmanagement, Projektmanagement und Consulting tätig. Bei debis Systemhaus hatte er verschiedenen Leitungsfunktionen und begleitete auch viele Outsourcing-Projekte.

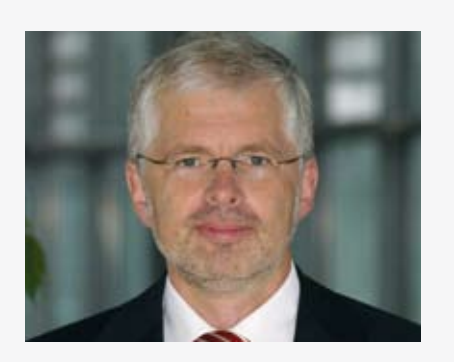

# **Wenige Komponenten**

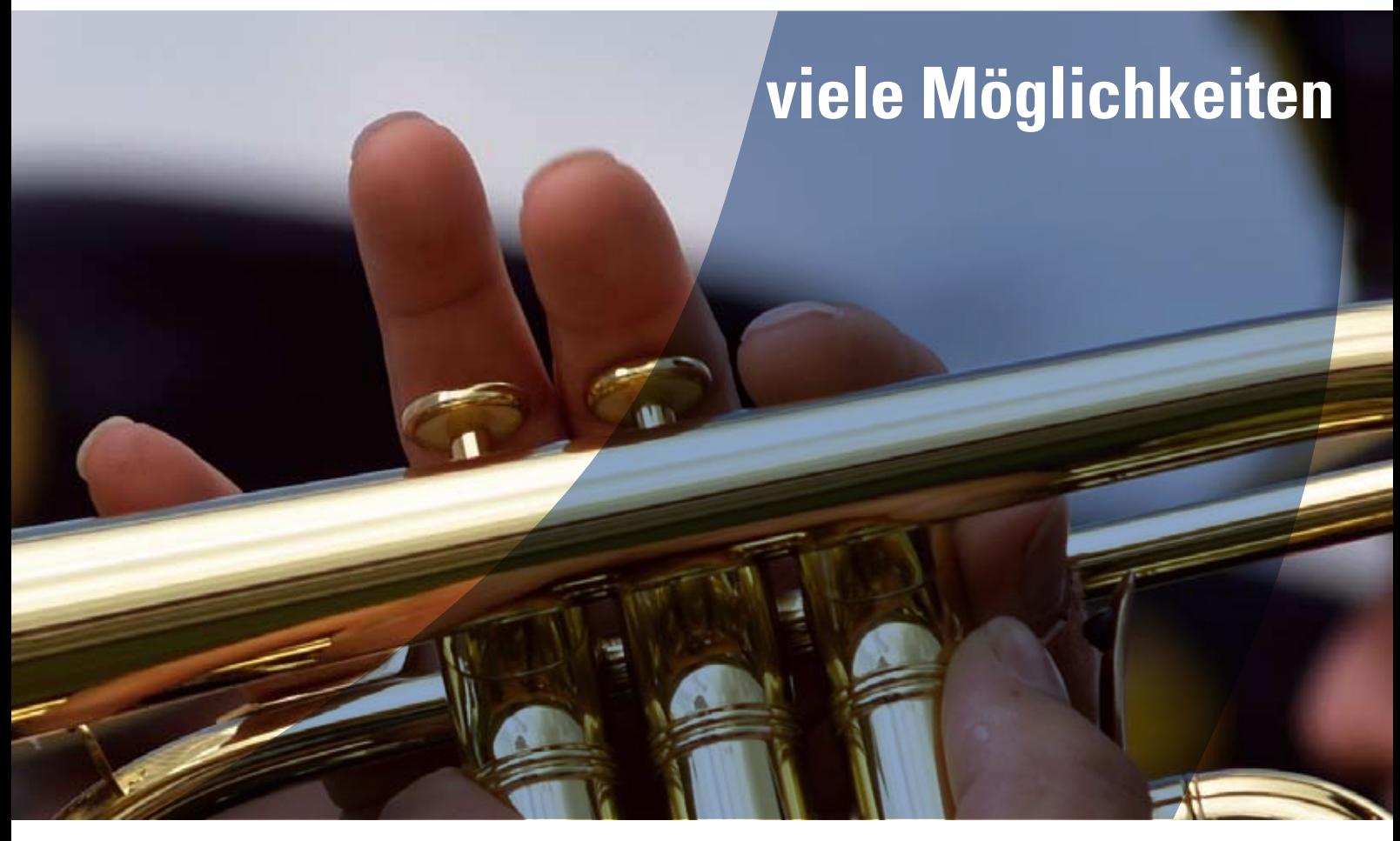

### **Geodaten optimal nutzen mit Lösungen der GDV**

Auch in digitalen räumlichen Daten stecken ungeahnte Potenziale! Aus wenigen Einzelkomponenten entwickeln wir Ihre Geo-Fachanwendung, um diese Potenziale nutzbar zu machen. Die Basistechnologie liefert die Oracle-Datenbank. Mit den GIS-Funktionen von Oracle Spatial eröffnen sich Ihnen ungeahnte Anwendungsmöglichkeiten: Routing, Geocoding, topologische Netzwerkanalysen, räumliche Analysen und Verschneidungen oder hochperfomante GeoRaster-Datenhaltung.

Schöpfen Sie die Potenziale Ihrer Geodaten voll aus – mit GIS- oder WebGIS-Lösungen der GDV. Einfach bedienbar, maßgeschneidert und zukunftssicher! **www.gdv.com** 

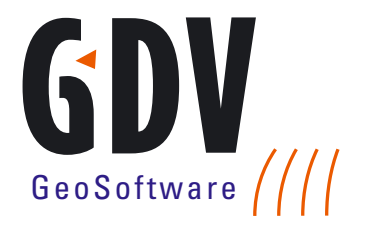

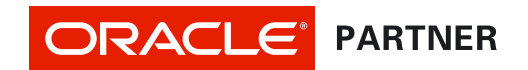

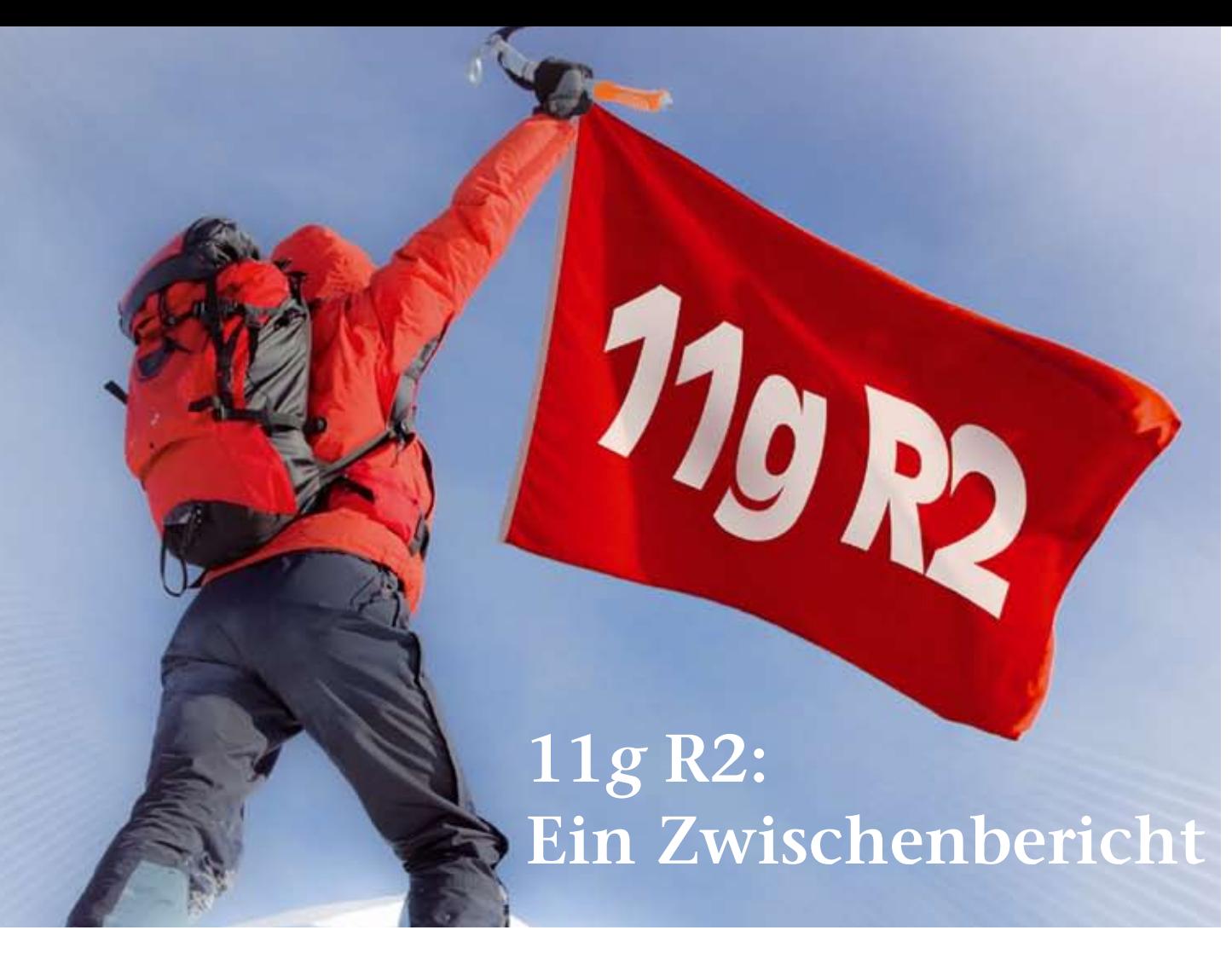

Dierk Lenz, Herrmann & Lenz Services GmbH

www.doag.org **Oracle hat im vergangenen Jahr die Datenbank 11***g* **R2 freigegeben. Mittlerweile gibt es neben Patches und Patchset Updates das erste Patchset und natürlich erste produktive Erfahrungswerte. Der Artikel betrachtet einige Punkte, die vom Marketing groß angekündigt waren, und zeigt, was an den Versprechungen dran ist.**

Im Bereich "Verfügbarkeit der Software" sind wir definitiv weiter als vor einem Jahr: Nach längerer Wartezeit sind seit Jahr: Nach längerer Wartezeit sind seit Cluster-fähigung.<br>April auch Versionen für Windows ver- kommt Ora<br>Sixbox Claichaeitis hodient Oracle de Doten word fügbar. Gleichzeitig bedient Oracle damit auch erstmals die Betriebssysteme "Windows Server 2008 Release 2" und mit auch erstmals die Bethebssysteme ein stuckweit naher.<br>
"Windows Server 2008 Release 2" und menhang ist der AS<br>
"Windows 7". Am 13. September 2010 assistent (asmca) zu ist auch das erste Patchset 11.2.0.2 für Linux (32 Bit und 64 Bit) veröffentlicht worden. Es kommt mit einer durchaus großen Neuerung: Patchsets werden ab sofort komplette Installations-Sets sein, die keine installierte Vorversion voraussetzen. Upgrades können zwar "in place" gemacht werden; es wird aber "out of place" empfohlen, das heißt, die Software wird neben der älteren Version installiert und dann konfiguriert.

#### **ASM Cluster File System**

Eine der interessantesten Neuankündigungen war das ASM Cluster File System (ACFS) − die Erweiterung von ASM durch einen Volume Manager und ein Cluster-fähiges Dateisystem. Hiermit kommt Oracle dem Anspruch "Alle Daten werden in Oracle gespeichert" ein stückweit näher. In diesem Zusammenhang ist der ASM-Konfigurationsassistent (asmca) zu nennen, der in einer grafischen Oberfläche das Anlegen von Disk-Gruppen, Volumes, Dateisystemen und Mountpoints ermöglicht. Hiermit lässt sich ACFS effizient konfigurieren.

ACFS wurde bei einigen Kunden getestet; auch produktive Installationen gibt es bereits. Die positive Nachricht: Man hat keine Probleme oder gar Bugs beobachtet und die Performance ist sehr gut. Auch mit großen Dateisystemen (mehrere Terabytes) traten keinerlei Schwierigkeiten auf. Es ist allerdings so, dass ACFS momentan ausschließlich auf Oracle Enterprise Linux, Red Hat Linux und Windows 2003 Server

funktioniert. Mit 11.2.0.2 sollen nun einige Plattformen hinzukommen – der Autor ist gespannt auf erste Erfahrungen.

#### **Grid Infrastructure**

In seinem Artikel in der DOAG *News*  Q4/2009 hat der Autor Neuigkeiten zu Installation, Oracle Grid Infrastructure und Oracle Restart beschrieben. Die vereinfachte Installation zahlt sich in allen Situationen aus: Bei RAC-Umgebungen reduziert sich die Anzahl der Installationen von drei (Clusterware, ASM, Database) auf zwei (Grid Infrastructure, Database); bei Einzelknoten profitiert man durch Oracle Restart von einer vereinheitlichten Administrationsstruktur.

Eine häufig gestellte Frage betrifft die Trennung der administrativen Aufgaben: Soll man unterschiedliche Betriebssystembenutzer zur Installa-

tion von Grid Infrastructure und Database verwenden? Die Erfahrung zeigt, dass sich das lohnt. Man muss zwar unter Umständen manuell in die Privilegienstruktur der Installationsordner eingreifen, damit Prozesse aus der Database-Installation Logs im Home-Verzeichnis der Grid Infrastructure ablegen können, hat dafür aber eine klarere Struktur bei den administrativen Aufgaben. Alles was mit ASM und Listenern zu tun hat, wird in der Grid Infrastructure erledigt, Datenbank-Aufgaben dann in der Database Installation.

Generell ist die Grid Infrastructure an vielen Stellen verbessert worden – allerdings führt die Fülle von Änderungen dazu, dass in gemischten Umgebungen (Grid Infrastructure V mit Datenbank-Instanzen 11*g* R2 oder älter) diverse Probleme auftreten. Beispielsweise werden für Release-1- Datenbanken in einer 11*g* R2-Grid-Infrastructure keine Services automatisch gestartet.

Insgesamt gefällt die Installation von 11*g* R2 besser als vorher – die Vorgehensweise ist strukturierter und an einigen Stellen stark verbessert. Ein Beispiel: Die Installation von Grid Infrastructure und Database für ein Vier-Knoten-Cluster unter Red Hat Enterprise Linux konnte – über ein VPN – innerhalb von drei Stunden durchgeführt werden.

#### **Listener**

Eine weitere Neuerung mit 11*g* R2 sind SCAN-Listener für RAC-Installationen. SCAN steht für "Single Client Access Name". Der SCAN bezeichnet einen DNS-Namen, hinter dem sich drei IP-Adressen verbergen. Jede der SCAN-IPs wird als virtuelle IP-Adresse von der Grid Infrastructure verwaltet und bekommt einen eigenen SCAN-Listener, der zusammen mit der SCAN-IP zwischen den Knoten hin und her geschwenkt werden kann. Die Anzahl der SCAN-IPs (3) ist im Übrigen unabhängig von der Anzahl der Knoten im Cluster. Damit kann nun ein lange ersehntes Feature abgebildet werden: Ein TNSNAMES-Eintrag für eine RAC-Datenbank enthält nun lediglich noch

einen ADDRESS-Eintrag, bei dem unter HOST der SCAN eingetragen wird. Damit unterscheidet sich ein RAC-TNSNAMES-Eintrag nicht mehr von einem Single-Instance-Eintrag! Auch dieses Detail ist als Verbesserung zu werten und macht die Integration von RAC in die restliche IT-Infrastruktur einfacher.

#### **Security by Default**

Oracle geht immer konsequenter mit der Security von frisch erzeugten Datenbanken um. Die optionalen Accounts sind zunächst gesperrt und müssen vor der Benutzung freigegeben werden. Dies ist sicher positiv zu bewerten, da eine so konfigurierte Datenbank weniger Fläche für Angriffe von außen bietet

#### **Komprimierung und andere Optionen**

Bei den meisten neuen Optionen zur Enterprise Edition gibt es noch nicht viel Erfahrung mit produktiven Systemen, da die Optionen bisher eher selten produktiv im Einsatz sind. Vielversprechend sind Advanced Compression und Real Application Testing. Wenn man diese Optionen gezielt einsetzt, können sie sicher auch helfen, Kosten zu sparen. Offensichtlich müssen die Argumente für Kunden aber noch besser werden.

#### **Fazit**

Oracle hat mit 11*g* R2 einen großen Schritt nach vorn gemacht. Viele Verbesserungen finden sich in Details und machen die tägliche Arbeit mit Oracle-Datenbanken einfacher. Bei den neuen Optionen zur Enterprise Edition ist (noch) kein durchschlagender Erfolg im Markt zu erkennen. Aber das kann sich ja ändern.

> **Kontakt:** Dierk Lenz dierk.lenz@hl-services.de

### **Spiegelung kompletter** Systemumgebungen

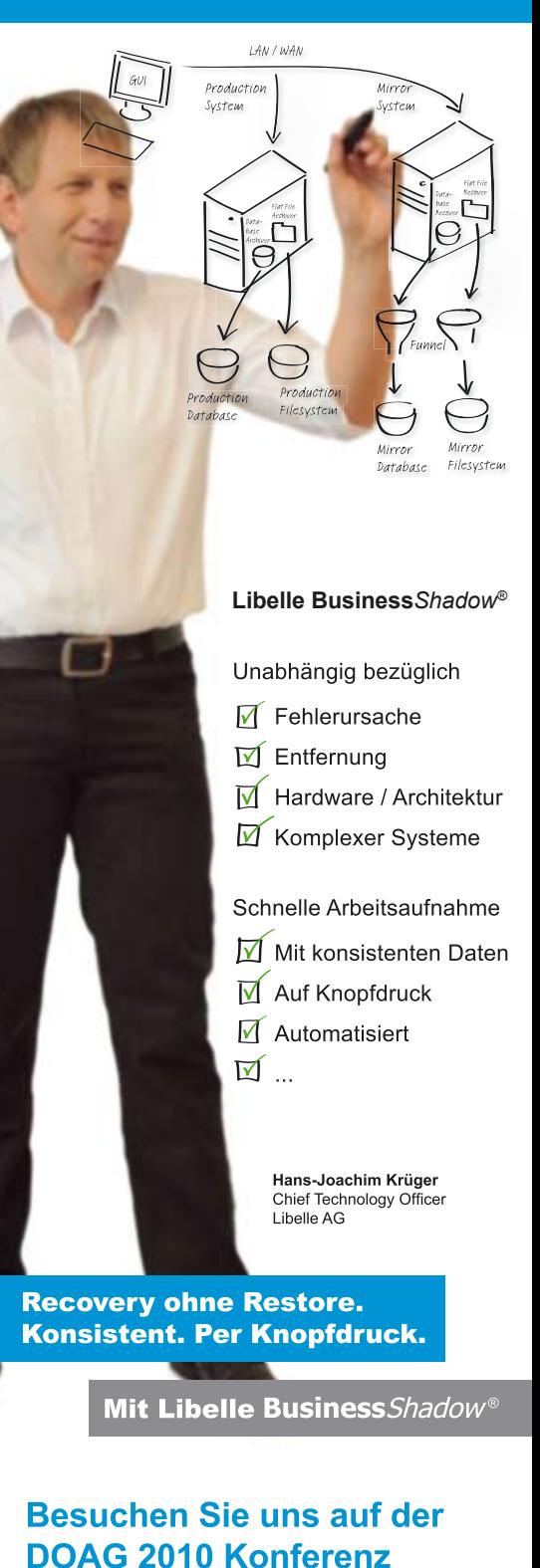

Nürnberg: 16. - 18.11.2010 Ebene 3, Stand-Nr. 332

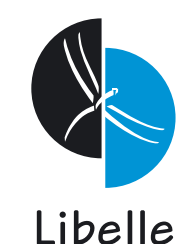

**Libelle AG** Gewerbestr. 42 · 70565 Stuttgart, Germany T +49 711 / 78335-0 • F +49 711 / 78335-148 www.libelle.com • sales@libelle.com

Gold

ORACLE

# **Oracle Exadata Database Machine – next Generation**

Frank Schneede, ORACLE Deutschland B. V. & Co. KG

**Auf der diesjährigen OpenWorld stellte Oracle die dritte Generation der Exadata Database Machine vor. Neben der Aktualisierung der eingesetzten Hardware für die bekannten Modelle wurde das neue Modell Exadata Database Machine X2-8 präsentiert, das sich primär an Betreiber großer OLTP-Datenbanken richtet. Der Artikel gibt einen Überblick über das gesamte Angebot, das den Kunden für nahezu jedes Einsatzszenario der Oracle-Datenbank interessante Möglichkeiten bietet.** 

Exponentiell wachsende Datenmengen stellen aktuelle Datenbank-Systeme und die darauf laufenden Anwendungen zunehmend vor große Herausforderungen, wie unabhängige Untersuchungen ("Information, Unplugged: 2009 OAUG ResearchLine Survey on Enterprise Application Information Lifecycle Management") zeigen. Zu diesem Datenwachstum tragen einerseits gesetzliche Aufbewahrungsvorschriften bei, andererseits steigt auch das Bedürfnis der Anwender in Hinblick auf Granularität und Aktualität der gewünschten Informationen.

Mit herkömmlichen Architektur-Ansätzen ist der großen Datenmengen kaum Herr zu werden, da systemimmanente "Bottlenecks" (SAN, Controller, Anzahl Platten etc.) den I/O-Durchsatz begrenzen. Die Exadata-Technologie setzt mit ihrer Grid-Architektur genau hier an: Datenintensives Suchen und Lesen findet bereits im Storage-Grid statt, durch die Filterung und Weitergabe nur der relevanten Informationen ("Query Offloading") wird das gesamte I/O-System entlastet. Die Datenbank profitiert ebenfalls von diesem Vorgehen, denn dort erfolgt nur noch die rechenintensive Verarbeitung der durch Query Offloading reduzierten (Teil-)Ergebnismenge. Frei gewordene CPU-Ressourcen im Database-Grid können für andere Zwecke genutzt werden.

Die geschilderte Reduzierung des I/O-Volumens und die parallele Abarbeitung der I/O-Requests im Storage führen zu enorm hohen I/O-Durchsatzraten, die mit dem Einsatz herkömmlicher NAS- oder SAN-Storage-Systeme nicht beziehungsweise nur mit sehr großem Aufwand erreichbar sind. Der Grundgedanke der Exadata-Technologie hat weiterhin Gültigkeit, aktualisierte Hardware sorgt für noch mehr I/O-Durchsatz.

#### **X2 statt V2**

Vor zwei Jahren sorgte die erste Version der Exadata Database Machine für einiges Aufsehen. Der Ansatz, standardisierte, kostengünstige Hardware-Komponenten für Datenbank, Netzwerk und Storage mit einem innovativen Software-Konzept zu verknüpfen und als Gesamtlösung für den Betrieb von Oracle-Datenbanken anzubieten, war vollkommen neu und stieß bei den Kunden auf großes Interesse.

Die nachfolgende Exadata Database Machine V2 war bislang in verschiedenen Ausbaustufen verfügbar, die sich lediglich in der Anzahl der verbauten Komponenten unterschieden. So gab es Quarter-, Half- und Full-Rack-Varianten der Database Machine, die sich aus 2, 4 oder 8 Datenbankservern mit 3, 7 oder 14 Storage-Zellen zusammensetzten. In den Servern waren jeweils Quad-Core-Prozessoren eingebaut. Diese 2-Socket-Systeme heißen zukünftig X2-2, wobei das "X" für die Intel-Chipfamilie, "2" für die Exadata-Generation V2 und "-2" für 2-Socket-Database-Server steht.

Neben den aktualisierten 2-Socket-Systemen steht nun ergänzend eine Exadata Database Machine X2-8 zur Verfügung, die – der Namenskonvention folgend – aus 8-Socket-Database-Servern besteht.

Sowohl die X2-2-Modelle als auch das X2-8-Modell können wahlweise mit "High Performance" (600-GB-15.000-RPM-SAS-Festplatten) oder "High Capacity" (2-TB-7.200-RPM-SAS-Festplatten) betrieben werden.

#### **Exadata Storage Server X2-2**

In allen Modellen der Exadata Database Machine kommt als Storage Server ein Sun Fire X4270 M2 Server zum Einsatz. Zwei neue 6-Core Intel Xeon Prozessoren L5640 (2,26 GHz) sorgen für zusätzliche CPU-Kapazität, es stehen damit 50 Prozent mehr Cores als bisher auf den Storage-Zellen zur Verfügung.

Die Exadata Storage Server können wahlweise mit 600-GB- oder 2-TB-SAS-Platten ausgestattet sein. Je Storage Server ergibt sich somit eine Rohdatenkapazität von 7,2 (High Performance SAS) oder 24 TB (High Capacity SAS), die durch den Einsatz von Exadata Hybrid Columnar Compression noch deutlich ansteigt.

Die mit der Exadata Version 2 eingeführten Flash-Karten sind unverändert geblieben. Vier davon sind in einem Storage Server und bieten insgesamt 384 GB Speicherplatz, der transparent für geeignete Objekte zum Einsatz kommt. Mit der Flash-Technologie ist es auch möglich, Transaktionslasten mit OLTP-Charakteristik auf der Database Machine abzubilden. Die eingebauten Dual Port InfiniBand-Karten sorgen für einen bidirektionalen Durchsatz von 40 Gb/sec in jeder Richtung zwischen Datenbank-Servern und Storage Zellen.

#### **Extreme Performance**

In der Exadata Database Machine X2-2 kommt neben dem beschriebenen Storage-Server ein Sun Fire X4170 M2 Database Server zum Einsatz. Dieser

unterscheidet sich von dem bisher eingesetzten Modell in folgenden Komponenten:

- • 2 x 6-Core Intel Xeon X5670 Prozessoren (2,93 GHz)
- 96 GB Hauptspeicher
- • 4 x 300 GB 10000 RPM SAS-Festplatten
- Dual-Port 10 GbE PCIe 2.0 Netzwerkkarten
- • Dual-Port QDR InfiniBand HCA

Durch die neuen Prozessoren im Database- und Storage-Grid steigt der I/O-Durchsatz auf 1,8 GB/sec (je Storage Server). Damit kann eine Exadata Database Machine X2-2 Full Rack nun 25 GB/sec Daten verarbeiten. Der vergrößerte Hauptspeicher trägt den gestiegenen Anforderungen an die Datenbank SGA Rechnung; die um das Doppelte vergrößerten internen Festplatten bieten mehr Freiraum für die Oracle-Home-Verzeichnisse, Logdateien und vieles mehr.

Neue 10-GbE-Netzwerkkarten ermöglichen eine leichte Integration der Exadata Database Machine in schnelle Unternehmensnetzwerke.

Das Modell X2-2 gibt es nach wie vor als Quarter-, Half- und Full-Rack. Mit diesen drei Grundmodellen ist eine Konfiguration für nahezu jede Datenbankgröße verfügbar. Die lineare Skalierbarkeit der Exadata-Technologie stellt sicher, dass Kunden ihre Systeme bedarfsgerecht erweitern können. Investitionssicherheit wird für die Kunden großgeschrieben: Ein Anwender, der bereits heute auf eine Exadata Database Machine V2 Quarter Rack setzt, kann diese problemlos um ein Upgrade-Kit auf ein zur Hälfte aus neuen Komponenten bestehendes Half-Rack aufrüsten.

Als Betriebssystem wird weiterhin auf Oracle Enterprise Linux gesetzt, das in der Version 5.5 zum Einsatz kommt.

#### **Konsolidierung, große OLTP-Systeme und Warehouses**

Anwender, denen die Leistungsdaten der beschriebenen Exadata-Modelle nicht ausreichen, werden an der Exadata Database Machine X2-8 Gefallen

finden (siehe Abbildung 1). Zwei Sun Fire X4800 Database Server bieten ein Höchstmaß an Rechenleistung. Jeder der Server besteht aus folgenden Komponenten:

- • 8 x 8-Core Intel Xeon X7560 Prozessoren (2,93 GHz)
- 1TB Hauptspeicher
- • 8 x 300 GB 10000 RPM SAS Festplatten
- 2 x Network Express Modules (NEM)
- • 4 x Dual-Port 10 GbE PCIe 2.0 Fabric Express Module (FEM)
- • 4 x Dual-Port QDR InfiniBand PCIe 2.0 Express Module

Dieses High-End-Modell der Exadata-Produktfamilie richtet sich an Kunden, die sehr hohe Ansprüche an Rechenleistung und die SGA-Größe haben. Das können zum Beispiel große OLTP-Systeme oder Konsolidierungsprojekte sein, für die ein einzelnes Rack nicht ausreicht.

Es stehen in einem Full-Rack insgesamt 2 TB Hauptspeicher und 128 Cores zur Verfügung. Zu beachten ist allerdings die Verfügbarkeit des Systems, wenn nur ein Full-Rack eingesetzt wird. Bei einem Knotenausfall oder einer Wartung stünde dann nur die Hälfte der Systemgesamtleistung zur Verfügung.

Die Exadata Database Machine X2-8 wird mit zwei unterschiedlichen Betriebssystemen angeboten, Oracle Enterprise Linux 5.5 mit dem Oracle Linux Unbreakable Enterprise Kernel oder Solaris Express 11. Der Unbreakable Enterprise Kernel ist eine Weiterentwicklung des Kernels 2.6.32, in dem Maßnahmen zur Steigerung der Performance umgesetzt worden sind. Hierzu gehören unter anderem Verbesserungen im Non-Uniform Memory Access Scheduling (NUMA) und in der Speicherverwaltung, im Kernel-Locking-Verhalten und in der Netzwerk-Skalierbarkeit. Anwender, die strategisch auf das Betriebssystem Solaris setzen, können alternativ Solaris Express 11 als Betriebssystem auf dem Datenbank-Knoten wählen, sobald diese Version gegen Ende dieses Jahres verfügbar ist. Die beiden Betriebssystemvarianten sind besonders für den Einsatz in großen Maschinen wie der

Exadata Database Machine X2-8 optimiert worden. Als Datenbank-Software ist auf dem High-End-Modell X2-8 die Version 11.2.0.2 erforderlich, die seit Mitte September verfügbar ist.

#### **Neue Software-Funktionen**

Die Exadata Storage Server Software Version 11.2.2.1, die mit den neuen Modellen der Database Machine ausgeliefert wird, enthält ebenfalls einige Verbesserungen.

Wesentliche Erweiterungen hat es im Bereich der Systemsicherheit gegeben. In dem zur Exadata-Software gehörenden neuen Oracle Enterprise Linux 5.5 wurden unnötige Linux Packages auf Datenbank- und Storage-Servern eliminiert und Services (nfs, ftp, telnet etc.) auf den Storage-Servern deaktiviert. Zusätzlich wurde eine Firewall-Funktionalität eingeführt, die mit vordefinierten Regeln auf den Exadata-Storage-Zellen implementiert ist. Über IP-Tabellen besteht die Möglichkeit, die Firewall auf den Datenbank-Servern den Kundenanforderungen anzupassen.

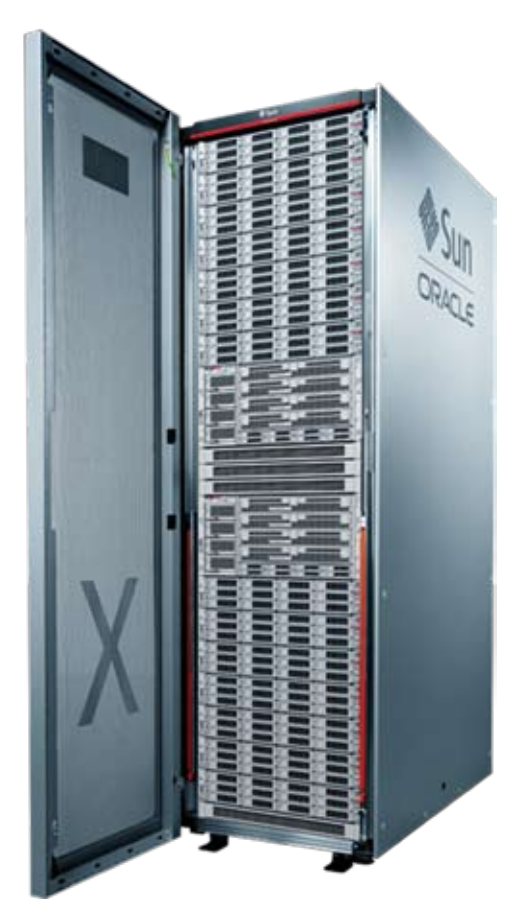

*Abbildung 1: Exadata Database Machine X2-8*

Die Database Machine verfügt nun über eine "Calling Home*"*-Funktion, mit der automatisch Service Requests (ASR) für bestimmte Hardware-Probleme möglich sind (siehe Abbildung 2). Diese Funktion ermöglicht eine schnellere Fehlerbehebung, möglicherweise sogar ohne dass der Anwender den Fehler schon bemerkt hat.

Die Hardware-Fehlermeldungen sind stark verbessert worden, sodass der Administrator den Status des Systems erkennen und eventuell einzuleitende Maßnahmen besser umsetzen kann. Zusätzlich sind die verbauten InfiniBand-Switches durch den Integrated Lights Out Manager (ILOM) in die Systemüberwachung integriert worden, aus der dann SNMP-Benachrichtigungen entstammen.

Fehlerhafte Platten oder solche, auf denen sich ein Fehler ankündigt, werden proaktiv aus der ASM-Disk-Gruppe entfernt, ebenso fehlerhafte Flash-Karten aus dem Exadata Smart Flash Cache.

Bestandteil der neuesten Exadata-Software ist darüber hinaus die Aktualisierung aller Firmware-Komponenten für Flash, Festplattencontroller und ILOM. Neben den Verbesserungen der Exadata Storage Server Software bietet natürlich die Oracle-Datenbank in der Version 11.2.0.2 einige neue Funktionen, die für Exadata besonders interessant sind:

• Asynchrones I/O beim Rebalancing

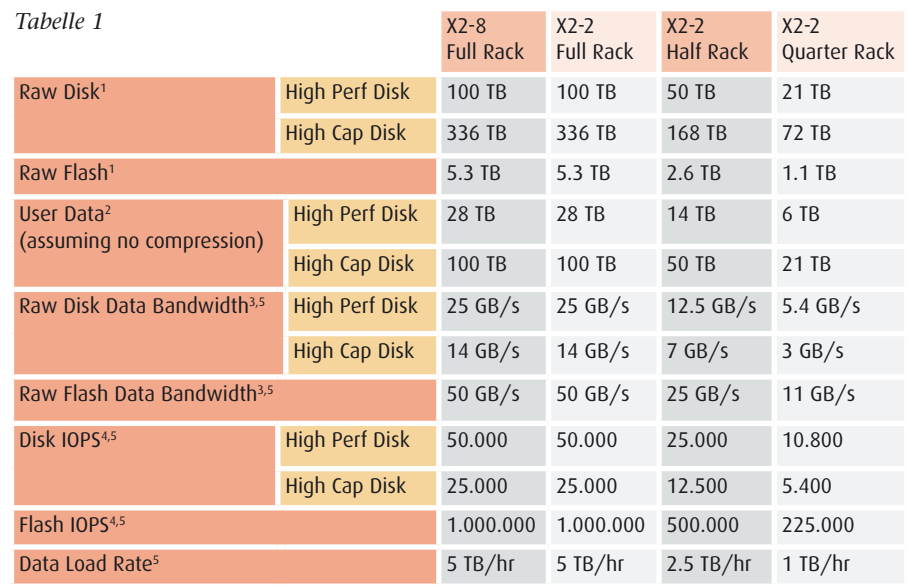

- 1. Rohdatenkapazität; 1GB=109 bytes, 1TB=1012 bytes
- 2. Benutzerdatenkapazität ohne Komprimierung unter Berücksichtigung Spiegelung (ASM normale Redundanz) und unter Abzug von Speicherplatz für Temp, Log, Undo und Indizes. Tatsächliche Kapazität hängt von der Anwendung ab. 1TB=240bytes
- 3. Spitzendurchsatz ohne Komprimierung
- 4. IOPS auf der Basis von 8K I/O Requests
- 5. Tatsächliche Performance hängt von der Anwendung ab
- • Erweiterungen beim Offloading (OR-Prädikate, IN-Listen)
- Paralleles Insert-Select mit Order-By-Klausel sortiert die Daten beim Laden so, dass Storage-Indizes bei Abfragen besseren Nutzen bringen
- • Im Resource Management werden feste Grenzwerte für CPU bzw. I/O je Consumer Group gesetzt, ebenso gelten nun Grenzwerte beim Para llel Statement Queuing je Consumer Group

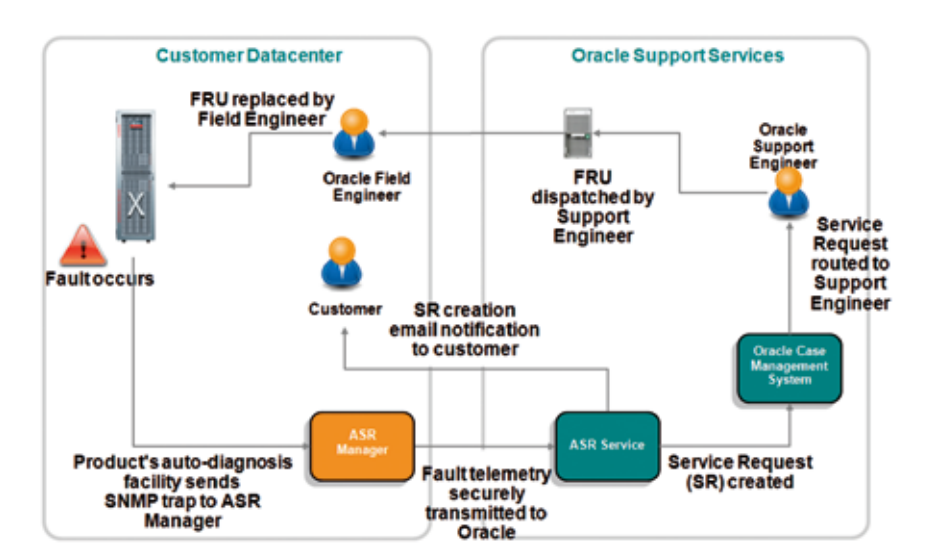

*Abbildung 2: Automatischer Service Request (ASR)*

**Fazit**

Die Tabelle 1 zeigt zusammenfassend die technischen Kenngrößen der verschiedenen Modelle auf. Mit den neuen Modellen der Exadata Database Machine stehen für jedes Einsatzszenario, sei es im Data-Warehouse-, OLTP- oder Konsolidierungsbetrieb, hochperformante Alternativen zur Verfügung. Das neue Modell X2-8 erweitert das Portfolio und bietet Kunden mit besonders hohen Anforderungen im Multi-Rack-Betrieb eine Lösung. Die in den Maschinen eingesetzten neuen Software-Versionen des Exadata Storage Servers 11.2.2.1 und der Oracle-Datenbank 11.2.0.2 helfen dabei, die Möglichkeiten der Exadata-Technologie noch besser auszunutzen.

#### **Weiterführende Informationen**

http://www.oracle.com/technetwork/database/ exadata/index.html?ssSourceSiteId=ocomen http://www.oracle.com/us/technologies/linux/ unbreakable-enterprise-kernel-ds-173416.pdf http://www.oracle.com/asr/index.html

> **Kontakt:** Frank Schneede frank.schneede@oracle.com

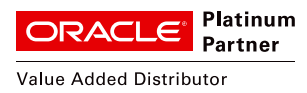

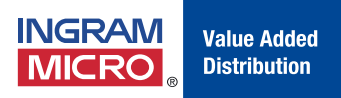

# **Hardware. Software. Complete. Get Specialized mit Ingram Micro**

### Denn Differenzierung macht den Unterschied!

### **Ingram Micro gemeinsam mit Oracle auf Roadshow:**

OPN Specialized und Hardware. Software. Complete. im Detail & Dialog.

### **04. November 2010**

KölnTurm, Köln

### **15. November 2010**

Sofitel Bayerpost, München

Im Rahmen der Roadshow berichtet **Ulli Potofski** von seinen Erfahrungen in seiner Laufbahn bei RTL zur Motivation. Wer Potofski kennt, weiß, dass es kein trockener Wirtschaftsbericht wird – sondern auch ein Vortrag mit viel Humor und lebendigen Erinnerungen.

Die Veranstaltung ist kostenfrei – und somit die Plätze begrenzt und heiß begehrt!

### **Anmeldung & weitere Details unter: www.ingrammicro.de/getspecialized**

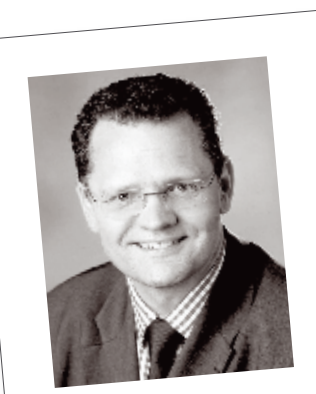

Ulrich Potofski

### **Der direkte Draht zum Oracle Sales Team bei Ingram Micro:**

Haben Sie Fragen zum Oracle-Partnerprogramm OPN Specialized oder wollen Sie als Sun-Partner dem OPN Specialized beitreten? Melden Sie sich einfach bei uns! Informationen und Antworten zu Oracle erhalten Sie telefonisch unter **089 4208-2324** oder senden Sie uns eine E-Mail an **oracle@ingrammicro.de** Besuchen Sie weiterhin unser Fachhandelsportal unter:

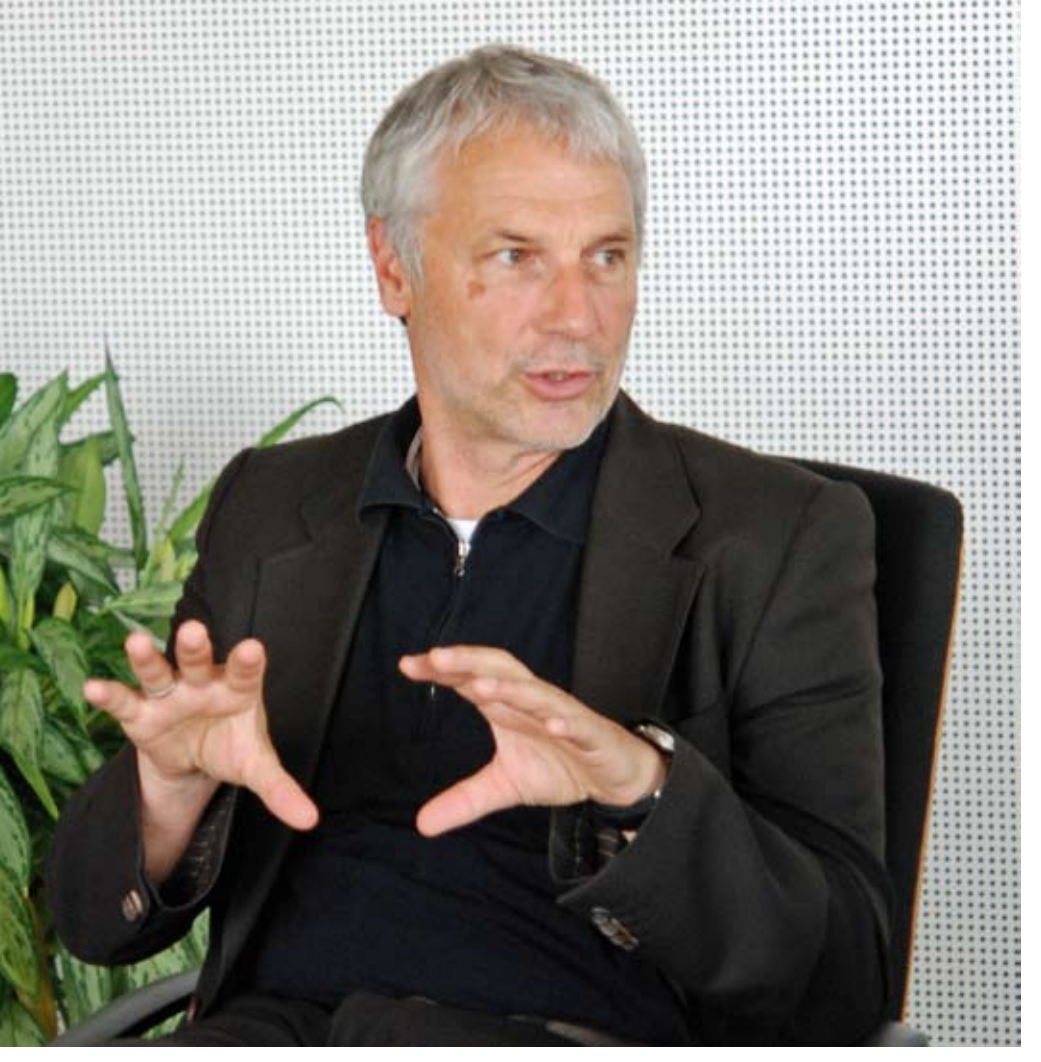

*Günther Stürner, ORACLE Deutschland B.V. & Co. KG*

# **"... die beste Maschine für alle Oracle-Anwendungen."**

**Die Exadata Database Machine ist in aller Munde. Günther Stürner, Vice President Server Technologies und Sales Consulting der ORACLE Deutschland B.V. & Co. KG, stellte sich den Fragen der DOAG-Aktiven.**

*Vor zwei Jahren hat sich Oracle in den Hardware-Markt gewagt und mit der Exadata Database Machine neue Wege eingeschlagen. Haben die Kunden das angenommen?*

**Stürner:** Dieses völlig neue Konzept war eine große Überraschung. Die Schlagzeile "Oracle steigt ins Hardwaregeschäft ein" hat die eigentliche Innovation ein wenig überstrahlt. Viele waren skeptisch gegenüber den Aussagen, um wie viel schneller diese Maschine sein soll. Auch wir Techniker sind ja nicht immer begeistert, wenn die Latte von Beginn an so hoch liegt. Aber ich muss an dieser Stelle vor den Entwicklern meinen Hut ziehen. Die Exadata Database Machine übertrifft alle Erwartungen. Die Kunden, die damit in Produktion sind oder die ihre Tests machen, sind wirklich erstaunt und hocherfreut über das, was sie bekommen haben.

#### *Was bekommen sie im Detail?*

**Stürner:** Sie erkennen, dass man mit dieser Technologie Performance-Steigerungen nicht nur um einige Prozente, sondern um Faktoren erreichen kann. Auch optimal ausgelegte und designte Systeme sind deutlich schwächer als die Exadata Machine. Es ist wirklich ein riesiger Technologiesprung. Viele unserer Kunden können es nicht glauben,

wenn man prognostiziert, dass wir den Ablauf von Queries, Index-Erzeugung, Ladeoperationen, Backups etc. um den Faktor vier, zehn, zwanzig oder mehr verbessern. Was wäre, wenn heute ein Automobilhersteller einen Wagen anböte, der anstatt acht Liter nur noch einen halben Liter Benzin verbraucht? Die Welt stünde Kopf. Genau das haben wir mit der Exadata-Technologie zu einem günstigen Preis erreicht.

*Auf der diesjährigen OpenWorld wurde nachgelegt. Wie viele Varianten der Exadata Database Machine gibt es jetzt?*

**Stürner:** Wir bieten zwei Familien der Exadata Machine an, beide basieren auf Intel-Technologie. Das sind die bisherige Familie mit Zwei-Socket-Rechnern und die neue mit Acht-Socket-Maschinen. Man kann auch sagen, eine Familie mit schlanken, aber vielen Rechnern − maximal acht pro Voll-Rack −, und eine Familie mit großen, aber wenigen Rechnern − zwei Rechner pro Voll-Rack. Dies führt auch zu der neuen Nomenklatur: "X2-2" bedeutet Exadata Version 2 mit zwei Sockets und "X2-8" meint Exadata Version 2 mit acht Sockets. Von der "X2-2" bieten wir wie bisher auch kleinere Ausbaustufen an, eine viertel, eine halbe und eine ganze Maschine, die dann acht Knoten beinhaltet. Die neue Maschine hat zwei Knoten mit jeweils vierundsechzig Cores pro Knoten und ist nur als Voll-Maschine verfügbar. Beide Familien basieren auf Intel-Technologie und können entweder mit Oracle Linux oder Oracle Solaris betrieben werden.

#### *Die "X2-2" kann bis zu acht Knoten pro Rack haben und die "X2-8" besitzt zwei Knoten. Ist das nicht verwirrend?*

**Stürner:** Ja, aber man muss sich die Bedeutung der Ziffern nach dem Bindestrich klarmachen. Wir wollen hier keine Aussage bezüglich der Anzahl der Rechnerknoten machen, sondern über die Größe des Einzelrechners. Bei der "X2-8" haben wir acht Socket-Systeme mit jeweils acht Cores verbaut. Das ergibt einen Rechner mit vierundsechzig Cores, die als Zwei-Knoten-RAC be-

trieben werden. Mit hundertachtundzwanzig Cores in der Summe ist das ein sehr starkes System.

#### *Ist demnächst eine Exadata Machine auf SPARC-Basis zu erwarten?*

**Stürner:** Mit den beiden Exadata-Familien, basierend auf Intel-Technologie, und der Unterstützung der beiden Betriebssysteme Oracle Linux und Oracle Solaris decken wir aktuell alle denkbaren Anwendungsfälle ab. Ein SPARC-basierendes System ist deshalb aktuell nicht in Planung.

#### *Was macht Exadata so innovativ?*

**Stürner:** Die eigentliche Innovation ist die Aufteilung des Oracle-Datenbank-Servers in Software-Komponenten, die wie bisher auf dem Datenbank-Server zum Ablauf kommen, sowie Komponenten, die auf den Exadata-Storage-Zellen ablaufen. Somit können wir Datenbank-Operationen auf die Platten auslagern, die dort − nahe bei den Daten − extrem schnell zur Ausführung kommen.

#### *Ist dabei einiges beim System-Design zu bedenken?*

**Stürner:** Nein, alle Anwendung laufen unmodifiziert. Ein Entwickler muss daher nicht für eine Exadata Machine entwickeln. Das Aufteilen von Funktionen liegt komplett in der Oracle-Verantwortung, ist im Oracle-Code verankert und muss nicht vom DBA oder Entwickler bedacht und eingebaut werden. Nur deshalb sind wir in der Lage, jede heutige Oracle-basierende Anwendung von einer konventionellen Plattform auf eine Exadata-Plattform zu migrieren − ohne eine einzige Zeile Anwendungscode zu ändern. Ich weiß, solche Aussagen klingen immer nach Marketing, aber es ist tatsächlich der Fall.

#### *Ist die Exadata Machine nur für Großkunden sinnvoll?*

**Stürner:** Es ist die beste Maschine für alle Oracle-Anwendungen und es spielt keine Rolle, ob diese in Großunternehmen, im Mittelstand oder in kleinen

Unternehmen laufen. Die Exadata Machine ist das heutige Nonplusultra einer Oracle-Architektur, der Blue-Print, wie man Oracle-Systeme baut. Wer heute eine Plattform-Entscheidung zu treffen hat, egal ob Data Warehouse, OLTP oder sonstige Anwendungen, sollte die Exadata Machine unbedingt ins Kalkül ziehen.

#### *Kann sich ein Unternehmen mit einer Test-Maschine von der Leistung der Exadata ein Bild machen?*

**Stürner:** Mit einer Test-Maschine, die wir für einige Wochen Kunden und Partnern zur Verfügung stellen, tun wir uns sehr schwer. Ich hätte zwar gerne zwei oder drei Maschinen zur freien Disposition für solche Tests, es gibt sie aber leider nicht. Zum Glück haben wir jedoch bereits einige Kunden, die ihre Erfahrungen mit dieser Plattform gerne teilen. Zum anderen bieten wir spezifische Kundentests in einem unserer Benchmark-Center an − und ganz neu, es gibt Partner, die ihre Exadata-Maschine für kundenspezifische Tests zur Verfügung stellen. Doch kein Test ersetzt das intensive Gespräch und die eingehende Beratung, die wir mit unserem Exadata-Team bieten. Das geht bis hin zu betriebswirtschaftlichen Berechnungen. Denn eines ist auch klar, ein innovatives Produkt wird sich nur durchsetzen, wenn es auch betriebswirtschaftlich sinnvoll ist.

*Hasso Plattner von SAP hat kürzlich mit seinen Ideen zu spaltenorientierten Datenbanken für Furore gesorgt. Bietet Exadata diese auch?*

**Stürner:** Herr Plattner hat mit seiner öffentlichen Diskussion das Thema "Datenbank" richtig befeuert und es ist sicherlich hilfreich, wenn er den Unterschied zwischen datensatz- und spaltenorientierter Speicherung erläutert. Sogar CIOs, die bisher kein Interesse an solchen Details zeigten, wollen nun wissen, was Oracle hier zu bieten hat. Wir ermöglichen seit der Datenbank-Version 11*g* R2 innerhalb von Exadata, ganze Tabellen oder Partitionen von Tabellen spaltenorientiert zu speichern. Dabei steht im Wesentlichen die

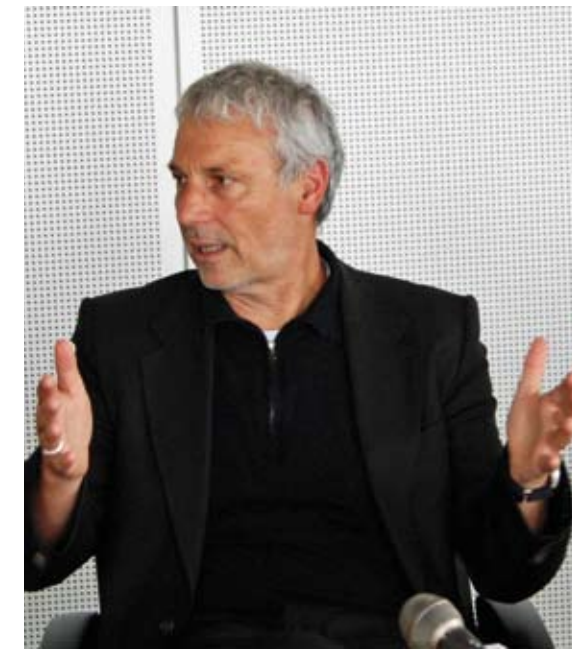

Fotos: Wolfgang Taschner

Datenkomprimierung im Fokus, auch wenn die spaltenorientierte Speicherung bei bestimmten Abfragen zusätzlich noch Performance-Vorteile bieten kann. Spaltenorientierte Kompression gibt es dabei in zwei Ausprägungen, für Data-Warehouse-Anwendungen − hier sind Kompressionsfaktoren zwischen 4 und 10 möglich − und für Archivierung, wo wir Kompressionsfaktoren bis zum Faktor 40 erwarten. Wir können damit Daten in einer enormen Dichte speichern und dabei trotzdem sehr viel mehr Daten als zuvor online im Zugriff haben.

*Ein Oracle-Anwender war begeistert von dieser Technologie, hat aber Sorge, sich mit Exadata einen "Exoten" ins Rechenzentrum zu stellen. Wie schätzen Sie das ein?*

**Stürner:** Wenn das die Befürchtungen sind, so haben wir noch Verbesserungspotenzial in der Kommunikation. Die Exadata Database Machine ist ein Exot, wenn man die Leistungsfähigkeit betrachtet, nicht aber, was die Komponenten angeht. Wir haben Standard-Komponenten verbaut, Exadata läuft auf Basis von zwei wichtigen und weitverbreiteten Betriebssystemen, nutzt die Oracle-Datenbank-Enterprise-Edition und alle Enterprise-Optionen sind nutzbar. Damit haben wir das Gegenteil eines Exoten.

# **Business-Intelligence-Architekturen optimieren**

#### Henning Saul, OPITZ CONSULTING GmbH

**Genauso wie sich die Entwicklung vom Wasserfallmodell zu iterativen und flexiblen Alternativen (Spiralmodell, Agile Verfahren, Scrum etc.) abzeichnet, sollten auch streng sequenziell ausgerichtete Vorgehensmodelle zur BI-Strategieentwicklung und BI-Zielarchitekturumsetzung Iterationen enthalten. Mit ihrer Hilfe werden Lernprozesse abgebildet und neue Bedürfnisse und Änderungen eingearbeitet. Der Artikel zeigt die wesentlichen Aspekte für die Optimierung und Anpassung der BI-Architektur an aktuelle Veränderungen, erörtert neue Vorgaben und Ziele und geht auf eine mögliche Unterstützung durch Oracle 11***g* **und ARIS ein.**

Auf der Ebene eines einzelnen Systems werden Anpassungen in Projekten und im Betrieb bereits routinemäßig durch Änderungsanträge (Change Requests) vorgenommen – ebenso sollten Anpassungen im Bereich der Architektur innerhalb größerer Zeiträume regelmäßig berücksichtigt werden. Abbildung 1 zeigt den engen Bezug zur "kontinuierlichen Aktualisierung" der Strategieentwicklungsphasen. Ohne stetige Aktualisierung bleibt jede Architektur statisch und unangepasst gegenüber verändertem Informationsbedarf und liefert einen verminderten Nutzwert, weil sie nicht mit dem Geschäft lebt und wächst. Jede Iteration, die für eine nötige Anpassung sorgt, kann auch den Aufstieg in veröffentlichten BI-Reifegradmodellen (z. B. TDWIs) abbilden oder ermöglichen.

#### **Unterschiedliche Sichten berücksichtigen**

Eine optimale Architektur – in unserem Fall eine BI-Architektur – orientiert sich maßgeblich an der jeweiligen IT-Strategie und den Unternehmenszielen und ist Teil der ausformulierten BI-Strategie des Unternehmens, sofern eine solche vorhanden ist. Eine ideale Unterstützung bietet hierzu die Oracle OBIEE 11*g* durch Kennzahlen und Bewertungen als Balanced Scorecard.

Sichten-orientierte Architekturmodelle ergeben einen ersten Rahmen für die Entwicklung der Lösungsarchitektur in einer konkreten Aufgabenstellung oder in einem Projekt. Angelehnt an Andrew S. Wigosky [2] folgt ein exemplarisches Modell mit vier fundamentalen, sich voneinander ableitende Sichten.

Aus der betriebswirtschaftlichen Sicht werden ausgehend von den Unternehmenszielen geschäftliche Anforderungen definiert. Dabei ist die Frage nach dem "Warum?" entscheidend. Hierauf aufbauend beschreibt die Funktionssicht ("Was?") den funktionellen Umfang, der in der technischen Sicht ("Wie?") für die IT entworfen und schließlich in der Implementierungssicht ("Womit?") auf konkrete IT-Software und Produkte bezogen wird. Alle Sichten entwickeln sich durch gegenseitige Abhängigkeiten voneinander. Sie definieren sich durch Prinzipien und Ziele, stellen durch Implikationen Vorgaben für die nächste Sicht auf und werden auf einzelne Aktionen heruntergebrochen. Mithilfe unterschiedlicher Sichten werden die Bedarfe von

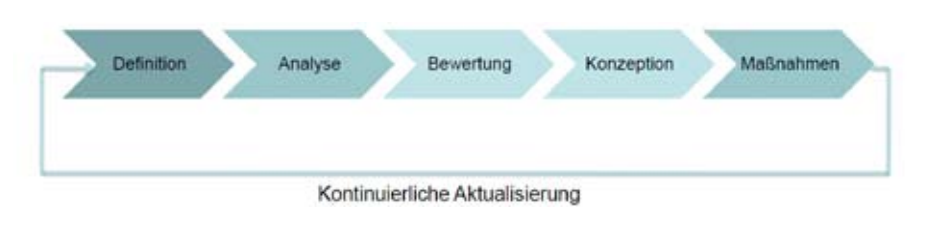

*Abbildung 1: Phasen der Strategieentwicklung [1]* integrierte Tool-Unterstützung durch

Unternehmensführung, Fachbereich und IT zueinander in Beziehung gesetzt. Auf diese Weise lassen sich die Anforderungen an eine Lösungsarchitektur im Einzelnen festlegen.

Diese Lösungsarchitektur und der zugehörige Geschäftsprozess "Architektur-Optimierung" lassen sich zum Beispiel mit dem ARIS IT Architect festhalten und beschreiben. Vorteilhaft für die weiter folgenden Schritte ist die enge Integration dieser Metadaten mit dem Oracle BPEL Process Manager in der Oracle BPM Suite 11g. Idealerweise bietet sich in naher Zukunft BPMN 2.0 als eine sowohl fachliche als auch technische Notation an, die damit Modellierung und Ausführung abdeckt.

#### **Analytisch vorgehen**

Typischerweise werden im Regelbetrieb sowohl inhaltliche und prozessbezogene Rückmeldungen und Änderungen als auch die Implementierung innerhalb des Systems beziehungsweise des Projekts abgearbeitet – etwa mithilfe von ITIL-Prozessen. Die darunterliegenden ITIL/COBIT-Datenbanken sind eine der teil-automatisierten Quellen des Optimierungsprozesses.

Erfahrungsgemäß wächst das System mit der Zeit durch Fortentwicklungen, mit Kompromissen und Workarounds, ohne dass dabei die ursprüngliche Lösungsarchitektur angepasst würde. Daher ist es wichtig, dies zur späteren integrierten Verarbeitung in die Architektur aufzunehmen und zu dokumentieren. Die oben genannte ARIS und Oracle ist dabei von wesentlichem Wert, um Feedback und Änderungen IT-gestützt in den Prozess einfließen zu lassen.

Soweit diese Änderungen Auswirkungen auf andere Komponenten und die übergreifende Architektur haben, handelt es sich um relevante Inhalte der Statusanalyse im Rahmen der Architekturoptimierung. Diese schöpft ihre Informationen aus verschiedenen Quellen und Fragestellungen. Folgende beispielhafte Fragen, einmal vor und einmal nach der letzten Iteration im Rahmen der Statusanalyse gestellt, fördern oftmals erhebliche Unterschiede in den Antworten und Einschätzungen von Seiten der Unternehmensführung, des Fachbereichs und der IT zutage:

- • Welche übergeordneten Rahmenparameter haben sich geändert?
- • Wurden seit der letzten Iteration Anpassungen bezüglich der Unternehmensziele, IT-Strategie oder BI-Strategie vorgenommen?
- Welche neuen Inhalte gab es?
- • Wurde der Nutzerkreis ausgeweitet wenn ja, inwiefern? Ergibt die User-Befragung veränderte Zufriedenheitswerte?
- • Welche neuen Geschäftsprozesse, Informationsquellen und Themengebiete werden unterstützt?
- • Welche bedeutenden Lernprozesse und kritischen Erfahrungen wurden durchlebt? Welche wesentlichen negativen Symptome traten auf?
- Welche laufenden Änderungen (Change Requests) aus dem Betrieb und generelle Erfahrungen aus Projekten und Systemimplementierungen dienen als Feedback oder haben Einfluss auf die übergeordnete Architektur?
- Hat sich das Wettbewerbs-/Markt-Umfeld der Softwareanbieter geändert (Übernahmen, Fusionen etc)? Wenn ja, welche Wirkung hat dieser Umstand auf gesetzte Tools, Abhängigkeiten zu einzelnen Anbietern und das Software-Portfolio?

Mit diesen Fragen lassen sich neue Einflüsse auf eine anzupassende Zielarchitektur ermitteln. Darüber hinaus sind Defizite in der Übereinstimmung zwischen Implementierung und Zielarchitektur aufgezeigt. Diese neuen Einflüsse und Defizite sind in den Optimierungsprozess einzupflegen und regelmäßig in die Architektur einzuarbeiten.

Passende Ansätze zur Ist-Aufnahme aus architektonischer Sicht und zur Evaluierung vorhandener BI-Infrastrukturen sind reichlich vorhanden. Sie finden sich in Erfahrungsberichten, Fachveröffentlichungen und umfassenden Angeboten. Unter anderem bieten sich zur Klassifizierung der Anforderungen die BI-spezifischen Architektur-Dimensionen an (siehe Abbildung 2):

Diese Merkmale können als Basis der Kennzahlen und KPI für die oben genannte Balanced Scorecard dienen, die die Architektur im Kontext der aktuellen Situation und neuer Anforderungen zusammenfassend bewertet.

Durch das Common Enterprise Information Model kann diese Scorecard in OBIEE 11*g* besonders leicht mit dem BPEL Process Manager integriert werden, um automatisierbare Daten der Scorecard zur Verfügung zu stellen.

#### **Anhand von Szenarien bewerten**

Aus der Statusanalyse ergeben sich Defizite gegenüber der Ziel-Architektur sowie neue oder veränderte Architektur-Anforderungen. Idealerweise setzt die Szenarien-Bewertung auf die Dokumentation der vorausgegangenen Iteration auf, die ja im ARIS IT Architect zur Verfügung steht. So können die Ergebnisse aus der Abwägung und Diskussion zu früheren Prioritäten dann mit neuen Informationen wiederaufgenommen und der architektonische Prozessfaden weitergeführt werden.

Aufgrund von sachlogischen Abhängigkeiten wird entschieden, ob und wie Defizite bzw. Neuanforderungen zu berücksichtigen sind und bei Bedarf in logisch gruppierte Szenarien zusammengefasst und übersetzt werden sollten. Diese Szenarien bestehen aus unterschiedlichen Kombinationen einzelner Elemente und bilden verschiedene Optimierungswege ab.

Alle Faktoren sind differenziert zu bewerten. Eine Basis der Bewertung bildet die Zeit- und Kostenschätzung jedes einzelnen Szenarios aus Projektmanagementsicht gemäß lokalen Gegebenheiten und Erfahrungen. Bewertungskriterien der Szenarien schließen die folgenden Punkte ein:

- Budget und Kosten (initial und laufend): Investitionshöhe, Hardware, Software, Personal
- • Komplexität (Anzahl der Schnittstellen, Umfang der Transformation und der Geschäftslogik etc.)

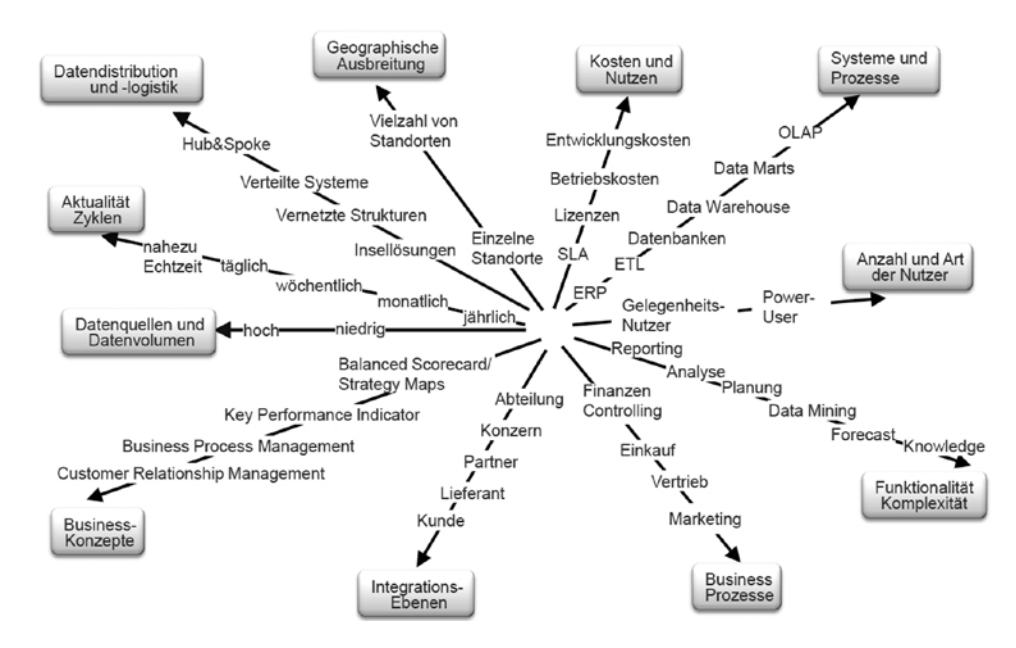

*Abbildung 2: Merkmale einer BI-Architektur [1]* 

- • Dringlichkeit/Priorität sowohl aus IT- als auch aus fachlicher Sicht
- Auswirkungen auf die bestehende BI-Systemlandschaft
- • Abhängigkeiten zu anderen Vorhaben und Szenarien
- Benötigte personelle Ressourcen (IToder Fachexperten)
- Anwenderakzeptanz

Bei besonders dispositiven Informationssystemen ist es grundsätzlich schwierig, eine detaillierte Nutzenermittlung beziehungsweise Wirtschaftlichkeitsrechnung anzustellen, die eine valide Bewertungsbasis ergibt. Für detaillierte Informationen zu quantitativen und qualitativen Kriterien der Nutzenbewertung von Szenarien empfehle ich die Lektüre von Miller, Bräutigam und Gerlach [4]. Das größte Problem stellt die Beschaffung realistischer Daten dar. Es besteht die Gefahr, Zahlen "schönzurechnen" und eine gefällige Berechnungsbasis zu wählen. Andererseits ist es wichtig, die Alternativkosten des Szenarios, also die eventuell entfallenden Kosten der bisherigen Lösung, herauszustellen. Exemplarisch sei hier eine vergleichende Bewertung nach Nutzen, Kosten und Risiko von Szenarien

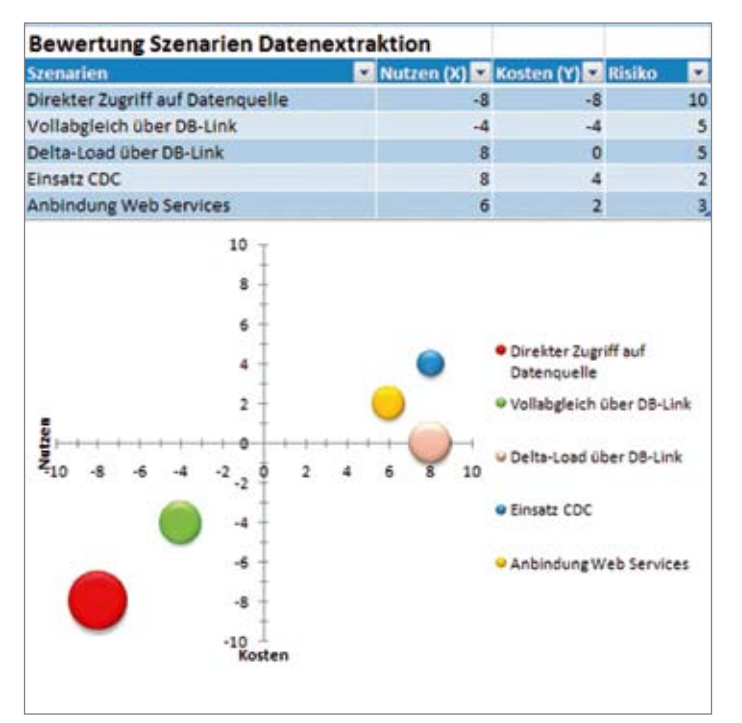

*Abbildung 3: Bewertung, Szenarien, Datenextraktion* henning.saul@opitz-consulting.com

im Bereich der Datenextraktion dargestellt (siehe Abbildung 3).

Das ideale Vehikel für die strukturierte Abarbeitung der ausgewählten Szenarien ist ein vorhandener BI-Masterplan (oder auch eine BI-Projekt-Roadmap). Alternativ sind diese Szenarien in der Projektplanung entlang des Zeitstrahls aufzutragen, je nach Verfügbarkeit der benötigten Ressourcen und entsprechend der Prioritätenfolge.

#### **Die beste Zeit und die richtige Person für die Optimierung**

Für die Durchführung der BI-Architektur-Optimierung kann auf die Ressourcen und Strukturen zurückgegriffen werden, die bereits die Vorgänger-Architektur entworfen, entschieden und getrieben haben. Im besten Fall sind dies ein hauseigenes BI Competency Center oder erfahrene Dienstleister. Für weitere Informationen zum Thema BI Competency Center siehe [1] und [4].

Entscheidend für den Ablaufplan einer Architekturoptimierung sind bestimmte Vorkommnisse – wesentliche Ereignisse, die eine Architekturoptimierung für die BI erfordern, wie etwa die Änderung der Unternehmens- und

> IT-Strategie, die Anpassung von geschäftlichen Zielen sowie große Vorhaben und Programme in angrenzenden Systemen.

Eskalierende Anwenderunzufriedenheit, bedeutende Einschränkungen in der produktiven Informationsversorgung und kritische Störungen im BI-Systembetrieb können zwar kurzfristig an Ort und Stelle behoben und auf Systemebene durch Projektmanagement und Betriebsprozesse adressiert werden, in der Folge sollten diese Fälle jedoch unbedingt auf Ursachen in der Architektur und auf übergeordnete Zusammenhänge überprüft werden, um bei Befund ein Review auszulösen.

Das Monitoring hierfür kann kaum automatisiert werden, sondern muss qualitativ durch Verfolgung der Balanced Scorecard in OBIEE 11*g* vorgenommen werden, am besten durch Personen im BI Competency Center oder durch Unternehmensarchitekten.

#### **Fazit**

Änderungen in Strategie und Unternehmenszielen sollten – ebenso wie wesentliche Lernerfahrungen aus Implementierung und Betrieb der Systemlandschaft – eine Überprüfung und Optimierung der BI-Architektur auslösen. Geeignete Strukturen erwirken eine regelmäßige Fortentwicklung der BI-Zielarchitektur und entscheiden und treiben Maßnahmen zur Implementierung der erarbeiteten Szenarien. Eine ideale Struktur bildet das besagte BI Competency Center, bei Bedarf mit Unterstützung externer Kräfte. Dabei bieten OBIEE 11*g*, ARIS und die BPM Suite 11*g* geeignete integrierte IT-Unterstützung. Solche Voraussetzungen sorgen im BI-Bereich für ein kontinuierliches Business-IT-Alignment, um Geschäfts- und IT-Bereiche optimal aufeinander abzustimmen.

#### **Weiterführende Literatur**

- [1] Gansor, T.; Totok, A.; Stock, S.: Von der Strategie zum Business Intelligence Competency Center, Hanser 2010
- [2] Andrew S. Wigosky, RAPID Value Management for the Business Cost of Ownership, Elsevier Digital Press, Burlington, MA, USA 2004
- [3] K. Oehler: Corporate Performance Management mit Business Intelligence Werkzeugen, Hanser 2006
- [4] Gloria J. Miller, Dagmar Bräutigam, Stefanie V. Gerlach: Business Intelligence Competency Centers: A Team Approach to Maximizing Competitive Advantage, Wiley and SAS Business Series 2006 [5] Totok, A.: Entwicklung einer Business-Intelligence-Strategie, in: Chamoni, P.; Gluchowski, P. (Hrsg.): Analytische Informationssysteme, Springer 2006

### **Kontakt:**  Hennung Saul

# **Toolgestützte Analysen in Data-Quality-Projekten mit dem Oracle Warehouse Builder**

Stefan Schrickel, OPITZ CONSULTING GmbH

**Datenqualität und Datenmanagement tauchen häufig in Umfragen zu Schwerpunktthemen in IT-Projekten auf [1]. Der Artikel gibt einen Einblick in die Methoden und Techniken des Datenqualitätsmanagements und zeigt dabei die Möglichkeiten der technischen Unterstützung durch den Oracle Warehouse Builder (OWB) auf.** 

> *Abbildung 1: Spannungsfeld der Datenqualität*

Der erste Teil liefert eine theoretische Einordnung des Themas "Datenqualität" und zeigt, wie schlechte Daten entstehen und an welchen Kriterien korrekte Daten festzumachen sind. Darüber hinaus wird der Begriff "Data Profiling" als grundlegende Methode in Data-Quality-Projekten erläutert, gefolgt von einem Überblick über die verschiedenen Analysemethoden. Ein Analysebeispiel stellt die Umsetzung mit dem OWB detailliert vor.

#### Wie entstehen "schlechte" Daten?

Mögliche Ursachen für schlechte Datenqualität sind im Spannungsfeld der Daten im Unternehmen zu finden (siehe Abbildung 1). Es lassen sich vier wesentliche Einflussfaktoren auf die Datenqualität feststellen [2].

In der Grafik ist bereits der Begriff "Datenqualitätsmanagement" zu sehen. Er verdeutlicht, dass die Verbesserung der Datenqualität in einem IT-Projekt oder im gesamten Unternehmen als Prozess anzusehen ist. Die Literatur [3] führt immer wieder folgende Kriterien für die Ansprüche an Datenqualität auf:

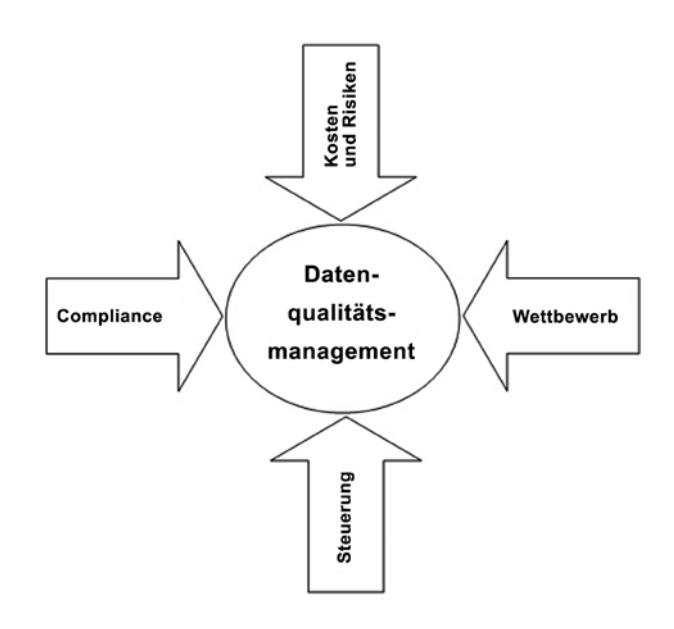

• *Verfügbarkeit*

Die Daten müssen dem Anwender jederzeit und unverfälscht zur Verfügung gestellt werden

- • *Vertrauenswürdigkeit* Die Verlässlichkeit der Datenquelle muss gegeben sein, damit die Daten als vertrauenswürdig angesehen werden können
- •  *Umfang* Daten müssen in ihrer Informationsbreite und -tiefe dem jeweiligen Anwendungszweck entsprechen • *Übersichtlichkeit*
- 

Da wichtige Unternehmensentscheidungen aus der Interpretation der Daten abgeleitet werden, müssen die Informationen für den Anwender leicht verständlich und damit übersichtlich sein

- •  *Dokumentation* Nur eine umfangreiche Dokumentation der Daten macht es möglich, richtige Entscheidungen aus ihnen abzuleiten
- • *Handhabbarkeit* Das Design von Softwareprodukten berücksichtigt auch ergonomische Gesichtspunkte. Dieser Punkt ist im Design eines Datenmodells

zu berücksichtigen, denn nur eine schnelle und intuitive Navigation durch die Daten ermöglicht eine umfassende Auswertung

• *Aktualität*

Der Informationsumfang eines Unternehmens wächst von Tag zu Tag und von Jahr zu Jahr. Die Betrachtung historischer Daten kann je nach Anwendungsfall von hoher Bedeutung sein. Als noch wichtiger gelten in den meisten Fällen die aktuellen Daten, die einem Unternehmen zur Verfügung stehen

• *Korrektheit*

Dieser Aspekt wird landläufig am ehesten mit Datenqualität gleichgesetzt. "Zwei plus zwei" muss immer "vier" ergeben. Die Summe von Einzelposten ergibt in diesem Fall den richtigen Gesamtbetrag. Die Information muss also einfach "richtig" sein

• *Stimmigkeit*

Die Stimmigkeit von Daten ergibt sich aus den Daten selbst und ihrem Kontext, beispielsweise sind die Daten einer Rechnung nur dann stimmig, wenn Rechnungsadresse, Positionen der Rechnung, Gesamtbetrag

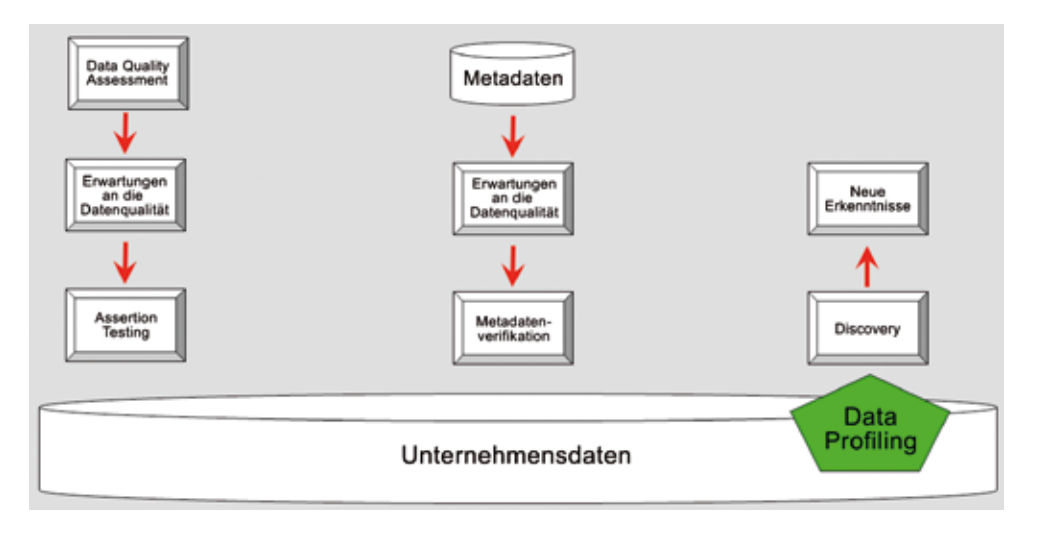

*Abbildung 2: Vorgehensweisen für das Data-Profiling*

etc. allesamt korrekt und vollständig vorhanden sind

• *Vollständigkeit*

Im letzten Beispiel klang bereits der Begriff "Vollständigkeit" an. Für einen Anwendungsfall wie ein Controlling-System müssen daher immer auch Daten des Einkaufs, des Verkaufs und aller anderen Kosten oder Einnahmen eines Unternehmens vorliegen

Bei Beobachtungen zur Datenqualität in verschiedenen Projekten haben sich die folgenden beiden Ansätze zur Erkennung von Datenqualitätsmängeln herauskristallisiert:

- Top-Down-Methode: "Wir wissen und vermuten Dinge, die nicht stimmen"
- Bottom-Up-Methode: "Wir lassen uns überraschen, was da noch kommt"

Abbildung 2 zeigt, welche Methoden diesen beiden Ansätzen zugeordnet sind. Auf der linken Seite wird die Vorgehensweise der Top-Down-Methode dargestellt, zum einen mit Bezug auf die Daten selbst, zum anderen aus Sicht der Metadaten. Auf der rechten Seite findet sich mit dem Data Profiling eine mögliche Vorgehensweise der Bottom-Up-Methode. Auf diese

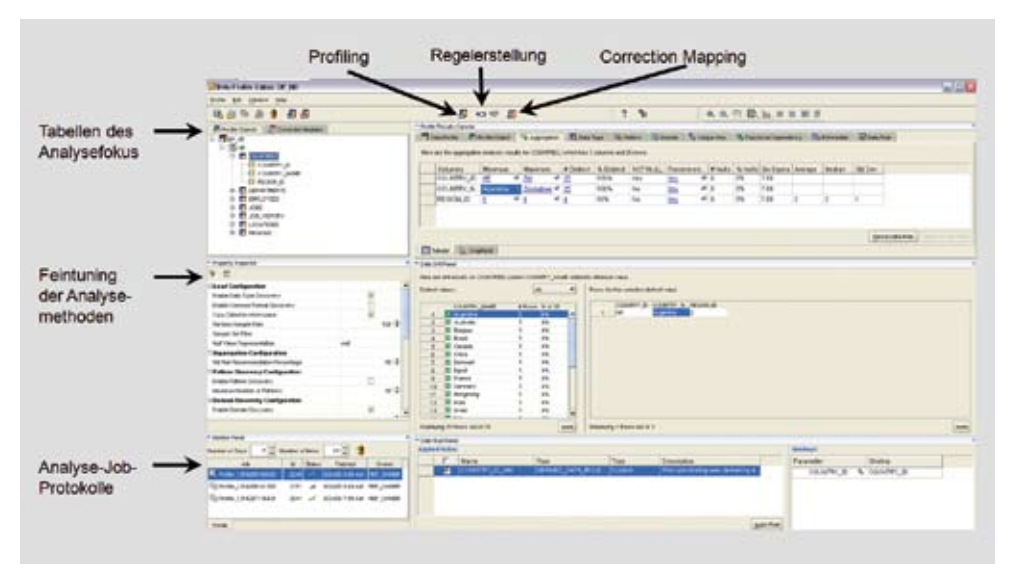

*Abbildung 3: Data-Quality-Option des Oracle Warehouse Builder*

Methode möchte ich im Weiteren näher eingehen.

#### **Data Profiling – eine hilfreiche Methode zur Erkennung von Datenmängeln**

Data Profiling stellt im Wesentlichen einen automatisierten Arbeitsschritt zur Untersuchung von Daten und deren Strukturen dar. Dieses Vorgehen hat sich in verschiedenen Praxisprojekten als guter Einstieg zur Erkennung und ersten Skizzierung von Datenqualitätsproblemen erwiesen.

Die Data-Quality-Option ist in den Oracle Warehouse Builder integriert und folgt daher im Design und in der Funktionalität der Gesamtanwendung. So können entsprechende Datenkorrekturmaßnahmen, die aus dem Profiling abgeleitet werden, direkt in einen ETL-Prozess eingebunden werden. Abbildung 3 zeigt die wichtigsten Bedienelemente.

Entscheidend für die einzelnen Analysen sind der Parameterdialog und der Reportbereich auf der rechten Seite. Für detaillierte Erläuterungen zum Tool und seiner Bedienung sind die Tutorials des Herstellers auf http://www. oracle.com/technology/obe/11*g*r2\_ db\_prod/index/index.htm empfohlen.

Die Tabelle 1 zeigt, welche speziellen Analysemethoden der OWB bietet und wie diese in der Praxis eingesetzt werden können.

Die Ergebnismaske des Profilings wird nachfolgend am Beispiel der Musteranalyse vorgestellt. Die Erfahrung aus verschiedenen Datenqualitätsprojekten zeigt, dass diese sehr hilfreich sein kann. Sie liefert genaue Angaben zum Datenformat und die häufigsten Muster eines Attributs. So lassen sich Felder mit festen Formatregeln wie beispielsweise Telefonnummer oder Artikelnummer (EAN-Code) auf ihre Richtigkeit hin prüfen. Auf Basis der eruierten Formate lassen sich dann Standardisierungen der Daten aufbauen, um beispielsweise Daten aus unterschiedlichen Datenquellen oder länderspezifischen Formatregeln in ein gemeinsames und einheitliches Format zu überführen.

Eine Gemeinsamkeit aller Ergebnisreports der unterschiedlichen Analysen ist der Drill-Down-Bereich. Mit seiner Hilfe kann aus der Grobanalyse der Attribute auf die einzelnen Wertegruppen bis auf die einzelnen Datensätze geschlossen werden. Dies sollte jedoch nur in Stichproben erfolgen, schließlich verfügt so manches Data Warehouse über mehrere Millionen Datensätze in einer Tabelle.

Nach erfolgreichem Profiling lassen sich aus den Analysen Datenregeln ableiten, die sich dann in sogenannten "Korrektur-Mappings" verwenden lassen. Dieser Begriff wird durch das Tool vorgegeben und kann leider leicht missverstanden werden. Die resultierenden Mappings lassen keine vollständig automatisierte Datenkorrektur zu, sondern sortieren die Daten lediglich nach dem Aschenputtel-Prinzip "Die Guten ins Töpfchen, die Schlechten ins Kröpfchen" in unterschiedliche Tabellen zur Weiterverarbeitung.

#### **Fazit**

Die vorgestellten Analysen lassen sich zwar auch mit eigenen Implementierungen auf SQL-Ebene lösen, der Aufwand für selbstgeschneiderte Alternativen steht jedoch in keinem wirtschaftlichen Verhältnis zu einem toolunterstützten Profiling. Wichtig ist, dass das Profiling als Prozessschritt etabliert und in einen ganzheitlichen Data-Quality-Prozess integriert wird, damit eine kontinuierliche Betrachtung der Daten möglich ist. Ein weiterer entscheidender Punkt für ein erfolgreiches Profiling ist die Auswahl eines erfahrenen Teams, das umfassende Kenntnisse über die Daten sowie Erfahrung mit der Ergebnisinterpretation vorweisen kann.

#### **Weiterführende Literatur**

- [1] Gartner BI Summit Survey EMEA, Fall 2007
- [2] Apel, Brehme, Eberlein, Merighi: Datenqualität erfolgreich steuern, HANSER 2009
- [3] Kimball, Caserta: The Data Warehouse ETL Toolkit, Wiley 2004
- [4] Hildebrand, Gebauer, Hinrichs, Mielke: Daten- und Informationsqualität, Vieweg+Teubner 2008

#### **Kontakt:**

Stefan Schrickel stefan.schrickel@opitz-consulting.com

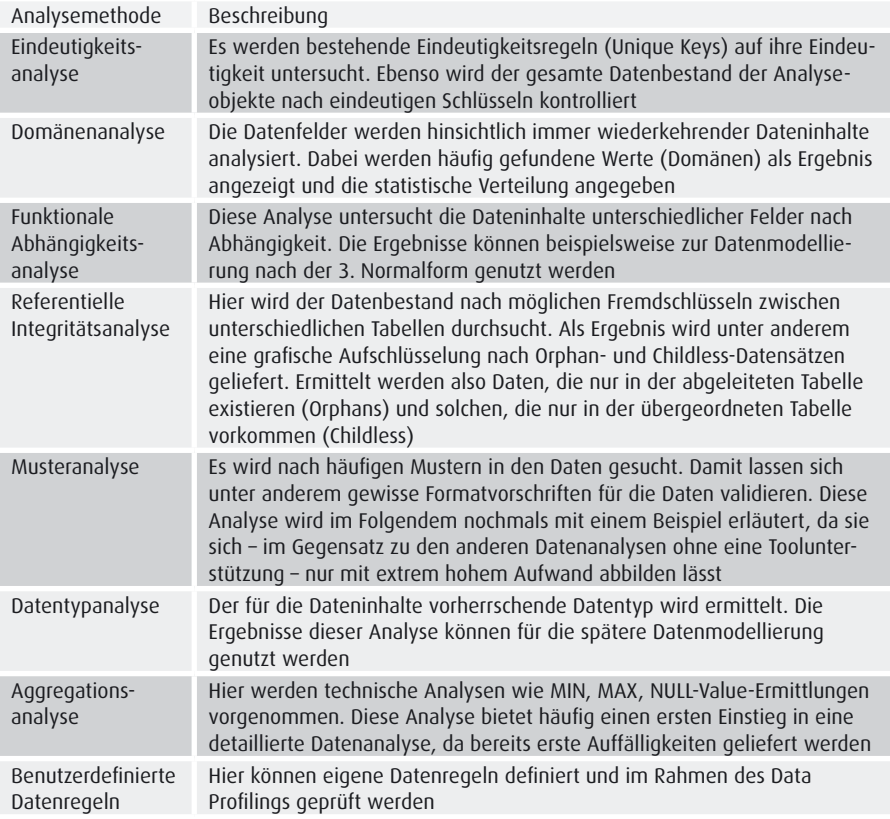

*Tabelle 1: Die verschiedenen Analysemethoden*

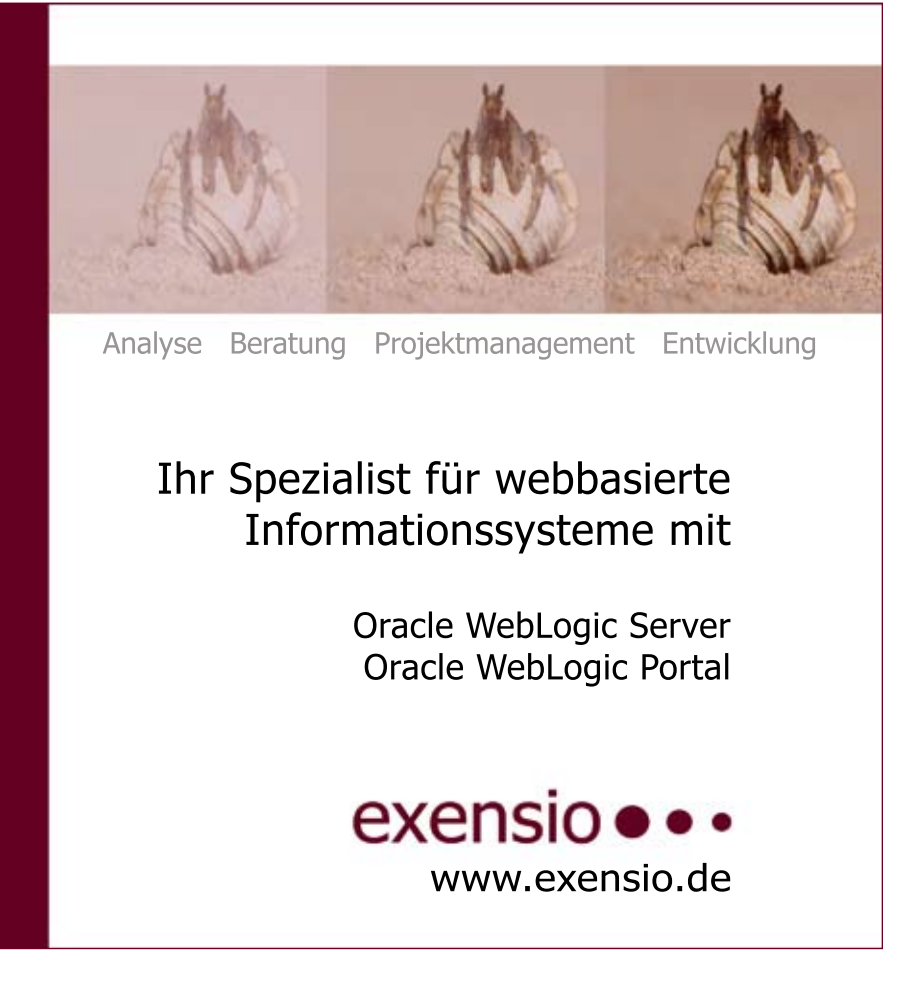

# **Die Grid Infrastructure für Third-Party-Applications**

Jörg Horchler, Bauer Systems KG

**Schon seit der Einführung des RAC im Jahr 2001 wird von Oracle ein Cluster-Stack ausgeliefert. Ab Version 10.2 ist es mit der Clusterware möglich, Third-Party-Applications von diesem Stack mit selbst geschriebenen Skripten verwalten zu lassen. Die neue Version 11***g* **R2 ist eine konsequente Weiterentwicklung. In diesem Artikel wird auf Neuerungen eingegangen und anhand eines Beispiels gezeigt, wie ein Server abgesichert werden kann.** 

In den Versionen 10.2 sowie 11.1 können mithilfe der "crs\_\*"-Befehle aus dem ORACLE\_HOME der Clusterware externe Ressourcen angelegt, in der Oracle Cluster Registry (OCR) registriert und verwaltet werden. Die einzelnen Schritte sind:

- • Erstellen eines Action-Skripts, das von der Clusterware aufgerufen wird.
- • Erstellen eines Applikations-Profils mit dem Kommando "crs\_profile"
- Registrieren des Profils mit dem Befehl "crs\_register". Dadurch wird es in die OCR geschrieben
- • Setzen von Berechtigungen mit dem Befehl "crs\_setperm"
- • Anschließend kann die Ressource verwaltet werden

In der Grid Infrastructure ist dieses Vorgehen im Prinzip nicht verändert. Allerdings wurden alle bisher verwendeten Kommandozeilen-Tools als veraltet markiert. Es sind nur noch zwei Befehle nötig:

- • Der Cluster-Stack selbst sowie alle externen Ressourcen werden über den Befehl "crsctl" verwaltet
- • Die Oracle-internen Ressourcen werden mit dem Befehl "srvctl" gesteuert. Der Name dieser Ressourcen beginnt immer mit der Zeichenfolge "ora"

Zusätzlich gibt es unter anderem noch folgende wichtige Unterschiede:

• Ein Action-Skript muss nun mindestens vier Aufrufe implementieren. Neben START, STOP und CHECK ist CLEAN hinzugekommen. Ferner gibt es noch den optionalen Einstiegspunkt "ABORT". CLEAN wird aufgerufen, wenn eine Ressource aufgeräumt werden muss. Bei einem Dateisystem würde dies einem "umount -f" entsprechen. Der ABORT-Aufruf hingegen wird immer dann ausgeführt, wenn einer der anderen Einstiegspunkte hängt, also nicht innerhalb des angegebenen Timeouts beendet wurde.

Profile sind vollständig überflüssig. Stattdessen arbeitet die Grid Infrastructure komplett mit Ressource-Typen.

#### **Architektur**

Die Architektur der Grid Infrastructure unterscheidet sich stellenweise erheblich von der vorheriger Versionen. Gab es dort lediglich sieben Daemon-Prozesse, starten in der Grid Infrastructure bis zu 18. My Oracle Support [1] zeigt deren Start-Reihenfolge sowie die Funktionen der einzelnen Prozesse. Für die Verwaltung von 3rd-Party-Applikationen ist die wichtigste Änderung, dass die Clusterware jetzt mit Agents arbeitet. In den vorherigen Versionen gab es nur die Möglichkeit, Skripte oder Programme für die zu verwaltenden Ressourcen einzusetzen, die dann mit dem entsprechenden Entry-Point aufgerufen, abgearbeitet und beendet wurden. In der Grid Infrastructure ist es möglich, einen Agenten in C/C++ zu schreiben, der permanent online ist. Sind zum Beispiel sehr viele Filesysteme zu überwachen, kann der

Overhead der Prozesserzeugung und der Ausführung von Skripten oder Programmen für jeden CHECK-Aufruf erheblich sein. In diesem Fall können ein Agent eingesetzt und die Filesysteme schneller gecheckt werden.

Es ist ebenfalls möglich, einen hybriden Agenten zu implementieren, bei dem einige Funktionen in C/C++ geschrieben und andere durch Skripte ausgeführt werden.

Beispiele für solche applikationsspezifischen und hybriden Agenten liegen im Verzeichnis "\$ORA\_CRS\_HOME/ crs/demo", die man mit einem installierten C++-Compiler übersetzen und ausprobieren kann. Anweisungen sind der Datei "readme.txt" zu entnehmen.

Ein weiterer Unterschied besteht darin, dass alle Ressourcen beim Start auf den Status "UNKNOWN" gesetzt werden und dann ein "CHECK" ausgeführt wird. Dadurch wird verhindert, dass eine Applikation ein Start-Kommando doppelt erhält und der Cluster eventuell den Start als fehlerhaft ansieht. Der Vorteil liegt auf der Hand: Will man eine Applikation nachträglich im laufenden Betrieb unter Cluster-Kontrolle bringen, muss man sie nicht als erstes herunterfahren, um sie dann starten zu lassen.

#### **Ressource-Typen**

In den vorherigen Versionen gibt es nur den Ressource-Typ "application", der praktisch nicht erweiterbar ist. Daher wird in der Praxis für jede Ressource ein eigenes Action-Skript erstellt, in dem die spezifischen Attribute gepflegt werden. Um Skripte generisch zu hal-

ten, kann man auch nicht genutzte Attribute des Application-Typs verwenden. Dieser Ansatz ist zum Beispiel in einem Whitepaper [2] verfolgt worden.

In der Grid Infrastructure ist dieses Konzept komplett überholt. Für den alten Typ "application" gibt es einen eigenen Agenten mit Namen "appagent", der aber nur zur Kompatibilität eingeführt wurde. Um Applikationen zu verwalten, die mit Skripten arbeiten, ist der neue "scriptagent" zu verwenden. Mit dem Kommando "crsctl status type" kann man sich alle bestehenden Typen und deren Basistypen anzeigen lassen. Alle Vorhandenen basieren dabei auf "resource" und sind entsprechend erweitert. Ein Typ erbt dabei alle Attribute seines Basis-Typen, kann sie überschreiben und erweitern. Mit dem Befehl "crsctl status type <TYPE\_NAME> -p" kann man sich die speziellen Attribute anschauen.

Alle eigenen Applikationen sollten auf einem der beiden Typen "local\_resource" oder "cluster\_resource" basieren. Beide werden standardmäßig durch den "scriptagent" verwaltet. Der Unterschied zwischen ihnen besteht darin, dass Ressourcen vom Typ "local\_resource" auf allen Clusterknoten gestartet werden. Wenn ein neuer Knoten in den Cluster aufgenommen wird, wird eine Ressource dieses Typs automatisch um den neuen Server erweitert und dort gestartet. Im Gegensatz dazu ist eine "cluster\_resource" eine Ressource, die ein- bis mehrmals im Cluster laufen und innerhalb der Maschinen wandern kann, wenn sie so konfiguriert wird.

#### **Attribute**

Die Attribute, die eine Ressource haben kann, sind in der neusten Version ebenfalls erweitert worden [3]. Die Wichtigsten sind:

• *ACTION\_SCRIPT* Legt das auszuführende Skript fest

- • *AGENT\_FILENAME* Gibt den vollen Pfad zu dem Agenten-Programm an, dass für die Ressource verwendet werden soll. Jede Ressource muss von einem Agenten verwaltet werden
- • *AUTO\_START* Ist das Attribut auf "always" gesetzt, wird die Ressource gestartet, egal, welchen Status sie beim Stoppen des Knotens hatte. Der Wert "restore" bewirkt, dass die Clusterware den letzten bekannten Status wiederherstellt. "never" legt fest, dass sie nie beim Serverstart gestartet wird
- • *CHECK\_INTERVAL* Das Sekundenintervall für die CHECK-Aufrufe
- • *FAILOVER\_INTERVAL sowie FAIL-OVER\_THRESHOLD*

Diese beiden geben an, ab wann eine Ressource als fehlerhaft angesehen wird. Wenn als Beispiel "FAILOVER\_INTERVAL" auf "60" und "FAILOVER\_THRESHOLD" auf "5" gesetzt wird, kann die Ressource

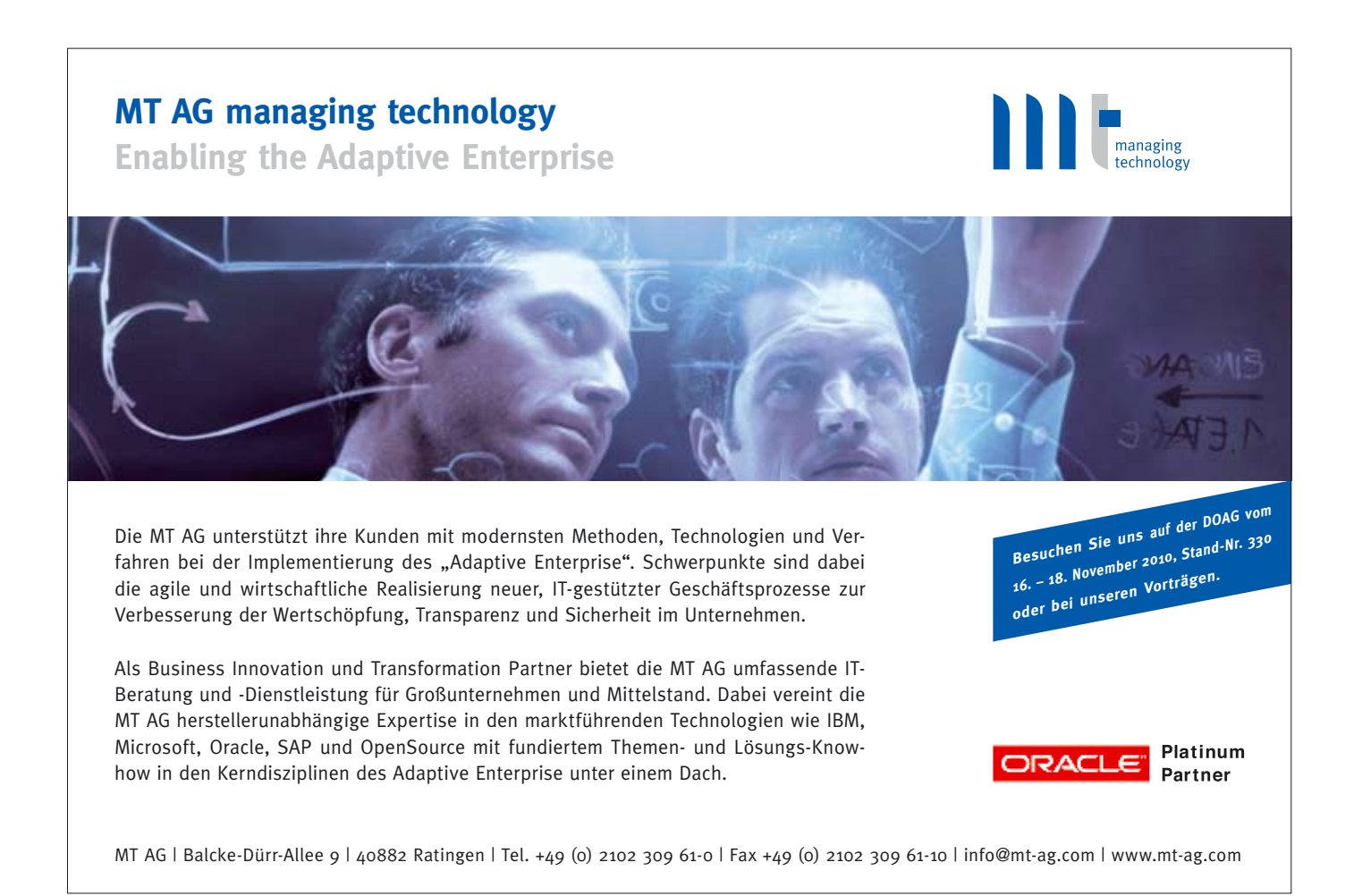

innerhalb von 60 Sekunden viermal als "fehlerhaft" festgestellt werden, bevor beim fünften Mal automatisch ein Failover eingeleitet wird.

• *PLACEMENT* Ist das Attribut auf "balanced" gesetzt, wird die Ressource auf einem beliebigen Server gestartet, der noch Kapazitäten frei hat. Wie hoch die Kapazität von Ressourcen ist, wird über das Attribut "LOAD" angegeben. Wenn "favored" gesetzt ist, werden als erstes die Server aus den Listen "SERVER\_POOLS" und "HOSTING\_MEMBERS" in Betracht gezogen. Ist keine der Maschinen möglich, wird sie auf einem beliebigen anderen Knoten gestartet. "restricted" legt fest, dass sie nur auf einem Knoten einer der beiden oben genannten Listen gestartet werden darf. In diesem Fall darf nur "SERVER POOLS" oder "HOS-TING\_MEMBERS" gesetzt sein. Ist kein Server aus der entsprechenden Liste vorhanden, wird die Ressource nicht gestartet

- • *SCRIPT\_TIMEOUT* Das Attribut legt fest, wie viele Sekunden ein Entry-Point laufen darf,
- bis "ABORT" ausgeführt wird • *START\_DEPENDENCIES und STOP\_ DEPENDENCIES*

Bei den Abhängigkeiten wurden sehr große Veränderungen eingeführt. In den älteren Versionen gab es nur das Attribut DEPENDENCIES. Jetzt wurden sowohl Start- als auch Stopp-Abhängigkeiten eingeführt

• *UPTIME\_THRESHOLD* Gibt an, nach wie viel Zeit die Clusterware eine Ressource als stabil ansieht. Nach Ablauf wird der interne Zähler für Startversuche auf "0" zurückgesetzt. Die Angabe wird durch eine Zahl, gefolgt von einem Buchstaben, spezifiziert. "s" bedeutet Sekunden, "m" Minuten, "h" Stunden, "d" Tage und "w" Wochen

#### **Ressource-Status**

Der Status einer Ressource kann zu den bisherigen "ONLINE", "OFFLINE" und "UNKNOWN" nun zusätzlich im Status "INTERMEDIATE" sein. Dieser entsteht durch zwei Ereignisse:

- • Die Clusterware ist nicht in der Lage, den Status einer Ressource festzustellen, sie war jedoch beim letzten CHECK im Begriff online zu gehen oder war bereits online
- • Eine Ressource ist nur teilweise online. Dies kann zum Beispiel passieren, wenn eine Datenbank gestartet wird, sie allerdings noch im MOUNT-Status steht, beispielsweise wenn ein Roll-Forward durchgeführt wird

#### **Abhängigkeiten**

 Wie bereits erwähnt, wurden die DE-PENDENCIES in Start- und Stopp-Abhängigkeiten unterteilt. Damit wird der Online- und Offline-Vorgang sehr flexibel. Die Syntax ist jeweils gleich:

[START|STOP]\_DEPENDENCIES= dependency(resource\_set) [dependency (resource\_set)] […]

Jedoch sind unterschiedliche Werte für Start und Stopp erlaubt. Für die Start-Abhängigkeiten sind diese:

• *hard*

Die Ressourcen oder Ressource-Typen, die in einem solchen "resource\_set" angegeben werden, müssen zwingend online sein, damit die Ressource gestartet werden kann

• *weak*

Diese "dependency" sorgt dafür, dass die im "resource set" angegebenen Ressourcen ebenfalls gestartet werden, falls sie OFFLINE sind. Ob diese Ressourcen jedoch erfolgreich gestartet wurden oder nicht, ist nicht von Belang. Es wird allerdings auf das Ergebnis des ONLINE-Befehls gewartet

• *attraction*

Wird eine solche Abhängigkeit angegeben, so wird versucht, die Ressource auf dem gleichen Server zu starten wie die im "resource\_set" angegebenen Ressourcen oder Ressource-Typen

• *pullup* In diesem Fall wird die Bedeutung von "weak" umgekehrt. Eine Ressource, die eine "pullup"-Dependency angibt, wird automatisch gestartet, wenn die im "resource\_set" angegebenen Ressourcen gestartet werden und sie selbst noch "OFF-LINE" ist

- • *dispersion*
	- Diese Abhängigkeit ist die Umkehrung von "attraction". Eine Ressource mit dieser Abhängigkeit wird nach Möglichkeit NICHT auf einem Knoten gestartet, auf dem eine im "resource\_set" angegebene Ressource online ist

Bei der Angabe von Abhängigkeiten lassen sich alle oben angegebenen Varianten beliebig kombinieren. Außerdem kann man verschiedene Modifikatoren angeben, die das Verhalten ändern, siehe [3]. Für die Stopp-Abhängigkeiten ist hier nur der Wert "hard" erlaubt, der angibt, dass alle abhängigen Ressourcen gemeinsam gestoppt werden müssen.

#### **Beispiel Tomcat-Server**

In diesem Beispiel wird ein Tomcat-Server unter Cluster-Kontrolle gebracht. Dabei werden folgende Abhängigkeiten eingehalten:

- • Es wird eine virtuelle IP-Adresse für den Zugriff verwendet. Diese wird als Erstes gestartet. Wenn sie nicht mehr zur Verfügung steht, werden alle abhängigen Ressourcen automatisch gestoppt
- • Der Tomcat-Server ist auf einem Filesystem installiert, das auf einer SAN-Platte liegt, die an allen Knoten sichtbar ist. Das darauf liegende Dateisystem darf aber immer nur auf einer Maschine gemountet werden
- • Sind Filesystem und IP-Adresse vorhanden, wird der Tomcat-Dienst zur Verfügung gestellt

Um die VIP hinzuzufügen wird folgender Befehl verwendet (siehe Listing 1).

Das notwendige Attribut "USR\_ ORA\_VIP" gibt die IP an, die vom Typ "ora.cluster\_vip\_net1.type" ist. Die Ressource ist abhängig von "ora.net1. network" und kann (hard) nur online gehen, wenn diese Ressource bereits online ist und wird (pullup) automa-

```
crsctl add resource tomcat_vip -type ora.cluster_vip_net1.type -attr "USR_ORA_VIP=192.160.2.96, START_
DEPENDENCIES='hard(ora.net1.network) pullup(ora.net1.network)', STOP_DEPENDENCIES='hard(ora.net1.network)'
```
#### *Listing 1*

```
crsctl add type fs_type -basetype cluster_resource \
-attr "ATTRIBUTE=FS_DEVICE, TYPE=string, FLAGS=REQUIRED" \
-attr "ATTRIBUTE=FS_MOUNT_POINT,TYPE=string,FLAGS=REQUIRED" \
-attr "ATTRIBUTE=FS_MOUNT_OPTIONS, TYPE=string"
-attr ,ATTRIBUTE=FS_TYPE,TYPE=string,FLAGS=REQUIRED" \
-attr "ATTRIBUTE=ACTION_SCRIPT,TYPE=string, DEFAULT_VALUE=/root/fs.sh,FLAGS=READONLY"
```
#### *Listing 2*

```
crsctl add resource TC_FS -type fs_type -attr "FS_DEVICE=/dev/sdaa,FS_MOUNT_POINT=/opt/TC,FS_
TYPE=ext3,FS_MOUNT_OPTIONS='',START_DEPENDENCIES='hard(tomcat_vip) pullup(tomcat_vip)',STOP_
DEPENDENCIES='hard(tomcat_vip)'"
```
#### *Listing 3*

```
crsctl add type tc_type -basetype cluster_resource \
-attr ,ATTRIBUTE=TOMCAT_USER,TYPE=string,FLAGS=REQUIRED" \
-attr "ATTRIBUTE=START_SCRIPT, TYPE=string, FLAGS=REQUIRED" \
-attr .ATTRIBUTE=STOP SCRIPT.TYPE=string.FLAGS=REQUIRED" \
-attr "ATTRIBUTE=ACTION_SCRIPT,TYPE=string, DEFAULT_VALUE=/root/tomcat.sh,FLAGS=READONLY"
```
#### *Listing 4*

crsctl add resource tomcat -type tc\_type -attr "TOMCAT\_USER=tc,START\_SCRIPT=/root/tc\_startup.sh, STOP\_ SCRIPT=/root/tc\_shutdown.sh,START\_DEPENDENCIES='hard(TC\_FS) pullup(TC\_FS)', STOP\_DEPENDENCIES='hard(TC\_ FS)'"

*Listing 5*

tisch gestartet, wenn ora.net1.network gestartet wurde. Die Ressource "ora. net1.network" wird bei der Installation automatisch angelegt und stellt das öffentliche Netzwerkinterface dar. Anschließend wird ein neuer Typ für das Filesystem angelegt (siehe Listing 2).

Dieser Typ basiert auf "cluster\_resource", und die Attribute "FS\_DE-VICE", "FS\_MOUNT\_POINT", "FS\_ MOUNT\_OPTIONS" und "FS\_TYPE" müssen beim Erstellen angegeben werden. Das Action-Skript wird hierbei fest eingestellt (FLAGS=READONLY). Danach kann ein Filesystem angelegt werden (siehe Listing 3).

Die Ressource basiert auf dem angelegten Typ; das Filesystem auf dem Device "/dev/sdaa" vom Typ "ext3" wird beim Starten nach "/opt/TC" ohne Optionen gemountet. Gestartet wird

es automatisch, sobald "tomcat\_vip" online gegangen ist. Es wird gestoppt beziehungsweise restartet, wenn die IP offline geht. Als nächstes wird ein Typ für den Server angelegt:(siehe Listing 4).

Der Typ basiert wieder auf der "cluster\_resource" und hat drei benötigte Attribute, über die der Benutzer angegeben wird, unter dem der Prozess läuft, sowie zwei externe Skripte, die zum eigentlichen Starten und Stoppen genutzt werden. Als letztes kann dann der Tomcat-Server angelegt werden (siehe Listing 5).

Hierbei werden der Benutzer auf "tc" festgelegt sowie die beiden Skripte angegeben. Die Ressource kann wieder nur starten, wenn das Filesystem gemountet ist und wird dann auch sofort online gesetzt. Wenn das

Filesystem offline geht, wird auch der Tomcat gestoppt.

#### **Referenzen**

- [1] My Oracle Support: Note 1053147.1
- [2] Using Oracle Clusterware to Protect A Single Instance Oracle Database 11g: http://www.oraclecom/ technetwork/database/si-db-failover-11g-134623.pdf
- [3] Oracle Clusterware Administration and Deployment Guide 11g Release 2 (11.2): Oracle Clusterware Resource Reference unter http:// download.oracle.com/docs/cd/ E11882\_01/rac.112/e16794/resatt. htm#CHDCECHH

#### **Kontakt:**

Jörg Horchler joerg.horchler@bauermedia.com

# **Oracle Restart**

Claus Cullmann, eXirius IT Dienstleistungen

**Oracle Restart implementiert eine Hochverfügbarkeits-Komponente für Single-Datenbank-Instanzen. Es stellt das automatisierte Starten und Wiederstarten von Ressourcen wie Instanzen, Services und Automatic Storage Management (ASM) Disk Groups zu Verfügung.**

Die Tools "SRVCTL" (Server Control) und "CRSCTL" (Clusterware Services Control) sind die Werkzeuge für die Administration und Konfiguration des Oracle Real Application Clusters (RAC) und der Clustersoftware in 10*g* R2. Neben Starten und Stoppen von Ressourcen wie OCR, Listener, ASM oder Instanzen können im RAC-Umfeld auch Stati abgefragt werden. In Oracle 11*g* R2 sind diese Werkzeuge nun auch in der Single Instance unter Oracle Restart verfügbar. Werden die Tools zum Starten und Stoppen eingesetzt, ist einerseits die Installation einfacher, andererseits werden die für den Betrieb relevanten Komponenten überwacht und im Fehlerfall ohne manuellen Eingriff neu gestartet.

#### **Installation**

Die Installation erfolgt mit der für eine Single Instance optionalen Grid-Infrastruktur. In Oracle 11*g* sind hier ASM und Clusterware zusammengefasst, die in ein eigenes Home (Grid-Home) und optional auch unter dem dafür vorgesehen Betriebssystem-User *grid* installiert werden. Wird die Grid-Infrastruktur nicht mit dem gleichen User wie dem der Datenbanksoftware installiert, spricht man von einer "Job Separation", da unterschiedliche Benutzer beziehungsweise Gruppen für unterschiedliche Aufgaben vorgesehen sind. Grid ist für den Clusterbetrieb, Oracle für die Datenbanken zuständig.

Der interne Begriff für Oracle Restart ist "Oracle High Availability Service" (OHAS). Der OHAS-Daemon OHASD wird in /etc/init.d/ohasd angelegt und durch den User root beim Booten gestartet. Mit diesem Wissen ist es auch im Fehlerfall bei Oracle Restart leichter, an Informationen zu kommen. Die entsprechende Logdatei ohasd.log wird

in \$GRID\_HOME/log/<hostname>/ ohasd/ohasd.log abgelegt. Ein Nachteil an diesem Speicherort ist nach Meinung des Autors die Tatsache, dass das Log nicht Bestandteil des Diagnostic Frameworks ist, was mit der Trennung von Datenbank und Grid-Infrastruktur zusammenhängt.

#### **Aufgaben**

Folgende Komponenten lassen sich via Oracle Restart starten und überwachen:

- • Datenbank-Instanzen, wobei automatisch Abhängigkeiten, wie eine notwendige ASM-Instanz, berücksichtigt werden
- Listener
- • Datenbank-Services
- • Automatic Storage Management (ASM)
- • Oracle Notification Service (ONS): In einer Data-Guard-Umgebung kann ONS eingesetzt werden, um automatisch ein Failover zwischen Primär- und Standby-Instanz einzuleiten. Auch hier sind entsprechende Abhängigkeiten aufgelöst und berücksichtigt

Mit "Starten" ist damit nicht nur ein Wiederstarten im Falle eines Ausfalls gemeint, sondern auch generell das Starten der Komponenten beim Booten des Rechners. Es ist somit also auch nicht mehr notwendig, einen Service (normalerweise /etc/init.d/dbora) zu generieren, der im entsprechenden Run-Level die Datenbanken startet und stoppt. Da die Konfiguration mittels "srvctl" vorgenommen und dies in dessen Repository gespeichert wird, ist auch kein Eintrag in der "/etc/oratab" mehr notwendig.

Auch das normale Starten und Stoppen von Komponenten kann mittels "srvctl" erfolgen, etwa um einen Patch einzuspielen. Dabei registriert Oracle Restart, dass die Komponente bewusst vom Datenbank-Administrator geschlossen wurde und leitet somit keinen Neustart ein. Auch wenn mit "dbconsole" oder "sqlplus" die Instanz gestoppt wird, ist dies entsprechend berücksichtigt. Im Folgenden sind die Syntax und einige Beispiele für die Tools "srvctl" und "crsctl" beschrieben.

#### **Srvctl**

Die generelle Syntax lautet: "srvctl *Kommando Komponente Option".*

*Kommando* ist ein Befehl wie add, start, stop oder remove. *Komponente* ist die entsprechende Komponente, auf die der Befehl angewendet wird, wie "asm" oder "database". Mit Option sind genauere Einschränkungen oder Spezifikationen gemeint. Da es eine Vielzahl von Befehlen und Möglichkeiten gibt, sei hier im Detail auf die Oracle-Dokumentation unter http://www.oracle. com/technetwork/indexes/documentation/index.html verwiesen. Einige Beispiele:

srvctl add database -d gis11 -o \$ORACLE\_HOME -m exirius.local -r primary -s open -t immediate -a DATA

Die Primärdatenbank gis11 wird in die Konfiguration aufgenommen und somit durch Oracle Restart überwacht. Die Abhängigkeit der ASM-Gruppe "DATA" wird bekannt gemacht. Die Konfiguration kann mit folgendem Befehl abgefragt werden:

[oracle@ora11 ~]\$ srvctl config database -d gis11 Eindeutiger Datenbankname:

gis11 Datenbankname: Oracle-Standardverzeichnis: / opt/oracle/product/11.2.0/db\_1 Oracle-Benutzer: grid Spfile: Domain: gismobil.local Startoptionen: open Stoppoptionen: immediate Datenbankrolle: primary Verwaltungs-Policy: AUTOMATIC Plattengruppen: DATA Services:

Alle nicht angegebenen Parameter bleiben frei. Hier wird zum Beispiel kein "spfile" eingesetzt. Testen kann man die Überwachung der Komponente folgendermaßen: Man beobachtet mit "tail" die Alert-log-Datei der Datenbank und beendet ("killt") den PMON-Prozess der Instanz. Innerhalb kurzer Zeit erkennt man an der Alert-Log, wie Oracle Restart die Instanz wieder öffnet. Die Instanz wir folgendermaßen gestoppt:

srvctl Stop database –d gis11

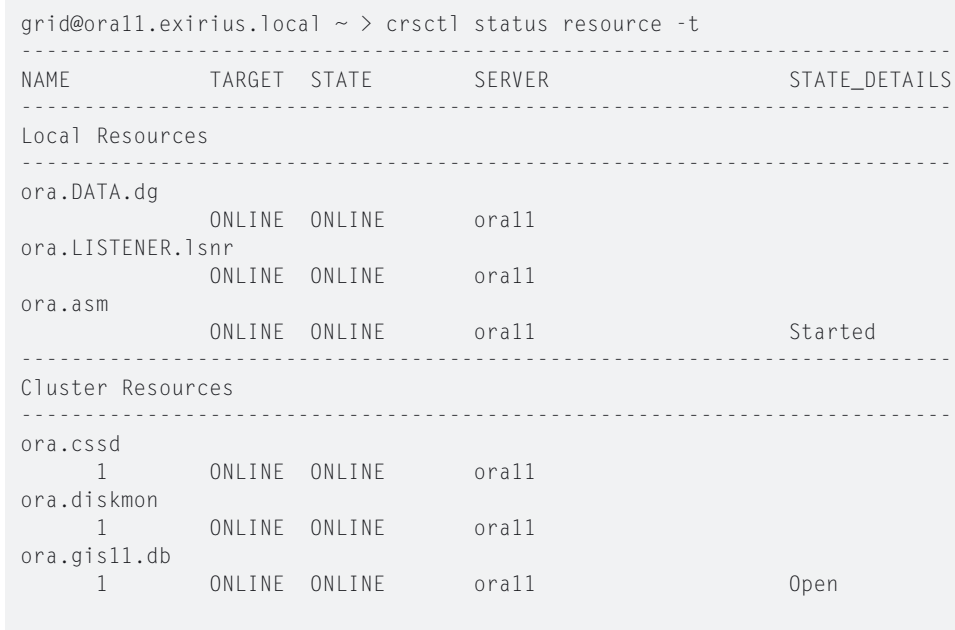

#### *Listing 1*

Dies ist eine Alternative zum Anmelden mit "sqlplus / as <sysdba|sysoper>" und dem Absetzen des SQL\*Plus-Befehls "shutdown immediate". Den Listener kann man mit folgendem Kommando in Oracle Restart aufnehmen:

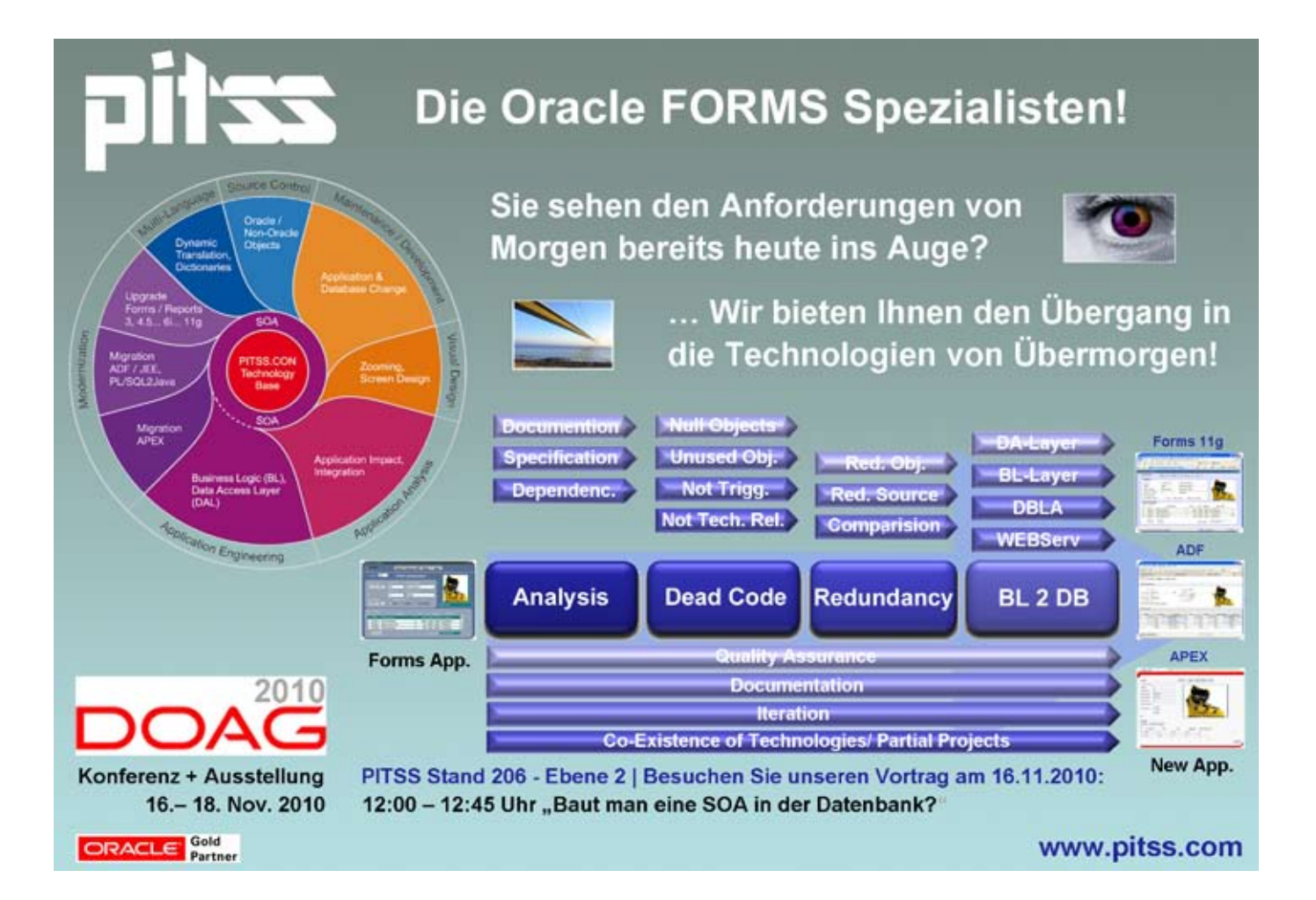

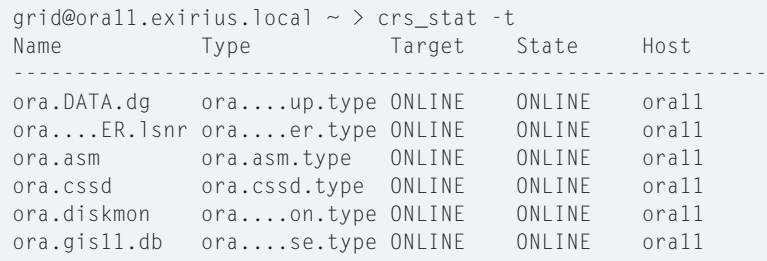

#### *Listing 2*

```
srvctl add listener -p TCP:1521 
-o /opt/oracle/product/11.2.0/
db_1
```
"srvctl" bietet eine auf das entsprechende Kommando bezogene Hilfe an. Die Kommandos nehmen Bezug auf die jeweilige Ebene des Befehls:

```
srvctl –h
srvctl add –h
srvctl add service –h
```
Ist Oracle Restart eingerichtet und installiert man Komponenten wie dbca, emca, netca oder asmca mit den entsprechenden bereitgestellten Oberflächen, so müssen diese nicht manuell in Oracle Restart hinzugefügt werden. Dies geschieht automatisch im Hintergrund.

#### **Crsctl**

Die generelle Syntax lautet: "Crsctl *Kommando* has". Dabei sind folgende Kommandos möglich:

- • *check* Zeigt den Oracle-Restart-Status • *config* Zeigt die Oracle-Restart-
	- Konfiguration • *disable*
- Ausschalten von Oracle Restart • *enable*
- Einschalten von Oracle Restart • *start*
- Starten von Oracle Restart
- • *stop*
- Stoppen von Oracle Restart • *status*
- Zeigt den Status der Komponenten an

Listing 1 zeigt ein Beispiel. Der vielfach benutzte "crs\_stat"- Befehl wird zwar offiziell nicht mehr unterstützt, funktioniert aber weiterhin tadellos (siehe Listing 2). Werden hier auch die entsprechenden ASM-Disk-Gruppen aufgeführt, kann auch der ASM-Parameter "asm\_diskgroups" entfallen.

Wurde bei Oracle RAC 10*g* noch der Betriebssystem-User "root" benötigt, um

die Clustersoftware zu konfigurieren und zu bedienen, ist das bei Oracle 11*g* nicht mehr notwendig. Wie eingangs erwähnt, kann man Job Separation einsetzen, indem man die Oracle-Grid-Infrastruktur mit dem User "grid" installiert und die Oracle-Datenbanksoftware mit "oracle". Das Tool "srvctl" ist dann normalerweise das Werkzeug von Oracle, "crsctl" das von Grid. Man muss die Datenbank mit dem Benutzer "oracle" und dem Datenbank-Home der Datenbank einfügen. Damit der Grid-User allerdings dann die Datenbank starten kann, muss er der Gruppe "dba" zugeordnet sein, was für den Benutzer "grid" in der Theorie nicht vorgesehen ist.

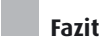

Oracle Restart homogenisiert Oracle RAC und Single Instance. Dem Grid-Gedanken wird somit Rechnung getragen. Datenbank-Installationen werden transparenter, da keine eigens dafür geschriebenen Dienste mehr eingesetzt werden müssen. Ein dickes Plus ist die Erhöhung der Verfügbarkeit sowie die Auflösung von Abhängigkeiten. Eventuell als Nachteil anzusehen ist, dass man durch die Trennung von Grid-Infrastruktur und Datenbank-Software zwei Oracle-Homes hat, die dann auch beide gepflegt werden müssen.

> **Kontakt:**  Claus Cullmann claus.cullmann@eXirius.de

#### Impressum

#### **Herausgeber**:

DOAG Deutsche ORACLE-Anwendergruppe e.V. Tempelhofer Weg 64, 12347 Berlin Tel.: 0700 11 36 24 38 www.doag.org

#### **Verlag**:

DOAG Dienstleistungen GmbH Fried Saacke, Geschäftsführer info@doag-dienstleistungen.de

**Chefredakteur (VisdP**): Wolfgang Taschner, redaktion@doag.org

**Chefin von Dienst (CvD)**: Carmen Al-Youssef, office@doag.org

**Gestaltung und Satz:** Claudia Wagner, DOAG Dienstleistungen GmbH

**Anzeigen**: CrossMarketeam Ralf Rutkat, Doris Budwill www.crossmarketeam.de

Mediadaten und Preise unter: www.doag.org/publikationen/

**Druck**: adame Advertising and Media GmbH Berlin www.adame.de

# **Oracle-Datenbank 11g R2 für SAP**

Peter Sechser, ABOCRAFT

**Die Datenbank-Version 11***g* **R2 ist ja schon seit geraumer Zeit verfügbar. SAP braucht jedoch immer etwas Zeit für die Zertifizierung, die dieses Mal in Phasen durchgeführt wurde, beziehungsweise noch wird. Auch sind nicht alle Datenbank-Funktionen implizit für SAP verwendbar. Dennoch gibt es ein paar sehr interessante Neuigkeiten, die SAP-Anwendern Erleichterungen und nachhaltige Verbesserungen in puncto Administrierbarkeit, Performance und vor allem Plattenplatz-Einsparung bringen. Dieser Artikel greift die wichtigsten Funktionen ohne Anspruch auf Vollständigkeit heraus.**

Die Hauptschwerpunkte der neuen, von SAP genutzten und unterstützten Datenbank-Funktionen lassen sich in fünf Gruppen zusammenfassen:

- • Komprimierungsfunktionen und Optimierung der Platzverwaltung
- • Funktionen für die Optimierung der Performance
- • Sicherheitsfunktionen
- • Software-Upgrade-Optimierung
- • Real Application Testing

Während die letzten drei Gruppen leicht für sich sprechen, muss man bei den ersten beiden schon tiefer gehen, um zu verstehen, warum sie insbesondere für SAP von Nutzen sind. Der Teufel steckt hier mal wieder im technischen Detail. Jedoch sollte man sie keinesfalls ignorieren, haben sie doch Auswirkungen sowohl auf die Leistung als auch auf den Platzbedarf und somit auf das Budget.

#### **Komprimierungsfunktionen und Optimierung der Platzverwaltung**

Die meisten Neuerungen finden sich in der Kategorie "Komprimierung". Gleich fünf neue Komprimierungsverfahren, die in der sogenannten "Advanced-Compression-Option" zusammengefasst sind, helfen Platz zu sparen:

- • OLTP Table compression
- • Securefiles compression
- RMAN backup compression
- • Data pump compression
- Data Guard network compression

Die ersten beiden Funktionen dürften die wichtigsten sein. Bei der OLTP Table compression hilft ein einfaches Prinzip, die Anforderung an den Platzbedarf zu vermindern. Eigentlich wundert man sich, dass diese Funktion erst jetzt in die Datenbank eingebaut wurde. So erinnert sich der Autor noch an seine ersten Programme aus den 1970er-Jahren, die nicht in den äußerst spärlichen, weil halt noch sehr teuren Speicher seines HP95-Taschenrechner passten und daher mehrfach identisch auftretende Funktionen als Unterprogramme extrahiert und nur ein einziges Mal definiert wurden. An dem Platz, an dem die Funktionen ursprünglich ausprogrammiert waren, wurden jeweils Unterprogrammaufrufe gesetzt.

Ähnlich verhält es sich bei der OLTP Table compression: Identische Werte innerhalb eines Datenbankblocks werden identifiziert und nur noch einmal in einer sogenannten "Symbol Table" abgespeichert. Die ursprünglichen Stellen, an denen diese Werte vorher zu finden waren, werden durch eine Referenz zu dem Wert in dieser Tabelle ersetzt. Dabei spielt es keine Rolle, welcher Datenbank-Spalte der Wert angehört, geschieht diese Optimierung schließlich auf der untersten Ebene der Speicherverwaltung und ist somit für die Programme, beziehungsweise den Anwender und die logische Sicht auf die Daten, vollkommen transparent.

Jeder, der sich mit Komprimierung befasst hat, wird jetzt mit dem Argument kommen, dass diese bei der Abspeicherung beziehungsweise beim Update sowie die Dekomprimierung beim Lesen des Blocks Zeit braucht. Überraschenderweise trifft dies bei SAP-Systemen nicht zu. Der Hauptgrund liegt in der Tatsache, dass SAP-Systeme äußerst I/O-lastig sind, also die Performance durch den ständigen Plattenzugriff gemindert wird. Die CPU-Zeit beeinflusst die Gesamt-Performance nur sekundär.

Laut den Oracle-Experten bei SAP tritt jedoch keine Performance-Einbuße ein. Die deutliche, jedoch natürlich stark von den Anwenderdaten abhängige Platzreduzierung muss also nicht teuer durch eine Verlangsamung des Systems eingekauft werden. Vielmehr tritt sogar der umgekehrte Effekt ein: Das SAP-System wird tatsächlich noch schneller, da die Anzahl der I/O-s reduziert wird, die Bremse somit also sogar gelockert wird. Das ursprüngliche Ziel der Platzreduzierung ist dabei sozusagen ein angenehmer, aber geldsparender Nebeneffekt.

#### **Securefile Compression**

Das Securefile-Feature kam bereits mit dem Release 1 von 11*g* heraus, es wurde von SAP aber erst mit 11*g* R2 zertifiziert. Hinter Securefile verbirgt sich nichts anderes als ein neuer Speichermechanismus für die großen binären Objekte, den "Binary Large Objects" (LOBs). Allerdings sind die Änderungen nicht nur auf der Ebene der reinen Speicherverwaltung, sondern auch auf anderen Ebenen wie die der Fragmentierung, des Prefetching oder des Netzwerk-Layers realisiert worden. Betrachtet man die Auswirkungen dieser Änderung auf die Performance des Systems, so wird schnell deutlich, wie stark diese Funktion den Durchsatz beeinflussen kann (siehe Abbildung 1).

Der Grund für diese enorme Performance-Steigerung ist wie bei der OLTP Table compression die extreme I/O-

Lastigkeit eines SAP-Systems. Die Einsparung von Speicherplatz ist daher auch wie zuvor ein sehr kostensparender Seitenaspekt.

Mit 11*g* R2 führt SAP auch weitere Komprimierungsverfahren im Bereich von RMAN, Data Pump und Data Guard ein. Diese wirken sich jedoch weniger in der Performance aus als vielmehr in der Optimierung bei Backup, Export beziehungsweise Verfügbarkeit.

#### **Funktionen für die Optimierung der Performance**

OLTP Table compression und SecureFiles sind zwar in erster Linie dafür gedacht, Platz zu sparen, wirken sich jedoch wegen der intensiven Plattenzugriffe seitens des SAP-Systems auf die Performance aus. Aber es gibt noch weitere neue Funktionalitäten, die SAP mit 11*g* R2 unterstützt:

- • Deferred Segment Creation
- • Dictionary-Only Add Column
- DirectNFS

Die ersten beiden Aktionen wirken sich in der Antwortzeit und damit in der Durchführungszeit aus, wenn ein Administrator diese Funktionen absetzt, haben aber implizit Auswirkungen auf die Performance während der Nutzung des SAP-Systems seitens der Anwender. Deferred Segment Creation kommt an zwei Zeitpunkten der Interaktion mit dem SAP-System zum Einsatz. Der erste bezieht sich auf die administrative Aufgabe, das System zu initialisieren oder zu erweitern. Dabei wird eine Datenbank-Tabelle angelegt. Während in der Vergangenheit der für diese Datenbank-Tabelle benötigte Platz vorreserviert und allokiert wurde, werden mit dem neuen Release nur noch die beschreibenden Daten der Tabelle angelegt, nicht mehr der Platz selbst. Während diese Tabellendefinition bei sehr großen Objekten vorher durchaus einige Zeit in Anspruch nahm, geht sie nunmehr sehr zügig von der Hand.

Der zweite Zeitpunkt ist durch die eigentliche Datenabspeicherung seitens des Anwenders definiert. Dann erst wird mit der neuen Datenbankversion der Platz angelegt. Die ursprüngliche Idee dabei ist, Plattenplatz erst dann zu verwenden, wenn auch wirklich Daten zur Speicherung anfallen.

In den meisten Fällen sind die SAP-Datenbank-Objekte leer, werden aber zum reibungslosen Betrieb des Systems vorausgesetzt. Die Definition der Tabellen ist also ein absolutes Muss. Für bis zu 60 Prozent der Datenbank-Tabellen eines SAP-Systems fallen aber keine Daten an − der Platz wird somit gar nicht benötigt. Im SAP Netweaver Business Warehouse (BW) können dies zwischen 50.000 und 100.000 Datenbank-Objekte sein. Dafür wird jetzt kein Platz mehr verschwendet.

#### **Dictionary-Only Add Column**

Ähnliche Platzersparnisse ergeben sich durch die Nutzung der "Dictionary-Only Add Column"-Funktion. In den vorherigen Datenbank-Versionen wurde beim Hinzufügen neuer Tabellenspalten in jedem Datensatz ein Wert für diese neue Spalte vergeben, wenn ein Standardwert definiert war, der nicht gleich "NULL" war. Bei Tabellen mit sehr vielen Datensätzen hat dies beträchtliche Zeit in Anspruch genommen. Der Administrator musste sich also sehr genau überlegen, wann er die neue Spalte definiert. Zusätzlich wurde die Tabelle während der gesamten Zeit mit einem exklusiven Lock gesperrt. Datenänderungen mussten sich somit in der Zeit der Ausführung des Kommandos etwas gedulden. Mit dem neuen Release

wird die Erweiterung der Tabelle um eine neue Spalte nur als Beschreibung, also als Metadaten im allumfassenden Datenbank-Dictionary, gemacht. Davon profitieren werden in erster Linie wiederum Anwender des SAP Netweaver Business Warehouse (BW). Für sie dürfte sich in solchen Situation eine Performance-Verbesserung zwischen 10 und 20 Prozent ergeben. Ein Update des SAP-Systems, das neue Tabellenspalten einführt, wird ebenfalls in Zukunft deutlich schneller vonstatten gehen.

#### **DirectNFS**

NFS ist eine weit verbreitete Methode, um speziell NAS-Speicher einzubinden und zu nutzen. Allerdings war es bisher nur ein Teil des zugrunde liegenden Betriebssystems, vorzugsweise von Unix-Derivaten. Durch die Einbindung von NFS in die Oracle-Datenbank wird die Abhängigkeit zum Betriebssystem gelöst – wieder ein Stückchen größere Offenheit und Portierbarkeit.

Das hat jedoch natürlich auch einen praktischen Nutzen, vor allem auf der Performance-Ebene. Bei gleichzeitigem Einsatz mehrerer Netzwerkkarten, kann der Datenbank-Durchsatz bei Verwendung von NAS-Systemen massiv gesteigert werden. Oracle beziffert diesen Vorteil auf bis zu 50 Prozent. Zudem lässt es sich nach wie vor mit dem NFS des Betriebssystems gleichzeitig verwenden – also kein entweder oder, sondern vielmehr eine zusätzliche Option.

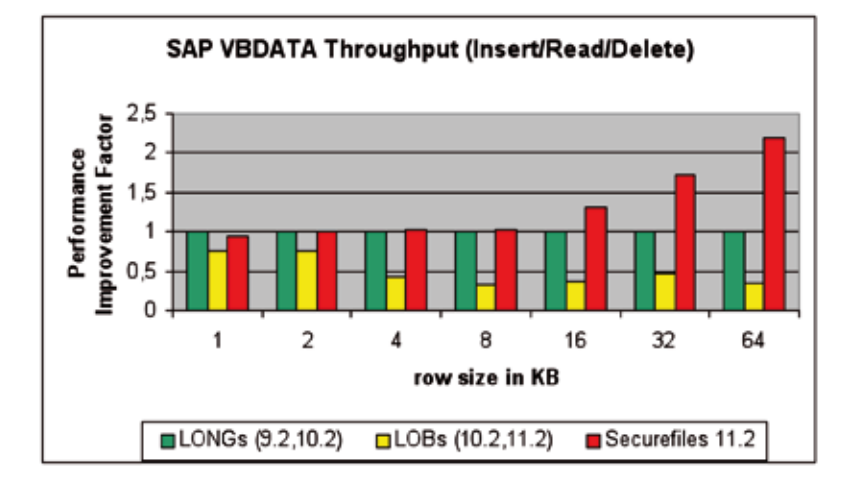

*Abbildung 1: Performance-Verbesserung eines SAP-Systems mit Oracle SecureFiles (Quelle: SAP SDN)*

#### **Sicherheitsfunktionen**

Datensicherheit ist im SAP-Umfeld ein äußerst wichtiges Thema. Wer darf auf welche Daten zugreifen und wie kann verhindert werden, dass Daten anderweitig verwendet werden können, sollte jemand aus Versehen einen Datenträger in die Mülltonne geworfen haben? Hierzu gibt es neuerdings Verschlüsselungen auf vielen Ebenen. Vor allem die Verschlüsselung aller Daten auf Tablespace-Ebene dürfte von höchstem Interesse sein. Sowohl die zusätzliche Verschlüsselung von Backups, die mit RMAN generiert wurden, als auch die sichere Übertragung von Redo-Dateien in Dataguard-Szenarien macht es Datendieben schwer. Performance-seitig werden durch die Verschlüsselung keine Nachteile erwartet.

In diesem Zusammenhang ist das Oracle Database Vault zu nennen. Zum einen unterstützt Database Vault für SAP die Funktionstrennung und Aufgabenverteilung – eine zentrale

Komponente jeder Sicherheitsarchitektur. Zum anderen kann die Lösung genauso wirksam Privilegien verteilen und einschränken, so dass etwa Datenbank-Administratoren ausschließlich über die Privilegien verfügen, die sie für die Erfüllung der ihnen speziell zugewiesenen Aufgaben benötigen.

#### **Software-Upgrade-Funktionen**

Last but not least soll hier noch eine Funktion erwähnt sein, die eigentlich selbstverständlich ist und seit Jahren bei Oracle intern wie extern nicht nur im Zusammenhang mit SAP diskutiert wird: Upgrades ohne Ausfallzeiten. 11*g* R2 bietet nun das Online Patching, das der Manageability der Datenbank zugute kommt. Dieses neue Feature verspricht, Downtimes beziehungsweise Planned Downtimes zu reduzieren, und zwar aufgrund der Tatsache, dass sich mit Online Patching einzelne oder auch mehrere Patches bei laufendem SAP-/Oracle-Betrieb einspielen lassen.

#### **Real ApplicationTesting**

Neu ist auch die Option "Real Application Testing" (RAT). Sie stellt ein Instrument dar, um Änderungen im Hinblick auf die Arbeitslast in der Praxis zu testen und zu optimieren, bevor sie übernommen werden oder live gehen. So zum Beispiel bei einem Upgrade von der Version 10.2 nach 11.2. In der Konsequenz können SAP-Kunden dank RAT ihren Testaufwand reduzieren, aber auch schneller neue Technologien einsetzen. Die Lastsimulation in Vorbereitung auf Upgrades kann helfen, viele der Befürchtungen zu eliminieren – vor allem bei Anwendungen wie SAP oder dergleichen. Voraussagen treffen zu können, wie sich das neue System verhalten wird, macht es einfacher, den Schritt zum nächsten Release zu gehen.

> **Kontakt:** Peter Sechser psechser@abocraft.com

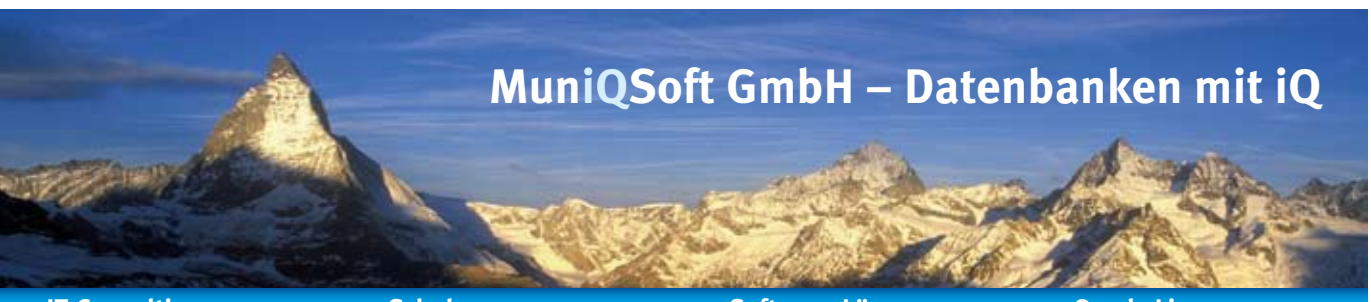

#### **IT-Consulting**

- **> Performance Tuning**
- Oracle Datenbank Tuning
- Oracle SQL + PL/SQL Tuning
- **> Real Application Clusters**
- **> Data Guard + Fail Safe**
- **> Datenbank Management**
- Konfiguration
- Backup & Recovery
- Migration und Upgrade
- **> OEM Grid Control**
- **> Oracle Security**

#### **> Services**

- Remote DBA Services • Telefon-/Remotesupport
- 

Nutzen Sie unsere Kompetenz für Ihre Oracle Datenbanken.

#### **Schulungen**

- **> Oracle SQL**
- **> Oracle PL/SQL**
- **> Oracle DBA**
- **> Oracle APEX**
- **> Backup & Recovery**
- **> RMAN**
- **> Neuerungen 10g/11g**
- **> Datenbank Tuning**
- **> Datenbank Monitoring**
- **> Datenbank Security**

Wir bieten Ihnen öffentliche Kurse sowie Inhouse-Schulungen.

#### **Software-Lösungen**

- **> Individualsoftware** • .NET und Visual Basic
- Java
- **> Oracle APEX > PL/SQL**

Unser Ziel: Individuelle Softwareentwicklung mit Fokus auf Ihre Zufriedenheit.

#### **Oracle Lizenzen**

- **> Oracle Datenbanken**
- Standard Edition One
- Standard Edition
- Enterprise Edition • Personal Edition
- 
- **> Oracle Produkte** • Enterprise Manager
- Oracle Tools

Optimale Lizenzierung durch individuelle Beratung.

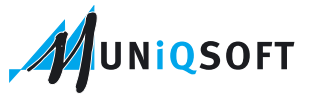

MuniQSoft GmbH • Grünwalder Weg 13a • 82008 Unterhaching • Telefon: 089 / 6228 6789-0 • http://www.muniqsoft.de • info@muniqsoft.de

**ORACLE** Gold

# **Automatische Reparatur von korrupten Oracle-Blöcken mit Active Standby Database**

Ralf Durben, ORACLE Deutschland B.V. & Co. KG

**Korrupte Datenblöcke in einer Oracle Datenbank sind zwar nicht der Albtraum eines Datenbankadministrators, da dieser Fehler über Recovery-Mechanismen recht einfach repariert werden kann. Zudem sollte ein derartiges Ereignis eher selten auftreten. Dennoch ist es ärgerlich, wenn Endbenutzer beziehungsweise Anwendungen auf korrupte Datenblöcke stoßen**  und dann eine Fehlermeldung erhalten. Ab Oracle 11g Release 2 gibt es mit der "Active Standby"-Datenbank die Mög**lichkeit, korrupte Oracle-Blöcke automatisch zu reparieren. Fehlermeldungen aufgrund korrupter Oracle-Blöcke gehören damit der Vergangenheit an.** 

Korrupte Oracle-Blöcke entsprechen nicht mehr der vorgegebenen Struktur und sind damit unbrauchbar. Dies kann im Prinzip alle Oracle-Blöcke in Datendateien betreffen, also Datenblöcke, Indexblöcke und andere. Block-Korruptionen treten selten auf. Der Grund für eine physikalische Block-Korruption liegt in der Regel auf der Storage-Ebene, wenn Bereiche auf der Festplatte Schaden genommen haben. Auch Aktionen des Storage-Controllers können Block-Korruptionen verursachen.

Wann ist eine Datendatei von korrupten Oracle-Blöcken betroffen?

Oracle liefert mit jeder Datenbank-Installation die Utility DBVERIFY, die folgendermaßen verwendet wird:

dbv file=/oracle/oradata/OE/users01.dbf

In der Ausgabe findet sich dann die Zeile

Total Pages Marked Corrupt : x

Mit "Pages" sind hier Oracle-Blöcke gemeint.

Wenn ein SQL-Zugriff auf einen korrupten Block stößt, wird dieser mit folgender Fehlermeldung abgebrochen:

SQL> select count(\*) from myemp; select count(\*) from myemp

 $\star$   $\star$ 

ERROR at line 1: ORA-01578: ORACLE data block corrupted (file # 4, block # 300) ORA-01110: data file 4: ‹/oracle/oradata/OE/users01.dbf›

Die Fehlermeldung zeigt an, welcher Block betroffen ist. Eine Anwendung kann auf diesen Fehler reagieren und vor dem Endbenutzer verbergen, etwa durch Ersatzmeldungen oder Warten. Der gewünschte Zugriff auf die Daten kann aber erst dann wieder erfolgen, wenn die Korruption durch den DBA repariert ist.

#### **Einen korrupten Oracle-Block reparieren**

Ein normales Recovery repariert auch korrupte Oracle-Blöcke. Neben einem Recovery einer Datendatei, einem Tablespace oder der gesamten Datenbank bietet sich das spezielle Block-Recovery an, das in der Regel viel schneller ist als ein Recovery. In der Datenbank 11*g* wurde dazu die Syntax in RMAN nochmals vereinfacht. So wird ein korrupter Oracle-Block wie folgt repariert:

RMAN> Recover datafile 4 block 300;

#### **Neu in 11***g* **R2**

Die "Active Standby"-Datenbank, eine separat lizenzpflichtige Option von Oracle Data Guard, verhindert das Erzeugen der oben beschriebenen Fehlermeldung. Im Falle eines Zugriffs auf einen korrupten Oracle-Block wird dieser automatisch repariert, und der Endbenutzer beziehungsweise die Anwendung bekommen das gewünschte Ergebnis − als wäre nichts gewesen. Natürlich ist die Wartezeit aufgrund der notwendigen Reparaturmaßnahme etwas länger, aber letztlich bekommen der Endbenutzer beziehungsweise die Anwendung von dem aufgetretenen Problem nichts mit – und auf die Reparatur seitens des DBA muss nicht mehr gewartet werden.

Voraussetzung ist der Einsatz einer "Active Standby"-Datenbank. Diese wird wie üblich per "Log Apply" aktuell gehalten, sie befindet sich aber gleichzeitig im geöffneten Modus − wenn auch nur lesend geöffnet.

Die Erstellung einer "Active Standby"-Datenbank ist denkbar einfach: Man erstellt sie einfach mit Data Guard, was mit Grid Control einfach und schnell möglich ist. Skriptlösungen sind selbstverständlich auch möglich. Dabei benötigt die Skriptlösung zwei Kommandos, eines zum Öffnen der Datenbank und eines zum erneuten Starten des Recovery-Prozesses (das Log-Apply):

ALTER DATABASE OPEN; **ALTER DATABASE RECOVER MANAGED STANDBY DATABASE USING CURRENT LOGFILE DISCONNECT;**

Dabei wird automatisch erkannt, dass es sich um eine Standby-Datenbank handelt, die nur "Read only" geöffnet werden darf. Natürlich kann man die Umwandlung auch in Grid Control durchführen; dazu wird nur eine Checkbox gesetzt.

Eine korrekt aufgesetzte physikalische Standby-Datenbank, die zur "Active Standby"-Datenbank (lesend ge-

```
Data in bad block:
  type: 6 format: 2 rdba: 0x01000133
 last change scn: 0xe3bd.8f5df14f seq: 0x75 flg: 0xcd
Bad header found during buffer read
Corrupt block relative dba: 0x01000133 (file 4, block 300)
Hex dump of (file 4, block 300) in trace file /oracle/installations/diag/rdbms/oe/OE/
trace/OE_ora_17621.trc
Requesting Auto BMR for (file# 4, block# 300)
Reread (file 4, block 300) found same corrupt data
Reading datafile '/oracle/oradata/OE/users01.dbf' for corruption at rdba: 0x01000133 
(file 4, block 300)
Waiting Auto BMR response for (file# 4, block# 300)
  spare1: 0x0 spare2: 0x0 spare3: 0x71
  consistency value in tail: 0x514f0602
  check value in block header: 0xffe7
  computed block checksum: 0x6ed
Auto BMR successful
```
öffnet) umgewandelt wurde, wird von der Primärdatenbank selbsttätig für ein automatisches Block-Recovery verwendet, weitere Schritte sind nicht notwendig. Wenn also nun ein SQL-Zugriff auf einen korrupten Oracle-Block erfolgt, wird dieser automatisch unter Benutzung des verwendbaren Blocks in der "Active Standby"-Datenbank repariert – diese quasi als aktuelles Backup für ein Block-Recovery.

Der automatische Vorgang funktioniert auch umgekehrt: Ein korrupter Block in einer "Active Standby"-Datenbank wird bei Zugriff unter Verwendung der Primärdatenbank automatisch repariert. Diese Reparatur findet unsichtbar für alle Beteiligten statt, ist aber in der "Alert.log"-Datei protokolliert, damit die Datenbankadministration davon Kenntnis bekommen kann (siehe Listing oben).

#### **Fazit**

Die "Active Standby"-Datenbank automatisiert das Reparieren korrupter Oracle-Blöcke, sodass ein Zugriff auf korrupte Blöcke eine automatische Reparatur auslöst. Der Endbenutzer beziehungsweise die Anwendung bekommen von diesem Vorgang − bis auf eine kleine Performance-Einbuße − nichts mit. Das Ergebnis ist, dass dadurch der Fehler "ORA-01578: ORACLE data block corrupted" nicht mehr auftritt, natürlich nur so lange, wie der entsprechende Block in der

"Active Standby"-Datenbank nicht auch korrupt ist.

Korrupte Blöcke, auf die nicht zugegriffen wird, werden nicht automatisch repariert. Damit sich korrupte Blöcke nicht in den Backups festsetzen, sollte man also weiterhin regelmäßig prüfen, ob die Datendateien korrupte Blöcke enthalten.

#### **Weitere Informationen**

Deutschsprachige DBA-Community: http://www.oracle.com/global/de/community/dbadmin/index.html

> **Kontakt:** Ralf Durben ralf.durben@oracle.com

> > retarl

messaging services

### **Sicher, EDI bringt Effizienz in Supply Chain Prozesse. Und wer kümmert sich um die Effizienz von EDI?**

#### Wir sorgen weltweit für effiziente und transparente EDI-Kommunikation.

Egal, ob Sie EDI machen wollen oder müssen – mit den Retarus Managed EDI Services stellen wir Ihnen ein weltweites Netzwerk zur Integration von Supply Chain Prozessen zur Verfügung. Wir kümmern uns um die komplette Projekt-Abwicklung – von der Koordination über die Anbindung und Qualitätssicherung bis hin zum Betrieb. Das sorgt für Effizienz, erhöht die Produktivität und dank unseres einzigartigen End-2-End-Monitorings wissen Sie jederzeit im Detail, was wir für Sie tun. www.retarus.com/edi

**DOAG Jahreskongress, 16.-18.11.2010, Nürnberg Congress Center**

# **Was man zu Oracle 11g R2 und .NET wissen sollte**

Claus Jandausch, ORACLE Deutschland B.V. & Co. KG

**Dieser Artikel zeigt, was neben dem reinen Datenbankzugriff mit Oracle 11***g* **R2 und .NET noch alles möglich ist.**

In den Anfangszeiten von Microsoft .NET war die im Oracle-Umfeld vorherrschende Frage meist ein ungläubiges "Geht das überhaupt?". Heute weiß praktisch jeder, dass es geht – nur nicht, wie weit die Kombination aus Oracle-Technologie und .NET reicht. Und immer noch schwelt dabei im Hintergrund der auch unausgesprochene Vergleich zum Microsoft SQL Server. Kann es denn wirklich sein, dass man sich als .NET-Entwickler mit der Oracle-Datenbank keine gravierenden Nachteile gegenüber einem Microsoft SQL Server einhandelt? Hat Microsoft nicht erst im vergangenen Jahr das "Aus" für die Weiterentwicklung des hauseigenen Microsoft ".NET Data Provider für Oracle" erklärt? Soll man es wirklich glauben, wenn in einem Vergleich zwischen der Oracle-Datenbank und dem SQL Server sogar von zahlreichen Vorteilen für .NET-Anwendungen gesprochen wird? Die Antwort auf all diese Fragen lautet schlicht "Ja". Da aber der Stachel einer früheren Verunsicherung meist tief sitzt, genügen schon kleine Hürden, um alte Zweifel wieder erneut auf die Bühne zu rufen.

Um vorab gleich eine der eingangs gestellten Fragen zu beantworten: "Ja, Microsoft hat tatsächlich vor einem Jahr erklärt, in Zukunft auf einen eigenen Oracle Data Provider für das .NET Framework zu verzichten." Doch was im ersten Moment nach einem Bruch in der .NET-Strategie beider Hersteller klingt und negative Folgen für .NET-Anwendungen auf Basis von Oracle befürchten ließ, ist jetzt als eine gute Nachricht zu sehen. "Endlich!", war demnach auch die Reaktion auf diese Ankündigung im Oracle-Produkt-Management und -Development in den USA. Endlich muss keine Überzeugungsarbeit mehr geleistet werden, um Kunden zum Einsatz des "Oracle Data

Providers for .NET" (ODP.NET) zu bewegen. Endlich hat sich die Frage von allein geklärt, welcher Data-Provider zu bevorzugen ist – und die bessere Technologie darstellt.

Fragen hierzu gab es in der Vergangenheit nämlich zuhauf. In einer gemeinsam mit Microsoft durchgeführten Veranstaltungsreihe (Oracle Developer Days) und einem Vortrag auf der DOAG 2009 Konferenz war zu beobachten, dass genau dieses scheinbar simple Detail im Brennpunkt der Kunden und Partner stand. "Welchen Provider soll man denn jetzt einsetzen?" lautete die immer wiederkehrende Frage. Als selbige dann von einem Microsoft-Spezialisten beantwortet wurde, war die Verunsicherung am Ende schnell durch Vertrauen ersetzt. "Niemand kennt die eigene Datenbank-Technologie besser als Oracle selbst", lautete eine der Kernaussagen.

Oracle nutzt offene und standardisierte Schnittstellen, um den nativen Zugriff von .NET-Anwendungen auf Oracle-Datenbanken zu realisieren. Es sind übrigens dieselben, die auch der Microsoft SQL Server für den Datenzugriff verwendet. Die vom Oracle-eigenen Data-Provider (ODP.NET) bereitgestellten Möglichkeiten übertreffen jedoch den Funktions- und Leistungsumfang des von Microsoft bisher gelieferten Data-Providers um Längen. Es ist Microsoft ja verständlicherweise auch gar nicht möglich, die aus ihrer Sicht teils proprietären Features und Functions der Oracle-Datenbank adäquat abzubilden. Nachdem man sich im Microsoft-Development den "Oracle Data Provider for .NET" genauer angesehen und mit der eigenen Entwicklung verglichen hatte, war das Aus für die Weiterentwicklung deshalb eine logische Konsequenz und im Sinne der Kunden. "Setzen Sie den Oracle Data Provider for .NET ein", war deshalb auch die eindeutige Antwort auf die Frage nach der Wahl des Data-Providers. Auch unabhängige Spezialisten und MVPs haben diese Empfehlung gegeben. Ein Artikel in den DOAG News Q1/2010 beschreibt das genaue Vorgehen beim Umstellen der Data-Providers (*"Oracle und .NET − Die neue ODAC-Version"*).

#### **Verwirrungen um ODAC und andere Begrifflichkeiten**

Nicht selten ist im direkten Gespräch mit Anwendern eine regelrechte Verwirrung festzustellen, wenn es im Zusammenhang mit Oracle und .NET um Begriffe wie "ODAC" oder "Instant Client" geht. Der Autor musste vor Kurzem sogar eine richtige Verunsicherung in diesem Zusammenhang aufklären.

"Was bedeutet eigentlich ODAC genau?", "Was ist der Unterschied zu dem hier enthaltenen Instant Client und dem Full Client?", "Was hat es mit der XCopy-Version auf sich?", "Wie müssen wir uns die Versionsplanung vorstellen?", "Gibt es zu allen Varianten parallele Patches und gegebenenfalls Bug-Fixes?" und "Wir sind verunsichert – welche Client-Version soll nun im Rollout verwendet werden, nachdem wir Diskrepanzen festgestellt haben?" lauteten die Fragen eines Kunden, der seit Jahren anspruchsvolle .NET-Entwicklungen auf Basis von Oracle betreibt. Es handelte sich also keineswegs um einen Neustarter, der erstmalig mit Oracle-Produkten konfrontiert wurde. An der Fülle der Fragen lässt sich der Grad der Verunsicherung leicht ablesen. Die Ursachen hierfür sind einerseits verständlich, andererseits aber auch schnell aus dem Weg geräumt.
#### **ODAC – Oracle Data Access Components**

Oracle Data Access Components (ODAC) orientieren sich in ihrer Begrifflichkeit an den im Microsoft-Umfeld bekannten MDAC – den sogenannten "Microsoft Data Access Components". Beides stellt nicht mehr und nicht weniger als eine Sammlung unterschiedlicher Software-Komponenten für den Datenzugriff dar. Die MDAC enthalten beispielsweise ODBC, OLE DB, ADO und RDS. Entgegen der landläufigen Meinung ist nämlich ODBC – um es am bekanntesten Vertreter deutlich zu machen – kein inhärenter Bestandteil des Windows-Betriebssystems, sondern ein Teil dieser Komponentensammlung. Spitzfindig – aber wichtig für das Verständnis. In gleicher Form ist auch ODAC zu verstehen und es muss deshalb ganz folgerichtig als Paket installiert werden, um die hierin enthaltenen Komponenten für den Datenzugriff unter .NET nutzen zu können. Es sind insgesamt vier:

- • Oracle Developer Tools for Visual Studio
- • Oracle Data Provider for .NET
- • Oracle Providers for ASP.NET
- • .NET Stored Procedures

Das Einsatzgebiet dieser Komponenten ergibt sich bereits aus dem Namen und bedarf eigentlich keiner weiteren Erklärung. Sowohl die Implementierung als auch die besonderen Vorteile wurden ebenfalls im zuvor schon erwähnten Artikel in den DOAG News Q1/2010 auf technischer Ebene ausführlich dargestellt. Der hier dargestellte Mehrwert gilt uneingeschränkt auch für die Komponenten der aktuellen ODAC Version 11.2.0.1.2.

Obwohl an dieser Stelle nur von insgesamt vier Komponenten die Rede ist, wird man eine ganze Reihe weiterer Bestandteile finden, wenn es konkret an den Download geht. Diese haben jedoch keine unmittelbare Relevanz für reine .NET-Entwicklung und sind auch nicht erklärungsbedürftig, wie beispielsweise der Oracle ODBC Driver oder Oracle SQL\*Plus.

Ganz anders sieht es dagegen mit dem ebenfalls enthaltenen "Oracle

Instant Client" und seiner Abgrenzung gegenüber dem an anderer Stelle ebenso zum Download angebotenen "Oracle Client" aus. Hinzu kommen noch zwei in Umfang und Größe unterschiedliche ODAC-Versionen, von denen sich eine als "XCopy-Version" bezeichnet. Welcher Download ist nun der Richtige? Welcher ist besser geeignet für die .NET-Entwicklung? Welche ODAC-Version soll man wählen?

All dies führte in Summe zu der eingangs bereits erwähnten Verunsicherung. Aber sind das überhaupt die richtigen Fragen? Aus diesem Grund hier noch einmal die Unterscheidung der auf dem Oracle Technology Network (OTN) bereitgestellten Downloads.

#### **Oracle** "Full" Client

Der klassische Oracle Client − in seiner aktuellen Version offiziell als "Oracle Database 11*g* Release 2 Client" bezeichnet – wird manchmal auch "Full Client" genannt. Im erwähnten Kunden-Szenario war dies beispielsweise der Fall. Mag sein, dass sich diese Bezeichnung von der Größe des Downloads ableitet, der immerhin weit über 680 MB umfasst, oder den Umfang der angebotenen Tools zum Ausdruck bringen soll. Dieser geht weit über das hinaus, was für einen .NET-Entwickler von Interesse ist. Paradoxerweise wird er dagegen sogar für ihn wichtige Komponenten vermissen – wie die Oracle Developer Tools for Visual Studio (ODT.NET).

Ganz anders sieht die Welt dagegen aus Sicht eines Oracle DBAs aus, der den hier enthaltenen "Net Configuration Assistant" ebenso benötigt wie den "Net Manager" oder der sich gerne auch des "Oracle Snap-In für die Microsoft Management Console" bedient, um Oracle-Anwender unter Windows damit schnell und bequem für den Zugriff auf Oracle-Datenbanken per Betriebssystem-Authentifizierung zu berechtigen. Dieser Full Client umfasst außerdem die "Oracle Performance Counter" für den Windows Performance Monitor und einen Wallet Manager. Mit diesem Client lässt sich auch die Integration mit dem Active Directory zur Auflösung von "Oracle-Net-Service-Namen" konfigurieren. Kurzum – das Angebot des Oracle "Full" Clients übertrifft bei Weitem das, was für einen reinen Zugriff von Oracle auf .NET benötigt wird.

#### **Oracle Instant Client**

Der im ODAC-Paket enthaltene "Instant Client" kommt ohne Registry-Einträge oder ORACLE\_HOME-Einstellungen aus und kann auf einfachste Art und Weise aktualisiert werden. Wichtig zu wissen ist, dass er eine freie Komponente darstellt und sowohl Entwicklung als auch Verteilung einer ODP.NET-Applikation deshalb kostenlos sind.

ODAC-Nutzer sind im Allgemeinen Windows-Entwickler (.NET inklusive). Demzufolge beinhaltet ODAC auch nur jenes Subset an Funktionalität, das für diese Zielgruppe von Bedeutung ist. Entsprechend wird man hier vergeblich nach den zuvor erwähnten, zahlreichen Oracle-Assistenten suchen, findet dagegen jedoch jetzt die zuvor im "Full Client" vermissten Oracle Developer Tools for Visual Studio (ODT.NET).

Ein wichtiger Unterschied besteht damit auch in der Oracle-Release-Planung. Diese kann zur Verwirrung führen – bis man die Hintergründe besser versteht und damit eine plausible Erklärung an die Hand bekommt. Ein neues ODAC-Release orientiert sich primär an den Interessen der Windows-Entwickler, wie beispielsweise im aktuellen Fall an Visual Studio 2010 und Microsoft .NET 4.0, beziehungsweise wird dann veröffentlicht, wenn das ODAC-Team zur Auslieferung neuer Features bereit ist. Das Microsoft Entity Framework oder LINQ sind gute Beispiele dafür. Der Oracle (Full) Client hingegen wird als neues Release zur Verfügung gestellt, wann immer ein neues Release der Datenbank oder ein Patchset bereitstehen.

#### **Oracle XCopy Client**

Eigentlich gibt es gar keinen "XCopy Client", sondern nur eine Xcopy-Version von ODAC. Doch so wie schon zuvor beim "Full Client" wird in der Praxis aus einem in der ODAC-XCopy-Version enthaltenen Instant Client schnell ein sogenannter "XCopy Client". Man braucht nicht lange, um den Hintergrund dieser Wortschöpfung zu verstehen. Oracle bietet zwei ODAC-Versionen zum Download an. Beide enthalten den zuvor beschriebenen Instant Client. Die eine ist jedoch ungefähr 270 MB groß, die andere lediglich 50 MB. Erstere enthält die Oracle Developer Tools for Visual Studio, die zweite nicht. Ebenso fehlen hier die Database Extensions for .NET, ODBC und SQL\*Plus. Der Unterschied liegt im gewünschten Software-Verteilmechanismus in den Unternehmen. Während die erste Version mit dem Oracle Universal Installer ausgeliefert wird und deshalb eigentlich "Oracle ODAC Universal Installer Version" heißen muss, erfolgt die Installation der ODAC-XCopy-Version im Batchverfahren, um System-Administratoren zu unterstützen, die den Rollout von Client-Software auf eine große Anzahl von Rechnern im Unternehmen planen und durchführen müssen. Aus diesem Grund ist die XCopy-Version deutlich kleiner und bietet Administratoren eine fein granulierbare Kontrolle über Installation und Konfiguration. Was aber ist nun neu in der aktuellen Version ODAC 11.2.0.1.2?

#### **Die Oracle Developer Tools und Visual Studio 2010**

Die Oracle Developer Tools for Visual Studio (ODT.NET) sind ein nahtlos in Microsoft Visual Studio integriertes Add-in. Die in ODAC 11.2.0.1.2 enthaltene aktuelle Version unterstützt nun auch Visual Studio 2010 – neben Visual Studio 2008 und Visual Studio 2005. ODT.NET unterstützt die Entwickler im gesamten Development-Lifecycle.

Die Features der Vorgängerversion 11.1.0.7.20 sind ebenfalls bereits in der DOAG *News* Q1/2010 beschrieben. Besonders interessant sind hier unter anderem die Einführung eines neuen "SQL Tuning Advisor" und die "Advanced Queuing Administration"-Tools.

Wer an einer genauen Beschreibung aller in ODT.NET enthaltenen Features interessiert ist, findet weiterführende Informationen, Video-Demonstrationen und schrittweise Anleitungen (Oracle By Example) auf der ODT.NET-Homepage (http:// www.oracle.com/technetwork/developer-tools/visual-studio/overview/index-097110.html).

| <b>Server Explorer</b><br>$-4.2$                                                                                                    | ORACLE//OLAPTRABLadord/Ouery X Stati Este-                                                                                                    |           |       |                                                                          |              |                 |       |
|----------------------------------------------------------------------------------------------------|----------------------------------------------------------------------------------------------------|-----------|-------|--------------------------------------------------------------------------|--------------|-----------------|-------|
| 日日难当的                                                                                                    | > = 日 3 夕 5 以 田 5                                                                                                    |           |       |                                                                          |              |                 |       |
| Data Connections<br>CLAPTRAIN.adord<br><b>Limit Tables</b><br><b>Sull Views</b><br>SP CHARLES LALLS CHARLES VIEW<br><b>LEE DIPA KEY</b><br><b>SI YELLOW TO A</b><br><b>CEI HENBER, TYPE</b><br>H EIN DOM ORDER<br>LEI HOTA: ORDER<br>= EIN LONG DESCRIPTION<br>LE SHORT_DESCRIPTION<br>LE ALL CHANNELS LONG DESORE<br>H EI ALL CHANNELS SHORT DESCR<br>EDI CLASS LONG DESCRIPTION<br>(3) CLASS SHORT DESCRIPTION<br>(3) OWNEL TITE<br>IF EN CHANNEL LONG DESCRIPTION<br>EN OHANKL SHORT DESCRIPTIO<br>(3) CHANGEL CHANNEL TYPE<br><b>CRI PARENT</b> | SELECT g. long description as geography,<br>p.long description as product,<br>t.long description as time,<br>round(s.seles) as sales.<br>round(s.SALES YTD) as ytd,<br>round(s.SALES YTD PY PCT CBG,2) as ytd PY pet chg,<br>how is sales ytd.<br>FROM channel sales channel view c.<br>product standard view p.<br>geography regional view g.<br>time calendar view t,<br>sales cube view a<br>WEEFI(c.dim key - s.channel<br>AHD g.dim key - s.geography<br>AND p.dim key = s.product<br>AND t.dim key = s.TIRE |           |       |                                                                          |              |                 |       |
| <b>CBI DEPTH</b><br><b>GEI ALL CHANNELS</b>                                                                                                    | AND g.parent = 'ALL REGIONS'<br>AND c.level name = 'ALL CHARNILS'<br>AND p.perent - 'ALL PRODUCTS'<br>AND t.long description in ('CY2007', '03-CY2007', 'Nov-2007'))<br>ORDER BY geography, product, t.end date;                                                                                                    |           |       | --> The children of "ALL REGIONS"<br>-- > The children of "ALL PRODUCTS" |              |                 |       |
| ET OWNER, ALL OWNERS TO<br><b>ITE</b> CLASS                                                                                                    | Query Explain Plan                                                                                                    |           |       |                                                                          |              |                 |       |
| ERI OWANEL CLASS ID                                                                                                    | Operation                                                                                                    | Optimizer | Cost. | Cardnality.                                                              | <b>Bytes</b> | <b>ONI Cost</b> | $1 -$ |
| = OII OWNER                                                                                                    | SELECT STATEMENT REMOTE                                                                                                    | ALL ROWS  | 30    | 1                                                                        | 100          | 16330004        |       |
| ET OWNER, OWNER TO<br><b>Dull'Triggers</b>                                                                                                    | E CH SORT ORDER BY                                                                                                    |           | 30    | ı                                                                        | 100          | 16330004        |       |
| IS- CHANNEL VIEW                                                                                                    | <b>RIVER XXIVED CUBE SCAN OUTER</b>                                                                                                    |           |       |                                                                          |              |                 |       |
| If PORECAST VIEW                                                                                                    | OURE ACCESS SALES CUB<br>CLIBE ACCESS TIME                                                                                                    |           |       |                                                                          |              |                 |       |
| 6/ GEOGRAPHY REGIONAL VIEW<br><b>IS- GEOGRAPHY VIEW</b>                                                                                                    | CUBE ACCESS GEOGRAPHY                                                                                                    |           |       |                                                                          |              |                 |       |
| 5/ PRODUCT STANDARD VIEW                                                                                                    | CLIBE ACCESS PRODUCT                                                                                                    |           |       |                                                                          |              |                 |       |
| IN IS PRODUCT VIEW<br>Steve Liber & Joshua                                                                                                    |                                                                                                    |           |       |                                                                          |              |                 |       |

*Abbildung 1: Die ODT.NET in Visual Studio 2010 und eine OLAP Cube Query* Homepage (siehe oben).

#### **Der Oracle Data Provider for .NET und das .NET Framework 4**

Mit dem Oracle Data Provider for .NET (ODP.NET) profitieren .NET-Anwendungen vom optimierten Datenzugriff auf die Oracle-Datenbank im Sinne von Skalierbarkeit, Hochverfügbarkeit und Performance. Insbesondere die umfassenden Performance-Features stellen für .NET-Entwickler einen hohen Mehrwert dar.

Hier zeigen sich die besonderen Vorteile gegenüber dem früher parallel zur Verfügung gestellten und im .NET-Framework ausgelieferten Microsoft .NET Oracle Data Provider. Auch dieser sehr interessante und für .NET-Entwickler wichtige Bereich wurde in dem bereits erwähnten Artikel der DOAG News Q1/2010 technisch ausführlich beschrieben (Oracle und .NET − Die neue ODAC-Version). Mit der aktuellen ODAC-Version 11.2.0.1.2 unterstützt der ODP.NET nun sowohl das .NET Framework Client Profile als auch die Vollversion des Microsoft .NET Frameworks 4.

Ein Upgrade von ODP.NET 11.1.0.7.0 auf die neuste Version ist auf jeden Fall sinnvoll und erfordert keine Code-Anpassungen. Out-of-the-Box und ohne Tuning ergaben sich in einem konkreten Kundenbeispiel bei identischer Last im Vergleich zu ODP. NET 11.1.0.7.0 folgende Performance-Steigerungen:

- • Eine schnellere Ausführung (24 Prozent)
- Mehr Durchsatz (60 Prozent)
- • Bessere Antwortzeiten (38 Prozent)
- • Weniger Netzwerk-Traffic (21 Prozent)
- • Weniger CPU, sowohl auf dem Client (19 Prozent) als auch auf dem Server (17 Prozent)
- • Mehr Transaktionen pro Sekunde auf dem Client (99 Prozent) und auf dem Server (92 Prozent)

Wer an den technischen Details von ODP.NET interessiert ist, findet weiterführende Informationen und aktuelle technische Beschreibungen der einzelnen Mehrwerte auf der ODP.NET-

#### **ODT.NET und Oracle OLAP für den .NET-Entwickler**

Die besten Tools und Data Provider besitzen keinen Selbstzweck, am Ende müssen immer Anwendungen geschrieben werden. Da die Integration zwischen Oracle OLAP und Microsoft .NET weniger bekannt ist und in den zahlreichen klassischen Beispielen selten Berücksichtigung findet, sind die Möglichkeiten nachfolgend beschrieben.

OLAP-Applikationen können mit den Oracle Developer Tools for .NET (ODT.NET) designed und OLAP-Queries im Oracle Query Window oder Microsoft Query Window ausgeführt werden. Microsoft Query Windows erstellt OLAP-Queries grafisch. Der Oracle Data Provider for .NET (ODP.NET) wird genutzt, um OLAP-Applikationen zu erstellen und OLAP-Queries via SQL oder PL/SQL auszuführen. Ebenso kann Microsoft Office zum Erstellen von OLAP-Applikationen eingesetzt werden. Zum grafischen Design von OLAP-Cubes steht der Oracle Analytical Workspace Manager (AWM) zur Verfügung.

Abbildung 1 zeigt die ODT.NET in Visual Studio 2010 mit Cube Views und einer im Query Window geöffneten OLAP Cube Query. Darunter ist der Ausführungsplan (Explain Plan) erkennbar.

Für die .NET-Entwicklung ergeben sich mit der von Oracle angebotenen Integration zahlreiche Vorteile. MDX wird nicht benötigt, stattdessen kommt SQL mit Oracle-OLAP zum Einsatz. Die Wartungskosten sind reduziert, da Oracle-OLAP keinen separaten Datastore erfordert. Wenn die OLAP-Cubes immer weiter wachsen, kann die Oracle 11*g* Release 2 Grid Infrastructure genutzt werden, um Skalierbarkeit, Performance und Hochverfügbarkeit fortlaufend und unterbrechungsfrei zu gewährleisten. Mit Active Data Guard lässt sich die Auslastung gering genutzter Server erhöhen, Materialized Views verbessern die Performance von Summen-Abfragen gegen Detail-Tabellen und OLAP-Daten lassen sich durch zahlreiche Security-Features der 11*g* R2-Datenbank absichern – wie beispielsweise Virtual

Private Database und fein granulierte Zugriffskontrolle.

#### **Die Oracle-Provider for ASP.NET**

Beginnend mit dem .NET-Framework 2.0 beinhaltet ASP.NET dedizierte Service-Provider, um den Status einer Web-Applikation in der Datenbank zu speichern und somit die Verfügbarkeit der Web-Daten zu gewährleisten und für alle Web-Server vorzuhalten. Insbesondere die Oracle 11*g* Release 2 Grid Infrastructure erlangt hier eine besondere Bedeutung, um beispielsweise einen Warenkorb hochverfügbar zu machen, was im Endeffekt nichts anderes bedeutet, als den zu erwartenden Umsatz zu schützen.

Die in der aktuellen ODAC-Version 11.2.0.1.2 enthaltenen Oracle Provider for ASP.NET unterstützen diese Service-Provider nun bei der Nutzung der Oracle-Datenbank bis hin zu ASP.NET 4. Folgende ASP.NET-Provider sind unterstützt:

- • Membership-Provider
- Role-Provider
- • Site-Map-Provider
- • Session-State-Provider
- • Profile-Provider
- • Web-Events-Provider
- Web-Parts-Personalization-Provider
- • Cache-Dependency-Provider

Weitere Informationen dazu stehen auf der "Oracle Providers for ASP. NET"-Homepage (http://www.oracle. com/technetwork/topics/dotnet/index-087367.html).

#### **Das Ende der Fahnenstange ist lange nicht erreicht**

In vielen Gesprächen scheint an dieser Stelle die Integration zwischen Oracle und .NET meist ihr Ende gefunden zu haben. Eventuell unterhält man sich noch über die Möglichkeit zur Nutzung der .NET Stored Procedures, aber mehr Diskussionspunkte ergeben sich meist nicht. Doch dieser Schein trügt und hinterlässt vorschnell den Eindruck, als könne die hauseigene Microsoft-Datenbank dann doch noch an der einen oder anderen Stelle punkten.

#### Probleme mit Ihren Geschäftsprozessen?

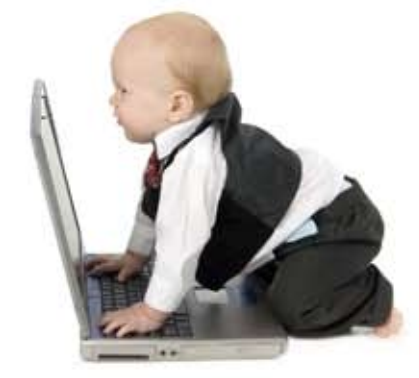

#### Sprechen Sie uns an wir optimieren Ihre IT!

#### Strategieberatung

Mit optimierten Geschaftsprozessen und cleveren IT-Strategien die Zukunft aktiv gestalten. Wir zeigen Ihnen wie!

#### Projektmanagement

Von der Vision bis zur Einführung: GPM zertifizierte Projektleiter garantieren Projektmanagement auf höchstem Niveau.

#### Technologie

Das Beste aus beiden Welten mit Oracle und Open Source. Richtungsweisende Internet Applications mit Adobe Flex, ADF, APEX und Grails.

Erleben Sie uns live auf der Erleben Sie uns live auf der<br>DOAG Konferenz + Ausstellung

16. - 19. November - Nürnberg

#### Profitieren Sie von unserem Oracle Know-how in den neuen esentri Workshops:

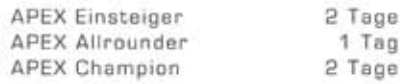

Nutzen Sie auch den individuellen IT-Fitness Workshop und erfahren Sie, welche Potenziale in Ihrer IT stecken.

## esentri

Stephanienstr. 36 76133 Karlsruhe Tel. 0721 / 7540 7530 Fax 0721 / 7540 7539 www.esentri.com info@esentri.com

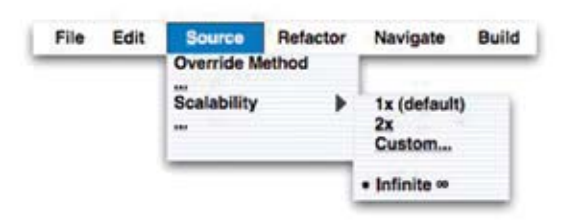

*Abbildung 2: Ein Scale-Out der Application-Tier auf Knopfdruck ist nicht möglich*

Insbesondere das Beispiel des "ASP. NET Session State" führt zu einer interessanten Alternative im Zusammenhang mit .NET und aktuellster Oracle-Technologie – die im Zuge von 11*g* R2 mit der neuen Grid-Infrastruktur für Standalone Server und Cluster nicht unerwähnt bleiben sollte. Die Rede ist von "Oracle Coherence for .NET".

#### **Oracle Coherence 3.6 für das Microsoft .NET-Framework**

Oracle Coherence ist das führende "In-Memory Data Grid"-Produkt – oder einfacher ausgedrückt, der leistungsfähigste verteilte Datencache am Markt. Coherence wird im sogenannten "Extreme Transaction Processing" (XTP) eingesetzt und bietet die Möglichkeit zur Skalierung kritischer Applikationen, indem regelmäßig benötigte Daten näher an die Applikation gebracht und schnell zugreifbar gemacht werden.

Alle diese Möglichkeiten von Coherence stehen mit "Oracle Coherence for .NET" auch der .NET-Entwicklung zur Verfügung und können im zuvor verwendeten Beispiel des Session State als alternativer Speicherort verwendet werden (ASP.NET Session State Provider), um ihn nicht nur über mehrere Knoten hinweg skalierbar und ausfallsicher zu machen, sondern in dieser Rolle die Performance der Web-Applikationen insgesamt deutlich zu verbessern.

Wie und wo soll man diesen verteilten Cache nun einordnen? Als Erstes muss man sich von der Vorstellung trennen, es handele sich hier um eine ähnliche Technologie wie die im Einsatz mit den Oracle Real Application Clusters bekannte Implementierung des Cache Fusion. Aus mehreren Gründen ist dies nicht der Fall: Coherence adressiert eine ganz andere Ebene als die der Datenbank und fungiert dabei als Daten-Service für die Application-Tier. In dieser Aufgabe bringt eine "Coherence-Wolke" idealerweise solche Daten nahe an die Applikationen, die vor allem dem häufigen, lesenden Zu-

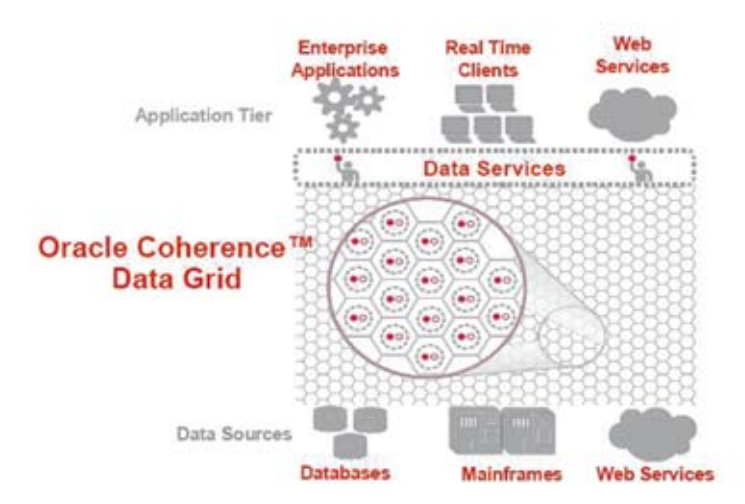

*Abbildung 3: Oracle Coherence als Skalierungs-Infrastruktur für die Application-Tier* Homepage (http://www.oracle.com/

griff ausgesetzt sind. Stellt man sich ein ERP-System wie beispielsweise SAP vor, lässt sich auf diese Art eine elegante Möglichkeit realisieren, um für häufig lesende Zugriffe die relevanten Daten – oder ein für die Anwender bereits fertig aufbereitetes Subset an Informationen – in eine Coherence-Wolke zu verlagern und somit das ERP-System zu entlasten. Der ansonsten notwendige direkte Zugriff wird dadurch sogar obsolet. Diese Lastreduzierung gemeinsam genutzter Datenquellen im Back-end stellt eine hochinteressante Möglichkeit dar, die Skalierbarkeit einer gesamten Infrastruktur unter Kostengesichtspunkten möglichst effektiv zu gestalten anstatt sich auf abgetrennte Segmente zu fokussieren. Denn eines ist unangefochten: Eine durchaus wünschenswerte Möglichkeit, wie in Abbildung 2 dargestellt, um ein Scale-Out der Application-Tier auf Knopfdruck zu realisieren, gibt es nicht, sondern muss in der Gesamtarchitektur geplant und umgesetzt werden.

Daneben stellen Real Time Clients eine interessante Möglichkeit dar, um es Java-, JavaEE- und .NET*-*Applikationen zu ermöglichen, sich mit einem "Coherence Data Grid" zu verbinden und somit als Brücke für Plattform- und Sprachen-Interoperabilität zu fungieren. Dies ist für heterogene Umgebungen höchst interessant. An dieser Stelle muss allerdings auf die Verwechslungsgefahr aufgrund parallel verwendeter Begriffe aufmerksam gemacht werden. "Grid" besitzt hier eine andere Bedeutung als die "Grid-Infrastruktur" im Zusammenhang mit den Oracle Real Application Clusters. Denn Coherence bildet eine Art "Peerto-Peer"-Netzwerk, dessen Member adhoc auf beliebigen Rechnern gestartet werden können und sich ohne weitere Konfiguration in dieses Netzwerk einklinken. Jedes Mitglied in diesem Netzwerk hält mindestens eine Kopie von Daten eines anderen Mitglieds. Alle überwachen sich gegenseitig und garantieren die verlustfreie Verfügbarkeit der Daten (siehe Abbildung 3).

Weitere Informationen zur Nutzung und Architektur von Coherence mit .NET stehen auf der Oracle Coherence

technetwork/middleware/coherence/ overview/index-087514.html).

Manch einer mag sich jetzt fragen, ob hier nicht eine Überschneidung mit Oracle Times Ten besteht. Doch aus unterschiedlichen Gründen ist auch dies nicht der Fall. Zugegeben – man muss sich tiefer mit der Technologie beschäftigen, um die dedizierten Mehrwerte richtig unterscheiden zu lernen, die dann aber umso deutlicher zu Tage treten. Ein unmittelbar erkennbarer Unterschied zeigt sich dagegen, wenn man den Datenzugriff betrachtet, denn Coherence arbeitet ausschließlich mit Objekten und muss deshalb auch vollkommen anders angesprochen werden als Oracle Times Ten in seiner Rolle als "In-Memory-optimierte", relationale Datenbank. Die nachfolgenden Code-Beispiele einer Abfrage gelten für eine Implementierung unter .NET und verdeutlichen die Unterschiede bei der Arbeit mit Coherence.

Als Erstes wird ein Index angelegt, um die Abfrage effizienter zu machen:

cache.AddIndex(new ChainedExtr actor("getHomeAddress.getState"), /\*fOrdered\*/ false, /\*comparator\*/ null);

Anschließend sollen alle Kontakte in Massachusetts gefunden werden:

ICacheEntry[] aCacheEntry = cache.GetEntries(new EqualsFilter("getHomeAddress. getState", "MA"));

Für das gesamte Cache-Dataset werden Kontakte gezählt, die älter sind als "nAge":

Console.WriteLine("count > " + nAge + ": " + cache.Aggregate(new GreaterFilter("getAge", nAge), new Count()));

Im konkret verwendeten "Coherence for .NET"-Projekt werden auf Basis der vorhandenen Daten mehr als 10.000 Kontakte geliefert. Abbildung 4 zeigt ein Beispiel der Ausgabe.

Dieses und weitere Beispiele stehen auf der Coherence Website (http://coherence.oracle.com/display/EXAMPLES/

Coherence+Features+Examples#Co herenceFeaturesExamples-basic).

#### **Oracle Times Ten Data Provider for .NET**

Times Ten ist eine "In-Memory-optimierte", relationale Datenbank und bietet als solche volle SQL-Unterstützung und eine tiefe Integration mit der Oracle-Datenbank. Der Oracle Times Ten Data Provider for .NET bietet .NET-Anwendungen den schnellen Datenzugriff auf Times Ten und unterstützt dabei ODP.NET-Klassen, Enumerationen, Interfaces, Delegates und Strukturen. Weitere Informationen und konkrete Beispiele zu Oracle Times Ten sind auf der Oracle Times Ten Homepage (http://www.oracle.com/technet work/database/timesten/overview/ index.html). Dort stehen auch die 32-Bit- und 64-Bit-Version des Oracle Times Ten Data Providers for .NET als XCopy-Version zum Download bereit.

#### **Oracle-Unterstützung für LINQ und das Microsoft Entity Framework**

Im Zusammenhang mit der aktuellen Datenbank 11*g* R2 dürfen auch Microsoft LINQ und das Microsoft Entity Framework nicht unerwähnt bleiben. Das Entity Framework bietet ein objektrelationales Mapping (ORM oder O/R-M) für .NET und abstrahiert das logische (relationale) Datenbankschema, um es der Applikation als spezifisches, konzeptuelles Schema zu präsentieren. Dabei eliminiert es die Probleme des sogenannten "Impedance Mismatch", die sich in der Software-Entwicklung aus den unterschiedlichen Strukturen relationaler Datenbanken und objektorientierter Klassen-Hierarchien ergeben.

Die kommende Oracle-Unterstützung wird das .NET Framework 4 und Visual Studio 2010 erfordern. Der Zeitrahmen sieht derzeit eine Betaversion gegen Ende 2010 vor, eine produktive Version folgt in 2011. Diese Angaben sind jedoch ohne Gewähr und können sich jederzeit ändern. Ein offizielles Statement of Direction zu diesem Thema steht unter http://www.oracle.com/technetwork/topics/dotnet/whatsnew/ oracle-entity-framework-sod-130214. pdf. Neuigkeiten zu dieser Unterstützung und verwandten Themen wer-

# **Houston, wir haben ein Problem!**

Besuchen Sie uns auf der DOAG 2010 Konferenz + Ausstellung

# **...und wir die Lösung!**

IT im Alarmzustand! Fachbereiche rufen nach neuen und besseren IT-Services. Governance, Risikomanagement & Compliance sind auf der Tagesordnung.

Zeit, mit einem verlässlichen Partner zu sprechen, der mit Ihnen gemeinsam wirtschaftliche Lösungen entwickelt. Höchste Zeit, mit PROMATIS zu sprechen!

PROMATIS verbindet intelligente Geschäftsprozesse mit modernen Oracle Technologien und Applikationen:

- Oracle E-Business Suite und CRM On Demand
- Oracle Accelerate Mittelstandslösungen
- Out of the box Appliances: BPM, ECM und WebCenter
- Business Intelligence und Data Warehouse
- BPM, Oracle SOA und Application Integration (AIA)
- Bewährte Projekt-Vorgehensmodelle und Best Practice-Prozesse

Profitieren Sie von der PROMATIS Lösungskompetenz und unserer internationalen Erfahrung. Sprechen wir darüber!

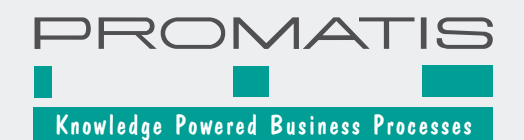

PROMATIS software GmbH Tel.: +49 7243 2179-0 . Fax: +49 7243 2179-99 www.promatis.de . hq@promatis.de Ettlingen/Baden . Hamburg . Berlin

den auch zeitnah über die Deutsche Microsoft Community Website der Oracle Business Unit ST PCM (http:// apex.oracle.com/url/communities) veröffentlicht.

#### **Objektrelationales Mapping mit Oracle und NHibernate**

Im Zusammenhang mit dem Entity Framework und der ausstehenden Unterstützung durch Oracle muss man sich auch ins Gedächtnis rufen, dass ORM beileibe keine neuartige Erfindung von Microsoft darstellt. Das Gegenteil ist der Fall und wie so oft befindet sich Microsoft in diesem Terrain wieder einmal auf Aufholjagd. Denn es existieren bereits seit langer Zeit erprobte Lösungen wie beispielsweise Hibernate. Dabei zählt nicht nur die Tatsache, dass mit NHibernate ein ORM für .NET angeboten wird, es besitzt darüber hinaus mehrere gute Merkmale. NHibernate ist eine Open-Source-Lösung. Des Weiteren stellt es – wieder im Gegensatz zum Microsoft Entity

MA Residents ConverterEntry{Key=John Scqngqda", Value="John Scqngqda Addresses Home: 265 Beaconm St. Oaskxm, MA 88259 US Work: Yoyodyne Propulsion Systems 330 Lectroid Rd. Grover's Mill, OK 95744 US Phone Numbers work: +11 88 903 8991283 home: +11 98 553 5878221 Birth Date: 1960-01-03"}

Framework – schon heute eine ausgereifte ORM-Implementierung dar.

Wer das gesamte ORM-Thema aus der Vogelperspektive betrachtet, wird schnell feststellen, dass am Rande der Diskussion im Entwicklerumfeld nicht nur Art und Anzahl der möglichen Abstraktionslayer zwischen Codierung und Daten als wichtig gelten, sondern am Ende immer einzig und allein Benutzerfreundlichkeit und Performance einer fertigen Applikation im Praxiseinsatz aus Anwendersicht maßgeblich sind. Es zählt nur, was am Ende dabei herauskommt. In unserer heutigen Welt, in der Prozesse immer schneller werden und das Datenvolumen explosionsartig wächst, darf eine Abstraktion keine nennenswerten Performance-Einbußen nach sich ziehen. Wenn sie den Zugriff auf unterschiedliche Datenbanken nach dem Prinzip des kleinsten gemeinsamen Nenners bewirkt, werden proprietäre Features zur Performance-Steigerung und Sicherung von Skalierbarkeit und Hochverfügbarkeit wie das sprichwörtliche Kind mit dem Bade ausgekippt.

Im Vergleich zu kommerziellen Lösungen ist dieser Aspekt mit einer Open-Source-Implementierung wie NHibernate als potenziell geringer einzuschätzen. Hier wird kaum zu erwarten sein, dass die eine oder andere Datenquelle bevorzugt behandelt oder im Gegenzug ausgegrenzt wird. Idealerweise sorgen die jeweiligen Hersteller selbst für die optimierte Nutzung.

Bei diesem Stichwort stellt sich die Frage nach der praktischen Anwendung des Oracle Data Providers for .NET (ODP.NET) mit NHibernate, um sich optimierter Datenzugriffe sicher zu wissen und den Oracle-Mehrwert für .NET-Anwendungen nutzen zu *Abbildung 4: Ein Ergebnis der Abfrage* claus.jandausch@oracle.com

können, wie beispielsweise Connection Pooling oder Skalierbarkeit auf Basis einer Oracle 11*g* Release 2 Grid Infrastructure. Der maßgebliche Schritt ist also folgerichtig, NHIbernate dazu zu bewegen, ODP.NET zu nutzen. Dies geschieht durch einen Eintrag in der NHibernate-Konfigurationsdatei:

<property name="connection.driver\_class"> NHibernate.Driver.OracleData-ClientDriver </property>

#### **Gute Aussichten:**  100 Prozent "Managed ODP.NET"

In Zukunft wird es von Oracle einen sogenannten "Managed Provider" geben, der auch den Oracle Client beinhalten und vollständig ADO.NETkonform sein wird. Managed ODP. NET wird 2011 ein Thema sein – hier ist dann auch eine Betaversion zu erwarten.

#### **Weitere Informationen**

Die Oracle Business Unit ST PCM der ORACLE Deutschland B.V. & Co. KG veröffentlicht auf der "Deutschen Microsoft Community Website" (http:// apex.oracle.com/url/communities) fortlaufend Tipps und Tricks zum Einsatz von Oracle-Technologie im Microsoft-Umfeld. Daneben gibt es weitere deutschsprachige Communities zu den Themen "Modernisierung", "Streams", "SAP", "Apex" sowie "DBAund BI-Publisher".

#### **Kontakt:**

**Oracle-Newsticker**

Claus Jandausch

#### **Oracle mit sattem Gewinn**

Im ersten Finanzquartal 2011, das zum 31. August 2010 endete, erzielte die Oracle Corporation einen GAAP-Umsatz von 7,5 Milliarden US-Dollar. Das entspricht einem Wachstum um 48 Prozent im Vergleich zum Vorjahreszeitraum. Der Non-GAAP-Gewinn stieg im ersten Finanzquartal 2011 um 50 Prozent auf 7,6 Milliarden US-Dollar.

Die Software-Erlöse aus Neulizenzen nach GAAP stiegen um 25 Prozent auf 1,3 Milliarden US-Dollar. Zugleich stiegen die Umsätze aus Software-Lizenz-Updates und aus dem Produkt-Support nach GAAP und nach Non-GAAP um 11 Prozent auf 3,5 Milliarden US-Dollar. Die betrieblichen GAAP-Einnahmen stiegen um 10 Prozent auf 1,9 Milliarden US-Dollar, die betriebliche GAAP-Gewinnspanne betrug 26 Prozent. Die betrieblichen Non-GAAP-Einnahmen stiegen um 27 Prozent auf 2,9 Milliarden US-Dollar, die Non-GAAP-Marge aus dem operativen Geschäft lag bei 39 Prozent. Der Reingewinn nach GAAP stieg um 20 Prozent auf 1,4 Milliarden US-Dollar, während sich der Reingewinn nach Non-GAAP um 38 Prozent auf 2,1 Milliarden US-Dollar erhöhte. Der GAAP-Gewinn pro Aktie stieg im Vergleich zum Vorjahreszeitraum um 20 Prozent auf 0,27 US-Dollar, der Non-GAAP-Gewinn pro Aktie um 38 Prozent auf 0,42 US-Dollar. Der betriebliche Cashflow nach GAAP lag über die vergangenen zwölf Monate gerechnet bei 8,8 Milliarden US-Dollar.

# Die Fachzeitschrift **für Datenprofis!**

### � **Für Entwickler** � **Administratoren** � **Softwarearchitekten**

#### September/Oktober 5/10 DATEN-MANAGEMENT / ARCHITEKTUREN / BUSINESS / LÖSUNGEN pro tabase databa atembamken - $614.95$ ereit für die Cloud Lösung Oracle: Vom Grid Computing Lösung Oracle. vom zum Cloud-Portal ab s. 22<br>
• Lösung Microsoft: SQL Azure macht SQL Server<br>
• Lösung Microsoft: SQL Azure macht SQL Server Lösung Microson. 342. Entscheidungshilfe für die Praxis: Entscheidungshilte für die Trans-GIS mit MySQL Access 2010 Praktische Datenverwaltung für **C TESTS & TRENDS** Praktische Datenverwartung Neue Features vereinfachen Neue Features veremication

**Bestellen Sie Ihr kostenloses Kennenlern-Exemplar unter:**

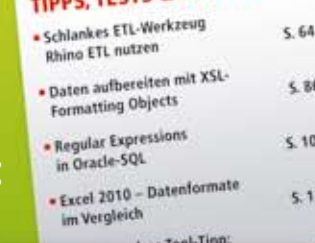

# SharePoint 2010 beherrschen

- Starthilfe: Überblick, Installation und Migration S.72
- Starthilfe: Überblick, Installation und Migration
- Startnife, Odelse<br>SharePoint aus der Cloud: Erste Hosting-Losungen<br>Startnife Sazz reserviert? Speicheranforderungen im Detail S. 82
- 

### **www.databasepro.de/probelesen**

g für SQL Server Tools von Idera, Quest, Red Gate

Magazine version Heft, ausgewählte Sourcecode zum nerware

Bonusartikel:<br>-Modularisierung – Software-Entwicklung<br>-Modularisierung Cloud Computing · Bonusartikel: Bonusartikel<br>- Modularisterung – Software-Entwicklung<br>- im Zeichen von Cloud Computing<br>- Power für die Datenbank – Ausfahrungs<br>- Power für die Datenbank – Ausfahrungs<br>- pläne im SQL Server 2008

### Neue Wege für BI OLAP-Tool: SAP BusinessObjects Advanced Analysis S.60

- DLAP-Tool: SAP BusinessObjects Advanced Analysis 300
- 

### **Betrieb eines Apex-Servers: Was der DBA beachten sollte**

#### Carsten Czarski, ORACLE Deutschland B.V. & Co. KG

**Mit zunehmender Anzahl von Applikationen rückt Application Express (Apex) mehr und mehr in den Fokus der Datenbankadministration. Da Apex komplett in der Oracle Datenbank läuft, können viele vorhandene Betriebskonzepte wie Backup**  und Recovery oder die Konfiguration von Standby-Datenbanken "1:1" auf eine Apex-Installation angewendet werden. **Allerdings hat Apex auch einige Besonderheiten, die beim Betrieb zu beachten sind. So kommen mit dem Einrichten und Verwalten der Workspaces oder der Überwachung von Apex-Anwendungen auch zusätzliche Aufgaben auf den DBA zu.** 

Apex ist von Haus aus mandantenfähig; Anwendungen werden in Workspaces, autonomen Bereichen mit eigener Benutzerverwaltung, entwickelt. Eine Apex-Installation in einer Datenbank kann beliebig viele Workspaces enthalten. Apex bringt somit Workspace-bezogene und zentrale Administrationsaufgaben mit. Die zentralen Aufgaben werden am besten vom DBA übernommen, da sie direkte Auswirkungen auf den Datenbankbetrieb haben. So kann das Erstellen eines neuen Workspaces die Einrichtung eines Datenbankschemas (CREATE USER) zur Folge haben. Die Verwaltung des Workspaces selbst, also dessen Nutzer oder Applikationen,

findet dagegen dezentral durch den Eigentümer statt; der DBA muss hier normalerweise nichts tun.

#### **Werkzeuge zur Administration eines Apex-Servers**

An erster Stelle steht der System-Workspace "INTERNAL" (siehe Abbildung 1). Hier führt der DBA alle zentralen Verwaltungsaufgaben per Web-Browser durch. Der Workspace INTERNAL unterscheidet sich signifikant von einem normalen Apex-Workspace und stellt folgende Bereiche zur Verfügung:

• Workspace-Verwaltung

- • Verwaltung von Apex-Instanz-Einstellungen
- • Überwachung

Zentral eingestellt wird beispielsweise der Mailserver für Apex\_MAIL, das von Apex eigens bereitgestellte PL/ SQL-Paket zum Mailversand. Auch die PDF-Engine (Oracle BI Publisher oder Apache FOP), die für die Aufbereitung von Berichten verwendet wird, ist im Workspace INTERNAL konfiguriert. Dazu kommen allgemeine Richtlinien für alle Apex-Workspaces wie Passwort-Richtlinien oder die maximale Dauer einer Apex-Benutzersitzung. Neben der Web-Oberfläche kann der DBA

Williamman ATAINI / Ahmatiken 1 Easthart

| Home:                                                                                                    | Anforderungen verwalten                      | Instanz verwalten    | Workspaces verwalten            | Aktivitat überwachen ▼ | œ                                                                                                    |
|----------------------------------------------------------------------------------------------------|----------------------------------------------|----------------------|---------------------------------|------------------------|----------------------------------------------------------------------------------------------------|
|                                                                                                    |                                              |                      |                                 |                        | Hilfe                                                                                                    |
| Instanzverwaltung                                                                                                 |                                              |                      |                                 | Workspace erstellen >  | Administration                                                                                                    |
|                                                                                                    |                                              |                      |                                 |                        | Diese Seite ermöglicht Ihnen den<br>Zugriff auf und die Durchführung von<br>Administrationsaufgaben für eine<br>gesamte Application Express-<br>Instanz von Oracle |
|                                                                                                    |                                              |                      |                                 |                        | Provisioning                                                                                                    |
|                                                                                                    | Anforderungen verwalten<br>Instanz verwalten | Workspaces verwalten | Aktivität überwachen            |                        | Manuell                                                                                                    |
|                                                                                                    |                                              |                      |                                 |                        | Instanz-Tasks                                                                                                    |
|                                                                                                    | Keine Systemmeldung definiert                |                      |                                 |                        | Feature-Konfiguration                                                                                                    |
|                                                                                                    | Ausstehende Anforderungen                    |                      | Workspace-Zusammenfassung       | Sicherheit             |                                                                                                    |
| Diese Instanz wird im manuellen Provisioning-Modus ausgeführt. Daher<br>werden keine Service-Anfragen akzeptiert. |                                              |                      | Workspaces                      |                        | Instanzeinstellungen                                                                                                    |
|                                                                                                    |                                              |                      | Schemas                         | 4                      | Einstellungen für Workspace-                                                                                                    |
|                                                                                                    |                                              |                      | Anwendungen                     | Bereinigung            |                                                                                                    |
|                                                                                                    |                                              |                      |                                 |                        |                                                                                                    |
|                                                                                                    |                                              |                      |                                 |                        | Workspace-Tasks                                                                                                    |
|                                                                                                    |                                              |                      | Benutzer<br>Mail Queue-Eintrage | 6<br>٥                 | Workspace erstellen                                                                                                    |

*Abbildung1: Zentraler Administrationsbereich (Workspace INTERNAL)*

#### $CDATC$   $C$  Application Everyors

allerdings auch mit dem PL/SQL-Paket Apex\_INSTANCE\_ADMIN arbeiten. Listing 1 zeigt, wie man den Mailserver auch ohne Browser einstellen kann.

Analog dazu stellt Apex\_INSTANCE\_ ADMIN auch Prozeduren zum Anlegen oder Bearbeiten von Workspaces bereit. Abbildung 2 zeigt eine Erweiterung für den Oracle SQL Developer, die auf Apex\_INSTANCE\_ADMIN basiert und frei heruntergeladen werden kann (siehe "Weitere Informationen").

#### **Apex-Installation: Die Wahl des Webservers**

Nachdem die erste Apex-Version nur mit dem auf dem Apache basierenden Oracle HTTP Server als Webserver betrieben werden konnte, stehen nun zwei weitere Alternativen bereit:

- Embedded PL/SQL Gateway der Datenbank
- • Apex J2EE Listener

Das Embedded PL/SQL Gateway ist vor allem für Entwicklersysteme geeignet; im Fokus steht eine möglichst einfache Apex-Installation, die − außer Datenbank und Listener − keine weiteren Komponenten mehr braucht. Das Embedded Gateway basiert auf der Shared-Server-Architektur der Datenbank; Einschränkungen bestehen bei den Webserver-Features: So stehen "URL Rewriting oder Proxyserver"- Funktionen nicht zur Verfügung. Allerdings ist das Embedded Gateway von Haus aus nicht besonders gut konfiguriert. Es empfiehlt sich, die Werte der Parameter SHARED\_SERVERS und MAX\_SHARED\_SERVERS zu erhöhen. Die Apex-Community (http://www. oracle.com/global/de/community/index.html) liefert nähere Informationen.

Der Apex J2EE-Listener basiert komplett auf der Java-Technologie, wird von Oracle als EAR-Archiv bereitgestellt und lässt sich prinzipiell in jeden J2EE-Applikationsserver installieren. Der J2EE-Listener bietet sich vor allem dann an, wenn Oracles Apache-Server, der auf einer ganz bestimmten Apache-Version basiert, nicht in den Rechenzentrum-Betrieb passt.

#### **Apex Workspaces**

Bereits bei der Konzeption des Apex-Servers stellt sich die Frage, wie die Workspaces den Entwicklern zur Verfügung stehen sollen. Apex kennt verschiedene Bereitstellungsvarianten − im Workspace INTERNAL wird in den Instanz-Einstellungen festgelegt, welche aktiv ist (siehe Abbildung 3).

Standardmäßig ist "Manuell" eingestellt, das bedeutet, dass neue Workspaces nur vom DBA per Web-Oberfläche oder mit Apex\_INSTANCE\_ADMIN bereitgestellt werden. Beim Umstellen auf "Anfordern" erhält die Apex-Login-Seite einen zusätzlichen Link "Workspace anfordern". Hier kann der Interessent in Selbstbedienung einen Workspace beantragen, der dann vom DBA nur noch genehmigt oder abgelehnt werden muss. Die dritte Variante **"**E-Mail-Verifizierung" geht noch darüber hinaus: Hier sendet Apex, nachdem der Workspace beantragt wurde, eine Mail an die angegebene Adresse. Wird diese dann, wie im Internet üblich, mit Klick auf einen speziellen

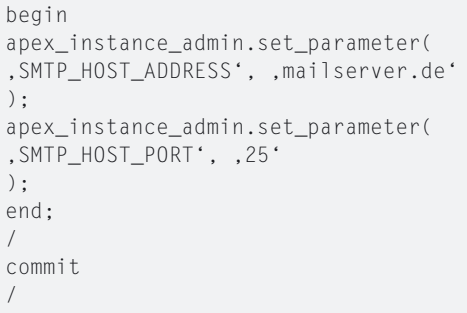

*Listing 1: Einstellen des Apex-Mailservers mit PL/ SQL in SQL\*Plus*

Link bestätigt, richtet Apex den Workspace automatisch ein.

Welche Variante die richtige ist, hängt vom Einsatz des Apex-Servers im Unternehmen ab. Dient er als Laufzeitoder Entwicklungsumgebung für dedizierte Apex-Anwendungen, so wird man am ehesten mit manueller Bereitstellung arbeiten, denn in diesen Fällen wird der DBA die Einrichtung von Workspaces selbst vornehmen wollen.

Ein Apex-Server kann aber auch, ganz nach dem Vorbild von apex.oracle.

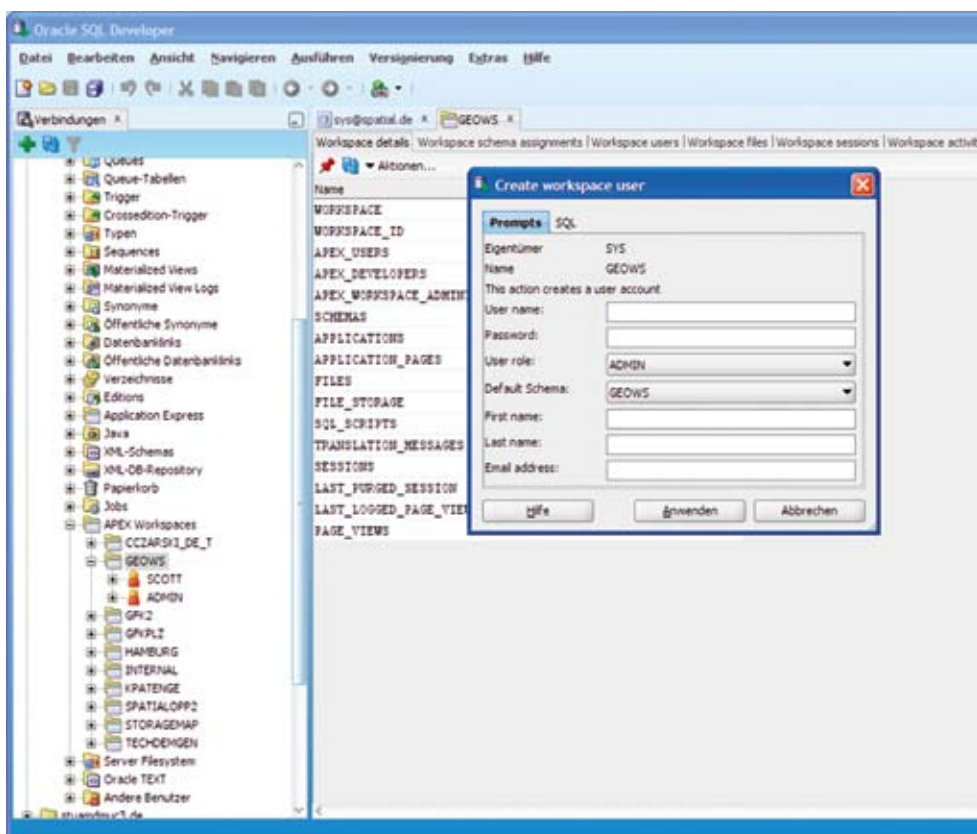

*Abbildung 2: SQL Developer Plug-in zu Apex Workspace Verwaltung*

com als "öffentlicher" Server im Unternehmen betrieben werden. Bei diesem Betriebsmodell kann jeder interessierte Mitarbeiter einen Workspace beantragen und danach mit der Entwicklung von Apex-Anwendungen loslegen. Dies ist ein interessanter Ansatz, die taktische Anwendungsentwicklung von den Abteilungs-PCs auf die zentral betriebene Apex-Instanz zu holen.

Wichtig bei einem solchen "öffentlichen" Apex-Server ist der Umgang mit inaktiven Workspaces. Wie bei apex.oracle.com melden sich die meisten Nutzer nicht formal ab, wenn der Workspace nicht mehr gebraucht wird. Apex 4.0 bringt daher den Prozess zum "Aufräumen" inaktiver Workspaces mit, den die Nutzer von apex.oracle. com schon kennen. Abbildung 3 zeigt den Dialog, in dem unter anderem festgelegt wird, wie lange ein Workspace inaktiv sein muss, damit er zum Löschen vorgemerkt wird oder wie viele Tage im Voraus der Workspace-Eigentümer benachrichtigt werden soll. Reagiert der Nutzer auf die Benachrichtigung nicht, so wird der Workspace nach Ablauf der Frist gelöscht. Klickt er dagegen auf den in der E-Mail enthaltenen Link ("do not purge Workspace"), so wird der Workspace beibehalten.

#### **Entwicklung, Test und Produktion**

Wird ein Apex-Server für dedizierte Anwendungen eingerichtet, so stellt sich häufig die Frage nach Entwicklungs-, Test- und Produktionssystemen. Die Trennung ist auch für Apex-Systeme sinnvoll, besonders dann, wenn die Weiterentwicklung der Anwendung und das Bereitstellen neuer Versionen einem kontrollierten Prozess folgen sollen.

Für das Produktiv- und auch für das Testsystem kann der DBA die Apex-Entwicklungsumgebung mit dem Skript "apxdevrm.sql" (im Apex-Home-Verzeichnis) entfernen. Damit ist automatisch sichergestellt, dass keine Änderungen an der produktiv eingesetzten Anwendung stattfinden und der Prozess von Entwicklung, Abnahme und Produktion stets eingehalten wird. Allerdings sollte man sich das gut überlegen, denn das schnelle und unkomplizierte Ändern einer Anwendung − ohne jeden Deployment-Prozess − ist eine Stärke von Apex, die für eilige Bugfixes sehr wertvoll sein kann.

Ist die Entwicklungsumgebung entfernt, so gilt das auch für den Workspace INTERNAL; die Administration erfolgt dann allein mit dem PL/SQL-Paket Apex\_INSTANCE\_ADMIN. Die Übertragung einer Anwendung vom Entwicklungs- auf das Test- beziehungsweise Produktionssystem erfolgt per Ex- und Import. Letzterer findet mit SQL\*Plus statt, denn ein Apex-Anwendungsexport ist immer ein SQL-Skript. Ad-hoc-Änderungen an Apex-Anwendungen sind auf einem solchen System nicht mehr möglich.

Wenn die Workspaces auf den verschiedenen Systemen auf normalem Weg vom DBA angelegt werden, erhalten sie unterschiedliche (interne) IDs. Das führt jedoch beim Einspielen der Exportdatei mit SQL\*Plus zu einer Fehlermeldung, da diese die Workspace-ID des Quellsystems verwendet. Das direkte Ändern der Exportdatei ist in der Theorie möglich, aber nicht zu empfehlen. Ab Apex 4.0 lassen sich Workspace- und Anwendungs-ID vor dem Einspielen der Exportdatei mit dem Paket Apex\_APPLICATION\_INSTALL setzen. Voraussetzung ist aber, dass die Anwendung aus einer Apex 4.0-Umgebung exportiert wurde.

Gleiche Workspace-IDs können sichergestellt werden, wenn der Workspace auf einem System erstellt und danach per Workspace-Export und -Import auf die anderen Systeme übertragen wird. In Apex 4.0 ist es möglich, die ID beim Erstellen des Workspaces explizit anzugeben.

| Home  | Anforderungen verwalten ▼                                                                                                    |  |  | Instanz verwalten           | Workspaces verwalten $\blacktriangledown$                                                                                                    | Aktivität überwachen ▼    |
|-------|----------------------------------------------------------------------------------------------------|--|--|-----------------------------|----------------------------------------------------------------------------------------------------|---------------------------|
| Home. | instanz verwalten Instanzeinstellungen                                                                                                    |  |  |                             |                                                                                                    |                           |
|       |                                                                                                    |  |  |                             |                                                                                                    |                           |
|       |                                                                                                    |  |  | <b>Provisioning-Status:</b> |                                                                                                    | $\boldsymbol{\mathsf{x}}$ |
|       |                                                                                                    |  |  |                             |                                                                                                    | Hilfe                     |
|       | Alles anzeigen ERI ERIVAT E-Mail Provisioning Speicher E-Mail<br><b>Self Service</b><br>Provisioning-Status. O Manuell: Jeder Workspa<br>Anfordern: Die Benutze<br><sup>®</sup> E-Mail-Verifizierung - Wo<br>URL für den Entwicklungs-Service |  |  |                             | Bestimmt, wie das Provisioning (oder Erstellen) eines Workspace für Ihre<br>Entwicklungsinstanz funktioniert. Mögliche Optionen:<br>. Manuell - Ein Application Express-Administrator erstellt manuell neue<br>Workspaces und benachrichtigt den Workspace-Administrator über die<br>Anmeldeinformationen.<br>· Anfordern - Die Benutzer fordern Workspaces direkt nach dem<br>Self-Service-Prinzip an. Wenn Sie diese Option auswählen, wird ein<br>Link auf der Anmeldeselte angezeigt, über den die Benutzer einen<br>Workspace anfordern können. Wenn ein Benutzer einen Workspace<br>anfordert, wird die feweilige Anforderung an eine Queue zur<br>Genehmigung weitergeleitet.<br>· E-Mail-Verifizierung - Ist mit der Option Anfordern vergleichbar. Der<br>Unterschied besteht darin, dass jeder Benutzer zuerst eine E-Mail mit<br>einem Link erhält. Durch Klicken auf diesen Link wird die E-Mail-<br>Adresse des Benutzers vor der Verarbeitung der Anforderung validiert.<br>Hinweis: Damit Benutzer einen Workspace über einen Link auf der<br>Anmeldeseite anfordern können, müssen Sie Anfordern oder E-Mail-<br>Verifizierung auswählen. Wenn Sie Manuell auswählen, wird auf der<br>Anmeldeseite kein Link angezeigt. |                           |

*Abbildung 3: Einstellen des Bereitstellungsmodus für neue Workspaces*

#### **Apex-Anwendungen**

Auch jede Anwendung erhält in Apex eine ID. Wird eine Applikation nun per Ex- und Import von einem System auf ein anderes übertragen, kann man die gleiche ID wiederverwenden, falls sie auf dem Zielsystem noch frei ist. Ist sie dagegen belegt, ist beim Import eine andere zu wählen − das kann in Apex 4.0 auch in SQL\*Plus mit Apex\_ APPLICATION\_INSTALL geschehen. Für Apex-Entwickler gibt es die Umgebungsvariable APP\_ID, sodass man die Applikations-ID etwa für Links nicht hart codieren muss. Eine einmal festgelegte Anwendungs-ID sollte sich dennoch auf dem Produktionssystem nach Möglichkeit nicht mehr ändern. Zwar löst eine geänderte Anwendungs-ID bei sauber entwickelten Anwendungen keine Fehlermeldungen aus, es gibt jedoch andere Gründe:

- • Endanwender speichern Apex-URLs häufig als Bookmark ab − die Anwendungs-ID ist in der URL enthalten
- • Übersetzungen sind in Exportdateien nicht enthalten; die XLIFF-Dateien werden nach dem Import erneut eingespielt. Das erfordert allerdings die gleiche Anwendungs-ID
- • Wird die Performance der Anwendung überwacht, ist dies für die neue Anwendungs-ID anzupassen

Für Apex-Systeme mit dedizierten Anwendungen empfiehlt sich daher die Verwaltung der Anwendungs-IDs durch den DBA: Eine neue Applikation bekommt ihre ID vor Übernahme ins Test- oder Produktionssystem und behält diese dauerhaft.

#### **Monitoring einer Apex-Installation**

Zum Überwachen der Apex-Instanz stehen dem DBA eine Vielzahl von Apex Dictionary Views (siehe "Weitere Informationen") zur Verfügung. Mit am wichtigsten ist das "Apex Activity Log", in dem jeder Apex-Seitenabruf samt Detailinformationen und Antwortzeit mitgeschrieben wird. Möchte der DBA beispielsweise wissen, ob in den letzten 15 Minuten Antwortzeiten von mehr als fünf Sekunden aufgetre-

```
select 
   flow_id application_id,
   step_id page_id,
   user_id user_id,
   elap elapsed_time
from apex_040000.wwv_flow_activity_log
where elap > 5and time_stamp between sysdate - interval ,15' minute and sysdate
/
```
*Listing 2: Abrufen aller Apex-Seitenabrufe der letzten 15 Minuten mit mehr als 5 Sekunden Antwortzeit*

```
select username, action, module, client info
from v$session
where username is not null order by 1;
USERNAME ACTION MODULE CLIENT INFO
---------------- ---------- ---------------------- ----------------
Apex_PUBLIC_USER PAGE 4150 Apex:APPLICATION 4000 ADMIN
GEOWS GEOWS GEOWS JDBC Thin Client
GEOWS GEOWS GEOWS GEOWS
MVDEMO 9 JDBC Thin Client
MVDEMO JDBC Thin Client
```
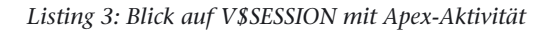

ten sind, findet er das mit einer SQL-Abfrage heraus (siehe Listing 2).

Apex-Aktivität ist auch in anderen Performance-Views der Datenbank erkennbar − DBMS\_APPLICATION\_ INFO wird konsequent verwendet. Listing 3 zeigt einen Blick auf die View V\$SESSION, während eine Datenbanksitzung mit einem Apex-Seitenabruf beschäftigt ist. Problematische SQL-Anweisungen lassen sich bei Bedarf also sofort einer Apex-Anwendung zuordnen − die Informationen sind in den Spalten MODULE und ACTION enthalten. Auf dieser Grundlage lassen sich Apex-Installationen mit Standardwerkzeugen wie Grid Control überwachen. Zwar sind out-of-the-box keine Apex-Metriken vorhanden, sie lassen sich aber einfach hinzufügen: Bei Grid Control wird eine "benutzerdefinierte Metrik" auf Basis einer SQL-Abfrage eingerichtet − auf gleichem Wege kann Apex prinzipiell in alle Werkzeuge integriert werden. Das Abrufen der Metrik mit SQL ist alles, was zu tun ist.

#### **Fazit**

Übernimmt man als DBA die Betreuung einer Apex-Installation, so kann man diese zunächst wie jede andere Datenbank betreiben. Allerdings sind Datenbank und Application Server in Apex vereinigt − es kommen also Aufgaben dazu. Der Mehraufwand hält sich für den geübten DBA, der die Tatsache, dass Apex in der Datenbank läuft, konsequent nutzt, allerdings in Grenzen.

#### **Weitere Informationen**

Auf den Webseiten von Oracle und im Internet ist umfangreiches Material auch in deutscher Sprache vorhanden:

- 1. Deutschsprachige Apex Community: http://www.oracle.com/global/de/community/index.html
- 2. Dictionary Views: http://apex.oracle.com/ url/apxrepo
- 3. Vorfahrtsregeln: http://apex.oracle.com/ url/resman
- 4. SQL Developer Plugin: http://apex.oracle. com/url/apxsqldev
- 5. EM Monitoring: http://apex.oracle.com/ url/apxem
- 6. PL/SQL Embedded Gateway: http://apex. oracle.com/url/websrv

#### **Kontakt:**

Carsten Czarski carsten.czarski@oracle.com

### **Datenbank 11g R2: Die Kerberos-Unterstützung ist nun vollständig**

Suvad Sahovic und Carsten Mützlitz, ORACLE Deutschland B.V. & Co. KG

**Dieser Artikel beschreibt die wesentlichen Kerberos-Neuigkeiten, die mit der Datenbank-Version 11***g* **R2 hinzugekommen sind.** 

In der letzten Ausgabe der DOAG News ist das Thema "Kerberos in der Datenbank-Welt" detailliert beschrieben. Hauptthemen sind der Einsatz von Kerberos zur Authentisierung an Datenbank-Applikationen, der Einsatz von Microsoft Active Directory als Kerberos-Server sowie die Beschreibung der Funktionalitäten der Datenbank-Versionen 10*g* R2 und 11*g* R1. Wer hingegen eine starke Authentisierung von Kerberos mit der Oracle-Datenbank nutzen will, muss die Option "Advanced Security" anwenden. Eine wesentliche neue Funktionalität, die nun in diesem Zusammenhang in 11*g* R2 mit der "Advanced Security"-Option eingeführt wurde, ist die Kombination unterschiedlicher Authentifizierungsarten beziehungsweise die Nutzung von Kerberos-Verfahren im "Delegation Modus" (Constrained Delegation plus Protocol Transition).

Zuerst ist es wichtig, zwischen den beiden Authentifizierungs- und Autorisierungsmodellen "Trusted Subsystem" und "Impersonation Modell" zu unterscheiden. Beim "Trusted Subsystem"-Modell authentisiert sich der Endbenutzer gegenüber der Applikation1, anschließend baut diese mit der Datenbank eine Verbindung mit einem Proxy-User/DB-User/Schema-User auf und liefert die angeforderten Daten an den Enduser zurück (siehe Abbildung 1). Ergebnis ist, dass die Datenbank nicht weiß, wer die Daten angefordert hat. Das heißt, die Herausforderungen "Accounting" und "Auditing" sind von der Applikation1 zu lösen. Das läuft gut, solange alle Enduser auf die-

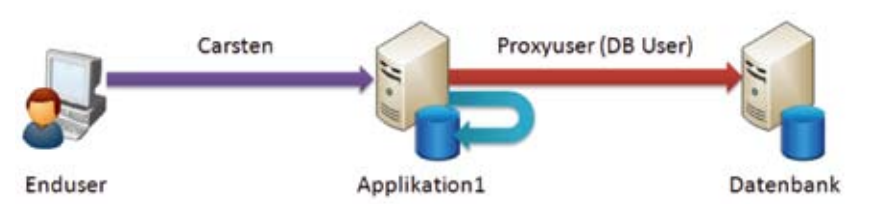

*Abbildung 1: Beispiel für ein "Trusted Subsystem"-Modell*

se Daten nur über die Applikation1 zugreifen. Sobald diese Daten für andere Applikationen/Tools angewendet werden, greifen die Sicherheitsmechanismen der Applikation1 nicht mehr.

Beim "Impersonation"-Modell erfolgt die Autorisierung des Endbenutzers durch die Datenbank, bevor Zugriff auf die Daten gewährt wird (siehe Abbildung 2). Es gibt unterschiedliche Arten des "Impersonation"-Modells, die in der Oracle-Datenbankwelt möglich sind; die bekannteste ist die Client/Server-Art, bei der die Datenbank sowohl Authentifizierung als auch Autorisierung übernimmt.

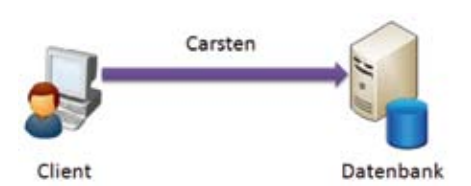

*Abbildung 2: Beispiel für ein "Impersonation"-Modell*

Das "Impersonation"-Modell unterstützt auch die Vorteile einer Three-Tier-Architektur und kann damit das Accounting und Auditing lösen. Ein Beispiel dafür ist das Oracle-Proxy-Authentication-Modell, zu dem die beiden Konzepte "Lightweight User Session" und "Application User Proxy Authentication" gehören (siehe Abbildung 3).

Viele Unternehmen setzen das Kerberos-Authentisierungsverfahren als unternehmensweiten Standard ein. Ihr Anliegen ist es, überall dort, wo es auch nur möglich ist, Kerberos als Authentifizierungsverfahren zu verwenden. Dazu hat Microsoft mit Windows Server 2003 die Funktionalitäten "Kerberos Constrained Delegation" (A2D2) und "Protocol Transition" (T2A4D) eingeführt, die nun von der Datenbank 11*g* R2 unterstützt werden.

Mit der "Kerberos Constrained Delegation"-Funktionalität befähigt man die Applikation1 (die die vorhandene Kerberos-Authentisierung nutzt), im Namen des Endbenutzers (im Bei-

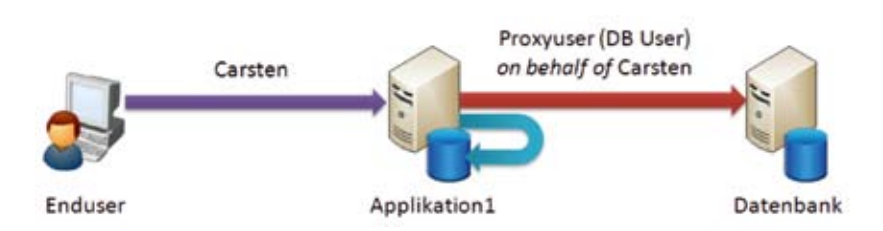

*Abbildung 3: Beispiel für "Lightweight User Session" und "Oracle Proxy Authentication"*

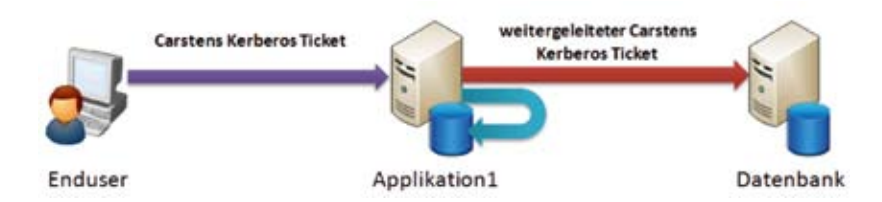

*Abbildung 4: Beispiel für Kerberos Constrained Delegation*

spiel "Carsten") das Kerberos TGT-Ticket zu erstellen, um dieses dann an die Oracle-Datenbank weiterzugeben (siehe Abbildung 4). Die technischen Voraussetzungen dafür sind:

- Die Rechner, auf denen die Applikation1 und die Datenbank 11*g* R2 laufen, müssen mit dem Service Principal Name (SPN) bei dem MS Active Directory registriert sein und mit Kerberos Keytab-Files ausgestattet sein
- • Die Datenbank 11*g* R2 verwendet den Kerberos Authentication-Adapter
- • Das Kerberos-Ticket des Endusers ("Carsten") darf weitergeleitet werden (im MS Active Directory einzustellen)
- • Die Applikation1 darf Kerberos-Tickets im Namen anderer erstellen (im MS Active Directory)

Die Funktionsweise für diese Authentisierungsdelegation ist folgende:

- 1. Carsten verbindet sich mit der Applikation1 und identifiziert sich mit seinem Kerberos-Service-Ticket, um den Dienst der Applikation1 in Anspruch zu nehmen.
- 2. Die Applikation1 muss auf die Oracle-Datenbank zugreifen, um die von Carsten angeforderten Daten zurückzuliefern. Demzufolge ver-

langt nun die Datenbank von der Applikation1, sich auszuweisen.

- 3. Die Applikation holt sich das TGT-Ticket von Carsten, lässt sich vom MS Active Directory das Service-Ticket für den Datenbankzugriff erstellen und greift daher mit den Benutzer-Informationen von Carsten auf die Datenbank zu.
- 4. Die Datenbank überprüft das Service-Ticket von Carsten, das die Applikation1 der Datenbank vorgelegt hat, und führt die Autorisierung durch.
- 5. Die Datenbank liefert die angeforderten Daten an die Applikation1 zurück, die diese dann an Carsten weitergibt.

Hiermit erreicht man Kerberos-Authentisierung auch dann, wenn kein direkter Verbindungskontakt zwischen dem Enduser und der Datenbank möglich ist. Die Vorteile sind:

- • Das einheitliche und sichere Kerberos-Authentisierungsverfahren wird End-to-end benutzt. Somit ist eine starke Authentisierung durchgängig gegeben.
- • Seitens des Endbenutzers ist keine erneute Anmeldung an der Datenbank notwendig.
- Herausforderungen wie Accounting und Auditing lassen sich einfach durch die Sicherheitsmechanismen

der Datenbank zentralisiert lösen, womit dann die Anpassungen an den Applikationen entfallen.

Des Weiteren greifen immer die Sicherheitsmechanismen der Datenbank, egal welche Komponente (Middleware, Applikation, DBA-Tool etc.) auf die Daten zugreifen will.

Es gibt aber auch Fälle, in denen die Anmeldung des Endusers an der Applikation1 nicht per Kerberos-Authentisierung erfolgt, da die Applikation Kerberos nicht unterstützt. Zudem kommt Kerberos vorwiegend im Intranet vor. Internet- und Extranet-Applikationen nutzen meist weiterhin Non-Kerberos-Authentisierungsverfahren.

Hierbei kommt jetzt die Funktionalität "Protocol Transition" (T2A4D) zum Einsatz (siehe Abbildung 5). Mit dieser kann sich der Enduser an der Applikation1 mit Non-Kerberos-Authentifizierungsverfahren anmelden, die Applikation1 erstellt dann das Kerberos-Ticket in dessen Namen und greift auf die Datenbank zu.

Darüber hinaus unterstützt der Oracle Access Manager 11*g* R1 Kerberos-Authentisierung gerade für Web-Anwendungen. Somit kann der Oracle Access Manager die Endbenutzer automatisch an Web-Anwendungen mit ihren Desktop-Credentails mithilfe von Kerberos (Windows Native Authentication) authentisieren.

#### **Weitere Informationen**

- • Advanced Security Option 11*g* R2 New Features: http://tinyurl.com/ oracle-kerberos-11gr2
- • Windows Native Authentication (Kerberos) mit dem Oracle Access Manager 11*g* R1: http://tinyurl. com/oam-kerberos-11gr1

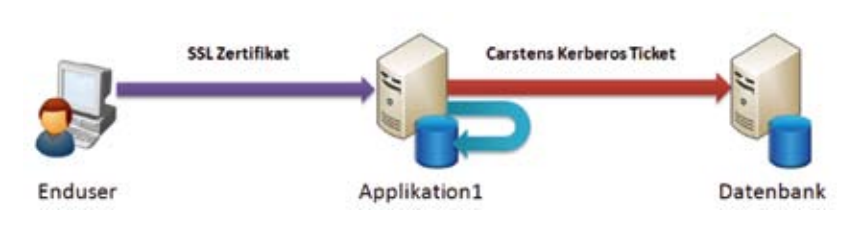

*Abbildung 5: Beispiel für "Protocol Transition"* carsten.muetzlitz@oracle.com

Suvad Sahovic suvad.sahovic@oracle.com Carsten Mützlitz

**Kontakt:**

### **Neue Funktionen und Prozeduren in Oracle 11g R2**

Ulrike Schwinn, ORACLE Deutschland B.V. & Co. KG

Ein Blick in das Handbuch "PL/SQL Packages and Types References 11*g* Release 2" gibt im Kapitel "What's New" einen **ersten Überblick über die Veränderungen auf Package-Ebene. Doch wie kann man nun Neuigkeiten im Bereich der Unterprogramme finden, um neue und interessante Funktionen und Prozeduren in die eigenen Datenbank-Anwendungen einzuarbeiten? Der folgende Beitrag zeigt eine Möglichkeit, die Liste der neuen Funktionen und Prozeduren zu erstellen, und illustriert an einem Beispiel das neue Package DBMS\_EXECUTE\_PARALLEL zur Parallelisierung von Operationen.**

Das genannte Handbuch enthält keine einheitliche Zusammenstellung der neuen Funktionen und Prozeduren. Es existiert nur eine Liste der neuen und veränderten Packages. Detaillierte Informationen lassen sich allerdings über ein SQL-Skript erzeugen. Damit die Liste die einzelnen Unterprogramme der entsprechenden Packages enthält, ist eine Abfrage auf DBA\_OBJECTS auf

ALL\_ARGUMENTS zu erweitern. Dabei sollen nur diejenigen Objekte von Interesse sein, die dem User "PUBLIC" zur Verfügung stehen. Eine SELECT-Operation listet alle Funktionen und Prozeduren der aktuellen Datenbank auf (siehe Listing 1).

Diese Abfrage in einer "11*g* Release 2"-Installation liefert mehr als 7.800 Prozeduren und Funktionen! Um die

```
select package name, subprogram from (
   select distinct package_name, object_name subprogram from 
all_arguments
   where package_name in (
         select name from (
          select object_name name from dba_objects
          where object\_type = 'PACKAGE' and object\_name in (
             select table_name from dba_synonyms where owner = 
'PUBLIC'))))
PACKAGE_NAME SUBPROGRAM
------------------------------ ------------------------------
…
DBMS_ADVISOR CREATE_TASK
```
*Listing 1: Liste aller Funktionen und Prozeduren* 

```
/* Abfrage aus Listing 1 */
…
MINUS
select package_name, subprogram from (
select distinct package_name, object_name subprogram from all_arguments@o11
where package_name in (
    select name from (
      select object_name name from dba_objects@o11 
      where object_type = 'PACKAGE' and object_name in (
       select table_name from dba_synonyms@o11 where owner = 'PUBLIC'))))
PACKAGE_NAME SUBPROGRAM
------------------------------ ------------------------------
…
DBMS_UTILITY WAIT_ON_PENDING_DML
…
```
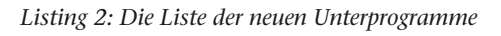

neuen Unterprogramme in Release 2 im Unterschied zu Release 1 zu erhalten, ist ein Database-Link (hier o11) zu einer Release-1-Datenbank notwendig. Danach muss die Abfrage aus Listing 1 nur noch um eine MINUS- Operation erweitert werden. Listing 2 zeigt das Ergebnis.

Die Ausgabe ergibt insgesamt noch 663 Zeilen. Die Liste der Packages beziehungsweise der Unterprogramme gibt einen guten Überblick über die neuen Features in 11*g* Release 2. Beispielsweise enthält das Package DBMS\_ DBFS\_CONTENT die Neuerungen des Database Filesystems, das Package DBMS\_COMPRESSION implementiert den neuen Compression Advisor und DBMS\_PARALLEL\_EXECUTE die aktuellen Funktionen zur Parallelisierung. Zusätzlich gibt es neue Funktionen in existierenden Packages wie zum Beispiel im Package DBMS\_UTILITY das Unterprogramm WAIT\_ON\_PEN-DING\_DML, das über den Status ("offen" oder "pending") einer Transaktion Auskunft geben kann. Alle neuen Programme zu erläutern, würde den Rahmen dieses Beitrags sprengen, daher liegt der Fokus im Folgenden auf der Beschreibung des Packages DBMS\_ PARALLEL\_EXECUTE, das ein Hilfsmittel zur Prozess-Parallelisierung darstellt.

#### **Automatische Parallelisierung mit DBMS\_PARALLEL\_EXECUTE**

Parallelisierung von DML-Operationen (Parallel DML) – beispielsweise um eine große Menge an Daten mit einer UPDATE-Operation anzupassen

oder einen monatlichen Datenrefresh mit MERGE durchzuführen – ist seit jeher mit den entsprechenden "ALTER SESSION"-Einstellungen möglich. Diese Art der Ausführung führt allerdings zu einigen Einschränkungen: So lassen sich keine weiteren seriellen oder parallelen Operationen in der gleichen Transaktion durchführen. Integritäts-Constraints, Trigger oder Clustertabellen werden ebenfalls nicht unterstützt. Eine vollständige Liste und detaillierte Beschreibungen zu den Einschränkungen stehen im Handbuch "Oracle Database VLDB and Partitioning Guide 11*g* Release 2 (11.2)".

Eine Alternative zu dieser Vorgehensweise ist die manuelle Aufteilung der Tabelle in mehrere "Chunks", zum Beispiel über feste ROWID-Bereiche und anschließende Verarbeitung in parallelen Sessions.

In 11*g* Release 2 lässt sich diese Aufgabe durch das neue Package

DBMS\_PARALLEL\_EXECUTE automatisieren. Die Idee ist, dass ein spe-

```
DECLARE<br>l_task
              VARCHAR2(30) := \text{test\_task'};
   l_sql_stmt VARCHAR2(32767);
   l_try NUMBER;
   l_status NUMBER;
BEGIN
  DBMS_PARALLEL_EXECUTE.create_task (task_name => l_task);
  DBMS_PARALLEL_EXECUTE.create_chunks_by_rowid(task_name =>
l_task,
                                                   table owner \Rightarrow'SCOTT',
                                                    table_name => 
'TEST_TAB',
                                                   by_{row} =>
TRUE,
                                                   chunk size =>
10000);
 l sql stmt := . UPDATE /*+ MONITOR */test tab t SET t.num col =
t.num_col 
                   + 10 WHERE rowid BETWEEN :start_id AND :end_id';
   DBMS_PARALLEL_EXECUTE.run_task(task_name => l_task,
                                   \text{sgl\_stmt} \Rightarrow \text{l\_sgl\_stmt},
                                     language_flag => DBMS_SQL.NA-
TIVE,
                                   parallellevel => 10);
   DBMS_PARALLEL_EXECUTE.drop_task(l_task);
END;
/
```
*Listing 3: Beispielanwendung* 

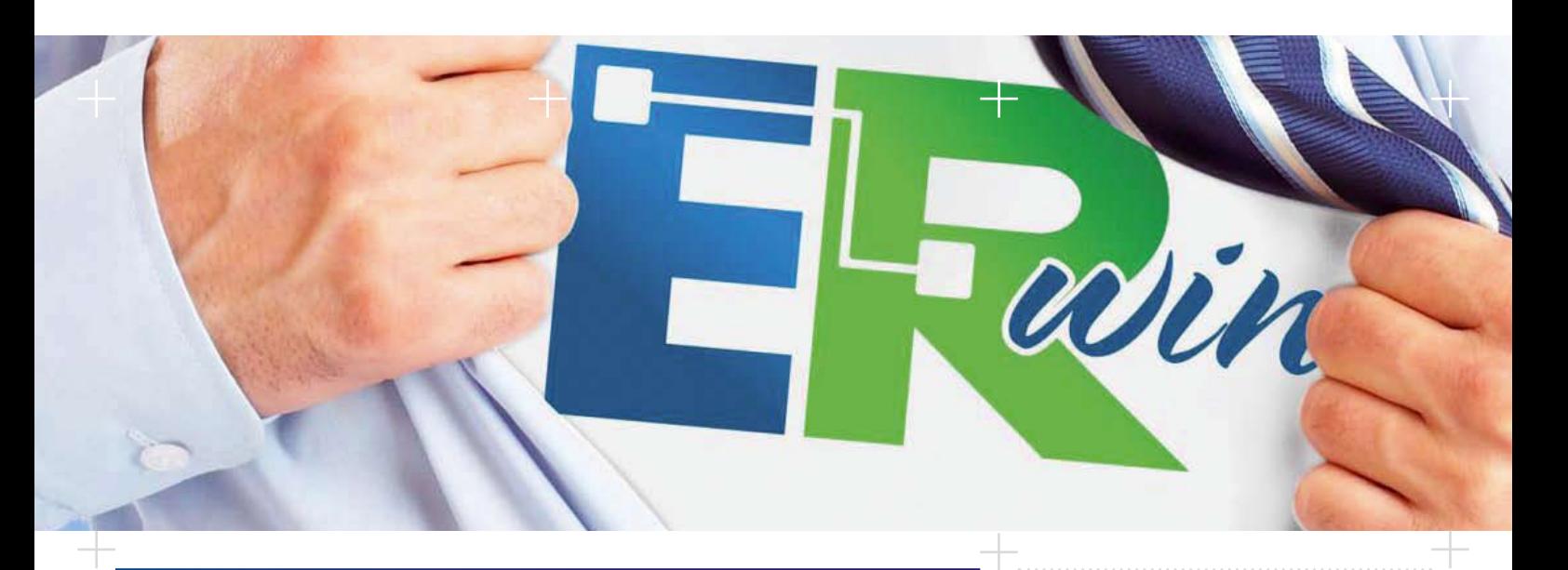

### **Werden Sie zum Superhelden mit ERwin**

CA ERwin versteht die wahren Anforderungen der Spezialisten im Datenmanagement. Erleben Sie die führende Datenmodellierungslösung live auf der DOAG, 16.-18. November, am Stand von up to data Nr. 248 Ebene 2.

up to data professional

services

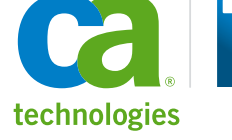

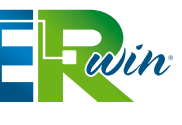

**Weitere Information finden Sie unter www.erwin.com**

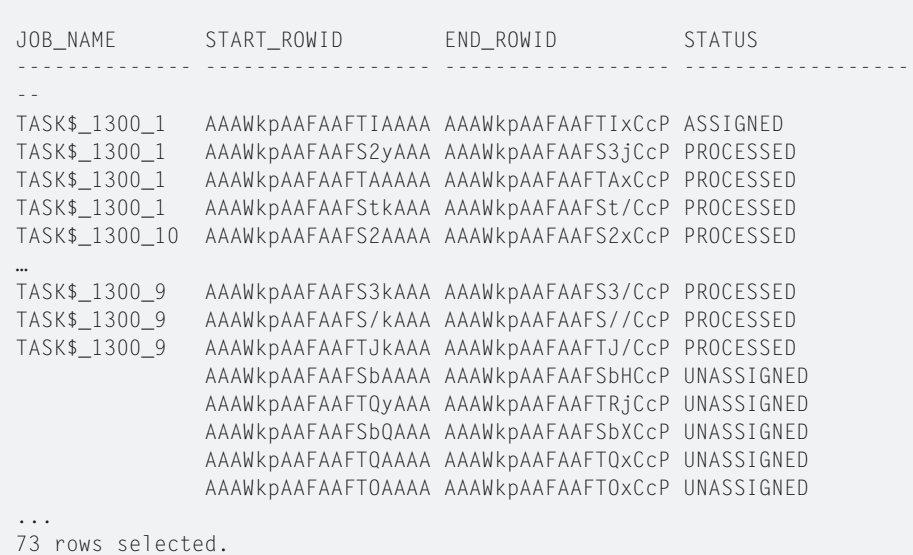

SQL> select job name, start rowid, end rowid, status from dba\_parallel\_execute\_chunks order by 1

*Listing 4: Monitoring über DBA\_PARALLEL\_EXECUTE\_CHUNKS* 

|                                                                                                    | <b>ORACLE Enterprise Manager</b><br>Grid Control 11g<br>Hosts   Databases   Middleware  <br><b>Web Applications</b> |                            |                                                                                              | Deployments<br><b>Targets</b><br>Services   Systems<br>Groups 1 | <b>Alerts</b><br>Compliance<br>Virtual Servers   All Targets   Siebel | Reports<br><b>M</b> Jobs                                 | Seus Preferenze meiz Lostus<br><b>My Oracle Support</b> |
|----------------------------------------------------------------------------------------------------|----------------------------------------------------------------------------------------------------|----------------------------|----------------------------------------------------------------------------------------------|-----------------------------------------------------------------|-----------------------------------------------------------------------|----------------------------------------------------------|---------------------------------------------------------|
| Detabase Instance: erd > Nontpred SOL Executors ><br>Details der überwachten SQL-Ausführung                                                                                                    |                                                                                                    |                            |                                                                                              |                                                                 |                                                                       | Spechern   C. Mail   C. Bericht anzeigen                 | Logged in As SYSTEM                                     |
| <b>Uberluck</b>                                                                                                    |                                                                                                    |                            |                                                                                              |                                                                 |                                                                       |                                                          |                                                         |
| EQL ID 28hv3n9dey1q (B)<br>Ausführung gestartet Weil Aug 18, 2010 1:30:31 PM<br>Zuletzt aktualiziert Wed Aug 18, 2010 1:30:30 PM<br>Auth/Anings-ID 16777225<br>Benutzer SCOTT<br>Fetchi-Aufrufe 0<br>Details.<br>Planitatistices   Address   Hetriken |                                                                                                    |                            | SQL-Text<br>LIDEATE<br>J*+ MONITOR */<br>tast tab t<br>BET. t.num.col = t.num.col + 10.<br>ø | bi_beau GNA bi_fraft: FIETWEER brees SREHW                      |                                                                       | ×                                                        | DSK.<br>1 E/O-Była sznachałan.                          |
| Haifr-Wart slanen 1182440543<br><b><i><u>Winnyame</u></i></b>                                                                                                    |                                                                                                    | <b><i><u>NAMER</u></i></b> | G firefs                                                                                     | $-$                                                             |                                                                       |                                                          |                                                         |
| <b>E UPDATE STATEMENT</b><br>E UPDATE<br><b>ED FILTER</b><br>TABLE ACCESS BY ROWID                                                                                                    |                                                                                                    | TEST_TAB<br>TEST TAB       | <b>Harne</b><br>START ID<br>END_JD                                                           | Position                                                        | Type<br>VARCHAR2021<br>VARCHARSCOTI                                   | Winet<br><b>AAAWS MATAATTCAAA</b><br>AAAWa AAATAAFka/CdF | 100                                                     |

*Abbildung 1: SQL Monitoring im Enterprise Manager* 

zieller Scheduler-Prozess die Tabelle automatisch in Teilbereiche aufteilt, parallel abarbeitet und eine COMMIT-Operation nach jedem abgearbeiteten Teilbereich durchführt. Folgende drei Aufrufe sind dafür notwendig:

- 1. Das Anlegen einer Aufgabe (auch Task) mit CREATE\_TASK
- 2. Die Aufteilung der Tabelle in Teilbereiche (auch Chunks) durch eine definierte Methode. Zur Verfügung stehen die ROWID-, die Spaltewertoder die SELECT- Methode.
- 3. Der Ablauf des Statements mit RUN\_ TASK in den definierten Chunk-Bereichen

Um im Fehlerfall die Operation automatisch wieder zu starten, steht die Prozedur RESUME\_TASK zur Verfügung, die zusätzlich verwendet werden kann. Folgendes Beispiel zeigt eine einfache Anwendung eines parallelisierten UPDATE-Statements (siehe Listing 3). Die Tabelle besteht aus 500.000 Zeilen und soll mit einem Parallelisierungsgrad von 10 bearbeitet werden. Die definierten Chunks haben dabei jeweils die Größe von 10.000 Zeilen.

Während der Ausführung kann man beobachten, dass zusätzliche Job-Prozesse mit Namen "ora\_j00x\_orcl" gestartet werden − in unserem Fall handelt es sich um zehn weitere Prozesse. Detailliert überwachen lässt sich der Ablauf der Verarbeitung mit neuen Data Dictionary Views. Mit der View DBA\_PARALLEL\_EXECUTE\_CHUNKS lässt sich zum Beispiel der aktuelle Stand der Ausführung überprüfen (siehe Listing 4). Wie man leicht erkennen kann, werden die ROW ID-Teilbereiche von den einzelnen Job-Prozessen abgearbeitet und befinden sich jeweils in einem unterschiedlichen Prozess-Status. Durch die Verwendung des Hints "MONITORW (siehe Listing 3) lässt sich zusätzlich die Abarbeitung im Enterprise Manager im Bereich "SQL Monitoring" überwachen.

Die Vorteile der Nutzung sind offensichtlich. Durch die parallele Abarbeitung der Scheduler Job-Slaves kann eine schnelle Durchführung gewährleistet werden. Außerdem wird durch die zusätzliche Möglichkeit, den Status der Bearbeitung abzufragen und einen Wiederanlauf im Fehlerfall zu starten, eine erfolgreiche Erledigung sichergestellt. Möchte man eine parallele und skalierbare DML-Verarbeitung großer Tabellen ohne die Restriktionen von Parallel DML durchführen, stellt die Verwendung von DBMS\_PARALLEL\_ EXECUTE somit eine gute Alternative dar.

#### **Weitere Informationen**

- • Oracle Database PL/SQL Packages and Types Reference 11g Release 2 (11.2): http://download.oracle.com/ docs/cd/E11882\_01/appdev.112/ e10577/toc.htm
- • Deutschsprachige DBA-Community: http://www.oracle.com/global/de/ community/dbadmin/index.html

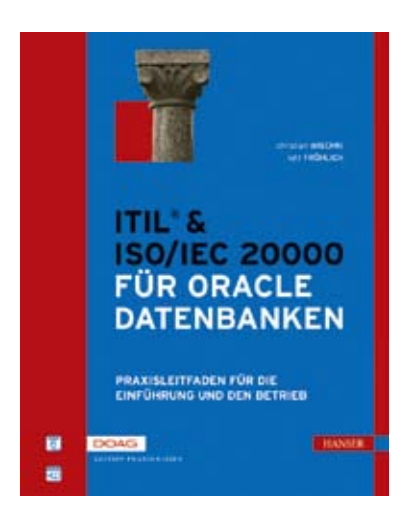

ITIL für die Oracle-Datenbank? Dieser Frage haben die beiden Autoren Christian Wischki und Lutz Fröhlich ihr neues Buch gewidmet. Auf 224 Seiten beschreiben sie, wie der Betrieb von Oracle-Datenbanken im Kontext des ITIL-Frameworks erfolgen kann.

Die Aufteilung orientiert sich an den Disziplinen von ITIL. Zu fast jedem Kapitel findet sich ein Praxistipp. Dieser liefert praktische Beispiele zu den beschriebenen Informationen, die zeigen, wie das gerade Gelesene am sinnvollsten für Oracle-Datenbanken einsetzbar ist.

Im ersten Kapitel sind die Standards ITIL V2, V3 und ISO/IEC 20000 beschrieben. Spannend dabei ist der Vergleich zwischen ITIL V2 und V3, der verdeutlicht, dass für die meisten Anwendungsfälle die Definitionen aus der V2 ausreichend sind.

In den folgenden Kapiteln sind die Bestandteile von ITIL grundlegend beschrieben. Bei den praktischen Tipps

 **Unsere Inserenten**

### **ITIL & ISO/IEC 20000 für Oracle Datenbanken**

gelesen von Björn Bröhl, Oracle ACE Director, OPITZ CONSULTING GmbH

ist die Ausprägung des Oracle-Bezugs jedoch sehr unterschiedlich: Stellen die Autoren in einem Kapitel – wie zum Beispiel in "Change Management" – relativ wenig Bezug zu Oracle-Datenbanken her, so beschreiben sie in anderen Kapiteln die ITIL-Fragmente dafür sehr ausführlich – wie zum Beispiel in "Capacity Management". Neben der Theorie des Capacity Managements sind auch das detaillierte Vorgehen und die verschiedenen Berechnungsmethoden erklärt. Besonders gut gefallen die zahlreichen Hinweise auf den Einsatz von Oracle Grid Control zur Unterstützung der einzelnen ITIL-Disziplinen. Leider geht das Buch nicht auf weitere ITILunterstützende Tools ein.

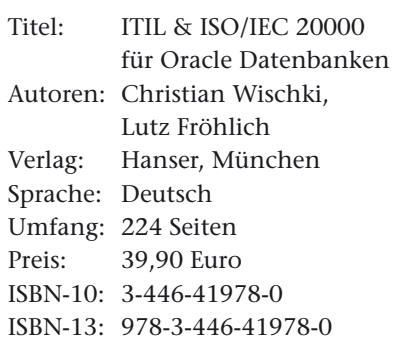

Das Kapitel zum "Security Management" und "Information Security Management" ist ebenfalls sehr ausführlich. Neben den Anforderungen an die Integrität der Daten sprechen die Autoren auch Empfehlungen für den Einsatz von Authentisierung aus und stellen verschiedene Oracle-Funktionalitäten beziehungsweise Produkte wie Audit Vault vor. Eine Security-Checkliste für Oracle Datenbank-Services rundet das Kapitel ab.

#### **Fazit**

Alles in allem ein gelungenes Buch für den ITIL/ISO 20000-konformen Betrieb von Oracle Datenbanken, das sich insbesondere für Leser eignet, die sich bereits mit der Materie beschäftigt haben. Als Einstiegslektüre ist es dagegen nicht zu empfehlen. Zusätzlich zu den praktischen Tipps, die von den Autoren eher in kurzer Form angesprochen werden, würde man sich noch ein durchgängiges Oracle-Datenbank-Beispiel zu den einzelnen Disziplinen wünschen.

#### **Kontakt:**

Björn Bröhl bjoern.broehl@opitz-consulting.com

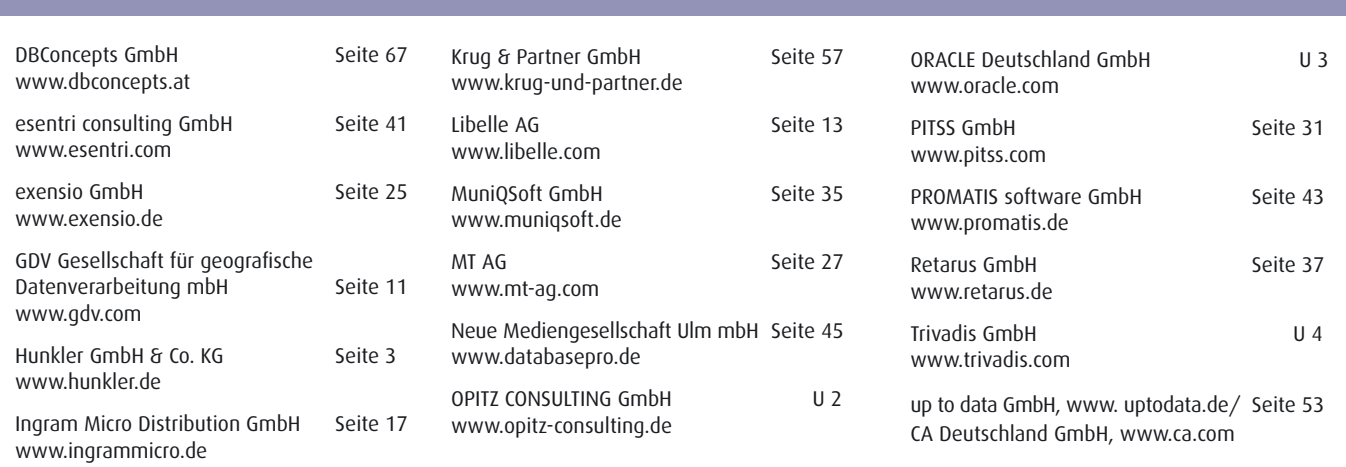

### **Teamgeist: Die neuen Team-Development-Features in Apex 4.0**

Holger Bär, science + computing AG

**"Nicht noch ein Trackingsystem" wird sich der eine oder andere sicher denken. Im Projekt-Alltag ist es ja häufig so, dass man sich mit den verschiedensten vorhandenen Trackingsystemen auseinandersetzen muss: interne, externe beim Kunden und externe beim Lieferanten. Warum jetzt also noch einen draufsatteln und ein weiteres System etablieren? Ein sehr persönlicher Erfahrungsbericht über die Teamfunktionen in Apex 4.0.**

Die erste Reaktion nach der erfolgreichen Installation von Apex 4.0 war nach dem Login in den ersten Workspace: "Ah, da gibt es einen neuen Reiter" und dann wurde dieser erst einmal kräftig ignoriert. Vier Wochen später führte die Frage an die Kollegen "Habt ihr euch das schon mal angeschaut?" nur zu einem desinteressierten Schulterzucken. Da antizyklisches Verhalten ja durchaus ein Erfolgsmodell ist, war das Interesse des Autors endgültig geweckt.

Der erste Eindruck ist für lange Zeit prägend in einer Beziehung – wie präsentieren sich also hier die Team-Funktionen? Auf den ersten Blick offenbart sich nicht viel Spektakuläres in der Oberfläche: ein paar modern gestaltete Symbole, die den Zugang zu Features, Milestones, To Dos, Bugs und Feedback eröffnen, ein paar leere Boxen zu den gleichen Punkten und Team Actions, die man an einer Hand abzählen kann. Immerhin wirkt es sehr aufgeräumt und übersichtlich. Wer dann nach unten scrollt, findet auch noch eine Tag "Cloud", deren Sinn sich durch einen beherzten Klick auf den Link zur (kontextsensitiven) Hilfe und etwas Handbuchstudium halbwegs erschließt.

Auch wenn es nicht Liebe auf den ersten Blick ist, kann das auf jeden Fall ein angenehmer Abend mit der noch unbekannten Dame werden.

#### **Viele Features**

Bisher haben wir uns rein mit Äußerlichkeiten aufgehalten, jetzt sollten wir aber so langsam ins Gespräch kommen, also die ersten Daten eingeben. Die Reihenfolge der Symbole legt das Vorgehen nahe, erst mal Features einzugeben. Hier zeigt sich dann gleich das Konzept, das sich durch die gesamte Applikation zieht: sehr viele Informationen, die als Auswahlliste zur Verfügung gestellt werden (wie Feature Owner, Contributor, Focus Area, Release etc.), können bei Bedarf direkt neu eingegeben und müssen nicht erst in Form von Listen aufgebaut werden. Das ist an manchen Stellen dann wieder verwirrend, da eben nicht zum Beispiel die im Workspace definierten Benutzer zur Auswahl stehen, sondern auch hier frei eingetragen wird, wer was bearbeitet. Auch Releases werden völlig frei definiert, lediglich Meilensteine müssen angelegt sein, bevor man sie nutzen kann.

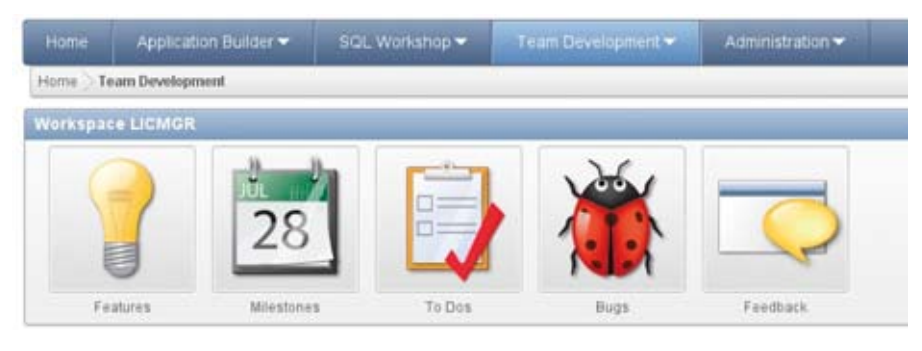

*Abbildung 1: Die Toolbar im Team-Development* gegen eher knapp aber ausreichend:

Schaut man noch etwas genauer hin, offenbaren sich Ansätze, die vermutlich erst in späteren Versionen wirklich richtig zum Tragen kommen: Ein Feature kann zum Beispiel veröffentlicht werden, aber auch die Hilfe schweigt sich dazu aus, wo die Veröffentlichung denn stattfinden soll und teilt lediglich mit, dass die Auswahl von "Yes" das Feature einem breiteren Publikum sichtbar macht (Select "Yes" to make this feature viewable to a broader audience).

Die Eingabe von geschätzten Stunden für die Erledigung des Features, so wie differenzierte Statusangaben und Bearbeiter zu User Interface, Testing, Documentation, Globalization, Security und Accessibility runden die Angaben zu Features ab, tauchen aber in kaum einem Report auf und sind damit von zweifelhaftem Wert.

Ein wenig irritierend: Da in einem Workspace ja mehrere Applikationen verwaltet werden können, ist die optionale Zuordnung eines Features zu einer Applikation als "Popup LOV" ausgeführt. Dieses wiederum ist in der Praxis etwas dick aufgetragen – ein normale Auswahlliste wäre in den meisten Anwendungsfällen sicher eher angebracht. Noch mehr reibt man sich verwundert die Augen, wenn man zum ersten Mal ein Feature auf "erledigt" setzt: das Enddatum darf und muss man trotzdem noch zusätzlich von Hand eingeben − Dynamic Actions haben hier noch nicht Einzug gehalten. Beliebige Tags, also Schlag- oder Stichworte können ebenfalls in einem extra Feld angegeben werden, diese füllen dann die bereits oben erwähnte Tag Cloud.

Die Angaben zu Milestones sind da-

Name, Datum, Typ, Release und ob der Meilenstein für Features auswählbar ist, war schon fast alles. Umso überraschter ist man (beim ersten Anschauen), dass dann in der Ansicht zu Milestone Details ein Report "Top Remaining Feature Development Hours by Owner" auftaucht – die einzige Stelle, an der die Angaben zum Zeitbedarf derzeit aufzutauchen scheinen. Ob da einfach noch Platz war?

Meilensteine können überwacht und im Kalender betrachtet werden, sie dienen aber im Wesentlichen und naturgemäß dazu, den Fortschritt der Entwicklung im Verhältnis zur verbleibenden Zeit zu kontrollieren. Auch hier können wieder beliebige Schlagworte als Tags vergeben werden.

#### **To do or not to do**

Die To dos weisen auch keine Überraschungen auf; es können alle relevanten Angaben gemacht werden, um eine Aufgabe zu beschreiben und um Bezüge zu Applikation (ebenfalls über Popup LOV auszuwählen), Features und Milestones herzustellen. Weiterhin kann der Fortschritt der Bearbeitung sowohl prozentual über eine Auswahlbox als auch in Textform im Progress Log dokumentiert werden. Eine Darlegung des geschätzten Aufwands wirkt sich anscheinend nirgends aus, die Angabe tatsächlich verbrauchter Zeit fehlt vollständig. Die zugehörigen Reporting-Möglichkeiten in Form von Dashboard, Calendar und Progress Log offenbaren wenig Neues, zeigen aber (bei Features, Milestone und auf der Startseite) wie man mit Apex gut aussehende und vor allem übersichtlich aufgebaute Reportseiten designen kann. Natürlich darf man auch hier nach Herzenslust taggen.

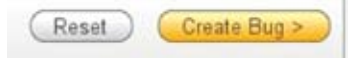

*Abbildung 2: Entgegen der Aufschrift muss der Entwickler hier nach wie vor selbst tätig werden*

#### **Mein Bug − dein Bug**

Als letzte Kategorie für selbsterfasste Daten finden sich noch Bugs, denen man ebenfalls die wichtigsten Informationen zur Beschreibung mitgeben kann. Die größte Überraschung auf dieser Seite ist die Tatsache, dass die Auswahl der Applikation hier im Gegensatz zu den vorherigen nun wunschgemäß als normale Listbox ausgeführt ist. Eher irritierend ist dagegen, dass man in der Angabe des Context nur auf bereits existierende Features und − besonders störend – auf To dos zurückgreifen kann, was man dann doch andersherum erwarten würde: Ein Bug löst ein To do aus. Eine etwas unfreiwillige Komik geht mit der Aufforderung "Create Bug" einher, aber diese Arbeit bleibt auch weiterhin dem Programmierer überlassen.

#### **Kontaktfreudig**

Eine sehr spannende Funktion ist die Möglichkeit, in die Applikation eine

**For-Success** 

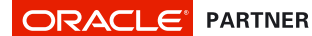

#### **Technology for success**

Wir unterstützen Ihren Erfolg mit der Konzeption und dem Aufbau Ihrer Datenbankanwendungen, sowie deren technischem Support.

Wir von der Krug & Partner GmbH bestehen aus einem hoch motivierten Team von Oraclespezialisten. Regelmäßige Schulungen halten unsere Fachkräfte immer auf dem aktuellsten Stand der Technik.

**Datenbanken**  Datenbank-Installation & -Konfiguration Administration & Wartung Backup/Recovery Health-Check

**Application Server Systeme**  JDeveloper Forms & Reports PL/SQL (CMSDK, OEM, Disco...) u.v.m. **Projekte**

Gewerblicher Rechtsschutz (IP) Automotive Medien- & Energiewirtschaft

**Lizenzierung**  Beratung & Analyse des Lizenzstatus Lizenzierung

> E-Mail: info@krug-und-partner.de www.krug-und-partner.de

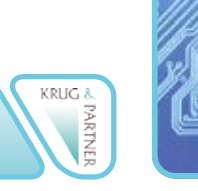

Krug & Partner GmbH ○ Treitschkestr. 3 ○ D-69115 Heidelberg Telefon: +49 (0) 62 21/60 79 0 ○ Telefax: +49 (0) 62 21/60 79 60

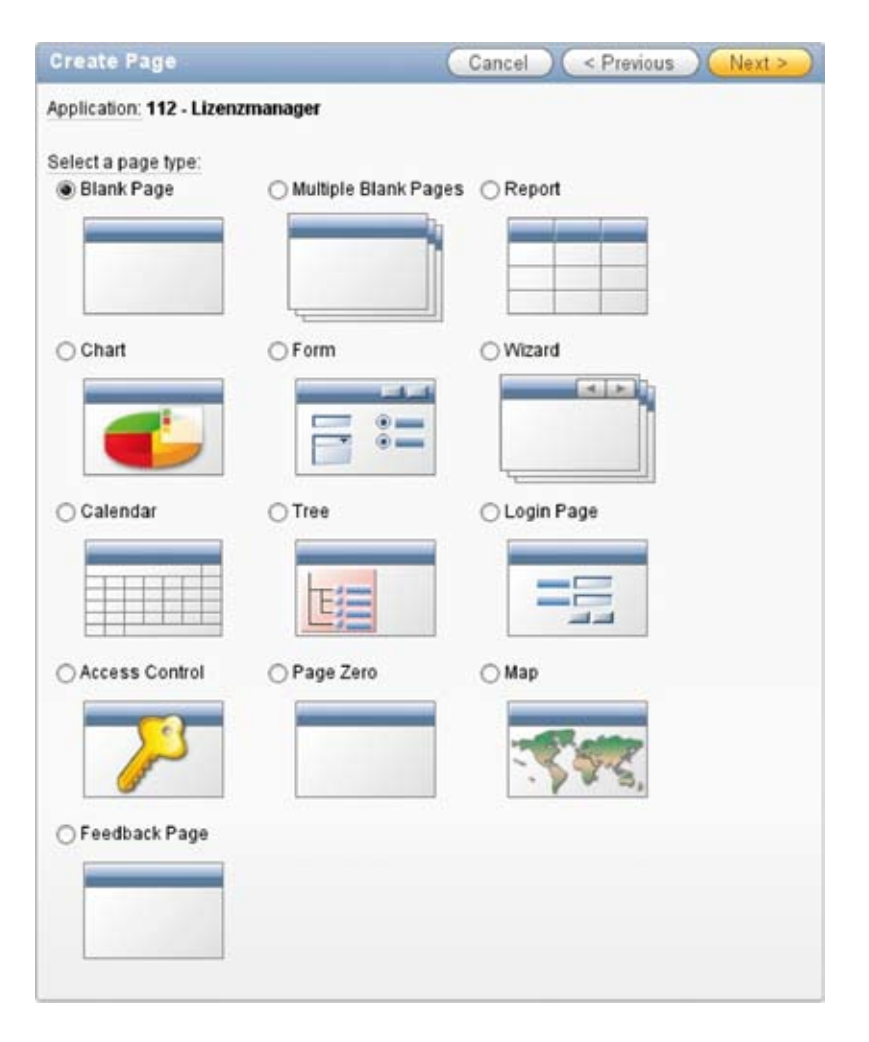

*Abbildung 3: Anlegen einer Feedback-Seite über den Create Page Wizard*

Feedbackseite einzubauen. Enthält das Seiten-Template den Anker "#NAVI-GATION\_BAR#" und wurde in den Applikations-Eigenschaften "Feedback" erlaubt, wird automatisch ein Link in der Applikation eingeblendet, über den die − als eigener Typ im Seite-Erzeugen-Wizard auswählbare − Feedbackseite als Popup aufgerufen wird.

Auf diese Weise können Endanwender sehr einfach ihr Feedback in der Applikation eingeben. Feedback enthält neben den vom Anwender eingetragenen Angaben standardmäßig Informationen zu der Seite, aus der der Link aufgerufen wurde, den Benutzernamen, das Betriebssystem und die Browser-Version. Das Feedback steht dann zur Weiterverarbeitung zur Verfügung und lässt sich sogar exportieren, um Daten aus einem Produktivsystem wieder in die Entwicklung zurückzuführen. Ex- und Import für Feedback sind übrigens über den Application Builder im "Export/Import"-Assistent zu finden – eine zwar leicht nachvollziehbare, aber vielleicht doch nur bedingt sinnvolle Entscheidung, da der Bezug zur Applikation (im Vergleich zu den Seiten des Team-Developments) doch eher gering ist.

Aus Feedback können per Knopfdruck ein Feature, ein To do oder ein Bug erzeugt werden – hier verwundert, dass die im Feedback aufgeführten Informationen wie Browser und Betriebssystem nicht in die entsprechenden Felder einer Bugbeschreibung übernommen werden.

Auf Feedback kann man mit einem Follow-up antworten. Wer jetzt aber meint, dass damit vielleicht sogar ein automatischer Mailversand einhergeht, der hat sich da leider zu viel erhofft − zu mehr als einer Anzeige für Entwickler auf der Feedback-Übersicht reicht es vorerst nicht. Immerhin sind die Daten recht einfach über die Views

"apex\_team\_feedback" und "apex\_ team\_feedback\_followup" zugänglich, sodass eine entsprechende Anzeige in der Applikation möglich ist. Der Export des Feedbacks aus der Entwicklungsumgebung ermöglicht auch die Auswahl des Zielsystems, in das die Daten eingespielt werden sollen, damit die Antworten zumindest ihr Ziel finden können – alles in allem aber ein eher aufwändiger manueller Prozess. Dennoch hat das Vorgehen auch seine Vorteile, da man die Dokumentation in dem Entwicklungssystem hält, und nur die öffentlichen Kommentare sowie direkte Follow-ups wieder in die Produktionsumgebung zurückgespielt werden – auch wenn diese vielleicht im Kundennetz steht. Ebenso erlaubt dieses Vorgehen das "Einer für alle"-Modell (ein Workspace für alle Applikationen), ohne dass man den Zusammenhang von Feedback und zugehöriger Kundenapplikation verliert.

#### **Randerscheinung**

Wie zu Beginn bereits kurz erwähnt, gibt es noch sogenannte "Team Actions". Dahinter verbergen sich Pflege-Funktionen, um beispielsweise nach personellen Änderungen im Entwicklungsteam alle zugewiesenen Aufgaben eines Entwicklers an den Ersatz oder die verbleibenden Entwickler umzuverteilen oder bei Features beziehungsweise Bugs gesammelt den Zieltermin um eine beliebige Anzahl Tage nach hinten zu verschieben.

Eher in den Bereich der Technologie-Studie fallen auch die Möglichkeiten, Links auf externe URLs aufzunehmen oder einen Newsticker zu befüllen – grundsätzlich in manchen Szenarien bestimmt hilfreich, aber Dokumentation und Kommunikation werden im Allgemeinen (hoffentlich) schon besser gelöst sein.

#### **Für wen es sich lohnt**

Es stellt sich natürlich die Frage, für wen der Einsatz der Team-Development-Features sinnvoll ist. Die einfache und kurze Antwort ist: Alle (Apex-) Entwicklungsteams, die noch über keinerlei Software-Unterstützung für den

Entwicklungsprozess verfügen, werden vom Einsatz der Team-Development-Features profitieren – die Integration der Management-Funktionalitäten in die Entwicklungsumgebung überzeugt einfach. Die Dokumentation von Anforderungen und Entwicklungsfortschritt innerhalb der gleichen Oberfläche wie deren Umsetzung erleichtern die Verwendung sehr. Und zumindest am Anfang ist auch der Ansporn deutlich spürbar, die ansprechenden Dashboards mit möglichst vielen "fast fertig"-Anzeigen zu füllen. Das Arbeiten im Team funktioniert ohne großen administrativen Overhead, da keine User anzulegen sind und diese sich nicht in ein zusätzliches Tool einarbeiten müssen.

Schwieriger wird die Entscheidung, wenn bereits Tools wie das in der Java-Welt sehr beliebte JIRA etabliert sind. Ein Parallel-Betrieb für das gleiche Projekt lohnt sich in den wenigsten Fällen und man müsste sich die entsprechenden Export-/ Import-Schnittstellen erst von Hand generieren, um nicht alle Daten mehrfach pflegen zu müssen.

Die wenigen Schwächen der neuen Features fallen nur gering ins Gewicht. Für umfangreichere Projekte würde man sich vielleicht mehr Reporting-Möglichkeiten in Bezug auf Terminschienen etwa in Form eines Gantt-Diagramms, Ressourcenbedarf und -verbrauch sowie einen Ausbau der Feedback-Funktionalität wünschen. Man darf gespannt sein, was künftige Apex-Versionen bieten werden. Die Tag "Cloud" scheint eher eine Technologie-Studie denn ein wirklich sinnvolles Tool zu sein, aber das ist vielleicht auch Geschmackssache.

Am meisten vermisst man die Möglichkeit, automatisch per E-Mail über neue Eintragungen informiert zu wer-

| accounting system (113) - Statistiken (200)<br><b>PSACC-2</b><br>Filed by administrator (unknown) 20-SEP-10 11 44:19 270126 AM +02:00<br>Vorauswahl sollte auf der ersten verfügbaren Statistik stehen.<br>Show Details | Feedback<br>Type:<br>Staturer<br>Updated On:       | <b>General comment</b><br>Acknowledged<br>20-SEP-10<br>04.48.50.272585 PM<br>$+0200 - HOLOER$              |
|----------------------------------------------------------------------------------------------------|----------------------------------------------------|----------------------------------------------------------------------------------------------------|
| accounting_system (113) -- Upload Files (1)<br>Filed by administrator (unknown) 20-SEP-1010.52.29.348509 AM +02:00<br><b>PSACC-1</b><br>Testfeedback<br><b>Show Details</b>                                             | Feedback<br>Type:<br>Statuer<br>Updated On:        | <b>General comment</b><br>No status<br>20-SEP-10<br>10.52.29.349518 AM<br>$+0200-$<br><b>ADMINISTRATOR</b> |
| Lizenzmanager (112) - Komponente (5)<br>2<br>Filed by holger (h.baer@science-computing de) 15-SEP-10 02:20:59.071608 PM +02:00<br>Feedback-Test, ob jetzt Follow-Ups gesendet werden<br>Shaw Details                    | Feedback<br>Type:<br>Statung<br><b>Updated On:</b> | <b>General comment</b><br>Acknowledged<br>15-SEP-10<br>02.24.37.399239 PM<br>$+0200 - HOL0EER$             |
| Lizenzmanager (112) - Komponente (5)<br>Filed by holger (h.baer@science-computing de) 09-SEP-10 04.09.16.969050 PM +02:00<br>Es wäre toll, wenn die Komponentenliste absteigend sortiert wäre<br>Show Details           | Feedback<br>Type:<br>Statuer.<br>Updated On:       | <b>Enhancement Request</b><br>Closed<br>20-SEP-10<br>11.37.4R.361461.AM<br>$+0200 - HOLGER$                |

*Abbildung 4: Feedback aus Entwicklung und Produktion*

DOCUMENTATION(2) FEEDBACK(1) FORUMEI) LINK(3) RESSOURCES(2) TEAMDEVELOPMENTAT

*Abbildung 5: Ein Gantt sagt mehr als die Kalenderdarstellungen*

```
select null, 
      feature_name, 
      feature_friendly_id, 
      null parent_id, 
      nvl( start_date, 
               to_
date(,01.09.2010','dd.mm.yyyy'))
start_date, due_date end_date, 
      feature_status progress 
from apex_team_features
where applikation_id=v(,APP_ID')
order by feature_friendly_id;
```
*Listing 1: Mit wenig Code zum ersten Gantt-Diagramm*

den, egal ob Feature, Bug oder Feedback. Die Feedbackfunktionen allein haben das Team des Autors jedenfalls für die gerade in der Entwicklung befindliche Applikation zum Umstieg bewogen, auch wenn vorläufig mangels standardisierter Darstellung mit Apex-Mitteln nur die Übertragung in das Entwicklungssystem genutzt wird. Ein Gantt-Diagramm ist ja in Apex 4.0 zur Not auch mit ein wenig SQL schnell erstellt (Siehe Listing 1 und Abbildung 5).

#### **Kontakt:**

Holger Bär holger.baer@science-computing.de

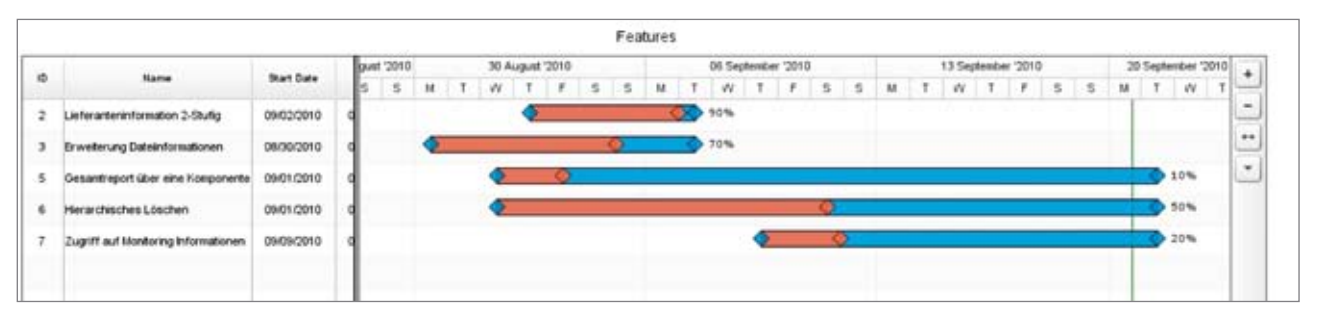

*Abbildung 6: Ein Gantt*

### **Was passiert eigentlich mit meinem zu übersetzenden XLIFF-Dokument aus Oracle Application Express?**

Daniel Brockmann, SDL Language Technologies

**Damit die Zusammenarbeit zwischen allen Beteiligten am oftmals fragmentierten Übersetzungs- und Lokalisierungsprozess vereinfacht wird, hat die Organization for the Advancement of Structured Information Standards (OASIS, www. oasis-open.org) vor einigen Jahren einen Standard zum Austausch von Dokumentendaten verabschiedet, den Technologieunternehmen wie IBM, Novell, Oracle und Sun Microsystems entwickelt haben. Dieser Standard heißt XML Localization Interchange File Format (XLIFF).** 

Im Oracle-Umfeld erzeugen beispielsweise Application Express (Apex) oder auch der Oracle Business Intelligence Publisher XLIFF-Dateien. Nachdem der Standard nun schon einige Zeit verfügbar ist, bieten immer mehr Hersteller von Übersetzungsmanagement-Systemen eine mehr oder weniger umfangreiche Unterstützung für XLIFF an. Was aber genau geschieht mit XLIFF-Dateien aus dem BI Publisher beziehungsweise aus Apex? Wie können die Prozessbeteiligten mit entsprechender Technologieunterstützung mit XLIFF umgehen? Der Artikel beantwortet diese Fragen und zeigt zudem auf, welches Optimierungspotenzial im Übersetzungsprozess stecken kann. Doch zunächst eine Begriffsklärung:

Ein Translation Memory (TM) ist eine Datenbank, die für das Speichern von Übersetzungen optimiert ist und daher oft auch Übersetzungsspeicher heißt. Hier wird der Ausgangstext zusammen mit dem Zieltext in Form von Segmenten − meist einzelnen Sätzen − während des Übersetzens gespeichert. Mithilfe einer entsprechenden Software zur computergestützten Übersetzung − oft auch einfach als "Übersetzungsumgebung" bezeichnet − wird ein TM befüllt. woraus sich zwei entscheidende Vorteile für mit einer TM-Software erstellte Übersetzungen ergeben – verbesserte inhaltliche und formale Qualität sowie reduzierte Übersetzungskosten. Wird die zu übersetzende XLIFF-Datei nun in der Übersetzungsumgebung

| W S.S. Trades Studio - Sample Frederic                                         |                                                                                                    |                   |                                                                                                    |                                         |      |                                               |        |
|--------------------------------------------------------------------------------|----------------------------------------------------------------------------------------------------|-------------------|----------------------------------------------------------------------------------------------------|-----------------------------------------|------|-----------------------------------------------|--------|
|                                                                                | Geo Belato guilt ibrotive Ayes Blatt Line the                                                                       |                   |                                                                                                    |                                         |      |                                               |        |
|                                                                                | The ancience of the manual of had shown in most of all in the fall study in                                         |                   |                                                                                                    |                                         |      |                                               |        |
|                                                                                | Alcoholytical Hamiltonian and an E.C. B. Berlin and Alcoholytical Albandia and Alcoholytical Alcoholytical Contract |                   |                                                                                                    |                                         |      |                                               |        |
| <b>Arizoloficial diferences</b>                                                | \$4.0 Augustave Man 1 and Call \$4.<br>a builded                                                                    |                   |                                                                                                    |                                         |      |                                               |        |
| Eator                                                                          | <b>Each adversarior Executive</b>                                                                                   |                   |                                                                                                    |                                         |      |                                               |        |
| d'holdwin in chil Thank                                                        | hybb Camerathy - Janetstepegen or                                                                                   | .                 | Timekalisaha                                                                                                    | $\leftarrow$ 3 . 8 . Taxining advertise |      | $+$ + + $-$                                   | $-111$ |
| a filmmed                                                                      | A.L. Husekeendrakuusen, 17. Kir. Kir. Kir. I Aa.                                                                    |                   | ● エンストー#                                                                                                    | 2010/01/18                              |      | <b>According to Manuel States Page 1997</b>   |        |
| ship a lanation for your photo pain.<br>matrixing was Language for the private | Connect the AC power cost to the AC power selected, then to the back of<br><b>The photo product</b>                 |                   | 17 Faire Severnunger gifunden                                                                                                    | 1) Asset Deversurger gelurden           |      | <b>State College Deluxation</b><br>Automotive |        |
|                                                                                | 11 Kare Traffer geturales.                                                                                          |                   |                                                                                                    |                                         |      |                                               |        |
|                                                                                | LanglePhotoFision Air cAAF Elimination(g)                                                                           |                   |                                                                                                    |                                         | 1.14 |                                               |        |
|                                                                                | <b>Getting Started</b>                                                                                              | <b>Particular</b> | <b>Erste Schritte</b>                                                                                                    |                                         |      |                                               |        |
|                                                                                | Finding a location for your photo primer                                                                            | 5.000             | Einen Aufstellungsort für Ihren<br><b>Fotodrucker finden</b>                                                                                                    |                                         |      |                                               |        |
|                                                                                | Place the photo prider on a flat, clean and dustries excluix, la a<br>shy beaution, and out of deach sunique        | $6 - 300$         | Platziere Sa den Fatobucker auf einer Barhen, sauberen und<br>stadifician Chedibite, und status Da del an allassa.<br>trackeness Oct auf, der Aerners strellten Sonnerskirkt<br>WANDANAM 22 AVT. |                                         | п    | <b>Eduke Licher, an Arthurian In New</b>      |        |
|                                                                                | Allow at least 12 cm clearance from the back of the ghote proter                                                    |                   |                                                                                                    |                                         |      |                                               |        |
|                                                                                | <b>Rat that glasser for friend!</b><br>When identified power or USB sattes, hong the cables clear of                |                   |                                                                                                    |                                         |      |                                               |        |
| <b>FC Met</b>                                                                  | the paper path to the foot and rear of the photo printer.                                                           |                   |                                                                                                    |                                         |      |                                               |        |
| <b>Creative</b>                                                                | For proper verbindens in comparing, make sure the log and back-<br>" of the photo pretter are not liftsched.        |                   |                                                                                                    |                                         |      |                                               |        |
|                                                                                | Allow procedy square on all sides of the photo products in its year.                                                |                   |                                                                                                    |                                         |      |                                               |        |
| <b>Sales</b>                                                                   | I cannect and disconnect caller, change the color certridor, and<br><b>Add \$16041</b>                              |                   |                                                                                                    |                                         |      |                                               |        |
| <b>B</b> Services                                                              | . Connecting and turning on the power                                                                               |                   |                                                                                                    |                                         |      |                                               |        |
| <b>Lake</b>                                                                    | u Matia                                                                                                    |                   |                                                                                                    |                                         |      |                                               |        |
|                                                                                | The sety the AC power adapter included with your photo                                                              |                   |                                                                                                    |                                         |      |                                               |        |
| <b>Brandpling However</b>                                                      | actuales<br>Offent adapters can damage your camera, photo printer, or                                               |                   |                                                                                                    |                                         |      |                                               |        |
|                                                                                | m<br>computer                                                                                                    |                   |                                                                                                    |                                         |      |                                               |        |
|                                                                                | at To cannot and hen in the small. Silling these stees.                                                             |                   |                                                                                                    |                                         | ×.   | <b>DATE DEATH IS \$3.000 CON-</b>             |        |

*Abbildung 1: Ansicht einer Translation-Memory-Software-Oberfläche mit Kontext-Matches (als CM markiert)*

geöffnet, sind vormals getätigte identische Übersetzungen zu sehen. Eine Mehrfachübersetzung entfällt somit, genauso wie die Gefahr, dass identische Inhalte in unterschiedlichen Varianten entstehen. Allerdings sollte an dieser Stelle explizit darauf hingewiesen werden, dass ein Translation Memory gefüllt werden muss, bevor es vollständig genutzt werden kann, wozu jede in einer TM-Software erstellte Übersetzung beiträgt. Für die initiale Befüllung können aber auch Altdaten, die in verschiedenen Sprachversionen vorliegen, automatisiert übernommen werden.

#### **Die Qualität auf Knopfdruck verbessern**

Im Folgenden wird auf einzelne Funktionen einer Translation-Memory-Software eingegangen, um zu verdeutlichen, wie der Einsatz eines solchen Werkzeugs für Übersetzungen im XLIFF-Format oder aber auch in beliebigen anderen Formaten wie Microsoft Office, Adobe InDesign und FrameMaker, XML, HTML etc. die inhaltliche und formale Qualität verbessert.

Die Grundfunktion einer TM-Software besteht darin, vorhandene Übersetzungen mit neu zu erstellenden abzugleichen. Besonders interessant ist dieses Vorgehen für den Übersetzungsprozess von technischen Dokumenten mit hohen Wiederholungsraten, aber auch im Marketing und im Vertrieb können hier sehr gute Ergebnisse erzielt werden, da man davon ausgehen kann, dass Textmaterial wie Bau- oder Betriebsanleitungen für neuere Versionen eines Produkts zu 70 bis 90 Prozent

aus Wiederholungen (im Software-Jargon "100%"- oder "Exact"-Matches genannt) bestehen. Jedoch können in diesem Zusammenhang auch produktübergreifende Übersetzungen betrachtet werden: So kann man sich beispielsweise leicht vorstellen, dass die gängige Formulierung "Anweisungen zu Rückgabe und Recycling" nicht nur bei verschiedenen Produktreihen eines Herstellers zu finden ist, sondern so oder so ähnlich auch herstellerübergreifend eingesetzt wird. Eine weitere, noch genauere Match-Variante ist der Kontext-Match. Hier werden nicht nur einzelne Segmente inklusive Formatierung verglichen, sondern das vorangehende Segment muss ebenfalls mit einer bereits erstellten Übersetzung im TM übereinstimmen, um einen Kontext-Match-Treffer zu erhalten.

Eine Übersetzungsumgebung zeigt aber nicht nur diese "100%"- oder "Exact"-Matches an, sondern bietet auch Vorschläge zu ähnlichen Übersetzungen, sogenannte "Fuzzy-Matches" an, damit der Übersetzer nur Teile des Segments übersetzen muss. Eine weitere "Vorstufe" vor der eigentlichen Übertragung können automatisiert erstellte ("maschinelle") Übersetzungen sein. Der Zugriff auf Systeme darauf kann inzwischen direkt aus der Übersetzungsumgebung heraus erfolgen, sodass eine Rohübersetzung ohne das Zutun des Übersetzers erstellt wird. Diese kann dann unterstützend zur menschlichen Übersetzung eingesetzt oder dazu verwendet werden zu entscheiden, dass solch eine nicht vonnöten ist, weil beispielsweise der Text zwar nicht fehlerfrei, aber verständlich genug für seine Nutzung ist.

Während des Übersetzens stehen dann in einer Übersetzungsumgebung weitere Funktionen zur Verfügung, die die Erstellung beschleunigen können. So ist es beispielsweise möglich, dass einzelne Wörter oder Satzfragmente (im Jargon der Branche mitunter auch "Subsegmente" genannt) nach Eingabe eines ersten Buchstabens, basierend auf dem verwendeten Translation Memory und dem zu übersetzenden Ausgangstext, vorgeschlagen und per Mausklick beziehungsweise Tastendruck eingefügt werden können. Befinden sich in einem Ausgangsdokument verschiedene Formatierungen wie Kursivschreibung und unterschiedliche Schriftarten oder -größen, wird auch für diese Fälle eine qualitätssichernde Hilfestellung von Softwareseite angeboten. Dies funktioniert sogar für das eher Layout-neutrale XLIFF-Format, da auch hier gewisse einfache Formatierungen wie "kursiv" oder "fett" hinterlegt sein können. Das schnelle Übernehmen von Formatierungen erfolgt, wenn der betreffende Teil eines übersetzten Segments im Zieltext markiert wird. Mittels Tastenkombination wird die im Ausgangstext verwendete Formatierung angezeigt und kann mit einem Klick eingefügt werden, sodass mühsames Nachformatieren der Vergangenheit angehört. Funktionen zur Qualitätskontrolle (etwa die automatische Prüfung der Übersetzung auf überflüssige Leerzeichen oder falsche Zeichensetzung) und Dokumentenvorschau, um zu überblicken, ob der übersetzte Text in sein künftiges Layout passt, sind selbstverständlich ebenso Standard bei einer guten Übersetzungsumgebung wie eine Rechtschreibprüfung.

Ist die Übersetzung schließlich fertiggestellt, durchläuft sie oft noch weitere Stufen wie das Lektorat oder eine endgültige Freigabe. Auch hier bieten gängige Übersetzungsumgebungen umfangreiche Unterstützung an, um den Status der Übersetzung bis zur endgültigen Fertigstellung nachzuverfolgen. In unserem Beispiel kann die XLIFF-Datei aus Oracle Application Express dann als sogenannte "Zieldatei" fertig übersetzt, korrekturgelesen und gespeichert werden. Danach wird sie in Oracle Application Express zurück eingelesen und dort als zielsprachliche Variante entsprechend weiterverwendet.

Die konsistente Verwendung fachoder unternehmensspezifischer Begriffe spielt eine entscheidende Rol-

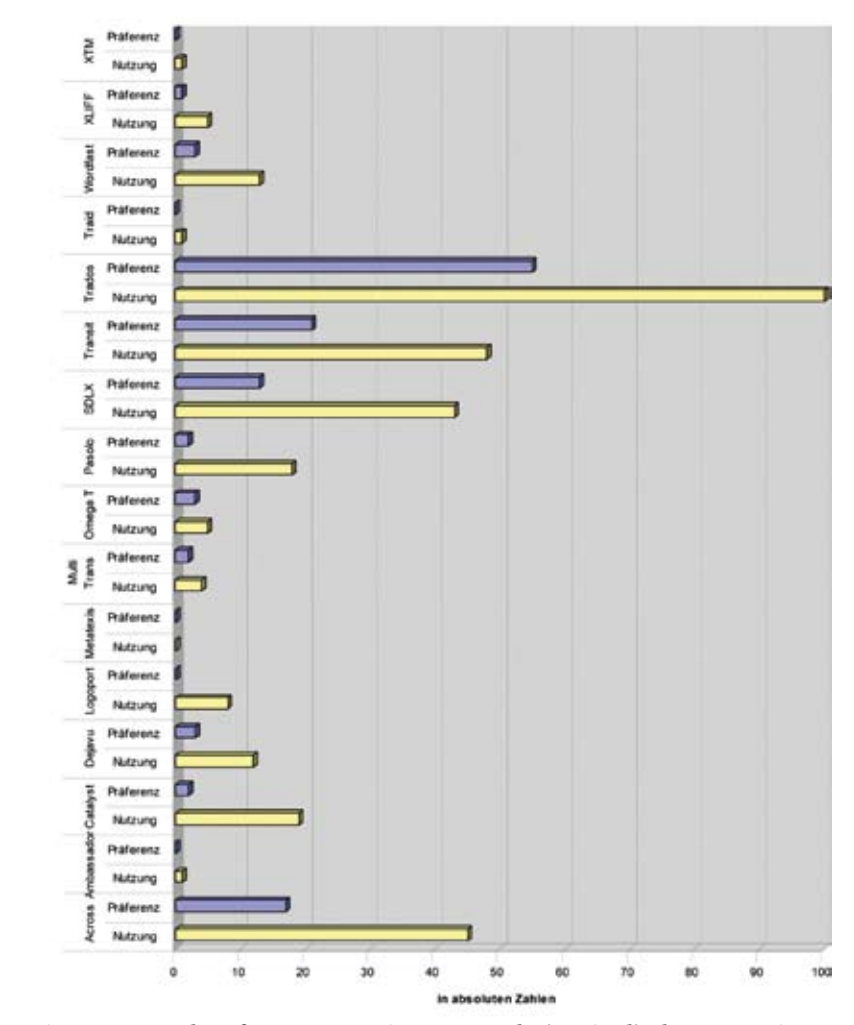

*Abbildung 2: Nutzung und Präferenz von TM-Systemen nach einer Studie des Forums Open Language Tools (FOLT)* 

le in der Übersetzung. Hier kommen zwei Aspekte zum Tragen. Einerseits können aufgrund falscher Benennungen in Betriebsanleitungen mitunter sogar Arbeitsunfälle entstehen, die Schadensersatzklagen zur Folge haben, andererseits können inkonsistent verwendete Begriffe zur Verunsicherung bei Kunden führen und den Markenaufbau bzw. die Markenpflege behindern. Deshalb ist zu empfehlen, bei der Einführung einer Übersetzungsumgebung oder der Beauftragung eines externen Übersetzungsdienstleisters darauf zu achten, dass eine Terminologie-Software zum Übersetzungsprozess hinzugezogen werden kann – oder noch besser bereits fester Bestandteil der Übersetzungsumgebung ist.

Hinter einer Terminologie-Software liegt eine sogenannte "Termbank", in der fach- oder unternehmensspezifische Benennungen festgelegt, definiert und standardisiert werden. Dies kann dadurch geschehen, dass man eine bestimmte Benennung als Vorzugsbenennung festlegt oder aber Termini bestimmt, die als verboten gelten und folglich von der Nutzung in der Übersetzung ausgeschlossen werden müssen. Während der Übersetzung erhält nun der Übersetzer Vorschläge aus der Termbank, die ihn bei der richtigen Wortwahl unterstützen. Prinzipiell gilt jedoch: Eine Übersetzung kann nur so gut sein wie ihr Ausgangstext, sodass es ratsam ist, auf den korrekten Einsatz von Terminologie bereits bei der Erstellung des Ausgangstextes zu achten.

#### **Projektmanagement für Übersetzungen und Softwarelokalisierung**

Neben Funktionen, die die Erstellung einer Übersetzung beschleunigen und ihre Konsistenz verbessern, eignet sich eine Übersetzungsumgebung nicht zuletzt auch für das Management von Übersetzungsprojekten. Ein Projektmanager kann vor der Vergabe einer Übersetzung, intern wie auch extern, mittels des Translation-Memory-Ansatzes beispielsweise prüfen, wie hoch der noch zu übersetzende Anteil des Textes ist und wie viel Text bereits in einem Translation Memory vorliegt, um genaue Angaben über Lieferzeiten

machen zu können. Projektmanagementaufgaben können gestrafft werden, indem Projektvorlagen erstellt werden, um wiederkehrende Aufgaben schneller bearbeiten zu können oder alle relevanten Dokumente, die zur Übersetzung benötigt werden, wie TMs, Termbanken oder Referenzdateien, direkt aus der TM-Software zu versenden, sodass ein Springen zwischen verschiedenen Programmen entfällt. Übersetzungsmanagement funktioniert auf kleiner Flamme bei freiberuflichen Übersetzern und kleinen Übersetzungsbüros in ähnlicher Weise wie bei den Großen – immer geht es darum, wiederkehrende Prozesse zu automatisieren und zu straffen.

Ein Thema, das im Zusammenhang mit Übersetzungen immer mehr in den Vordergrund tritt, ist die Lokalisierung von Software- und Web-Oberflächen, weil hier ganz spezifische Anforderungen an das Übersetzungswerkzeug gestellt werden. Auch hier gilt: Eine gute Translation-Memory-Software liefert die Möglichkeit zur Softwarelokalisierung gleich mit. Ein solches Tool kann nicht nur Wörter und Sätze interpretieren, sondern auch den Softwarecode, und zeigt dem Übersetzer in Echtzeit an, wie sich die Übersetzung (zum Beispiel von "edit" zu "bearbeiten") auf Dialogfelder, Menüs oder Schaltflächen auswirkt. Gerade im Umfeld der Software-Lokalisierung wird sehr gerne das XLIFF-Format eingesetzt, da es ursprünglich auf diesen Teilbereich eingeschränkt war, mittlerweile aber auch für alle anderen gängigen Formate, so auch Office- und DTP-Formate, eingesetzt werden kann.

#### **Der Markt für Sprachtechnologien ist vielfältig**

Mitte der 1980er Jahre war mit Computer-Assisted-Translation (computergestützte Übersetzung, CAT) eine neue Technologie auf dem Vormarsch, die der steigenden Nachfrage nach lokalisierten Inhalten Rechnung tragen sollte. Übersetzer konnten mit der Vielzahl von Projekten, die ihre Kunden ihnen zutrugen, kaum noch Schritt halten.

Eines der ersten Übersetzungsunternehmen, das sich der Entwicklung

von TM-Systemen annahm, war Trados aus Stuttgart (heute SDL Language Technologies), das im Jahre 1988 mit TED einen sehr frühen, noch recht rudimentären Vorläufer seiner heutigen Übersetzungsumgebung SDL Trados Studio 2009 auf den Markt brachte. Eine ähnliche Entwicklung durchlebte das Schweizer Unternehmen Star, das, ebenfalls 1984 gegründet, ab dem Jahr 1989 seine Übersetzungssoftware Transit vertrieb. Atril gehörte 1993 mit der Software "Déja vu" ebenfalls zu den frühen Herstellern von TM-Systemen.

Ende der 1990er Jahre und hauptsächlich zu Beginn des 21. Jahrhunderts wurde der Markt vielfältiger mit weiteren Produkten von Herstellern wie Wordfast (USA), Heartsome (Hongkong), Metatexis, Omega T, Across (alle Deutschland) und Kilgray Translation Technologies (Ungarn). Aktuellster Neuzugang war im Sommer 2010 IBM mit einer Wiederauflage seines Klassikers TM/2 als Open-Source-Produkt unter dem Namen "OpenTM2". Die Stimmen professioneller Übersetzer auf dieses und andere Ereignisse aus der Übersetzungsbranche finden sich in einschlägigen Nutzerforen wie www.proz.com oder www.translatorscafe.com.

Neben den klassischen Übersetzungsumgebungen für Projektmanager beziehungsweise Übersetzer gibt es mittlerweile auch Großlösungen für das Übersetzungsmanagement in großem Stil im Unternehmen. Die meisten Hersteller bieten hier sogenannte "Enterprise"-Lösungen an, die im Rahmen von Großprojekten im Unternehmen implementiert und nach und nach ausgerollt werden.

Um einen ausführlichen Überblick über die TM-Software-Landschaft zu erhalten, ist die gemeinsame Studie des Forums Open Language Tools (FOLT), des Zentrums für empirische Forschung Steinbeis SMI und der Dualen Hochschule Baden-Württemberg aus dem vergangenen Jahr empfohlen, die unter www.folt.org unter dem Stichwort "Umfrage openTMS Ergebnisse, DHBW Juni 2009" abrufbar ist.

#### **Kontakt:**

Daniel Brockmann dbrockmann@sdl.com

### **Audit Management mit DBMS\_AUDIT\_MGMT**

Stefan Oehrli, Senior Consultant, Trivadis AG, Glattbrugg, Schweiz

**Mit der Datenbank 11***g* **R2 führte Oracle im Sicherheitsbereich das neue PL/SQL-Package DBMS\_AUDIT\_MGMT ein. Wie man aus dem Namen bereits vermuten kann, dient dieses Package der Verwaltung von Audit-Informationen. Die Tage, in denen DBAs eigene Scripts und Jobs für die Organisation von Audit-Daten entwickeln müssen, scheinen gezählt zu sein. Der Artikel zeigt, ob dies tatsächlich zutrifft. Neben einer kurzen Einführung in die Funktionalität sind auch die Probleme und Einschränkungen bei den aktuellen Versionen aufgezeigt.**

Bei bestimmten Sicherheitsanforderungen ist es erforderlich, gewisse Datenbank-Aktivitäten mit Auditing zu überwachen. Das Standard-Auditing lässt sich dazu einfach mit dem "init.ora"-Parameter "AUDIT\_TRAIL" einschalten. Dieser legt auch gleich fest, wo die Audit-Daten gespeichert sind. Tabelle 1 fasst die möglichen Werte zusammen.

Die Audit-Informationen lassen sich außerdem unter Unix im SYSLOG beziehungsweise unter Windows im Event-Log abspeichern. DBMS\_AUDIT\_ MGMT bietet in diesen beiden Fällen keine Möglichkeit, die Audit-Daten zu verwalten. Im Anschluss an die Einstellungen des "AUDIT\_TRAIL"-Parameters ist noch die Definition der zu überwachenden Statements, Privilegien und Objekte zu erstellen, damit die Audit-Daten effektiv gesammelt werden.

#### **Problematik des Audit-Datenmanagements**

Sind die Audit-Daten als ".xml"- oder ".aud"-Dateien auf dem Betriebssystem im Verzeichnis "AUDIT\_FILE DEST" abgelegt, kann man diese bei allen Oracle-Versionen manuell mit OS-Kommandos sowie mithilfe von Shell-Skripten einfach archivieren oder löschen. Dies funktioniert grundsätzlich unabhängig von der Datenbank. Beim Löschen ist lediglich darauf zu achten, dass die entsprechende Datei aktuell nicht in Verwendung ist, das heißt, dass gerade keine Audit-Informationen geschrieben werden.

Sind die Audit-Daten dagegen in der Datenbank abgelegt (AUDIT\_TRAIL auf DB oder DB EXTENDED), werden sie in der Tabelle "AUD\$" beziehungsweise "FGA\_LOG\$" gespeichert. Standardmäßig liegen diese Tabellen im SYSTEM-Tablespace. Solange diese Tabelle nur wenige Datensätze enthält, ist dies unproblematisch. Je nachdem, welche Statements, Privilegien und Objekte überwacht werden, entsteht jedoch bald eine umfangreiche Ansammlung von Audit-Daten. Wachsen die AUDIT\_TRAIL-Tabellen an, vergrößert sich zwangsläufig auch der SYSTEM-Tablespace. Wenn man viele Audit-Daten sammelt und nie oder nur selten löscht, können diese im Extremfall den Großteil der effektiven Daten im SYSTEM-Tablespace ausmachen. Neben negativen Einflüssen bei der Handhabung des SYSTEM-Tablespace kann sich dies auch auf die Performance auswirken.

Bis einschließlich der Datenbank 10*g* ist der einzige offizielle Ausweg, um die Daten in den Griff zu bekommen, diese regelmäßig zu löschen. Dazu ist die Rolle "DELETE\_CATALOG\_ROLE" erforderlich. Alternativ besteht auch die Möglichkeit, die AUDIT\_TRAIL-Ta-

bellen in ein anderes Tablespace zu verschieben. Auf "My Oracle Support" findet man eine entsprechende Metalink Note (Moving AUD\$ to Another Tablespace and Adding Triggers to AUD\$ [ID 72460.1]), welche beschreibt, wie die AUDIT\_TRAIL-Tabellen verschoben werden können. Gleichzeitig weist diese Note darauf hin, dass das manuelle Verschieben der Tabellen nicht unterstützt ist und man das neue Feature "DBMS\_AUDIT\_MGMT" verwenden soll.

#### **Verfügbarkeit von DBMS\_AUDIT\_MGMT**

DBMS\_AUDIT\_MGMT ist ab der Version 11.2.0.1 enthalten und kann ohne Weiteres eingesetzt werden. Um die Funktion auch bei älteren Versionen verwenden zu können, ist das Patchset 10.2.0.5 beziehungsweise 11.1.0.7 einzuspielen. Für Oracle 10.2.0.3 und 10.2.0.4.x existieren jeweils separate Patches. Versionen vor 10.2.0.3 sind nicht mehr unterstützt. Weitere Informationen zu den Patches findet man

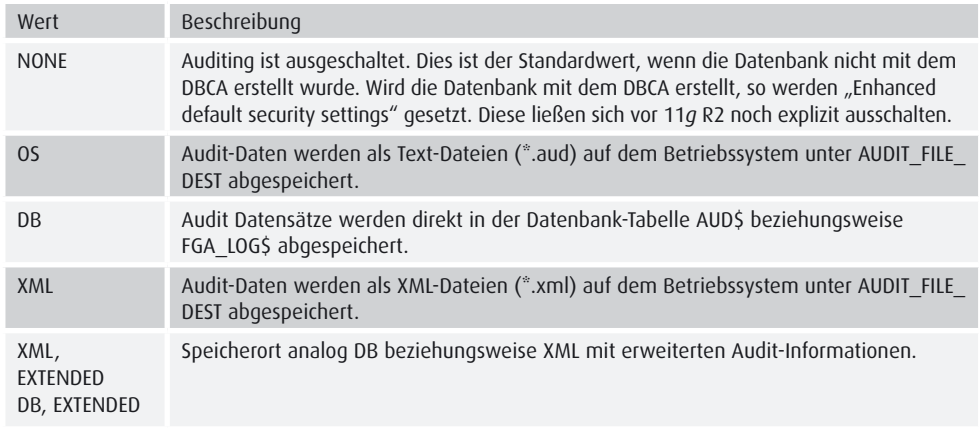

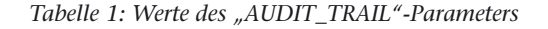

| Prozedur / Funktion                    | <b>Typ</b> | Beschreibung                                                                                                    |
|----------------------------------------|------------|----------------------------------------------------------------------------------------------------|
| CLEAN AUDIT TRAIL                      | Prozedur   | Löschen der archivierten AUDIT TRAIL-Datensätze                                                                                              |
| <b>CREATE PURGE JOB</b>                | Prozedur   | Erstellen eines Jobs zum Löschen der AUDIT TRAIL-<br><b>Datensätze</b>                                                                       |
| DEINIT CLEANUP                         | Prozedur   | Rückgängigmachen des Audit Setups durch die INIT CLEA-<br>NUP-Prozedur                                                                       |
| DROP_PURGE_JOB                         | Prozedur   | Löschen eines Jobs zum Löschen der AUDIT TRAIL-Daten-<br>sätze                                                                               |
| <b>INIT CLEANUP</b>                    | Prozedur   | Initialisierung der Audit-Management-Infrastruktur und<br>Festlegen eines Standardintervalls für das Aufräumen der<br>AUDIT TRAIL-Datensätze |
| IS CLEANUP_INITIALIZED                 | Funktion   | Prüfen, ob die INIT CLEANUP-Prozedur ausgeführt wurde                                                                                        |
| SET AUDIT TRAIL LOCATION               | Prozedur   | Verschieben der AUDIT TRAIL-Tabellen (AUD\$) in ein<br>benutzerdefiniertes Tablespace                                                        |
| SET AUDIT TRAIL PROPERTY               | Prozedur   | Setzen der Eigenschaften von AUDIT TRAIL                                                                                                    |
| SET LAST ARCHIVE TIME-<br><b>STAMP</b> | Prozedur   | Setzen des Zeitpunkts, an dem die Audit-Datensätze<br>letztmals archiviert wurden                                                            |
| SET PURGE JOB INTERVAL                 | Prozedur   | Intervall für den Lösch-Job festlegen                                                                                                    |
| SET PURGE JOB STATUS                   | Prozedur   | Ein- und Ausschalten des Lösch-Jobs                                                                                                    |

*Tabelle 2: Auszug der DBMS\_AUDIT\_MGMT-Prozeduren und -Funktionen*

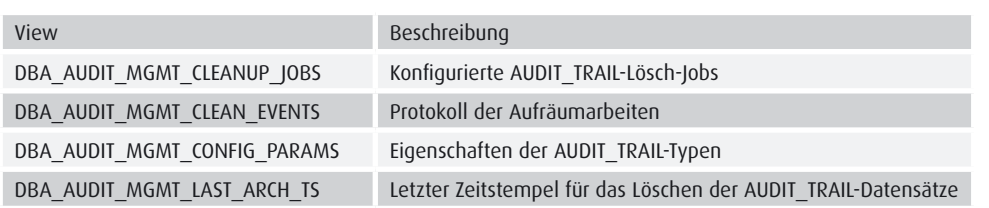

*Tabelle 3: Audit-Management-Views*

unter anderem in einer Metalink Note (New Feature DBMS\_AUDIT\_MGMT To Manage And Purge Audit Information [ID 731908.1]). Entsprechend dieser benötigt man für die Verwendung von DBMS\_AUDIT\_MGMT in 10*g* R2 und 11*g* R1 zwingend eine Audit-Vault-Lizenz. Bei Oracle 11*g* R2 ist DBMS\_AUDIT\_MGMT Teil des Release, sodass diese nicht mehr erforderlich ist. Bei einem produktiven Einsatz ist es gegebenenfalls sinnvoll, die effektive Lizenz-Situation mit dem Software-Lieferanten abzuklären.

#### **Funktionalitäten von DBMS\_AUDIT\_MGMT**

Ist das Auditing einmal eingeschaltet, ist es an der Zeit, eine zuvor geplante Strategie für das Aufbewahren von Audit-Daten umzusetzen. Dabei vereinfacht DBMS\_AUDIT\_MGMT die Arbeit in folgenden Punkten:

- • AUDIT\_TRAIL initialisieren
- AUDIT TRAIL verschieben, das heißt, AUD\$- beziehungsweise FGA\_ LOG\$-Tabelle mit den entsprechenden Abhängigkeiten in ein anderes Tablespace verschieben
- • Löschen der archivierten Audit-Datensätze
- • Erstellen, Ändern und Löschen eines Purge-Jobs

from DBA\_AUDIT\_MGMT\_CONFIG\_PARAMS

• Setzen verschiedener Parameter

Tabelle 2 zeigt einen Auszug der Prozeduren und Funktionen von DBMS\_AU-DIT\_MGMT. Die komplette Liste steht in der Oracle-Dokumentation (Oracle Database PL/SQL Packages and Reference 11g Release 2, Kapitel 27 DBMS\_ AUDIT\_MGMT).

Um die Prozeduren und Funktionen von DBMS\_AUDIT\_MGMT verwenden zu können, ist ein explizites EXECU-TE-Recht auf dem Package erforderlich. Die Rolle "SYSDBA" besitzt dieses Recht ebenfalls. Es wird empfohlen, dieses Recht bewusst nur dem Audit-Administrator zu geben, da sonst ungewollt Audit-Daten manipuliert beziehungsweise gelöscht werden könnten.

Neben den Prozeduren und Funktionen gibt es zusätzlich vier neue Data-Dictionary-Views. Diese zeigen vorwiegend Informationen zur aktuellen AUDIT\_TRAIL-Konfiguration, den automatischen Lösch-Jobs sowie ausgeführten Aufräumarbeiten (siehe Tabelle 3).

#### **Initialisierung des Audit-Managements**

Um mit DBMS\_AUDIT\_MGMT arbeiten zu können, ist als Erstes die Audit-Management-Infrastruktur mit "INIT\_ CLEANUP" zu initialisieren. Dabei werden neben einem Standard-Cleanup-Intervall, auch die AUDIT\_TRAIL-Tabellen vom SYSTEM-Tablespace in das SYSAUX-Tablespace verschoben. Will man das nicht, sind die Tabellen zuvor mit "SET\_AUDIT\_TRAIL\_LOCA-TION" in ein entsprechendes Tablespace zu verschieben; je nach Oracle-Version ist zuerst "INIT\_CLEANUP" auszuführen. Das Beispiel zeigt die Situation vor der Initialisierung:

PARAMETER\_NAME PARAMETER\_VALUE AUDIT\_TRAIL -------------------------- --------------- -------------------- DB AUDIT TABLESPACE SYSTEM STANDARD AUDIT TRAIL DB AUDIT CLEAN BATCH SIZE 10000 STANDARD AUDIT TRAIL select OWNER, SEGMENT NAME, SEGMENT TYPE, TABLESPACE NAME from DBA\_SEGMENTS where SEGMENT\_NAME=›AUD\$›; OWNER SEGMENT NAME SEGMENT TYPE TABLESPACE NAME ----- ------------ ------------ --------------- SYS AUD\$ TABLE SYSTEM

select PARAMETER NAME, PARAMETER VALUE, AUDIT TRAIL

where audit\_trail = ‹STANDARD AUDIT TRAIL›;

#### Dann folgt das Initialisieren der Audit-Management-Infrastruktur:

```
BEGIN
   DBMS_AUDIT_MGMT.INIT_CLEANUP(
     AUDIT_TRAIL_TYPE => DBMS_AUDIT_MGMT.AUDIT_TRAIL_AUD_STD,
    DEFAULT CLEANUP INTERVAL \Rightarrow 12 /*hours*/);
END;
/
```
#### Jetzt die Situation nach der Initialisierung:

```
select PARAMETER NAME, PARAMETER VALUE, AUDIT TRAIL
from DBA_AUDIT_MGMT_CONFIG_PARAMS 
where audit\_trail =, STANDARD AUDIT TRAIL';
PARAMETER_NAME PARAMETER_VALUE AUDIT_TRAIL
--------------------------- --------------- --------------------
                          SYSAUX STANDARD AUDIT TRAIL
DB AUDIT CLEAN BATCH SIZE 10000 STANDARD AUDIT TRAIL
DEFAULT CLEAN UP INTERVAL 12 STANDARD AUDIT TRAIL
select OWNER, SEGMENT_NAME, SEGMENT_TYPE, TABLESPACE_NAME 
from DBA SEGMENTS where SEGMENT NAME='AUD$';
OWNER SEGMENT NAME SEGMENT TYPE TABLESPACE NAME
----- ------------ ------------ ---------------
SYS AUD$ TABLE SYSAUX
```
In diesem Beispiel wurde jeweils mit dem AUDIT\_TRAIL des Standard-Auditing gearbeitet. Bei AUDIT\_TRAIL\_ TYPE unterscheidet man folgende Typen:

- • AUDIT\_TRAIL\_ALL: Alle Typen, das heißt, die Datenbank-Audit-Tabellen (AUD\$ und FGA\_LOG\$) sowie die Audit-Daten auf dem Betriebssystem (OS und XML)
- AUDIT TRAIL AUD STD: Nur die Standard-Auditing-Tabelle
- • AUDIT\_TRAIL\_DB\_STD: Die Tabelle für das Standard-Auditing (AUD\$) und das Fine Grained Audit (FGA\_ LOG\$)
- • AUDIT\_TRAIL\_FGA\_STD: Nur die Tabelle für das Fine Grained Audit AUDIT\_TRAIL\_FILES: Audit-Daten auf dem Betriebssystem (OS und XML)
- AUDIT TRAIL OS: Audit-Daten auf dem Betriebssystem als Text-Dateien
- AUDIT\_TRAIL\_XML: Audit-Daten auf dem Betriebssystem als XML-Dateien

Die verschiedenen Typen besitzen jeweils eigene Eigenschaften. So lassen sich beispielsweise bei den Datei-Typen die maximale Größe einer Audit-Datei oder die Zeitdauer, wie lange eine Audit-Datei geöffnet ist, festlegen. Beide Tabellen, AUD\$ und FGA\_LOG\$, können dagegen, je nach Bedürfnis, in unterschiedliche Tablespaces verschoben werden.

#### **Verschieben der Audit-Daten**

Die Prozedur "SET\_AUDIT\_TRAIL\_LO-CATION" verschiebt die Audit-Daten in ein benutzerspezifisches Tablespace. Je nachdem, wie groß die Audit-Tabellen bereits sind, kann dies entsprechend dauern, da die Daten physisch verschoben werden. Vor dem Aufruf dieser Prozedur ist sicherzustellen, dass im Ziel-Tablespace genügend Platz vorhanden ist. Das folgende Beispiel zeigt das Verschieben der beiden Audit-Tabellen (AUD\$ und FGA\_LOG\$):

BEGIN

```
 DBMS_AUDIT_MGMT.SET_AUDIT_
TRAIL_LOCATION(
     AUDIT_TRAIL_TYPE => DBMS_
AUDIT MGMT.AUDIT TRAIL DB STD,
     AUDIT_TRAIL_LOCATION_VALUE 
\Rightarrow <AUDIT_DATA>);
END;
/
```
Diese Prozedur ist auf die AUDIT\_ TRAIL-Typen "AUDIT\_TRAIL\_FILES", "AUDIT\_TRAIL\_OS" und "AUDIT\_ TRAIL\_XML" nicht anwendbar. Hier wird die Ablage der Audit-Daten weiterhin mit dem Parameter "AUDIT\_ FILE\_DEST" festgelegt.

#### **Löschen der Audit-Daten**

Das Löschen der Audit-Daten erfolgt entweder manuell über "CLEAN AU-DIT\_TRAIL" oder mit einem regelmäßigen Lösch-Job. Unabhängig davon gibt es zwei unterschiedliche Arten des Löschens – entweder werden alle Audit-Datensätze oder nur die archivierten Datensätze entfernt. Damit bekannt ist, welche Datensätze archiviert sind, wird beim Archivieren mit "SET\_ LAST\_ARCHIVE\_TIMESTAMP" explizit ein Zeitstempel gesetzt. Das bedeutet, die Archivierung ist weiterhin Aufgabe des Audit- oder Datenbank-Administrators und muss mithilfe eigener Skripte oder Tools wie Audit Vault sichergestellt sein. Das Beispiel zeigt die Definition eines solchen Archivierungs-Zeitstempels:

```
BEGIN
   DBMS_AUDIT_MGMT. SET_LAST_AR-
CHIVE_TIMESTAMP(
   AUDIT TRAIL TYPE => DBMS
AUDIT_MGMT.AUDIT_TRAIL_AUD_STD.
     LAST_ARCHIVE_TIME => 
      TO_TIMESTAMP('27-09-2010 
23:29:10','DD-MM-YYYY 
HH24:MI:SS'));
END;
/
```
"CLEAR\_LAST\_ARCHIVE\_TIME-STAMP" löscht einen zuvor gesetzten Archivierungs-Zeitstempel wieder (siehe Listing, nächste Seite oben).

#### **Wussten Sie schon?**

Über Ihr Profil wählen Sie, welche Informationen Sie von der DOAG per E-Mail erhalten. www.doag.org/go/profil

select USERNAME,ACTION\_NAME,EXTENDED\_TIMESTAMP ,RETURNCODE from DBA\_AUDIT\_SESSION order by EXTENDED\_TIMESTAMP;

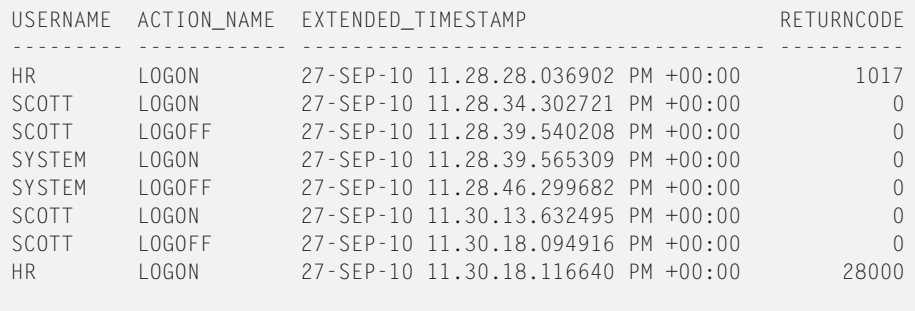

8 rows selected.

Danach lassen sich alle älteren Audit-Datensätze löschen:

BEGIN

```
 DBMS_AUDIT_MGMT.CLEAN_AUDIT_TRAIL(
     AUDIT_TRAIL_TYPE => DBMS_AUDIT_MGMT.AUDIT_TRAIL_AUD_STD,
     USE_LAST_ARCH_TIMESTAMP => TRUE);
FND/
```
select USERNAME,ACTION\_NAME,EXTENDED\_TIMESTAMP ,RETURNCODE from DBA\_AUDIT\_SESSION order by 3;

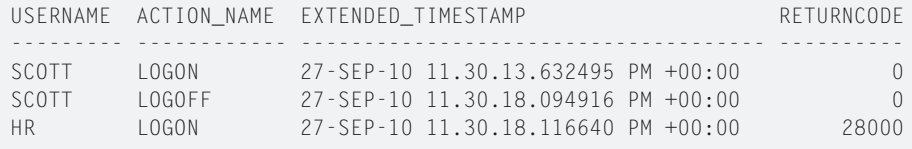

3 rows selected.

Ist "USE\_LAST\_ARCH\_TIMESTAMP" auf "FALSE" gesetzt, werden alle Audit-Datensätze gelöscht. Der Standard-Wert ist "TRUE".

```
BEGIN
 DBMS_AUDIT_MGMT.CLEAN_AUDIT_TRAIL(
   AUDIT TRAIL TYPE => DBMS AUDIT MGMT.AUDIT TRAIL AUD STD,
    USE_LAST_ARCH_TIMESTAMP => FALSE);
END;
/
```
select USERNAME,ACTION\_NAME,EXTENDED\_TIMESTAMP ,RETURNCODE from DBA\_AUDIT\_SESSION order by 3;

no rows selected

#### **Automatische Lösch-Jobs**

Die Prozedur "CREATE PURGE JOB" erstellt einen regelmäßigen Job für das Löschen der Audit-Daten. Auch hier kann man mit dem Archivierungs-Zeitstempel arbeiten. Auf diese Weise ist sichergestellt, dass noch nicht archivierte Daten nicht gelöscht werden. Der Job wird wie folgt erstellt:

```
BEGIN
   DBMS_AUDIT_MGMT.CREATE_PUR-
GE_JOB(
     AUDIT_TRAIL_TYPE => DBMS_
AUDIT_MGMT.AUDIT_TRAIL_AUD_STD,
     AUDIT_TRAIL_PURGE_INTERVAL 
\Rightarrow 24 /* hours */,
     AUDIT_TRAIL_PURGE_NAME => 
‹Daily_Purge_Job›,
     USE_LAST_ARCH_TIMESTAMP => 
TRUE);
END;
```
**Einschränkungen**

DBMS\_AUDIT\_MGMT besitzt zwei grundlegende Einschränkungen, die auf den ersten Blick als fehlende Funktionen aufgefasst werden könnten, bei genauer Betrachtung aber einen Sinn ergeben. So ist es nicht möglich, die AUDIT-Informationen vom SYS zu löschen. Dass heißt, beim Aktivieren von "AUDIT\_SYS\_OPERATIONS" werden entsprechende ".aud"-Textdateien im "AUDIT FILE DEST" abgelegt. Ähnlich ist auch der Fall bei "AUDIT\_TRAIL=OS". Diese Dateien müssen mit entsprechenden Skripten beziehungsweise Betriebssystem-Kommandos weiterverarbeitet werden. Zum Überwachen der SYS-Tätigkeiten ist es grundsätzlich sinnvoll, wenn SYS nicht seine eigenen Audit-Daten verwalten kann. Diese könnten zum Beispiel durch einen Audit-Administrator weiterverarbeitet werden.

Die zweite Einschränkung betrifft den Fall, dass die Audit-Daten an "syslog" auf Unix beziehungsweise an das Event-Log auf Windows geschickt werden. In beiden Fällen verlassen die Daten die Oracle-Datenbank und können beziehungsweise müssen aus Sicht der Datenbank nicht mehr weiterverarbeitet werden.

Neben diesen Einschränkungen gibt es auch Funktionen, die man vermisst. So wären weitere Prozeduren im Zusammenhang mit dem Archivieren der Audit-Daten hilfreich. Hier ist man bis auf Weiteres auf eigene Skripte und Lösungen angewiesen, wenn man nicht Tools wie Audit Vault einsetzen kann.

#### **Probleme bekannte Fehler**

DBMS\_AUDIT\_MGMT weist in den Versionen bis 11.1.0.7 diverse Bugs auf, die einen produktiven Einsatz teilweise stark einschränken. So besteht ein Problem beim Löschen der Audit-Dateien, wenn die "ORACLE SID" in Großbuchstaben geschrieben ist. Die Dateien lassen sich dann nicht löschen. Ähnliche Bugs gibt es auch im Zusammenhang mit den Audit-Tabellen. Nachfolgend einige Bugs:

- • Bug 8421069: DBMS\_AUDIT\_MGMT. SET\_AUDIT\_TRAIL\_LOCATION does not move the lob segments
- • Bug 7427320: Audit file switches before it reaches 1k (FILE\_MAXSIZE not set)
- • Bug 8598843: DBMS\_AUDIT\_MGMT. CLEAN\_AUDIT\_TRAIL should clean up entries in adx\_sid.txt
- • Bug 9164488: CLEAN\_AUDIT\_ TRAIL doesn't delete SYS.AUD\$ and SYS.FGA\_LOG\$ tables
- Bug 9438890: CLEAN\_AUDIT\_TRAIL does not work for AUDIT\_TRAIL=OS with uppercase ORACLE\_SID

Die meisten davon sind mit 11.2.0.2 behoben. Aus diesem Grund ist der Einsatz von DBMS\_AUDIT\_MGMT erst ab 11.2.0.2 empfohlen. Weitere Informationen dazu auch in einer Metalink Note (Known Issues When Using: DBMS\_AUDIT\_MGMT [ID 804624.1]).

#### **Fazit**

Mit DBMS\_AUDIT\_MGMT werden dem DBA verschiedene Verwaltungsund Administrations-Arbeiten erleichtert. Oracle bietet zudem erstmals eine offizielle Möglichkeit, die AUDIT\_ TRAIL-Tabellen in ein anderes Tablespace zu verschieben. Leider gibt es bis zum Patchset 11.2.0.2 noch den einen oder anderen Bug, der die Funktionalität von DBMS\_AUDIT\_MGMT teilweise stark einschränkt. Vor einem produktiven Einsatz von DBMS\_AUDIT\_MGMT sind entsprechende Tests des aktuellsten Patchsets dringend empfohlen.

Auch wenn mit dem DBMS\_AU-DIT\_MGMT die Verwaltung der Audit-Daten vereinfacht wird, bleiben weiterhin die Fragen "Was soll überwacht werden?", "Wie lange werden die Daten aufbewahrt?" und "Wie können die Daten ausgewertet werden?"

Als Antwort auf die erste Frage liefert Oracle mit den "Enhanced default security settings" ein erstes Set von entsprechenden Audit-Einstellungen, die aber an die eigenen Anforderungen und Bedürfnisse anzupassen sind.

Bei der Frage der Aufbewahrung und Auswertung bietet Oracle lediglich Oracle Audit Vault als Lösung an. Je nach Infrastruktur und Umgebung können hohe Lizenz- und Projektkosten entstehen. Als Alternative bleiben nur Produkte wie Sentrigo Hedgehog oder die Entwicklung einer eigenen Lösung für die Auswertung der AUDIT\_ TRAIL-Informationen. Die Definition und Umsetzung eines Audit-Konzepts ist nicht trivial und beinhaltet einige Herausforderungen.

> **Kontakt:** Stefan Oehrli stefan.oehrli@trivadis.com

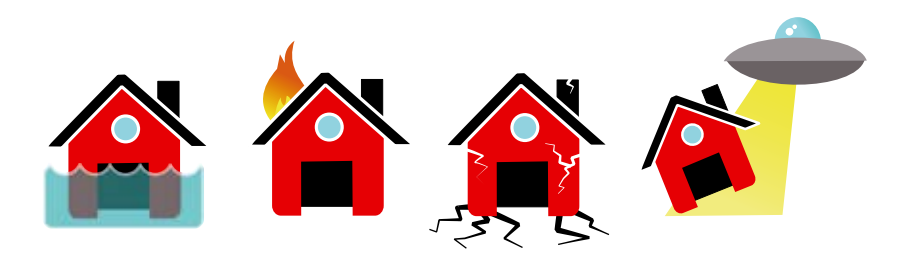

#### Damit nichts passiert, wenn was passiert

Auch im Zeitalter von Virtualisierung ist eine physische Standby Datenbank nach wie vor die einzige Lösung, um bei jeder denkbaren Katastrophe die Verfügbarkeit Ihrer Daten zu garantieren.

Mit DBSentinel erstellen und verwalten Sie in kürzester Zeit eine oder mehrere physische Hot-Standby Datenbanken für alle Ihre Oracle SE, SEOne oder XE Datenbanken.

Automatische Erstellung der Hot Standby Datenbank

Unterstützt RAC, ASM und Flash Recovery Area

Schutz vor allen Arten von Fehlern durch Verzögerungsoption

- 32 oder 64 bit Windows, Linux oder Unix
- **Gracefull Switchover**

Details: http://www.dbconcepts.at/dbsentinel

**BBSentinel** by CODBCONCEPTS

### **Tipps und Tricks aus Gerds Fundgrube Heute: Nützliche Packages und Hilfsfunktionen (I)**

Gerd Volberg, OPITZ CONSULTING GmbH

**Als Forms-Entwickler benötigt man häufig Zugriff auf die internen Systemvariablen wie SYSTEM.CURSOR\_ ITEM, CURRENT\_FORM etc. Der neu geschriebene Sourcecode ist einfacher und übersichtlicher, wenn man um die wichtigsten Zugriffe einen kleinen Wrapper baut.** 

Listing 1, siehe rechts, zeigt als Beispiel das Package "Akt", die Abkürzung steht für "Aktuell".

Mit diesem Package kann der Entwickler nun einen gut lesbaren Code schreiben, wie zum Beispiel:

```
IF Akt.Block = , EMP' THEN
   --do something
END IF;
```
Auf den ersten Blick sieht man, dass der Code kompakter und übersichtlicher geworden ist. Denn im Grunde wurde ja nur der Ausdruck ":SYSTEM. CURSOR\_BLOCK" gegen "Akt.Block" getauscht. Auf den zweiten Blick fällt jedoch auf, dass man diesen Code sowohl in Forms als auch in jeder PL/ SQL-Library nutzen kann. Dort hätte man die Systemvariablen ohne diesen Wrapper nur mit "NAME\_IN" abfragen können.

Dies ist nur ein kleiner Ausschnitt des Package, das der Autor in seinen Frameworks einsetzt. Dort können auch noch viele weitere wichtige Zugriffe gekapselt werden wie System-Trigger-Events, Tree-Events etc.

#### **Kontakt:**

Gerd Volberg talk2gerd.blogspot.com

PACKAGE Akt IS FUNCTION Form RETURN VARCHAR2: FUNCTION Block RETURN VARCHAR2: FUNCTION Record RETURN NUMBER: FUNCTION Item RETURN VARCHAR2: FUNCTION Feldname RETURN VARCHAR2; FUNCTION Modus RETURN VARCHAR2: FUNCTION Record Status RETURN VARCHAR2: FUNCTION Wert RETURN VARCHAR2: FUNCTION Datum RETURN DATE; ... END Akt; PACKAGE BODY Akt IS FUNCTION Form RETURN VARCHAR2 IS BEGIN RETURN (NAME\_IN (, System. Current\_Form')); END; FUNCTION Block RETURN VARCHAR2 IS BEGIN RETURN (NAME\_IN (, System. Cursor\_Block')); END; FUNCTION Record RETURN NUMBER IS BEGIN RETURN (to number (NAME IN (.System.Cursor Record'))); END; FUNCTION Item RETURN VARCHAR2 IS BEGIN RETURN (NAME IN (.System.Cursor Item')); END; FUNCTION Feldname RETURN VARCHAR2 IS BEGIN RETURN (Substr (Akt.Item, InStr (Akt.Item,  $\cdot$ , ') + 1)); END; FUNCTION Modus RETURN VARCHAR2 IS BEGIN RETURN (NAME\_IN (, System.Mode')); END; FUNCTION Record Status RETURN VARCHAR2 IS BEGIN RETURN (NAME\_IN (, System. Record\_Status')); END; FUNCTION Wert RETURN VARCHAR2 IS BEGIN RETURN (NAME\_IN (, System.Cursor\_Value')); END; FUNCTION Datum RETURN DATE IS BEGIN RETURN (trunc (Sysdate)); END; ... END Akt;

*Listing 1*

### **Oracle-Betriebsprozesse optimieren**

Björn Bröhl, OPITZ CONSULTING GmbH

**Vielfach wird die IT lediglich als Kostenverursacher wahrgenommen. Dabei sorgt der Betrieb von Informationstechnologie in fast allen Unternehmen für die Umsetzung oder die Erfüllung der Geschäftsprozesse. Um den IT-Betrieb weiter zu optimieren, finden sich aus einer Prozess-Sicht heraus wichtige Ansatzpunkte. So können zum Beispiel Kostenverursacher in den IT-Prozessen erkannt und beseitigt werden. Auch lässt sich die Effizienz der Prozesse (etwa die Prozessdurchlaufzeiten) steigern und damit die Zufriedenheit der Anwender erhöhen.**

Meist bilden Oracle-Datenbanken und Middleware das Rückgrat der geschäftskritischen Anwendungen. Sie bedürfen daher einer besonderen Beachtung. Der Betrieb dieser Systeme kann beliebig komplex sein und auch nahezu beliebig organisiert werden. In diesem Artikel möchte ich eine Methode vorstellen, mit deren Hilfe der Betrieb von Oracle-Systemen sicherer, standardisierter und kosteneffizienter erfolgen kann.

Der Betrieb von IT-Systemen (etwa von Oracle-Datenbanken) umfasst eine Vielzahl von Aufgaben und Abläufen. In erster Linie muss die Verfügbarkeit gewährleistet werden. Hinzu kommen verschiedene Routinetätigkeiten wie Datensicherung, Überwachung von Systemzuständen, Performance und viele andere mehr. Um den Betrieb sicherzustellen, sind IT-Abteilungen normalerweise in Teams organisiert. Deren Aufteilung erfolgt in der Regel anhand von Technologien oder Aufgaben (siehe Abbildung 1).

#### **Optimierung als Lösung**

Die entscheidenden Herausforderungen, die sich im Betrieb von Oracle-Systemen wie Datenbanken, Application Servern etc. ergeben, entstehen aufgrund der Komplexität von Architekturen oder verwendeten Technologien. Besonders ausgeprägte Komplexität findet sich beispielweise hier:

- • Anzahl der Systeme
- • Einsatz unterschiedlicher Systemplattformen
- • Unterschiedliche Anforderungen an die Verfügbarkeit der Systeme
- • Verschiedenheit der eingesetzten Software-Releases (zum Beispiel 9*i*,

10*g* und 11*g* für unterschiedliche Anwendungen)

Es ist eine echte Aufgabe, den Anforderungen einer solchen Komplexität mit einer entsprechenden Organisation in Abteilungen oder Teams gerecht zu werden. Diese Herausforderung wird noch gesteigert durch den allgegenwärtigen Kostendruck. Unabhängig davon, wie dieser ausgelöst wird (Stagnation der IT-Budgets, Wirtschaftskrise etc.) – Einsparmaßnahmen stellen sich in den meisten Unternehmen ähnlich dar. Sie betreffen zumeist die Hardware, neue Projekte, Prozesse und Abläufe und/oder das Personal. Auch die Erhöhung der Dienstleistungspreise und die Erweiterung des Dienstleistungsangebotes (beispielsweise bei Profit-Centern) können eine Folge des Kostendrucks sein.

Nicht immer ist es jedoch möglich und sinnvoll, Kosten bei Personal, Projekten oder Hardware einzusparen.

Um dennoch erhebliche Ausgaben zu vermeiden, empfiehlt sich in diesen Fällen eine Optimierung des Oracle-Betriebs – genauer: die Optimierung der Prozesse im Oracle-Betrieb.

#### **Prozesse identifizieren**

Alle Tätigkeiten, die beim Betrieb von Systemen erfolgen, lassen sich in mehr oder weniger komplexen Prozessen beschreiben (siehe Abbildung 2). Beispiele für Prozesse im Oracle-Betrieb sind:

- • Backup von Datenbanken
- Erstellen neuer Datenbanken
- Installation von Patches oder Anwendungen
- • Einrichtung von System-Monitoring
- und vieles mehr ...

Mit Methoden und Werkzeugen zur Geschäftsprozessmodellierung (zum Beispiel Oracle BPA Suite oder Aris) las-

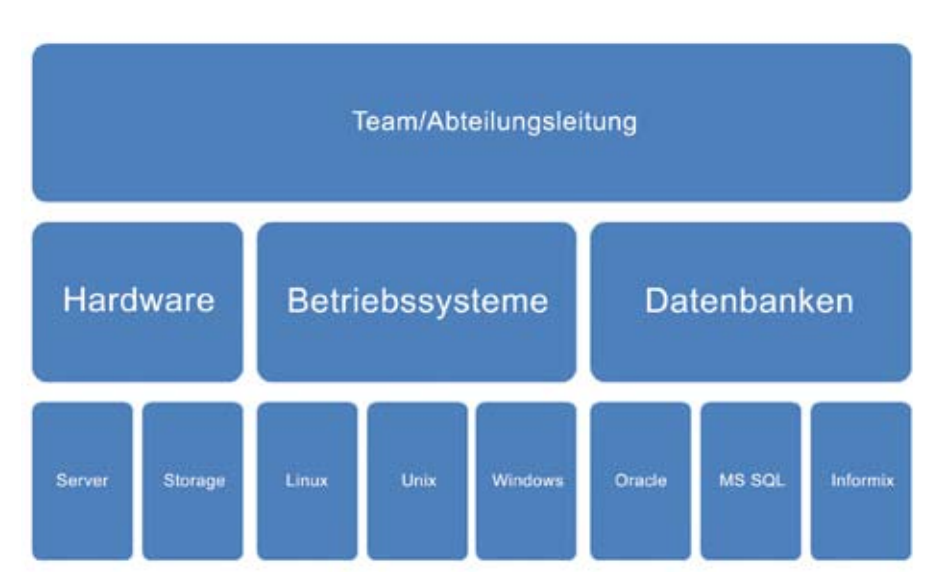

*Abbildung 1: Typische Aufteilung einer IT-Abteilung in Teams*

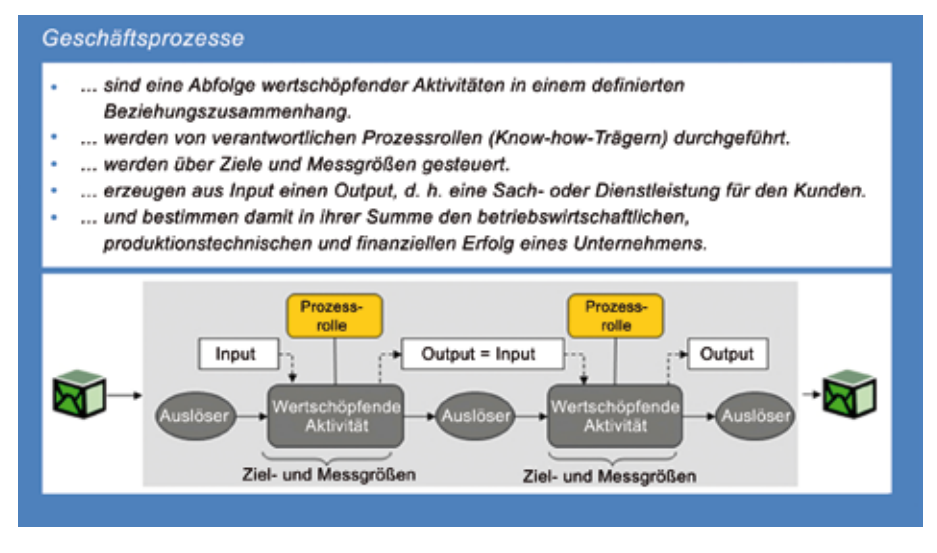

*Abbildung 2: Beschreibung von Geschäftsprozessen*

sen sich auch Prozesse im IT-Betrieb dokumentieren und optimieren (siehe Abbildung 3). Für die Aufnahme von existierenden Betriebsprozessen empfiehlt sich beispielsweise die Verwendung ereignisgesteuerter Prozessketten (EPK). Dabei gelten folgende Grundlagen:

- • Ereignisse lösen Funktionen aus (Ereignis: "Customizing einer DB ist abgeschlossen", Funktion: "Funktionstest durchführen")
- • Funktionen generieren Ereignisse (Funktion: "Funktionstest durchführen", Ereignis: "Funktionstest abgeschlossen")
- • Funktionen erzeugen und verarbeiten Daten (Funktion: "Funktions-

test durchführen", Daten: "Testparameter und Performance-Werte")

• Funktionen nutzen Systeme und Anwendungen (Funktion: "Monitoring einrichten", System: "Monitoring-Software")

Ist eine Dokumentation aller Betriebsprozesse erfolgt, lassen sich aus den einzelnen Prozessen Kennzahlen ermitteln (siehe Abbildung 4). Anhand dieser wird anschließend abgeleitet, welche Prozesse zu optimieren beziehungsweise welche Prozessschritte zu verändern sind. Neben der Optimierung benötigter Zeiten und anderer Ressourcen lässt sich auch eine Risikobetrachtung der Prozesse durchführen.

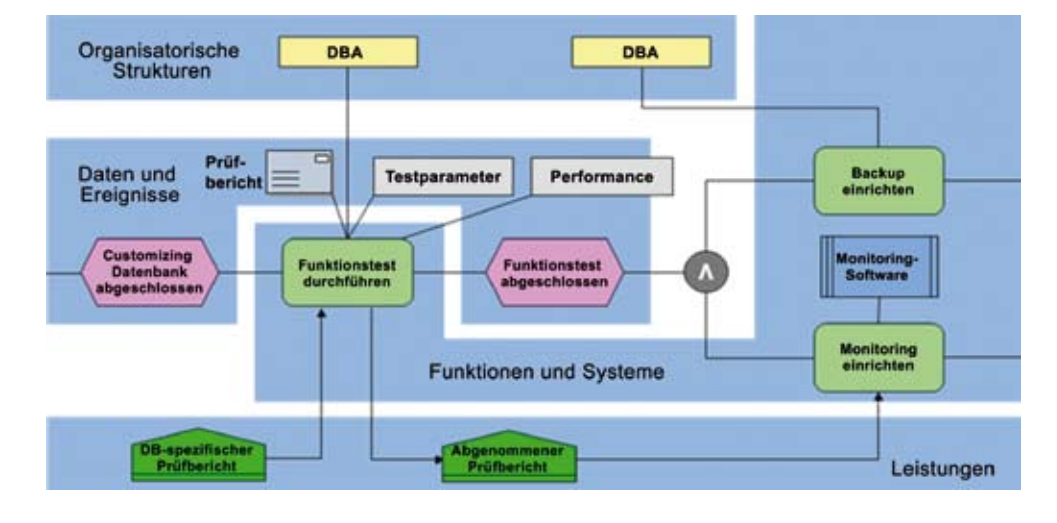

*Abbildung 3: Beispiel eines dokumentierten Prozesses in der Oracle BPA Suite*

#### **Ganzheitlich optimieren**

Schon durch die reine Aufnahme und Dokumentation der Betriebsprozesse ergeben sich viele Vorteile. Sie bildet die Voraussetzung für die erfolgreiche Optimierung der Prozesse. Für eine solche Optimierung im Umfeld von Oracle-Systemen hat das Unternehmen des Autors eine ganzheitliche Methode entwickelt. Die Basis bilden zwei Kernpunkte:

- • Erfahrungen bei der Implementierung, bei der Optimierung und bei dem Betrieb von Oracle-Infrastrukturen
- • Know-how zur Dokumentation und Optimierung von Prozessen

#### **Konkret analysierte Erfahrungen**

Aus der Analyse des gelebten Betriebs bei einer Vielzahl von Kunden zu allen relevanten Themenbereichen ergab sich für uns eine Essenz mit den optimalen Abläufen. Berücksichtigt wurden dabei sowohl kleinere als auch große Oracle-Umgebungen mit mehreren hundert Systemen und Datenbanken. Dokumentiert wurden diese Abläufe unter Verwendung der Oracle BPA Suite in Form von Ereignisprozessketten.

Relevante Themenbereiche, die für den Betrieb von Oracle-Infrastrukturen im Einzelnen berücksichtigt werden sollten, sind:

- • Architektur/Infrastruktur
- Implementierung von Oracle-Systemen
- • Administration und Überwachung von Oracle-Systemen
- Patch-Release-Management
- Backup und Recovery von Oracle-Systemen

Diese Auflistung stellt keine chronologische Reihenfolge dar. Im individuellen Fall können unter Umständen auch nur einzelne Themen, die zum Beispiel akut relevant sind, durchgeführt werden. Es hat sich allerdings bewährt, für jedes Thema einen eigenen Workshop anzusetzen. Die Evaluierung und Optimierung für ein bestimmtes Unternehmen folgt einem einheitlichen Verlauf in sechs Phasen:

- 1. Aufnahme der Anforderungen an das jeweilige Thema
- 2. Aufnahme der bestehenden Prozesse (etwa durch Sichtung der bestehenden Dokumentation oder durch Interviews der durchführenden Personen)
- 3. Vergleich der aufgenommenen Prozesse mit den "Musterprozessen"
- 4. Optimierung der Kundenprozesse
- 5. Empfehlung von unterstützenden Tools zum jeweiligen Thema
- 6. Dokumentation und Diskussion der neuen Betriebsprozesse

**Fazit**

Die ganzheitliche Methode zur Dokumentation und Optimierung der Prozesse im Betrieb von Oracle-Systemen führt zum schnellen und effizienten Erreichen der im Vorfeld gesteckten Ziele. Ganz gleich, ob es um die reine Dokumentation und Schwachstellen-Analyse der Betriebsprozesse geht oder ob die Prozesse gleichzeitig optimiert werden sollen, diese Methode lässt sich immer an die individuellen Bedürfnisse eines Kunden anpassen. Die Optimierungsvorschläge können in vorhandene Betriebskonzepte integriert oder in ein neues Konzept aufgenommen werden.

#### **Kontakt:**

Björn Bröhl bjoern.broehl@opitz-consulting.com

### **Virtualisierungskosten in der Oracle Welt**

Christian Grave, ProLicense GmbH

**Die Wahl der Infrastruktur hat erhebliche Auswirkungen auf die Kosten für Systeme. Oracle unterscheidet hinsichtlich der Lizenzierung von virtuellen Umgebungen zwischen Soft- und Hardpartitioning. Der Artikel grenzt die Begriffe voneinander ab und zeigt, wie man Kostenfallen vermeiden und diese Definitionen zu seinem Vorteil nutzen kann.**

Server-Virtualisierung ist in aller Munde und gewinnt im Zusammenhang mit Diskussionen um SaaS, On Demand und Cloud Computing immer mehr an Gewicht. CIOs sehen sich durch Forderungen nach Kostensenkung sowie nach gesteigerter Performance durch die Fachabteilungen unter Druck gesetzt. Virtualisierung erscheint damit vielen als Rezept, um Kosten senken und zugleich die Performance steigern zu können.

Neben der technologischen und preislichen Auswahl der für sein Unternehmen passenden Virtualisierungs-Software sollte sich der CIO

auch darüber Gedanken machen, welche Software auf den entsprechenden Servern in unterschiedlichen virtuellen Maschinen laufen soll. Dies ist hinsichtlich Support, Zertifizierung wie auch weiterer Lizenzkosten sehr relevant und hat bereits manch fortgeschrittenes Projekt gestoppt.

Oracle misst diesem Thema große strategische Bedeutung zu. Dies wird durch die Akquisition von Virtual Iron ebenso deutlich wie durch das verstärkte Entwickeln und Vertreiben der hauseigenen Software Oracle VM. So aktuell der Begriff "Virtualisierung" ist und so strategisch Oracle das Thema

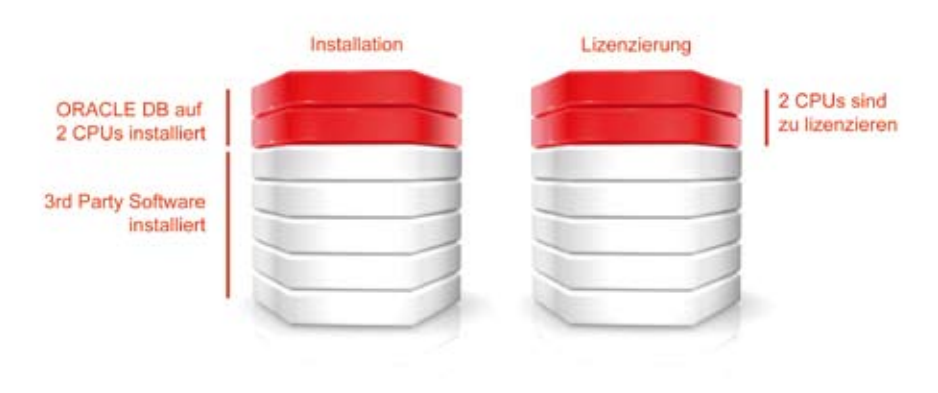

*Abbildung 1: Beispiel für die Softpartitionierung* Oracle VM oder VMware.

auch produktseitig vorantreibt – bei der Lizenzierung von virtuellen Umgebungen hält sich Oracle an altbekannte Partitionierungsregeln, die leider oftmals die technisch sinnvoll erachtete Ausweitung einer Virtualisierungsstrategie auf Oracle-Server verhindert. Denn nicht alles, was technisch machbar und wünschenswert ist, ist kaufmännisch auch sinnvoll. Oracle unterscheidet Soft- und Hardpartitionierung bei der Lizenzierung.

#### **Softpartitionierung – alle im Server laufenden CPUs sind zu lizenzieren**

Diese Lösung hat keinen Einfluss auf die zu zählenden CPUs. Alle im Server installierten CPUs sind zu berücksichtigen. Abbildung 1 zeigt einen softpartitionierten Server mit acht installierten CPUs. Die Oracle Datenbank nutzt lediglich eine Partition mit zwei CPUs. Trotzdem sind alle acht CPUs für die Oracle Datenbank zu lizenzieren. Software, die Oracle für das Softpartitioning anerkennt, ist unter anderem Solaris 9 Resource Containers, AIX Workload Manager, HP Process Resource Manager, Affinity Management,

#### **Hardpartitionierung − nur die CPUs der Oracle Partition sind zu lizenzieren**

Diese Lösung teilt den Server physisch in einzelne, voneinander unabhängige Segmente auf. Es sind in diesem Fall nur die CPUs in der Partition zu zählen, die von der Oracle Datenbank genutzt werden. Im Beispiel (siehe Abbildung 2) sind also nur zwei CPUs zu lizenzieren. Beispiele für Software, die Oracle unter weiteren Bedingungen für das Hardpartitioning anerkennt, sind Dynamic System Domains (DSD), Solaris 10 Containers, LPAR, Micro-Partitions, vPar, nPar, Integrity Virtual Machine, Secure Resource Partitions, Static Hard Partitioning oder Oracle VM.

Bei Lizenzpreisen von bis zu 37.492 EUR sowie den jährlich anfallenden 22 Prozent Wartungskosten pro zu lizenzierender CPU ist die genaue Evaluierung sehr wichtig, um unvorhergesehene Kosten zu vermeiden und das Projekt auch kostenseitig zum Erfolg zu führen.

Diese Lizenzierungsregeln sind insbesondere für viele Unternehmen interessant, wenn sie sich für eine der seit 2006 von Oracle angebotenen Unlimited License Agreements (ULA) entscheiden. Dieses Vertragskonstrukt umfasst einen Lizenz- und Wartungsvertrag mit Oracle für eine Auswahl an Produkten, die in einer vereinbarten Periode unbegrenzt einsetzbar sind

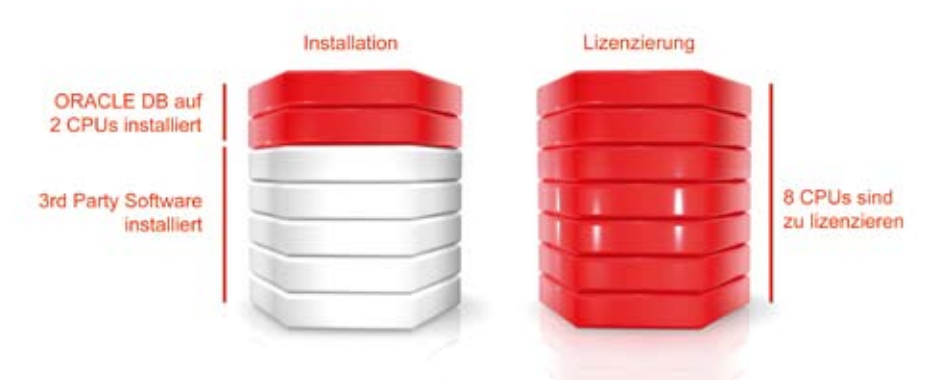

*Abbildung 2: Beispiel für die Hardpartitionierung*

(siehe DOAG *News* Ausgabe Q3, Seite 58). Am Ende der Laufzeit werden die genutzten CPUs gezählt und entsprechend als Bestand festgeschrieben. Sollte der Kunde sich während der Laufzeit für eine Architektur entscheiden, in der Softpartitionierung gemäß Oracles Definition zum Einsatz kommt, so führt dies zu keinerlei Mehrkosten. Man kann aber durch eine solche Infrastrukturwahl die Zahl der am Ende der ULA-Laufzeit gutzuschreibenden Lizenzen erheblich erhöhen und somit den Vertrag sehr gut nutzen.

> **Kontakt:** Christian Grave christian.grave@prolicense.de

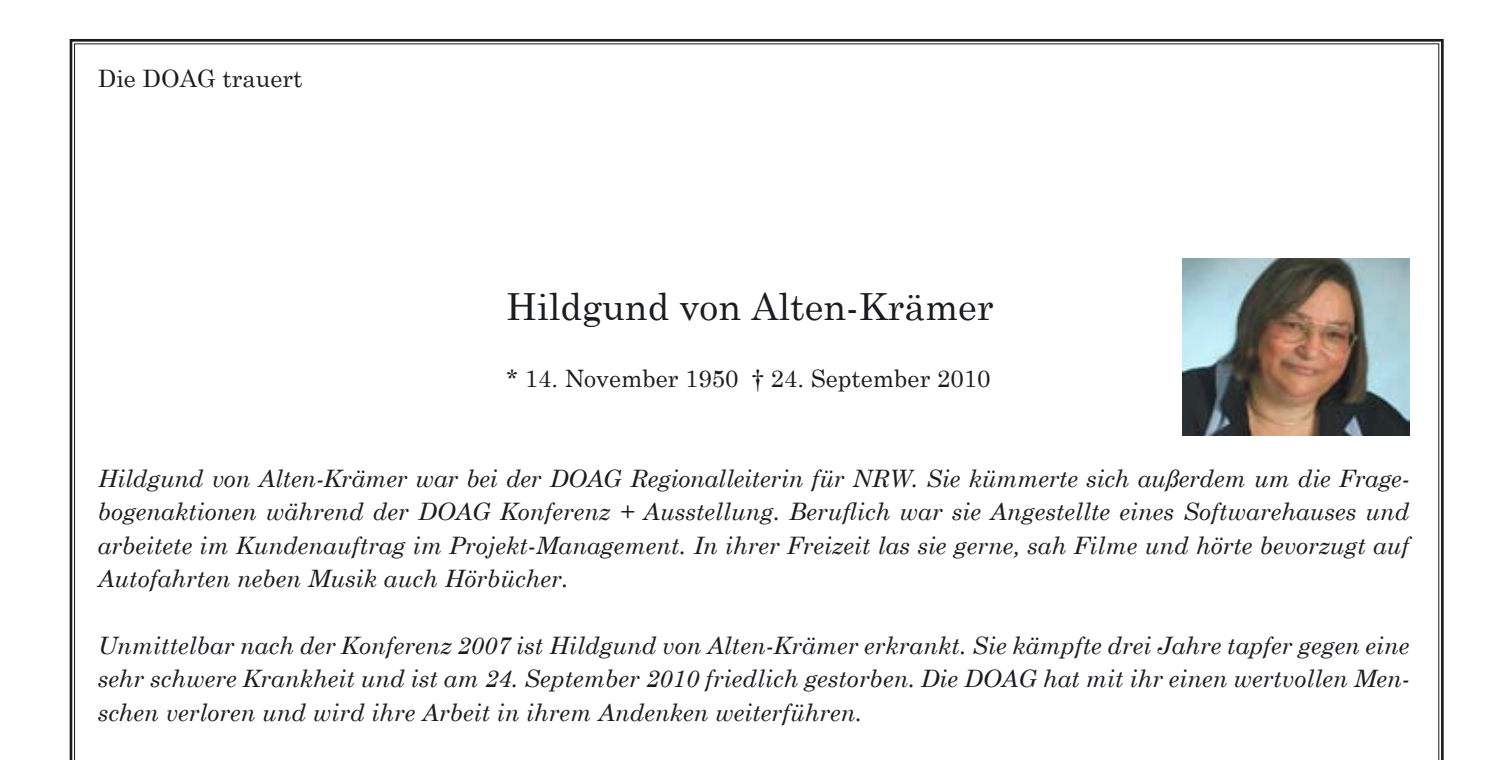

Die DOAG wird momentan häufig zu dieser Lizenzierungsproblematik angesprochen. Aus diesem Grund hat die DOAG das Thema aufgegriffen und an Oracle kommuniziert. Siehe dazu www.doag.org/go/lizenzen sowie im Pressespiegel auf Seite 6.

72 | www.doag.org

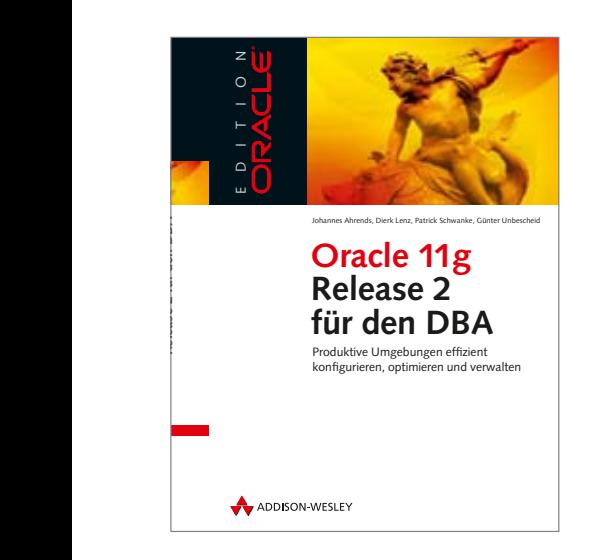

Man sagt "Bücher lesen bildet". Dieses Buch bildet, formt und prägt einen guten DBA. Hier haben sich Autoren aus der Praxis zusammengefunden, die über eine ausreichende Erfahrung verfügen und aus dem Schatzkästchen der Erfahrungen all das herausgeholt haben, was ein guter DBA beherrschen muss. Sie haben zudem das Ganze nicht zu oberflächlich komprimiert und verständlich präsentiert.

Mit fast 1000 Seiten ist das Buch keine kleine Bettlektüre oder ein Lesehäppchen für zwischendurch, sondern ein sehr umfangreiches Werk, das in auch in Bezug auf die tägliche Arbeit gerade wegen des guten Stichwortverzeichnisses immer wieder zu Rate gezogen werden kann.

Kapitel für Kapitel werden die Zusammenhänge, Strukturen und Abläufe in einer Oracle-Datenbank dargestellt und erläutert. Die Autoren haben eine sehr gute Mischung gefunden zwischen der Darstellung der Tätigkeiten in grafischer als auch der traditionellen Variante über SQL Plus. Hervorragend sind die Skriptbeispiele und deren sehr gut dargestellten Ergebnisse. In manchen Passagen des Buches ist klar zu erkennen, dass das Wesentliche oftmals über die traditionelle Methode besser und leichter zu verarbeiten und zu erkennen ist.

Sehr gut gelungen ist das erste Kapitel (Datenbank-Konzepte), das die wesentlichen Bestandteile und Begriffe korrekt und prägnant erklärt, Zusammenhänge gut verdeutlicht und somit allen Anfängern als auch Fortgeschrit-

### **Oracle 11g R2 für den DBA**

gelesen von Michael Pfautz

tenen eine solide Basis für Ihre tägliche Arbeit liefert. Sehr hilfreich sind die fast auf jeder Seite vorhanden Fußnoten mit zum Teil weiterführenden Begriffen und Texten oder Hinweisen auf die Standard-Dokumentationen und Handbücher, die der Leser dann zusätzlich zu Rate ziehen kann. Kapitel 2 (Organisation) beschreibt sehr ausführlich, was ein DBA alles zu leisten hat beziehungsweise mit welchen Themen er sich beschäftigen muss – kurz: die Oracle-Datenbank im Zusammenhang einer kompletten IT-Landschaft. Hierbei kommen auch ITIL und Standards vor, was sich allerdings aufgrund der Erfahrung und Darstellung der Autoren schon eher wie ein Masterplan oder Patentrezept für eine Datenbank-Umgebung liest. Beendet wird dieses Kapitel mit Überlegungen und Darstellungen zur Hochverfügbarkeit mit mehreren Aspekten, nicht nur im Zusammenhang mit RAC.

Im dritten Kapitel (Hardware und Betriebssysteme) kommen die vielen Zielplattformen für Oracle-Datenbanken zur Sprache. Es wird nicht nur auf die Stolpersteine für die einzelnen Betriebssysteme eingegangen, sondern es sind auch alle Aspekte wie Storage und dessen Konfiguration und Ausprägungen hinreichend gut dargestellt. An dieser Stelle wird auch ASM recht ausführlich behandelt und erklärt, bildet es doch die Basis für eine gut funktionierende Datenbank. Darauf aufbauend sind Basis-Kenntnisse von ACFS und OCFS2 sowie der Cluster-Technologie erläutert. Bis hin zur Virtualisierung und die eventuellen Konsequenzen beim Support geht die Reise durch die Infrastruktur. Ein wirklich gelungenes Kapitel, das den Newcomern einen optimalen und gut vorbereiteten Einstieg bietet, aber auch den Kollegen, sei es aus dem Storage- oder Serverbereich zur Verfügung gestellt werden kann, um Gräben zu überwinden und die Teamarbeit zu erleichtern. Somit ist dieses Kapitel gleichermaßen für Projektleiter, DBAs und IT-Kollegen äußerst nutzbringend und hilfreich.

Im vierten Kapitel folgt die Installation vom Konzept bis hin zur Umsetzung. Sehr gut gefallen die vielen Fußnoten mit Verweisen auf URLs nützlicher Internetseiten, die Darstellung von Oracle MySupport mit den Zertifizierungsinformationen und deren Anwendung. Der separate Abschnitt zu Release-Informationen ("Wie sieht eine Oracle Versions-/Release-Nummerierung aus") zur Standard-Dokumentation und der einzelnen Patchverfahren ist sehr gut strukturiert und hilft einem Neuling das Thema "Patchen" effizient und sinnvoll anzugehen. Dabei wird auch erklärt, wie der Oracle Universal Installer aufgebaut ist und funktioniert und Opatch angewendet werden kann. Die OFA-Strukturen sind ebenfalls erklärt und natürlich nach der Software-Installation auch Database Configuration Assistant (DBCA) und Network Configuration Assistant (NET-CA) beschrieben. Dabei wird nicht nur auf die reine GUI und das Klicken eingegangen, sondern der Zusammenhang und die idealen Parameter-Werte beziehungsweise deren Beschreibung gut dargestellt. Somit kann jeder mit diesem Buch eine erste Installation so gut wie fehlerfrei bewerkstelligen, um die Umgebung dann in den folgenden Kapitel richtig benützen zu können. Auch nützliche Helferlein wie RDA, die etwas weniger bekannt sind, kommen zur Sprache, sodass es durchaus den einen oder anderen Leser regelrecht reizt, dieses gleich auszuprobieren.

Die Cluster-Infrastruktur darf in diesem Zusammenhang nicht fehlen, ebenso wie die Integration in Grid

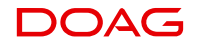

Control. Auch der Aufbau und die Installation eines Grid-Control-Systems ist beschrieben. Sehr gut zu Lesen ist die Darstellung des Oracle Configuration Manager (OCM) sowie die Integration in Oracle MySupport und dessen Funktionen und Möglichkeiten.

Kapitel 5 beschreibt die Management-Werkzeuge vom einfachen und dennoch leistungsfähigen SQL\*Plus über DB Control bis hin zu EM Grid Control und dem guten, von Unix-Administratoren so geliebten TOAD. Das nächste Kapitel behandelt die Datenbankobjekte und deren Bedeutung. Es beschreibt sehr kompakt die wesentlichen Funktionen und Vorzüge der einzelnen Objekte und deren Ausprägungen. Hier vermisst man die zusätzlichen Referenzen und Links auf die Standard-Dokumentationen, die in den vorherigen Kapiteln so üppig gesetzt waren.

Bei den "Admin Basics" kommt dann so richtig Butter an die Fische. Hier werden die wirklichen praktischen Beispiele von der Installation, der Datenbankerstellung, der Konfiguration mittels Parameter, der Diagnose und Analyse mittels ADRCI und das "daily doing" für DBAs vemittelt. Wenn dann dennoch etwas schiefgeht, gibt es Kapitel 8 mit dem sehr wichtigen Thema "Backup & Recovery". Hier ist alles erklärt, was notwendig ist und was auch macht und deshalb anschließend sehr einfach wieder angewendet werden kann. Der Leser hat danach ein sicheres Gefühl, dass auch seine Datenbank gut abgesichert ist. Wer sich diese Kapitel von Zeit zu Zeit zu Gemüte zu führt, verhindert eventuell Ausfälle, die einigen Kopfschmerzen bereiten könnte.

Im Kapitel für Networking und verteilte Zugriffe sind alle Funktionen des sehr umfangreichen NET-Funktionsumfangs dargestellt. Deshalb erscheint es auch als sehr lang. Die Inhalte streifen so viele Möglichkeiten und Kombinationen, dass beim Lesen kaum Langeweile aufkommt, eher die Lust auf Ausprobieren.

Etwas theoretisch hingegen wirkt das Kapitel 10 (Globalization Support) mit seinen vielen Parametern und Beschreibungen. Dennoch sollte sich der Leser für dieses Kapitel Zeit nehmen, da es doch verhindert, manche essenziellen Fehler in einer Datenbank-Umgebung zu vermeiden.

Gut strukturiert erscheint das Kapitel Security, ein wirkliches Muss für den DBA und natürlich alle Sicherheitsverantwortlichen beziehungsweise IT-Entscheider im Unternehmen. Die Darstellung ist gelungen und kann durchaus auch Oracle-Nichtprofis zur Verfügung gestellt werden, um einen Einblick in die Sicherheitstechniken und Funktionen zu erhalten.

Erst in Kapitel 12 kommt die Hochverfügbarkeit, die nicht nur RAC sondern auch Data Guard, Streams und Replikation umfasst. RAC-Süchtige werden hier etwas anderes erwarten, aber Hochverfügbarkeit ist nun mal etwas mehr. Im 13. Kapitel wird das Thema "Große Datenbanken" aus dem Blickwinkel der Partitionierung und Parallelisierung präsentiert. Danach folgen sehr attraktive Konzepte und Verfahren für eine Datenbank-Migration, die so detailliert beschrieben sind, dass sie relativ schnell und einfach nachgestellt werden können.

Die Autoren zeigen Ihre gesamte Erfahrung im Kapitel "Performance Analyse und Tuning", das absolute Spitzenthema, wenn es um Datenbanken geht. Deshalb wird hier auch viel Platz eingeräumt und illustrativ und zugleich informativ gearbeitet. Für DBAs könnte das ein Lieblingskapitel werden. Es empfiehlt sich durchaus auch für jeden, der schon ausreichend Erfahrung und Praxis mitbringt. Aber selbst der Einsteiger kann dieses Kapitel sehr gewinnbringend nach dem Lesen anwenden.

Im letzten Kapitel mit der Nummer 16 wird nochmals aufgezeigt, wie man Datenbanken monitored (überwacht) und sich entsprechende Leistungskennzahlen zunutze macht, um die Datenbank-Umgebung auf dem aktuellsten Stand und bei guter Leistung zu halten.

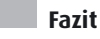

Dieses Werk eignet sich gleichermaßen für Einsteiger, geübte DBAs und Projektleiter. Beim Lesen bekommt man so richtig Appetit auf die vorgestellten Features, Funktionen und Möglichkeiten. Die gute Aufarbeitung und Darstellung lässt ein Nachspielen oder Ausprobieren zum Kinderspiel werden. Ein empfehlenswertes Werk, auch als Weihnachtspräsent gut geeignet.

#### **Kontakt:**

Michael Pfautz sig-database@doag.org

**Oracle-Newsticker**

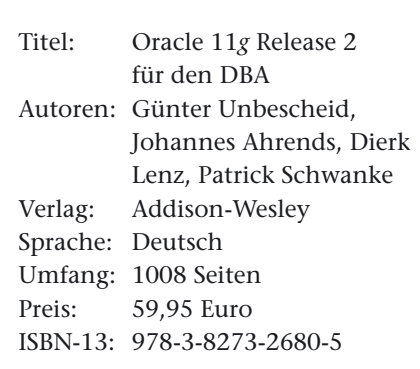

#### **Signifikante Steigerung der Transparent Data Encryption**

Oracle gibt im Rahmen der OpenWorld eine bedeutende Steigerung bei der Transparent Data Encryption in der Datenbank 11*g* R2 auf Intel Xeon 5600 Series Prozessoren bekannt. Die transparente Datenverschlüsselung unterstützt jetzt Intel Advanced Encryption Standard New Instructions (Intel AES-NI). Oracle erzielt mit der neuen Version der Transparent Data Encryption der Oracle Advanced Security einen Geschwindigkeitsdurchbruch für die Datenbank 11*g* R2. Diese läuft auf Servern, die auf Intel Xeon 5600 Prozessoren mit Intel AES-NI (Intel Advanced Encryption Standard New Instructions) basieren. Unternehmen können damit kostengünstigen Datenschutz gewährleisten. Die neue transparente Datenverschlüsselung hat laut Benchmark-Ergebnissen durch den Gebrauch eines 256-Bit-Schlüssels auf Intel Xeon 5600 Prozessoren, die AES-NI unterstützen, wesentlich schnellere Prozessraten: zehnmal schnellere AES-Verschlüsselungsprozessraten und achtfach schnellere Entschlüsselungsprozessraten werden im Vergleich zu Intel Xeon 5560 Prozessoren, die AES-NI nicht unterstützen, erreicht. In ähnlicher Weise ist die AES-Verschlüsselungsrate für 128-Bit-Schlüssel zehnmal und die AES Entschlüsselungsrate siebenmal schneller.
# **Zwei Werke auf einen Blick**

gelesen von Michael Pfautz

Die wohl zwei bekanntesten und umfassendsten Werke aus der Oracle Press Publikation, übersetzt und herausgegeben durch den Hanser Verlag, sind "Oracle Database11*g* – Die umfassende Referenz" von Kevin Loney und "Oracle Database 11*g* – DBA Handbuch" von den Autoren Bob Bryla und Kevin Loney.

#### **Oracle Database11***g* **– Die umfassende Referenz**

Der Band ist die Fortsetzung der Buchreihe von Kevin Loneys bekanntester Ausgabe. Ein Werk mit 968 Seiten Umfang ist natürlich schon gewaltig. Der Autor hat mit sieben Teilen eine grobe Struktur angelegt. Im ersten Teil "Zentrale Datenbankkonzepte", der die Architektur, Installation, Upgrade, das Anlegen einer Datenbank von der Planung ausgehend erklärt, kommt die Architektur mit den einzelnen Oracle-Prozessen und -Zusammenhängen viel zu kurz. Jemand, der erwartet hier hilfreiche Informationen oder Darstellungen zu bekommen, sollte sich dieses Buch lieber nicht kaufen. Der zweite Teil, der das grundsätzliche Datenbank-Know-how versucht, weitestgehend detailliert zu vermitteln, angefangen von SQL\*Plus und SQL-Anweisungen, über Datentypen und Funktionen, bis hin zu komplexeren SQL-Statements, Erstellung und Verwaltung von DB-Objekten. Das Thema "Partitionierung" und mit einer kurzen Betrachtung von Sicherheitsaspekten ist einer der umfangreichsten Teile des Buchs. Aber auch hier werden Kapitel mit wichtigen Themen nur oberflächlich gestreift.

Ab Kapitel 3 geht es dann unter dem Thema "Beyond the Basics" mit

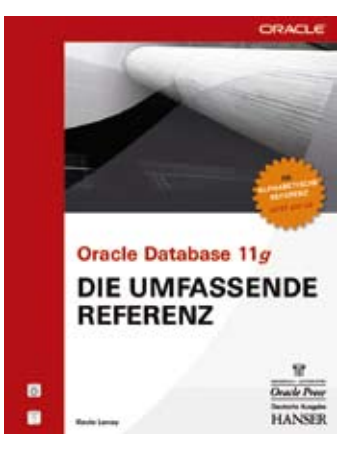

Virtual Private Database (VPD) und Transparant Data Encryption über die Tablespace-Verwaltung, SQL Loader und Data Pump zu den Themen "Datenbank-Links" und entfernte Zugriffe sowie Materialized View. Dabei sind die einzelnen Themen bis auf "Materialized View" nur oberflächlich angerissen und die Syntax sowie Parameter aufgelistet. Zum Ende hin wird der Detaillierungsgrad zu Oracle Text, externe Tabellen, Flashback Funktionalitäten und SQL Replay nicht viel besser.

Im vierten Teil befasst sich der Autor in nur 20 Seiten mit PL/SQL, dazwischen unter der Überschrift "Upgrades für Online-Applikationen" mit dem Thema DataGuard und online Redefinition, um dann sich mit Trigger zu beschäftigen. Danach erst sind Prozeduren, Funktionen und Packages erläutert, dynamisches SQL kurz gestreift und PL/ SQL Tuning sehr kurz behandelt.

In Teil 5 werden unter der Überschrift "Objektrationale Datenbanken" zunächst Objekttypen und Methoden, danach Collectors (Arrays) und verschachtelte Tabellen behandelt und auf LOBs eingegangen. Im letzten Abschnitt folgt unter dem Begriff "fortgeschrittene objektorientierte Konzepte" der einizigste tiefere Einstieg in die Funktionalität der Datenbank, allerdings auch wieder sehr kurz und unvollständig. Im 6. Teil wird Java in der Datenbank sehr flüchtig gestreift.

Der letzte Teil bietet als Schwerpunkt das Datenbank-Dictionary, wo oftmals nur die Views in Tabellen ohne Erläuterungen gelistet sind, und neue Tuning-Möglichkeiten in 11*g*. Die Erläuterungen zum SQL-Plan sind unerwartet ausführlich dargestellt und mit sinn-

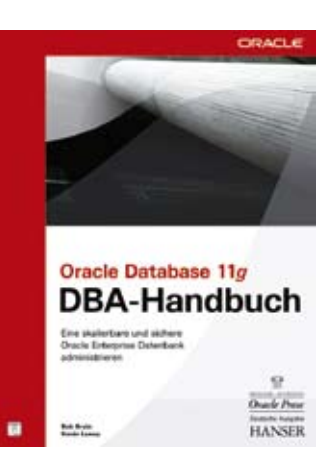

vollen Tipps versehen. Über das SQL Result Caching auf Client und Server wird dann in Fallstudien zum Tuning übergegangen, die etwas sehr idealisiert dargestellt sind, sprich für ein sicheres und zielgerichtetes Analysieren und Auffinden von Performance-Problemen eher ungeeignet sind. Audit Vault wird erwähnt und auf zehn Seiten ist ein RAC beschrieben.

Zum Schluss wird die Administration von Oracle Datenbanken auf 28 Seiten erklärt, mit dem Querverweis, hierzu das nachfolgend beschriebene DBA-Handbuch zu lesen, um dann mit XML in Oracle Datenbanken dass Buch zu beschließen.

Fazit: Dieses Buch ist für absolute Anfänger und Neulinge geeignet und hat eher den Anspruch, einem Entwickler oder Projektleiter die Funktionen und Vielfalt einer Oracle-Datenbank an sehr einfachen Beispielen aufzuzeigen. Für Administratoren oder jemand, der es werden will, ist es eher ungeeignet.

#### **Oracle Database 11***g* **– DBA Handbuch**

Das Buch gliedert sich in vier Teile. Es erscheint sehr strukturiert und sinnvoll aufgebaut. Im ersten Teil wird sehr detailliert auf logische und physische Strukturen und die Oracle-Architektur mit Prozessen und Zusammenhängen eingegangen. Danach folgt eine kurze Übersicht in Backup und Recovery, Sicherheit, RAC, Streams und Enterprise Manager. Hier könnte etwas mehr und eine ausführlichere Darstellungen stehen. Anschließend werden auf sieben

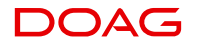

Seiten die Oracle Initialisierungsparameter (nur die wesentlichen) erläutert.

Im zweiten Kapitel folgt das Upgrade auf 11*g*. Hier scheint einfach nur das Kapitel aus dem zuvor besprochenen Buch kopiert worden zu sein, was dieses doch so umfangreiche Thema nur sehr oberflächlich behandelt hat. Im nächsten Kapitel werden unter der Überschrift "Tablespaces planen und verwalten" und im vierten Kapitel unter "Physische Datenbanklayout und Speicherplatzverwaltung" genauer auf die Tablespaces und Datendateien eingegangen. Hier ist nicht nur die rein SQL-Syntax dargestellt, sondern es wird auch auf Konzepte wie die oFA-Struktur und die Funktionsweise von ASM eingegangen – ein lesenswertes Kapitel mit einigen Anregungen.

Die ausführlichere und umfangreichere zweiten Hälfte diesem Buchs ist dem Datenbank-Management gewidmet. Zunächst wird unter der Überschrift "Applikationen entwickeln und implementieren" sehr konfus zwischen einzelnen Themen wie Tuning, Undo\_Management, Prozessoren und Systemarchitektur, Partitionierung, Testing, dem Ressourcemanager, Outlines, Speicherplatzberechnung, Cursor-Sharing, Datenbank-Deaktivierung und iterativer Entwicklung hin und her gesprungen. Dieses Kapitel hinterlässt etwas den Eindruck, der Autor habe sich während des Schreiben eine kreative Phase gegönnt. Im folgenden Kapitel wird unter "Speicherplatzüberwachung" für Anfänger ausführlich genug die Verwaltung von Tablespaces, Segmenten und Extents mit den entsprechenden Erklärungen zu den dazugehörigen Dictionary Views dargestellt. Über die Index-Nutzung, Resumable Operations und der Erklärung zu den Dump Directories gelangt der Leser dann zu SQL-Skripten zur Überwachung von einzelnen Extents und Segmenten. In diesem Zusammenhang geht der Autor dann plötzlich zum Scheduler und zur OEM Job Control über, um die Funktionsweise des Segment und Undo Advisors aufzuzeigen. Anschließend folgt die Transaktionsverwaltung mit UNDO Tablespaces. In diesem Zusammenhang wird gleich die Funktionsweise des Flashback behandelt bis hin zum Flashback Data Archive.

Kapitel 8 behandelt das doch sehr umfangreiche Thema Datenbank-Tuning zwar inhaltlich sehr gut, aber dennoch etwas zu kurz und in einigen Beispielen zu einfach. Hier erwartet man etwas mehr von den Autoren. Danach folgt das hochaktuelle Thema "Datenbanksicherheit und Auditing". Die sehr strukturierte und sinnvoll aufeinander aufbauende Behandlung der Themen und auch det Detaillierungsgrad überraschen angenehm. DBA-Einsteiger finden hier einen guten Start in dieses Thema.

Im Kapitel "Hochverfügbarkeit" ist knapp und dennoch ausführlich genug die Installation und Administration eines RAC-Systems beschrieben. Danach ist unter "Backup- und Recovery-Optionen" nur Data Pump beschrieben. Erst im nächsten Kapitel folgt dann mit RMAN die eigentliche und sehr ausführliche Darstellung von Backup und Recovery – für Einsteiger optimal gestaltet und für Profis mit dem einen oder anderen Hinweis auch noch hilfreich. Im Kapitel 13 ist Data Guard etwas spärlich behandelt, jedoch so ausreichend, um eine Data-Guard-Umgebung aufbauen zu können. Zuletzt wird noch Flashback, Logminer und Online-Redefinition angerissen. Für das sinnvolle Nutzen dieser Fuktionalitäten fehlen aber noch viele Details und Hinweise.

Unter der Überschrift "Vernetztes Oracle" wird in Kapitel 15 in wenigen Seiten das doch so umfangreiche Thema "Oracle NET" mit TNSNAMES, Listener und Connections Manager behandelt. Anschließend sind Bigfile Tablespaces und sehr ausführlich das Partitioning erklärt. Dazu ist noch die Funktionalität von Materialized Views und Bitmap Indizes aufgezeigt. Warum danach nochmals Data Pump behandelt wird, erschließt sich dem Leser nicht so ganz. Sicherlich ist Data Pump ein geeigneteres Mittel zum Export/ Import größerer Datenbanken. Zum Schluss wird nochmals auf verteilte Datenbanken eingegangen und nochmals Materialized Views erklärt. Im Anhang folgt dann die Erstellung einer Datenbank mittels Database Configuration Assistant (DBCA).

Fazit: Dieses Buch eignet sich schon eher für Administratoren, die ihr Wissengebiet erweitern oder aufbauen wollen. Für den erfahrenenen DBA lohnt sich diese Anschaffung allerdings nicht.

#### **Im Vergleich**

Die Bücher erscheinen an vielen Stellen viel zu oberflächlich. Für eine umfassende Referenz fehlen vor allem die Querverweise auf die Oracle Standard Dokumentation, sodass der Leser sich in Themen noch tiefer einarbeiten kann. Für das DBA Handbuch fehlt der DBA-Aspekt, die sinnvolle Anleitung für das Tagesgeschäft beziehungsweise sinnvolle Vorgehensweisen bei Datenbank-Problemen. Für Einsteiger bietet sich eine umfangreiche Lektüre in deutscher Sprache, die den schnellen Einstieg etwas erleichtert.

> **Kontakt:** Michael Pfautz sig-database@doag.org

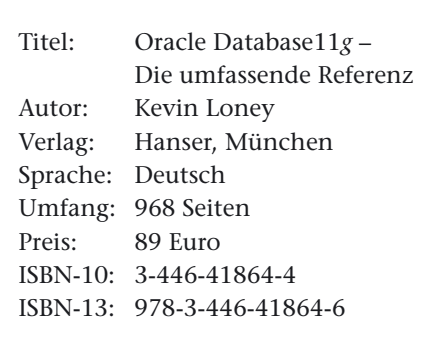

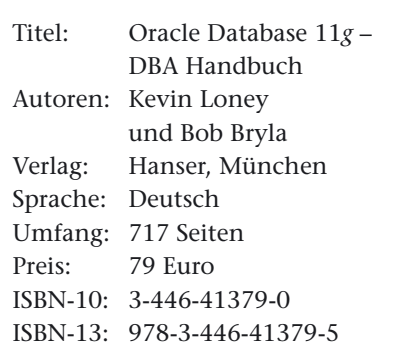

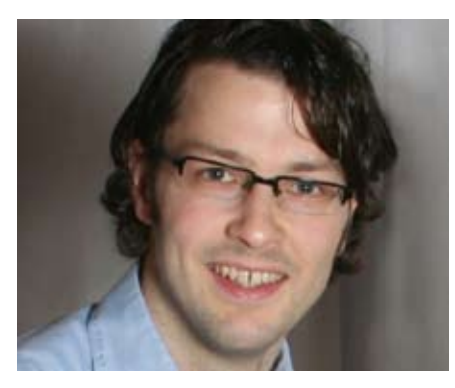

*Andreas Badelt Leiter der SIG Java*

## SIG Java: Alles zur neuen Java Enterprise Edition 6

Am 9. September 2010 fand in München die zweite Veranstaltung der neu gegründeten SIG Java statt. Das Thema diesmal: Java Enterprise Edition 6 (JEE 6). Die Veranstaltung wurde in Kooperation mit der Java User Group München durchgeführt. Diese Kooperation mit den Java User Groups (JUGs) – im Rahmen des iJUG vereinbart, dem inzwischen ein großer Teil der deutschen JUGs sowie die DOAG angehören – trägt inzwischen Früchte: Es konnten einige Teilnehmer aus dem Raum München begrüßt werden, die die DOAG bislang noch nicht kannten. Und auch für die JUG München war es eine Gelegenheit, sich den Teilnehmern aus dem DOAG-Umfeld zu präsentieren.

#### **JEE 6**

Den Auftakt machte Markus Eisele von msg systems mit einem komprimierten, einstündigen Überblick über JEE 6 und die wichtigsten Neuerungen. Nach "Ease of Development" für JEE 5 lautete das Ziel für JEE 6 "Flexibility". Gleichzeitig wurde versucht, den Umfang und die Komplexität des Standards zu reduzieren, um die Entwickler weiter zu entlasten. Dies ist zumindest teilweise gelungen. Zwar enthält JEE 6 nun 28 Einzelspezifikationen (JEE 5: 23) mit einem Gesamtumfang von 6500 Seiten (zum Vergleich: das Spring-Framework ist auf ca. 1500 Seiten spezifiziert). Aber die Spezifikationen wurden teilweise von Altlasten bereinigt, außerdem wur-

den mehrere von ihnen im Rahmen des neuen "Pruning"-Verfahrens als optional deklariert und somit zukünftigen JSRs-Teams als Streichkandidaten empfohlen (in etwa analog zur Java Annotation "deprecated", wenn auch weniger bindend).

Als ein Mittel für mehr Flexibilität wurden die Deployment-Deskriptoren optional gemacht und können durch Konventionen ("Default-Verhalten") beziehungsweise Annotations ersetzt werden. Außerdem wurden "Profile" eingeführt. Diese sollen innerhalb des Java Community Processes (JCP) spezifiziert werden und in sich stimmige Teilmengen der Gesamtspezifikation zusammenfassen. Ziel: Einen leichtgewichtigeren Ansatz ermöglichen, der sich vielleicht in einer größeren Fülle von zertifizierten Implementierungen niederschlägt, und Entwicklern, insbesondere auch Einsteigern, eine bessere Orientierungshilfe bietet (also auch hier gleichzeitig: "Ease of Development"). Das erste, in JEE 6 enthaltene Profil ist das sogenannte "Web Profile". Dieses ermöglicht unter anderem eine vereinfachte Deployment-Struktur, in der beispielsweise EJBs, die dem neu definierten "EJB Lite"-Standard genügen, direkt innerhalb eines Web Application Archives (war) liegen können.

Neben diesen übergreifenden Änderungen beschrieb Markus Eisele jeweils kurz die neuen aus dem "Umbrella" referenzierten Einzel-Spezifikationen wie Dependency Injection und Bean Validation, sowie diejenigen, die stark überarbeitet wurden (JSF 2.0, JPA 3.0, EJB 3.1 etc.).

Vollständig unterstützt wird JEE 6 bislang nur von zwei Applikations-Servern: Oracles Glassfish, sowie der bislang wenig bekannte JEUS von TmaxSoft. Weitere Implementierungen werden aber bald folgen (Oracle Weblogic, RedHat JBoss, Apache Geronimo, Caucho Resin). Markus Eisele verriet zum Schluss einen Tipp für Literatursuchende, die verzweifelt nach JEE 6-Büchern suchen: Es gibt inzwischen eine ganze Reihe, sind sie aber besser unter dem Stichwort "Glassfish" zu finden.

Den zweiten Vortrag des Tages hielt Ralph Soika von der Imixs Software Solutions GmbH zum "Einsatz von

Komponenten in JEE am Beispiel von IMIXS". Die Motivation für den Vortrag war in seinen Worten die "spürbare Angst vor JEE", die zum großen Teil daraus resultiert, dass das Java Komponentenmodell nicht "gelebt" wird. Die Idee der Komponente bseteht darin, Anwendungen aus einzelnen Elementen zusammenstellen zu können, die ohne Änderungen ausführbar, konfigurierbar, verknüpfbar und in hohem Maße wiederverwendbar sind. Ein wesentlicher Aspekt dabei ist auch das JEE Rollenmodell. Da in der Praxis meistens die Rollen (Component Provider, Application Assembler) miteinander verschmelzen, besteht keine Notwendigkeit, Komponenten richtig zu nutzen.

Am Beispiel von IMIXS Workflow beschrieb er dann, wie eine vernünftige Komponentenstruktur in JEE aussehen kann, die die beschriebenen Merkmale unterstützt. Einen Punkt aus der Praxis präsentierte Ralph Soika zum Schluss: Die Fallstricke des Deployments. Externe EJB-Module müssen in der einbindenden Applikation bekannt gemacht werden. Dazu reicht es nicht aus, sie aus dem Deployment-Deskriptor heraus zu referenzieren, und auch die Ablage im lib-Verzeichnis des EARs hilft nicht (sie ist für EJBs verboten). Erst durch Auflisten im Manifest-File können die Abhängigkeiten beim Deployment korrekt aufgelöst werden.

#### **Java Persistence API 2.0**

Nach der Mittagspause wurden dann zwei der zentralen und stark überarbeiteten Spezifikationen der JEE 6 detaillierter betrachtet: JPA 2.0 und JSF 2.0. Den Anfang machten Michael Bräuer, Oracle, und Frank Schwarz von der buschmais GbR: "Neues in der Java Persistence API 2.0". Bevor die beiden jedoch detailliert auf JPA 2.0 eingingen, stellten sie klar, dass bereits JPA 1.0 absolut praxistauglich ist. Die Version 2 bringt zusätzliche Detailverbesserungen in folgenden Bereichen, die den Teilnehmern ausführlich vorgestellt wurden: Ergänzungen der Mapping-Möglichkeiten, Erweiterungen des APIs, Unterstützung von JSR 303 (Bean Validation) sowie Abfragen mittels JPQL und Criteria API.

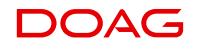

Beim Mapping in JPA 2.0 ist es nun unter anderem möglich, "1:1"- und "1:N"-Beziehungen auch ohne zusätzliche JOIN-Tabelle abzubilden, bisher wurde diese immer generiert. Die Erweiterungen des APIs ermöglichen es nun, pessimistische Sperren vorzusehen und Finder-Methoden mit einem Lock-Modus zu parametrisieren. Auf Nachfrage aus dem Teilnehmerkreis wurde auch nochmals klargestellt, dass gerade die Lazy-Loading-Fähigkeiten ein großer Vorteil von JPA sind. In der Version 2.0 gibt es zudem neue Möglichkeiten zu prüfen, ob beispielsweise Collections schon geladen wurden. Mit der Unterstützung der Bean Validation kann nun vom Frontend bis zum Backend eine Validierung verwendet werden, die auch von der JPA geprüft wird.

Abgerundet wurde der Vortrag durch eine praktische Demo mit dem Vergleich zwischen JPQL und der Criteria API sowie einem Ausblick mit Wünschen an JPA 3.0 (z.B. @ManyTo-Many). Zur weiteren Vertiefung wurde die geplante Roadshow empfohlen, bei der auch die Themen EclipseLink und JDO Migration angesprochen werden, sowie das Buch "Pro JPA 2".

#### **JSF 2.0**

Nach dem Schwerpunkt "Persistenz" folgte der Vortrag von Kai Wähner (MaibornWolff et al GmbH), der zunächst alle Teilnehmer in das Thema JSF 2.0 einführte. Neben den Grundlagen zur Architektur und zum Lebenszyklus in JSF ging er auch auf die wesentlichen Unterschiede verschiedener Web-Frameworks ein. Insbesondere die Unterscheidung von Multi-Page- (wie Amazon-Einkauf) und Single-Page-Anwendungen (Google Mail mit GWT) spielt bei der Auswahl eines Frameworks eine große Rolle. JSF gehört zu den Server-zentrierten Frameworks und unterstützt mehrere Renderer (etwa für mobile Anwendungen) sowie die serverseitige Validierung. Mit JSF 2.0 gibt es auch einige Neuerungen. So wurde das Ressourcenmanagement weiter standardisiert, die AJAX Unterstützung wurde ausgebaut und es wurden zusätzliche Scopes eingeführt. Ähnlich wie in JEE 6 liegt der Fokus dabei auch auf Vereinfachung im

Handling. So wird für die Navigation nun beispielsweise nicht mehr zwingend ein Eintrag in der faces-config. xml benötigt. Ein weiteres Highlight beim Design der Benutzeroberflächen ist die Möglichkeit, mittels XHTML sogenannte "Facelets" zu definieren, die in verschiedenen Projekten wiederverwendet werden können. Neben eigenen Komponenten besteht zusätzlich die Möglichkeit, mittels Add-ons und umfangreichen Komponenten-Bibliotheken die Benutzeroberflächen zu erweitern. Mit DOJO Faces, Rich Faces und Ice Faces sind an dieser Stelle nur einige prominente Vertreter genannt.

Als weitere sinnvolle Erweiterung kann man auch JBoss Seam erachten. "Wenn JEE 6 das Haus baut, dann sorgt Seam 3 für die Möbel". Obwohl viele Seam-2-Konzepte bereits in JEE 6 implementiert wurden, können mit Seam 3 Features, wie das Erzeugen von PDFs oder die BPM-Integration eingebunden werden. Ein Einsatz empfiehlt sich aber nur, wenn die zugrunde liegenden Technologien verstanden wurden.

Danach folgte ein kurzer Exkurs zur JSF Portal-Integration und der "Portlet Bridge for JSF" (JSR 286). Mit dieser Brücke kann das Grundproblem der unterschiedlichen Life Cycles zwischen JSF und Portlets gelöst werden.

Abgeschlossen wurde der Vortrag durch die Grenzen von JSF und die Frage, welches Framework in welchem Fall denn nun das Richtige ist. Dabei spielten auch die echten RIA-Frameworks wie Adobe Flex und JavaFX eine große Rolle. Diese Frage führt regelmäßig zu Diskussionen und kann sicherlich nicht eindeutig beantwortet werden, aber nach dem Refernten handelt es sich hier um einen "Flame War", also eine Art Glaubenskrieg zwischen den verschiedenen Framework-Anhängern, während die Entscheidung aber pragmatisch anhand konkreter Kriterien getroffen werden sollte, und nicht immer der Standard die beste Alternative sein muss, beziehungsweise auch in der standardisierten JEE Welt ein Blick über den Tellerrand durchaus lohnen kann.

#### **Das besondere Highlight**

Am Ende der Veranstaltung wartete auf die Teilnehmer noch ein Highlight der

besonderen Art. Adam Bien, freiberuflicher JEE-Evangelist, sorgte über eine Stunde lang für offene Münder und staunende Gesichter. Völlig ohne Folien demonstrierte er, wie mächtig JEE 6 ist und wie schnell sich mittels der Netbeans IDE und Glassfish V3 komplette JEE-Applikationen entwickeln lassen. Neben der unglaublichen Geschwindigkeit bei der Entwicklung und dem Deployment der Anwendungen (der inkrementelle Ansatz von Glassfish ist nicht zu schlagen!), verblüffte Adam Bien die Anwesenden immer wieder mit klaren Aussagen, beeindruckenden Beispielen und guten Argumenten für Entscheider, in Projekten den JEE 6-Standard einzusetzen beziehungsweise durchzusetzen. Fakt ist, dass JEE 6 langsam abhebt und alles sehr viel einfacher geworden ist. Neben Glassfish V3 stehen auch weitere Application Server in den Startlöchern, beispielsweise JBoss MS4, WebSphere oder im nächsten Jahr der Oracle WebLogic Server.

Allgemein kann gesagt werden, dass JEE 6 wirklich sehr schlank zu programmieren ist und es "sich fast wie Javadoc lesen lässt" – es bleibt wirklich nur die Logik übrig. Die Live-Demonstration konnte dies unterstreichen und Adam Bien stellte auch heraus, dass inzwischen einige Kunden anfragen, um von Spring nach JEE 6 zu migrieren. Generell empfiehlt er, nicht beide Konzepte gemeinsam einzusetzen. Zumal in JEE 6 viele Konzepte von Spring, wie die Dependency Injection von Rod Johnson, übernommen wurden und kein Kunde bereit ist, doppelten Support zu zahlen. In jedem Fall sollte man Spring nicht mit JBoss oder dem Glassfish Application Server mischen, sondern lieber im Spring-Produktstack bleiben und den Spring TC-Server verwenden. Ebenfalls kritisch äußerte er sich zur Zukunft von Adobe Flex, da die fehlende Unterstützung auf dem iPhone/iPad für viele Kunden ein "Show-Stopper" ist.

Abschließend wurde noch die Performance und der Einsatz von Skriptsprachen diskutiert. Auch hier stellte Adam Bien heraus, dass JEE 6 30 bis 50 Prozent Performance-Steigerung verzeichnen kann. Für kritische Projekte verwende er seit Oktober 2009 kein JEE

5 mehr. Wenn man aber Skriptsprachen benutzen möchte, sei Scala Groovy vorzuziehen, da die Performance insbesondere bei mathematischen Berechnungen hervorragend ist.

#### **Fazit**

Zum Abschluss wurden noch einmal einige Aspekte der Vorträge diskutiert und einige Fragen beantwortet, sodass die Teilnehmer zufrieden nach Hause gehen konnten – nach dem intensiven Programm hoffentlich nicht mit einem ..information overflow".

Wir danken noch einmal allen Referenten und Teilnehmern und hoffen auf eine ähnlich erfolgreiche nächste Veranstaltung. Diese findet am 18. Januar 2011 zum Thema "OSGi, SCA und Co." statt. Entsprechend wird es um die Entwicklung mit Komponenten-Frameworks gehen.

Für Fragen, Themenvorschläge, Vortragsangebote etc. steht die E-Mail-Adresse sig-java@doag.org zur Verfügung.

#### **Kontakt:**

Andreas Badelt andreas.badelt@doag.org Robert Szilinski robert.szilinski@doag.org

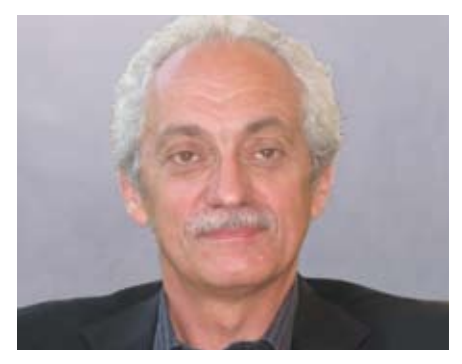

*Franz Hüll DOAG-Vorstand und Leiter der Regionalgruppe Südbayern / München*

## DOAG-Regionaltreffen in München

#### **Juli 2010**

Die Fußball-WM war eine gute Woche vorbei, da trafen wir uns am 19. Juli 2010 zum Regionaltreffen. Die Themenauswahl fand großes Interesse und es fanden sich gut 70 Teilnehmer

ein. Robert Bialek von Trivadis hielt den ersten Vortrag im großen Hörsaal der Fachhochschule München. Sein Thema war "Oracle 11gR2 Grid Infrastructure". Single Client Access Name (SCAN), Policy Managed Database, Server Pools, Grid Plug and Play waren einige der Stichworte auf die Robert Bialek detailliert einging.

Im zweiten Vortrag des Abends wurde Automatic Storage Management (ASM) näher betrachtet. Sebastian Solbach von Oracle erläuterte, warum ASM die Arbeit des Administrators stark vereinfacht, was sich seit Release 10*g* getan hat und wie ein möglicher Migrationspfad aussehen kann. Es wurde sehr deutlich, dass dieses Feature für Oracle in der Zukunft immer größere Bedeutung gewinnt.

#### **September 2010**

Nach der Sommerpause im August fand am 27. September 2010 das nächste Treffen statt. "Cloud Computing" stand auf der Agenda. Carsten Czarski und Sebastian Solbach, beide von Oracle, zeigten, wie man mit Oracle-Mitteln eine Cloud aufbaut. Als Beispiel diente der Wunsch der Support-Mitarbeiter von Oracle, schnell und unkompliziert Testsysteme zur Verfügung zu haben. Während Sebastian Solbach mehr über die technische Infrastruktur sprach, die zu diesem Zweck notwendig war, konzentrierte sich Carsten Czarski auf die mit APEX entwickelte Oberfläche für das Management der Cloud und zur Bereitstellung der virtuellen Rechner für den Anwender.

Die Zuhörer bekamen einem sehr guten Eindruck davon, was es bedeutet, eine Cloud aufzubauen, aber auch davon, worin der Vorteil der Nutzer liegt. Im Rahmen des Vortrages wurde auch gezeigt, wie mit wenigen Mausklicks ein Testsystem (mit und ohne Datenbank) schnell und zuverlässig bereitgestellt werden kann.

Wie immer an diese Stelle einen herzlichen Dank an die Referenten für die Zeit, die sie aufgewendet haben, um ihren Vortrag vorzubereiten und auf dem DOAG-Regionaltreffen zu präsentieren. Wenn Sie Themenwünsche haben, die Sie bei einem der nächsten Regio-Treffen behandelt sehen möchten sollten, dann schicken Sie bitte eine Mail an regio-muenchen@doag. org. Wir nehmen Ihre Anregungen gerne auf. Die genannten Vorträge liegen auf dem DOAG-Server für Mitglieder bereit. Sie sind aber auch über die Referenten verfügbar.

#### **Kontakt:**

Franz Hüll Andreas Ströbel regio-muenchen@doag.org

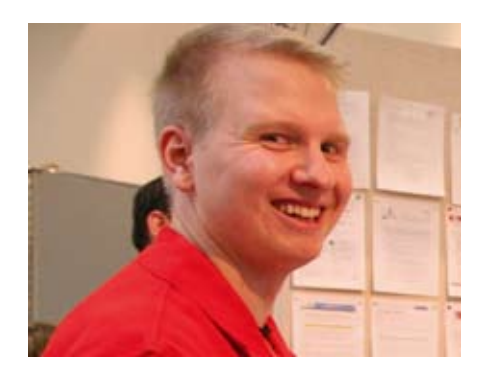

*Jörg Bellan Hochschul-Community Ulm*

## Die DOAG Hochschul-Community in Ulm

Seit 2009 besteht in der DOAG eine Hochschul-Community mit dem Ziel, die Zusammenarbeit mit Hochschulen zu fördern und den Informationsaustausch mit Studierenden und Lehrenden zu gewährleisten. Als eine der ersten Regionalgruppen hat die Hochschule Ulm die Zusammenarbeit mit der DOAG aufgenommen. Der Fokus der Regionaltreffen liegt auf "Business Intelligence und Data Warehousing", da diese Themen auch in den Studiengängen Wirtschaftsinformatik (Bachelor) und Informationssysteme (Master) gelehrt werden und somit verstärktes Interesse vorhanden ist.

Um die Hochschulen bei der Planung und Durchführung von Veranstaltungen zu unterstützen, hat die DOAG sogenannte "Paten" bestimmt, die als Ansprechpartner zur Verfügung stehen. Für die Hochschule Ulm hat sich Franz Hüll, Leiter der Regionalgruppe München, bereit erklärt, diese Aufgabe zu übernehmen.

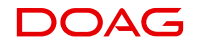

Beim letzten Treffen an der Hochschule Ulm referierte Peter Schneider von der OPITZ CONSULTING GmbH über den Beruf des BI-Beraters und bot den Studierenden einen sehr guten Einblick in dieses Berufsfeld. Anschließend stellten André Probst und Christian Wagner von der ortsansässigen alphaQuest GmbH konkrete Aufgabenstellungen aus der Praxis vor. Sie zeigten deutlich, dass ein BI-Berater mit sehr unterschiedlichen Problemstellungen konfrontiert ist. Zum Abschluss der Veranstaltung berichteten Jörg Bellan und Florian Langenbruch, beide Akademischer Mitarbeiter der Hochschule Ulm, über die Verwendung von Oracle-BI-Technologien in der Lehre, zum Beispiel für den alljährlichen Data Mining Cup der prudsys AG.

Vorschläge für interessante Themen bitte per E-Mail an den Autor.

**Kontakt:**

Jörg Bellan hc-regio-ulm@doag.org

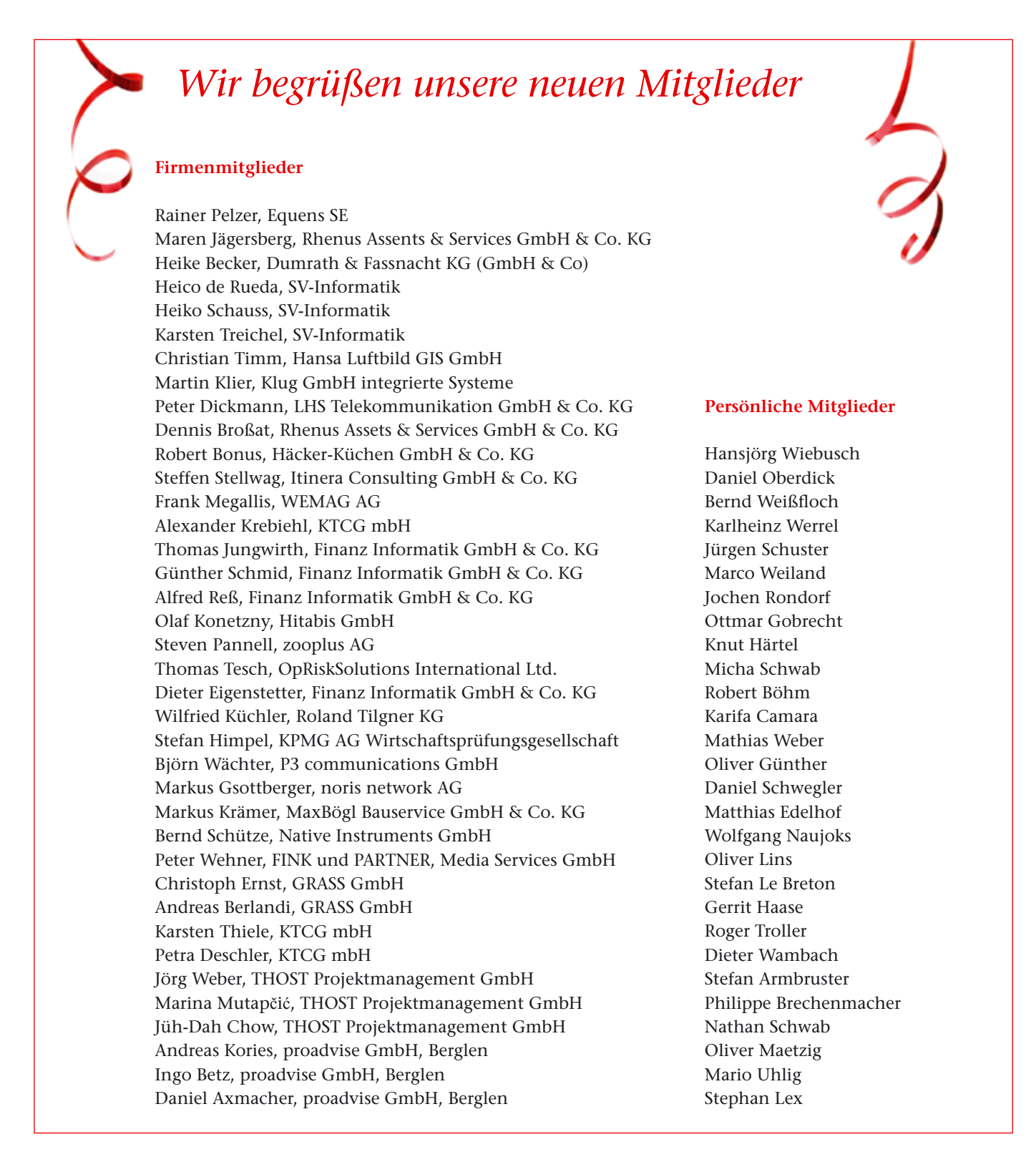

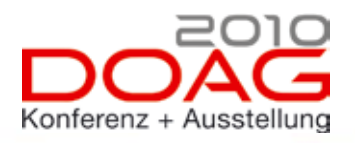

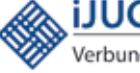

**iJUG** Eine Veranstaltung der DOAG **in Kooperation mit iJUG und SOUG**

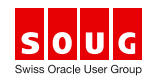

# **THAN THE Das Treffen der Oracle-Community**

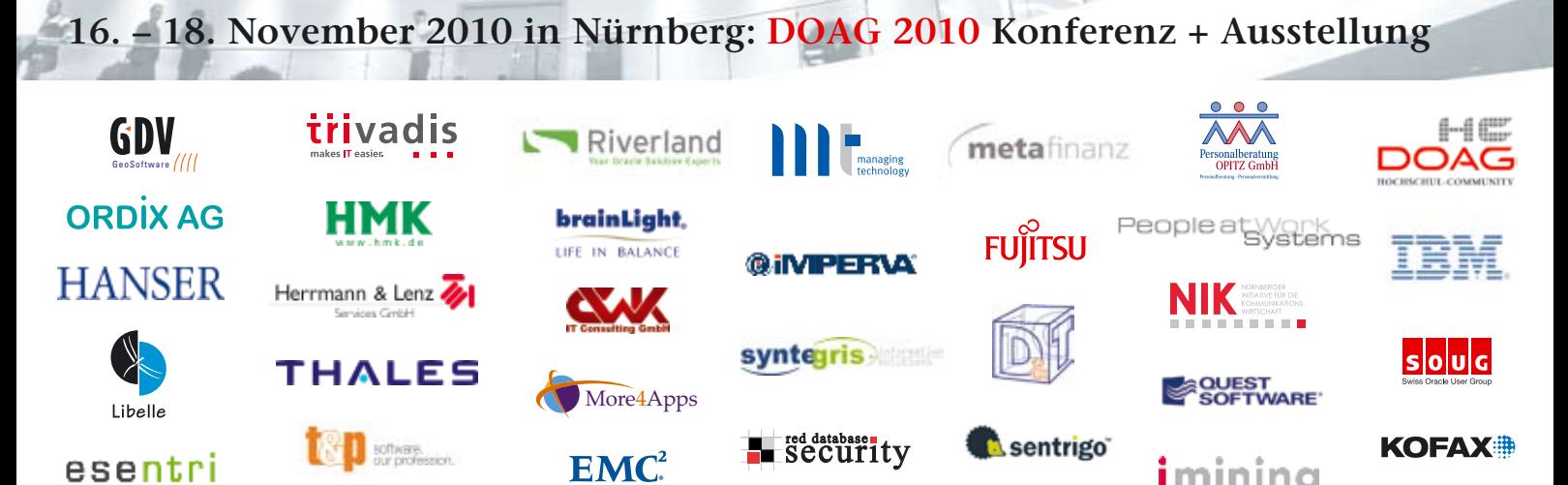

חוח

retarus:

**TØ2M** 

professional solutions

up to data

OPITZ CONSULTING

imining

**ORACLE** 

**BISSANTZ** 

**JUG** 

**Professional DI133** 

 $T$  R  $E \equiv$ <br>visto  $\equiv$ 

**DOAG** 

**400 Fachvorträge • Keynotes bekannter Manager • Ausstellung • Networking** 

**EMBARCADERO**<br>TECHNOLOGIES

**EXASOL** 

itspeople -

**www.doag2010.org**

**PROMATIS** 

KDEY

**TMS** 

aLTRan

#### $\bigcap \Delta \square$ Terminkalender

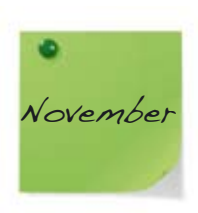

02.11.2010 **Regionaltreffen Rhein/Main** *Kathleen Hock,Thomas Tretter* regio-rhein-main@doag.org

03.11.2010 **DOAG Hochschul-Regionaltreffen Ulm** *Jörg Bellan, Reinhold von Schwerin*  hc-regio-ulm@doag.org

#### 16.11.2010 - 18.11.2010 **DOAG 2010 Konferenz + Ausstellung**

23. Deutsche ORACLE-Anwenderkonferenz Konferenz DOAG Konferenz-Team konferenz@doag.org

16.11.2010 **DOAG Mitgliederversammlung** Ordentliche Mitgliederversammlung der DOAG Deutsche ORACLE Anwendergruppe e.V. DOAG Geschäftsstelle office@doag.org

19.11.2010 **DOAG Schulungstag im Anschluss an die DOAG 2010** MySQL Essentials Workshop für Datenbankentwickler DatabasePro

Failover-Konzepte für Oracle Datenbanken in virtualisierten Umgebungen Herrmann & Lenz Services GmbH

OWB 11gR2 New Features - Hands On Metafinanz Informationssysteme GmbH

Oracle Datenbank Reorg & Wartung MuniQSoft GmbH

Enterprise Architecture, BPM & SOA in der Praxis nutzen! OPITZ CONSULTING GmbH

Oracle Database 11g Data Guard New Features ORACLE University

AWR und ASH Analyse ORDIX AG

Oracle ADF – Ein Quereinstieg für Forms-Entwickler TEAM GmbH

Konfiguration Management für Oracle Datenbanken Trivadis AG

Must Know Features of Oracle PL/SQL - Workshop mit dem PL/SQL-Guru Steven Feuerstein!

DOAG Geschäftsstelle office@doag.org

#### 25.11.2010

**Regionaltreffen Nürnberg / Franken** Themen: Oracle Datenbank - Online Application Upgrade & Datenanonymisierung in der Oracle Datenbank mit Hilfe des Data Masking Pack *Daniel Saraci* regio-franken@doag.org

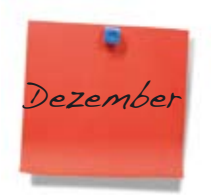

07.12.2010 **Thema: Regionaltreffen Jena / Thüringen** Tipps & Tricks zum Tuning von Spatial-Abfragen in Oracle *Jörg Hildebrandt* regio-thueringen@doag.org

08.12.2010 **Regionaltreffen Berlin / Brandenburg** Themen: Immobilien Scout & Data Warehousing in a Nutshell *Michel Keemers* regio-bb@doag.org

13.12.2010 **Regionaltreffen Osnabrück / Bielefeld / Münster** *Klaus Günther, Andreas Kother* regio-osnabrueck@doag.org

14.12.2010

**Regionaltreffen Hannover** Themen: Upgrade der Datenbank auf 11*g*R2, Infos von der OracleOpenWorld, Infos von der DOAG Konferenz in Nürnberg *Andreas Ellerhoff* regio-hannover@doag.org

15.12.2010 **Adventstreffen der Regionalgruppe NRW** keine Vorträge, nur Networking *Stefan Kinnen, Dierk Lenz* regio-nrw@doag.org

## 16.12.2010 **Regionaltreffen Trier/Saarland/Luxemburg**

Themen: Speichereffizienz & Komprimierung mit Oracle *Holger Fuchs, Bernd Tuba* regio-trier@doag.org

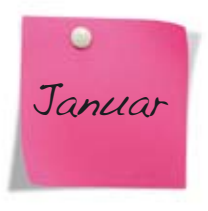

13.01.2011 **Regionaltreffen Nürnberg / Franken** *Daniel Saraci* regio-franken@doag.org

19.01.2011 **Regionaltreffen Bremen** *Ralf Kölling* regio-bremen@doag.org

20.01.2011 **Regionaltreffen NRW** Thema: Setup von Infrastruktur: Zusammenspiel zwischen Betrieb und Entwicklung *Stefan Kinnen, Dierk Lenz* regio-nrw@doag.org

20.01.2011 **Regionaltreffen Stuttgart** *Jens-Uwe Petersen* regio-stuttgart@doag.org

20.01.2011 **Regionaltreffen Rhein-Neckar** *Kai F. Christianus* regio-rhein-neckar@doag.org

### **Vorschau auf die nächste Ausgabe**

Die Ausgabe 01/2011 hat das Schwerpunktthema: "Hochverfügbarkeit"

Darüber hinaus finden Sie wie in jeder Ausgabe:

- Fachartikel aus dem Bereich "Datenbank"
- • Best Practice im Umgang mit den Oracle-Produkten
- • Aktuelle Informationen über Veranstaltungen der DOAG
- Neues von Oracle

Redaktionsschluss ist am **8. Dezember 2010**

Die Ausgabe 01/2011 erscheint am 4. Februar 2011